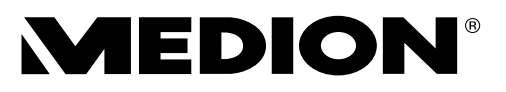

# **Bedienungsanleitung Notice d'utilisation Handleiding Manual de instrucciones Istruzioni per l'uso User Manual**

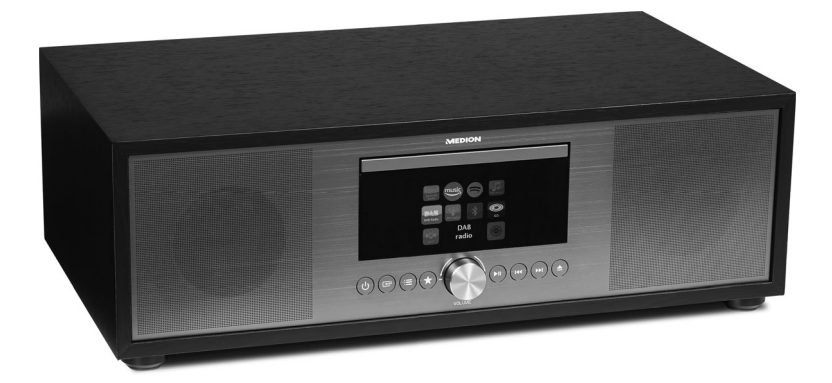

**All-In-One Audio System Système audio tout en un All-in-one audiosysteem Sistema de sonido todo en uno Sistema audio All-In-One All-In-One Audio System MEDION® P66024 (MD 44100)**

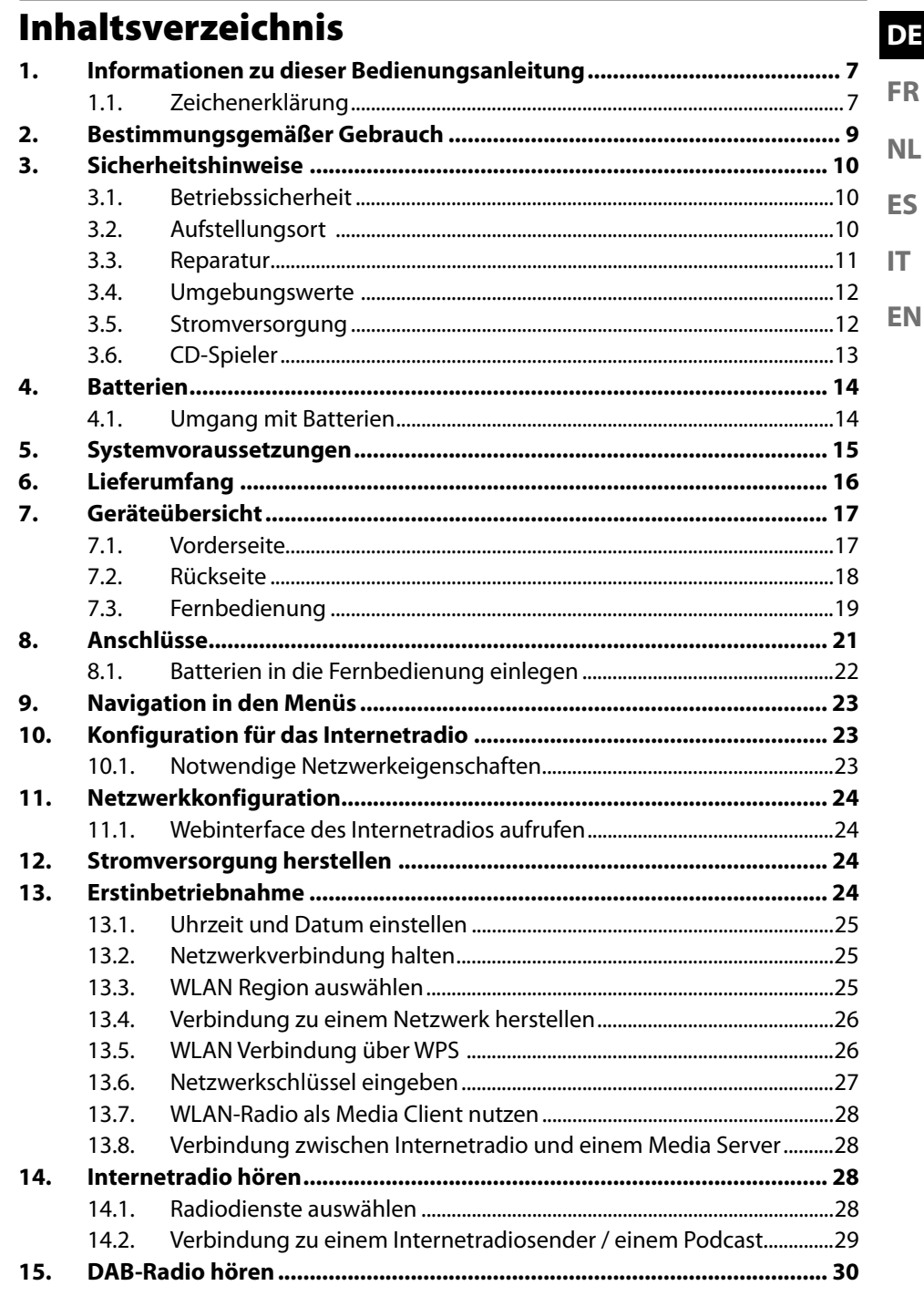

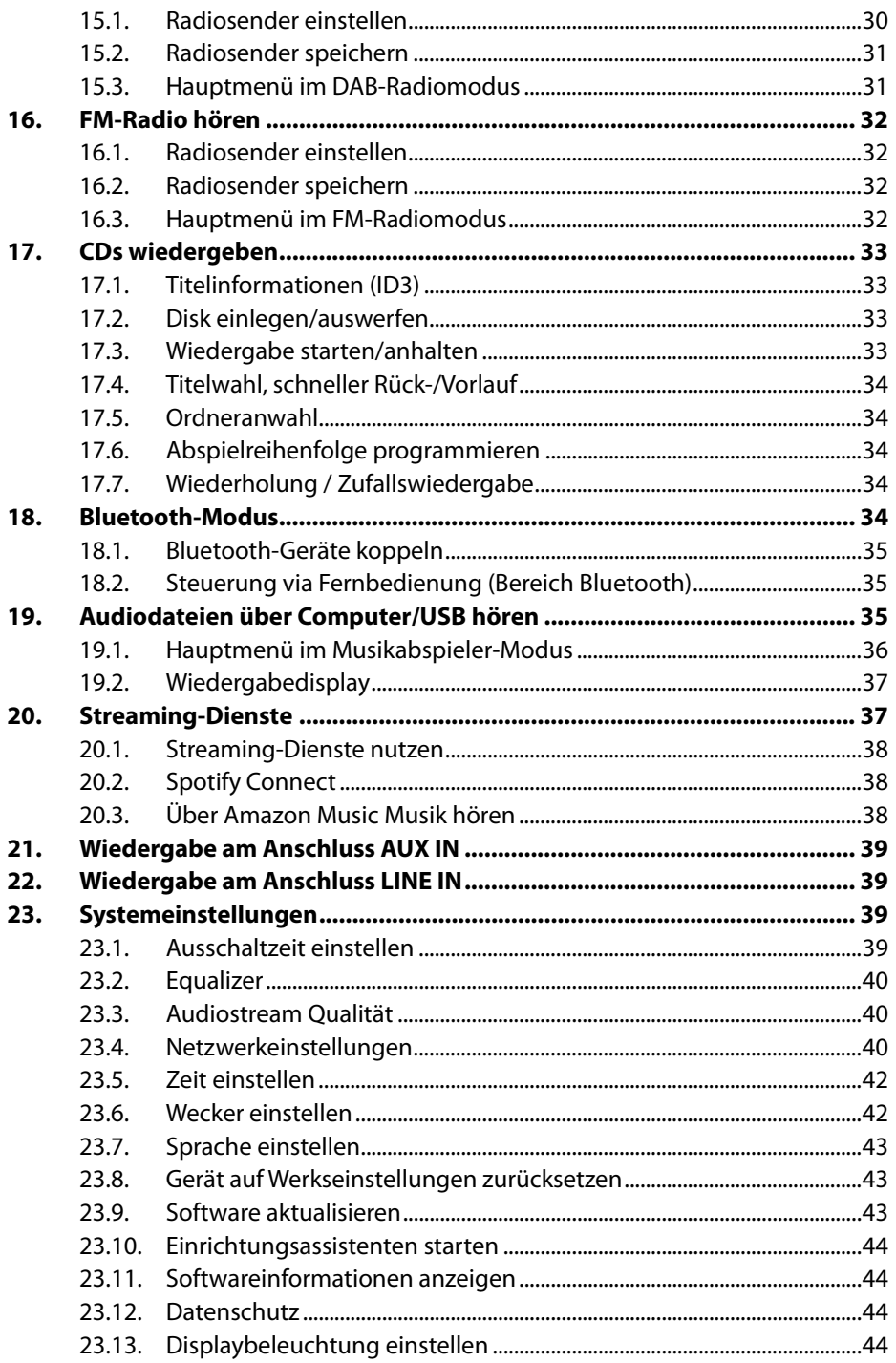

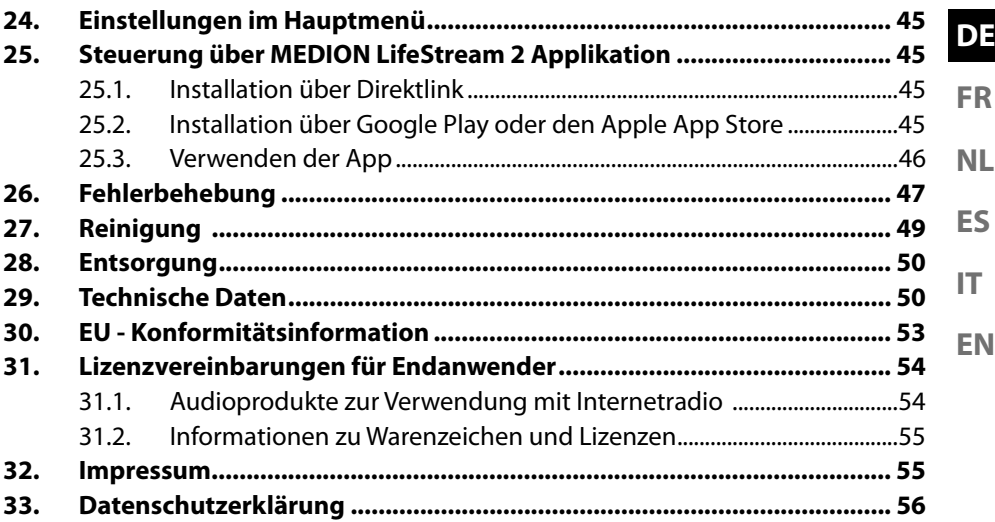

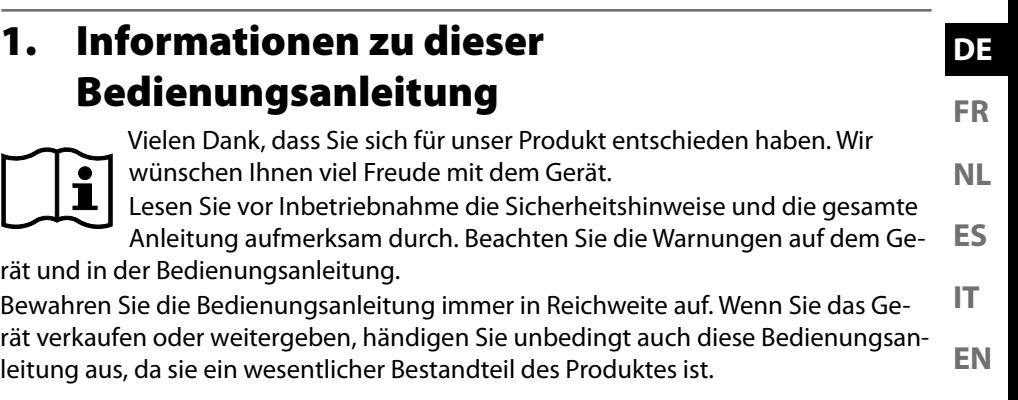

# **1.1. Zeichenerklärung**

Ist ein Textabschnitt mit einem der nachfolgenden Warnsymbole gekennzeichnet, muss die im Text beschriebene Gefahr vermieden werden, um den dort beschriebenen, möglichen Konsequenzen vorzubeugen.

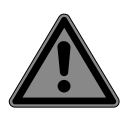

## **GEFAHR!**

Warnung vor unmittelbarer Lebensgefahr!

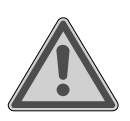

# **WARNUNG!**

Warnung vor möglicher Lebensgefahr und/oder schweren irreversiblen Verletzungen!

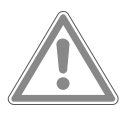

### **VORSICHT!**

Warnung vor möglichen mittelschweren und oder leichten Verletzungen!

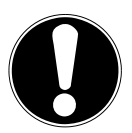

#### **HINWEIS!** Hinweise beachten, um Sachschäden zu vermeiden!

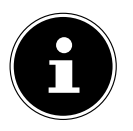

Weiterführende Informationen für den Gebrauch des Gerätes!

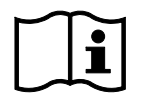

Hinweise in der Bedienungsanleitung beachten!

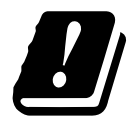

Bedingt durch den 5 GHz-Frequenzbereich der verwendeten Wireless LAN Lösung ist der Gebrauch in den EU-Ländern nur innerhalb von Gebäuden gestattet.

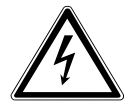

### **WARNUNG!**

Warnung vor Gefahr durch elektrischen Schlag!

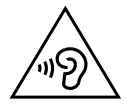

## **WARNUNG!**

Warnung vor Gefahr durch hohe Lautstärke!

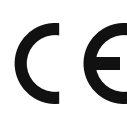

#### **CE-Kennzeichnung**

Mit diesem Symbol markierte Produkte erfüllen die Anforderungen der EU-Richtlinien (siehe Kapitel "Konformitätsinformation").

#### **Schutzklasse II**

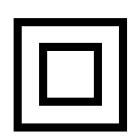

Elektrogeräte der Schutzklasse II sind Elektrogeräte die durchgehend doppelte und/oder verstärkte Isolierung besitzen und keine Anschlussmöglichkeiten für einen Schutzleiter haben. Das Gehäuse eines isolierstoffumschlossenen Elektrogerätes der Schutzklasse II kann teilweise oder vollständig die zusätzliche oder verstärkte Isolierung bilden.

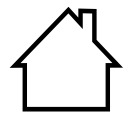

#### **Benutzung in Innenräumen**

Geräte mit diesem Symbol sind nur für die Verwendung in Innenräumen geeignet.

- Symbol für Gleichstrom
	- Aufzählungspunkt / Information über Ereignisse während der Bedienung
- Auszuführende Handlungsanweisung
	- Auszuführende Sicherheitshinweise

# **2. Bestimmungsgemäßer Gebrauch**

**ES FR NL** Das Gerät dient zum Abspielen von Audiodaten, die über das Internet bzw. ein Netzwerk empfangen werden. Außerdem können Sie mit dem Gerät Audiodateien von USB-Datenträgern, via Bluetooth® und CDs sowie FM/DAB-Radiosignale wiedergeben.

**IT** • Das Gerät ist nur für den privaten und nicht für den industriellen/kommerziellen Gebrauch bestimmt.

**EN** Bitte beachten Sie, dass im Falle des nicht bestimmungsgemäßen Gebrauchs die Haftung erlischt:

- Bauen Sie das Gerät nicht ohne unsere Zustimmung um und verwenden Sie keine nicht von uns genehmigten oder gelieferten Zusatzgeräte.
- Verwenden Sie nur von uns gelieferte oder genehmigte Ersatz- und Zubehörteile.
- Beachten Sie alle Informationen in dieser Bedienungsanleitung, insbesondere die Sicherheitshinweise. Jede andere Bedienung gilt als nicht bestimmungsgemäß und kann zu Personen- oder Sachschäden führen.
- Benutzen Sie das Gerät nicht in explosionsgefährdeten Bereichen. Hierzu zählen z. B. Tankanlagen, Kraftstofflagerbereiche oder Bereiche, in denen Lösungsmittel verarbeitet werden. Auch in Bereichen mit teilchenbelasteter Luft (z.B. Mehl- oder Holzstaub) darf dieses Gerät nicht verwendet werden.
- Verwenden Sie das Gerät nicht im Freien.
- Setzen Sie das Gerät keinen extremen Bedingungen aus. Zu vermeiden sind:
	- Hohe Luftfeuchtigkeit oder Nässe,
	- extrem hohe oder tiefe Temperaturen,
	- direkte Sonneneinstrahlung,
	- offenes Feuer.

**DE**

# **3. Sicherheitshinweise**

# **3.1. Betriebssicherheit**

Dieses Gerät kann von Kindern ab 8 Jahren und darüber sowie von Personen mit verringerten physischen, sensorisch oder mentalen Fähigkeiten oder Mangel an Erfahrung und Wissen benutzt werden, wenn sie beaufsichtigt oder bezüglich des sicheren Gebrauchs des Gerätes unterwiesen wurden und die daraus resultierenden Gefahren verstehen.

- Kinder sollen beaufsichtigt werden, um sicherzustellen, dass sie nicht mit dem Gerät spielen.
- Reinigung und Benutzerwartung dürfen nicht von Kindern ohne Beaufsichtigung durchgeführt werden.
- Das Gerät und das Zubehör sollen an einem für Kinder unerreichbaren Platz aufbewahrt werden.

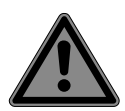

# **GEFAHR!**

## **Erstickungsgefahr!**

Verpackungsfolien können verschluckt oder unsachgemäß benutzt werden, daher besteht Erstickungsgefahr!

■ Halten Sie das Verpackungsmaterial, wie z.B. Folien oder Plastikbeutel von Kindern fern.

# **3.2. Aufstellungsort**

- Halten Sie Ihr Gerät und alle angeschlossenen Komponenten von Feuchtigkeit fern und vermeiden Sie Staub, Hitze, direkte Sonneneinstrahlung und offene Brandquellen (Kerzen oder ähnliches). Das Nichtbeachten dieser Hinweise kann zu Störungen oder zur Beschädigung des Bildschirms führen.
- Betreiben Sie Ihr Gerät nicht im Freien, da äußere Einflüsse, wie Regen, Schnee etc. das Gerät beschädigen könnten.
- **DE FR NL** • Setzen Sie das Gerät und das Netzteil nicht Tropf- oder Spritzwasser aus und stellen Sie keine mit Flüssigkeit gefüllten Gefäße (Vasen oder ähnliches) auf oder neben das Gerät und das Netzteil. Eindringende Flüssigkeit kann die elektrische Sicherheit beeinträchtigen.
- **EN ES IT** • Schlitze und Öffnungen des Gerätes dienen der Belüftung. Decken Sie diese Öffnungen nicht ab (Überhitzung, Brandgefahr)!
- Verlegen Sie die Kabel so, dass niemand darauf treten oder darüber stolpern kann.
- Achten Sie auf genügend große Abstände in der Schrankwand. Halten Sie einen Mindestabstand von 10 cm rund um das Gerät zur ausreichenden Belüftung ein.
- Stellen und betreiben Sie alle Komponenten auf einer stabilen, ebenen und vibrations freien Unterlage, um ein Herunterfallen des Gerätes zu vermeiden.

# **3.3. Reparatur**

- Wenden Sie sich an den Kundendienst, wenn:
	- das Netzkabel angeschmort oder beschädigt ist
	- Flüssigkeit in das Gerät eingedrungen ist
	- das Gerät nicht ordnungsgemäß funktioniert
	- das Gerät heruntergefallen oder das Gehäuse beschädigt ist.
- Überlassen Sie die Reparatur Ihres Gerätes ausschließlich qualifiziertem Fachpersonal.
- Im Falle einer notwendigen Reparatur wenden Sie sich bitte ausschließlich an unsere autorisierten Servicepartner.

## **3.4. Umgebungswerte**

• Das Gerät darf nur bei den in den Technischen Daten angegebenen Umgebungswerten betrieben und gelagert werden.

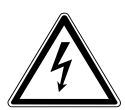

## **GEFAHR!**

### **Stromschlaggefahr!**

Bei großen Temperatur- oder Feuchtigkeitsschwankungen kann es durch Kondensation zur Feuchtigkeitsbildung innerhalb des Gerätes kommen, die einen elektrischen Kurzschluss verursachen kann.

 Warten Sie nach einem Transport des Gerätes solange mit der Inbetriebnahme, bis es die Umgebungstemperatur angenommen hat.

### **3.5. Stromversorgung**

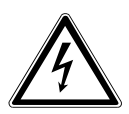

### **GEFAHR!**

### **Stromschlaggefahr!**

Auch bei ausgeschaltetem Netzschalter sind Teile des Gerätes unter Spannung.

- Um die Stromversorgung Ihres Gerätes zu unterbrechen oder es gänzlich von Spannung freizuschalten, ziehen Sie den Netzstecker aus der Steckdose.
- Betreiben Sie das Gerät nur an einer leicht erreichbaren und in der Nähe befindlichen Schutzkontakt-Steckdose mit  $230 V \sim 50 H$ z.

• Um die Stromversorgung zu Ihrem Gerät zu unterbrechen, ziehen Sie den Netzstecker aus der Steckdose.

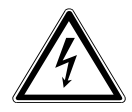

# **GEFAHR!**

### **Stromschlaggefahr!**

**EN ES IT** Im Inneren des Gerätes befinden sich stromführende Teile. Bei diesen besteht durch unabsichtlichen Kurzschluss die Gefahr eines elektrischen Schlages oder eines Brandes.

- Öffnen Sie niemals das Gehäuse und führen Sie keine Gegenstände durch die Schlitze und Öffnun gen ins Innere des Gerätes!
- Stellen Sie keine Gegenstände auf die Kabel, da diese sonst beschädigt werden könnten.
- Halten Sie mindestens einen Meter Abstand von hochfrequenten und magnetischen Störquellen (Fernsehgerät, Lautsprecherboxen, Mobiltelefon usw.), um Funktionsstörungen und Datenverlust zu vermeiden.

# **3.6. CD-Spieler**

ASSE -AREIL L **ASER**  Der CD-Spieler ist ein Laserprodukt der Klasse 1. Das Gerät ist mit einem Sicherheitssystem ausgerüstet, das das Austreten von gefährlichen Laserstrahlen während des normalen Gebrauchs verhindert. Um Augenverletzungen zu vermeiden, manipulieren oder beschädigen Sie niemals das Sicherheitssystem des Geräts.

**DE**

**FR**

**NL**

# **4. Batterien**

### **4.1. Umgang mit Batterien**

Die Fernbedienung wird mit Batterien betrieben. Beachten Sie hierzu folgende Hinweise:

• Halten Sie neue und gebrauchte Batterien von Kindern fern. Batterien nicht verschlucken, es besteht die Gefahr einer chemischen Verätzung.

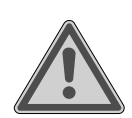

# **WARNUNG!**

### **Verätzungsgefahr!**

Die mitgelieferte Fernbedienung beinhaltet eine Batterie. Wird diese Batterie verschluckt, kann sie innerhalb von 2 Stunden ernsthafte innere Verätzungen verursachen, die zum Tode führen können.

- Wenn Sie vermuten, Batterien könnten verschluckt oder in irgendeinen Teil des Körpers gelangt sein, suchen Sie unverzüglich medizinische Hilfe.
- Benutzen Sie die Fernbedienung nicht mehr, wenn das Batteriefach nicht sicher schließt und halten Sie sie von Kindern fern.
- Prüfen Sie vor dem Einlegen der Batterien, ob die Kontakte im Gerät und an den Batterien sauber sind und reinigen Sie diese gegebenenfalls.
- Legen Sie grundsätzlich nur neue Batterien gleichen Typs ein. Benutzen Sie nie alte und neue Batterien zusammen.
- Achten Sie beim Einlegen der Batterien auf die Polarität (+/–).
- Bei unsachgemäßem Auswechseln der Batterien besteht Explosionsgefahr! Ersetzen Sie die Batterien nur durch denselben oder einen gleichwertigen Typ.
- Versuchen Sie niemals, Batterien wieder aufzuladen. Es besteht Explosionsgefahr!
- Setzen Sie Batterien niemals übermäßiger Wärme (wie Sonnenschein, Feuer oder dergleichen) aus.

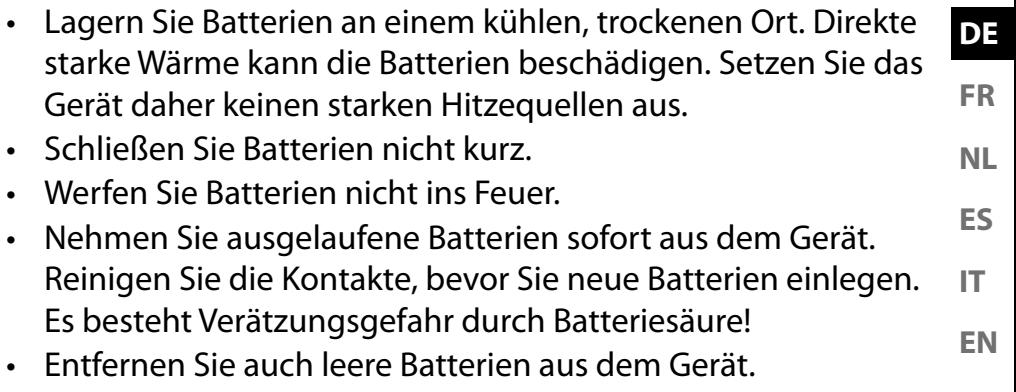

• Wenn Sie das Gerät für längere Zeit nicht benutzen, nehmen Sie die Batterien heraus.

# **5. Systemvoraussetzungen**

Grundvoraussetzung für DLNA Dienste oder Internet Radio:

- Breitband-Internetverbindung (z. B. DSL)
- WLAN oder kabelgebundener Router

Wiedergabe aus dem PC-Musik Archiv:

- Z.B. ab Windows Media Player 11
- Windows® 10, Windows® 8/Microsoft® Windows® 7 (UPnP aktiviert)

Steuern des Internet-Radios bequem per Smartphone/Tablet-PC:

- Smartphone/Tablet mit WLAN 802.11 a/b/g/n
- Android™ Plattform 4 oder höher
- Ab iOS® 5.0 oder höher
- Installierte frei erhältliche MEDION® LifeStream 2 Applikation

# **6. Lieferumfang**

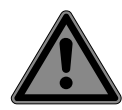

### **GEFAHR!**

**Erstickungsgefahr!**

Es besteht Erstickungsgefahr durch Verschlucken oder Einatmen von Kleinteilen oder Folien.

■ Halten Sie die Verpackungsfolie von Kindern fern.

- Entnehmen Sie das Produkt aus der Verpackung und entfernen Sie sämtliches Verpackungsmaterial.
- Bitte überprüfen Sie die Vollständigkeit der Lieferung und benachrichtigen Sie uns bitte innerhalb von 14 Tagen nach dem Kauf, falls die Lieferung nicht komplett ist.

Mit dem von Ihnen erworbenen Paket haben Sie erhalten:

- 1 Micro-Audio-System
- 1 Fernbedienung
- 2 Batterien Typ 1,5 V R03/LR03/AAA
- Netzanschlusskabel
- Dokumentation
- Wurfantenne

#### **7. Geräteübersicht DE 7.1. Vorderseite FR NL MEDION ES IT** ା⊙⊙⊙⊕  $\textcircled{r} \oplus \textcircled{r}$ **EN** 1 2 3 4 5 6 7 8 9 10 11 12 13 1

- 1) Lautsprecher
- 2) Infrarotsensor für die Fernbedienung
- 3)  $\bigcirc$  Gerät einschalten / in den Standby-Modus schalten
- 4)  $\boxed{\triangle}$  Betriebsart wählen
- 5)  $\mathbf{E}$  Kurz drücken Sender oder Titelinformation. Länger drücken Menü öffnen/schließen; eine Menüebene zurück
- 6)  $\star$  Sender speichern; gespeicherte Sender aufrufen
- 7) **VOL–/+** Lautstärke regeln; Bei geöffneten Menü: durch Drehen im Menü navigieren, durch Drücken Menüauswahl bestätigen
- 8) Wiedergabe starten/anhalten
- 9) **H**I vorheriger Titel
- 10) **•** nächster Titel
- 11)  $\triangle$  CD auswerfen
- 12) Display
- 13) CD-Fach

### **7.2. Rückseite**

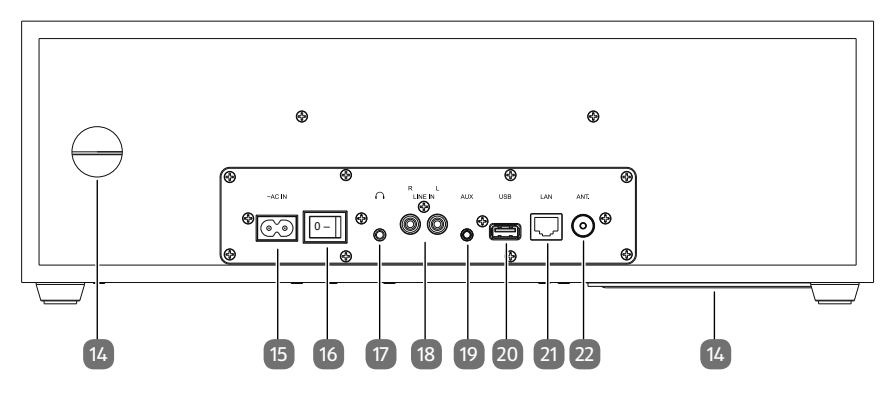

- 14) Bassreflexöffnung
- 15) **~AC IN** Anschlussbuchse für Netzkabel
- 16) **0/1** Netzschalter
- 17) **C** Kopfhöreranschluss 3,5 mm Stereoklinke
- 18) **LINE IN L/R** Anschlussbuchse für externes Gerät (Cinchanschluss)
- 19) **AUX** Anschlussbuchse für externes Gerät (Klinkenanschluss)
- 20) **USB** Anschlussbuchse für USB-Speichermedium
- 21) **LAN** RJ45 Netzwerkbuchse
- 22) Anschluss für DAB/FM-Wurfantenne

### **7.3. Fernbedienung**

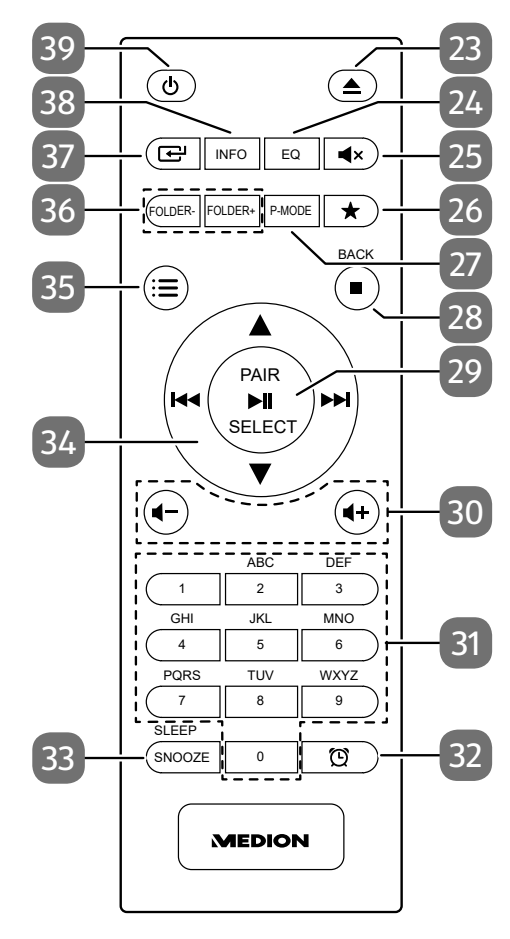

**DE ES FR NL**

**IT**

**EN**

- 23)  $\triangle$  CD auswerfen
- 24) **E Q** Equalizermodus wählen
- 25)  $\mathbb{I} \times$  Stummschaltung
- 26)  $\star$  Sender speichern; gespeicherte Sender aufrufen
- 27) **P-MODE** Wiedergabemodus wählen
- 28) **■** Wiedergabe stoppen **BACK** – Im Menü zurückkehren
- 29)  $\rightarrow$  II Wiedergabe starten/anhalten **SELECT** – Im Menü bestätigen **PAIR** – Bluetooth-Kopplungsmodus starten Automatische Senderspeicherung
- 30) **+/ +** Lautstärke verringern/erhöhen
- 31) **0-9 A-Z** Ziffern-/Zeichentasten
- 32) Timer anzeigen/einstellen
- 33) **SNOOZE** Weckwiederholung
	- **SLEEP** Sleepmodus aufrufen
- 34) Schnelllauf rückwärts/vorherigen Titel aufrufen / Radiostationstaste – Schnelllauf vorwärts/nächsten Titel aufrufen / Radiostationstaste +
	- $\rightarrow \bullet$  im Menü nach oben/unten navigieren
- 35)  $\equiv$  Menü öffnen/schließen
- 36) **FOLDER-/+** Ordner wählen (CD, USB-Betrieb)
- 37)  $\Box$  Betriebsart wählen
- 38) **INFO** Radiosenderinformationen/Titelinformationen anzeigen
- 39) Gerät einschalten / in den Standby-Modus schalten

# **8. Anschlüsse**

Bevor Sie die Anschlüsse vornehmen, ziehen Sie den Netzstecker.

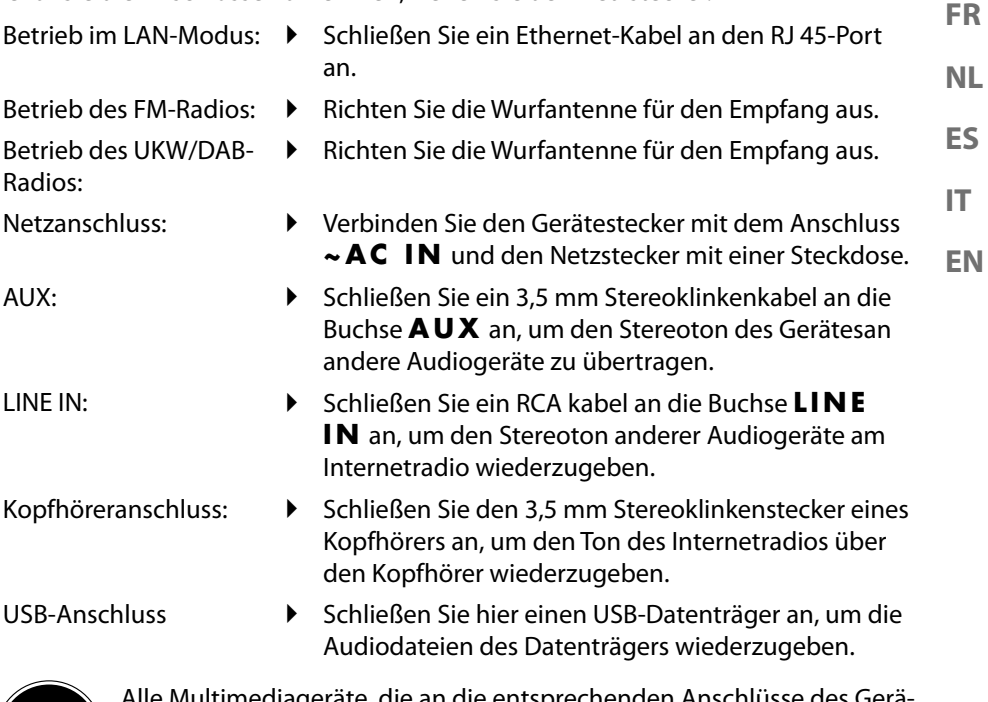

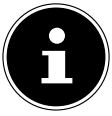

mediageräte, die an die entsprechenden Anschlüsse des Gerätes angeschlossen werden, müssen den Anforderungen der Niederspannungsrichtlinie entsprechen.

**DE**

## **8.1. Batterien in die Fernbedienung einlegen**

- Entfernen Sie die Batteriefachabdeckung auf der Rückseite der Fernbedienung.
- Legen Sie zwei Batterien vom Typ LR03 / AAA/ 1,5V in das Batteriefach der Fernbedienung ein. Beachten Sie dabei die Polung der Batterien (im Batteriefachboden markiert).
- Schließen Sie das Batteriefach.

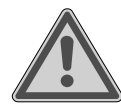

# **WARNUNG!**

### **Explosionsgefahr!**

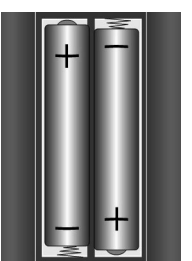

Explosionsgefahr bei unsachgemäßem Austausch des Akkus.

 Ersatz nur durch denselben oder einen gleichwertigen Typ.

Die Fernbedienung könnte durch auslaufende Batterien beschädigt werden, wenn Sie sie längere Zeit nicht benutzen!

 Nehmen Sie die Batterien aus der Fernbedienung heraus, wenn das Gerät längere Zeit nicht benutzt wird.

#### **DE EN ES FR IT NL 9. Navigation in den Menüs** Alle Funktionen können sowohl über die Fernbedienung als auch über die Tasten am Gerät bedient werden.  $\blacktriangleright$  Halten Sie die Taste  $\mathcal{F}_{\mathbf{z}}$ , um das Hauptmenü für den entsprechenden Modus aufzurufen. Navigieren Sie in den Menüs entweder durch Drehen des Drehreglers **–/+** am Gerät oder mit den Navigationstasten  $\blacktriangle \blacktriangledown$   $\blacktriangledown$   $\blacktriangledown$   $\blacktriangledown$   $\blacktriangledown$   $\blacktriangledown$   $\blacktriangle \blacktriangledown$   $\blacktriangledown$   $\blacktriangle \blacktriangledown$   $\blacktriangledown$   $\blacktriangle \blacktriangledown$   $\blacktriangledown$   $\blacktriangle \blacktriangle \blacktriangledown$   $\blacktriangledown$   $\blacktriangle \blacktriangledown$   $\blacktriangledown$   $\blacktriangledown$   $\blacktriangle \blacktriangle \blacktriangledown$   $\blacktriangle \blacktriangle \blacktriangledown$  Bestätigen Sie Ihre Menüauswahl durch Druck auf den Drehregler **–/+** oder auf die Taste **SELECT** der Fernbedienung. **Drücken Sie die Taste**  $:=$ **, um eine Menüebene zurück zu gelangen.**

# **10. Konfiguration für das Internetradio**

Das Radio wird bei der Verbindung mit dem Internet an den einen Service für Internetradiosender angemeldet. Sie empfangen dadurch über 15.000 Radiosender weltweit. Bis zu 500 Sender können Sie in einer Favoritenliste speichern.

Sie können das Radio über einen Access Point zum PC mit dem Internet verbinden:

- Drahtlos im WLAN-Modus: Die WiFi-Antenne des Radios empfängt die Signale Ihres DSL-Routers.
- Mit Kabel über den RJ45-LAN-Anschluss des Radios im "LAN-Modus", sofern ein Ethernet-Netzwerk vorhanden ist.

Der PC braucht zum Empfang der Radiosender nicht eingeschaltet zu werden.

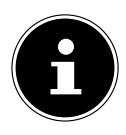

Die Senderliste Ihres Internetradios wird Ihnen kostenlos bereit gestellt und laufend aktualisiert.

Sollte ein Radiosender nicht verfügbar sein, so kann dies unterschiedlichste Ursachen seitens des Betreibers des Radiosenders haben. Dies ist jedoch kein Fehler des Geräts.

Bei der Verbindung zu Internetradiosendern kann es auch aufgrund von hohem Anfrageaufkommen zeitweilig zu Verzögerungen kommen. Versuchen Sie zu einem späteren Zeitpunkt noch einmal eine Verbindung zum Internetdienst aufzubauen.

### **10.1. Notwendige Netzwerkeigenschaften**

Damit das Gerät als WLAN-Radio funktioniert, muss das Netzwerk folgende Eigenschaften haben:

- Der für das Netzwerk eingesetzte Router muss eine DHCP-Server-Funktion besitzen, damit er dem Gerät im Netzwerk automatisch eine IP-Adresse zuweisen kann.
- Setzen Sie einen derart konfigurierten Router bereits ein, können Sie das WLAN-Radio ohne Weiteres in das Netzwerk einbinden.

# **11. Netzwerkkonfiguration**

Für das Internetradio sind zwei Netzwerkkonfigurationen möglich: im WLAN-Modus (drahtlos) oder im LAN-Modus (mit Ethernet-Kabel).

- Wenn die Internetverbindung über ein Ethernet-Kabel hergestellt werden soll, wählen Sie im Einrichtungsassistenten die Verbindungsart **KABEL**. Sie können alle Einstellungen nachträglich manuell in den Systemeinstellungen ändern.
- Wenn Sie über ein drahtloses 802.11 a/b/g/n Netzwerk verfügen, können Sie das Internetradio über WLAN mit dem Internet verbinden: Bei der Erstinbetriebnahme müssen Sie einen Access Point (AP) auswählen und ggf. den Netzwerkschlüssel eingeben. Danach greift das Radio immer automatisch auf diesen AP zurück. Falls der AP nicht mehr gefunden wird, erfolgt eine entsprechende Meldung.

# **11.1. Webinterface des Internetradios aufrufen**

Wenn Sie die IP-Adresse des Internetradios in Ihrem Browser eingeben, wird das Webinterface des Internetradios angezeigt.

- Die aktuelle IP-Adresse finden Sie unter **SYSTEMEINSTELLUNGEN**/**INTER-NETEINST**./**EINSTELLUNGEN ANZEIGEN**.
- Hier können Sie den Friendly Name für ihr Internetradio neu vergeben (Werkseinstellung lautet [MEDION]+[MAC-Adresse].

# **12. Stromversorgung herstellen**

 Verbinden Sie den Stromversorgungsstecker des mitgelieferten Netzadapters mit der **~AC IN** Buchse am Gerät.

# **13. Erstinbetriebnahme**

Bei der ersten Inbetriebnahme wird zunächst die Auswahl der Sprache angezeigt.

 Wählen Sie die Sprache für das Menü des Internetradios aus und bestätigen Sie Ihre Auswahl mit der Taste **SELECT** auf der Fernbedienung.

Anschließend wird ein Hinweis zur Datenschutzbestimung angezeigt.

 Drücken Sie **SELECT** auf der Fernbedienung, um die Datenschutzbestimung zu akzeptieren.

Danach startet der Einrichtungsassistent.

- Bestätigen Sie die Abfrage **EINRICHTUNGSASS. JETZT AUSFÜHREN?** mit **JA**, um den Einrichtungsassistenten zu starten.
- Wählen Sie die Sprache aus, in der die Menüs angezeigt werden soll und drücken Sie **SELECT** zur Bestätigung.

Der Einrichtungsassistent wird angezeigt (in der zuvor eingestellten Sprache):

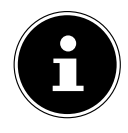

Wenn Sie **NEIN** auswählen, können Sie im nächsten Fenster angeben, ob der Assistent beim nächsten Einschalten des Geräts gestartet werden soll.

#### **DE EN ES FR IT NL 13.1. Uhrzeit und Datum einstellen** Stellen Sie ein, ob die Uhrzeit im 12- oder 24-Stunden-Format angezeigt werden soll. Stellen Sie ein, ob die Uhrzeit automatisch über den FM-Empfang (**UPDATE ÜBER FM**), den DAB-Empfang (**UPDATE ÜBER DAB**) oder automatisch über das Netzwerk (**UPDATE ÜBER NETZWERK**) eingestellt werden soll. Stellen Sie den 12h- oder den 24h-Modus für das Anzeigeformat der Uhrzeit ein. Stellen Sie anschließend die automatische Einstellung der Sommer-/Winterzeit auf **EIN** oder **AUS**. Wenn Sie die Option **UPDATE ÜBER NETZWERK** ausgewählt haben, stellen Sie im nächsten Abfragefenster Ihre Zeitzone ein.

 Wenn Sie den letzten Eintrag ausgewählt haben (**KEIN UPDATE**), stellen Sie die Uhrzeit in den folgenden Schritten manuell ein:

Die Ziffernstelle für den Tag blinkt.

- Stellen Sie mit  $\rightarrow \infty$  den Tag ein und drücken Sie **SELECT** zur Bestätigung. Die Ziffernstelle für den Monat blinkt.
- **▶** Stellen Sie mit ▲ ▼ den Monat ein und drücken Sie SELECT zur Bestätigung. Die Ziffernstelle für das Jahr blinkt.
- Stellen Sie mit  $\blacktriangle$   $\blacktriangleright$  das Jahr ein und drücken Sie **SELECT** zur Bestätigung. Die Ziffernstelle für die Stunde blinkt.
- **▶** Stellen Sie mit ▲ ▼ die Stunde ein und drücken Sie SELECT zur Bestätigung. Die Ziffernstelle für die Minuten blinkt.
- **▶** Stellen Sie mit ▲ ▼ die Minuten ein und drücken Sie SELECT zur Bestätigung.

# **13.2. Netzwerkverbindung halten**

Wenn die Netzwerkverbindung auch im Standby-Betrieb bzw. bei Betriebsarten, die kein WLAN verwenden (AUX-IN, FM-Radio) aktiv bleiben soll (höherer Stromverbrauch im Standby-Modus), wählen Sie die Einstellung JA aus. Wenn Sie die Einstellung mit JA bestätigen, stehen die Internet- und Netzwerkfunktionen nach dem Einschalten schneller zur Verfügung.

In der Einstellung NEIN wird die Netzwerkverbindung beim Einschalten des Internetradios aus dem Standby-Modus erneut hergestellt.

### **13.3. WLAN Region auswählen**

Wählen Sie die Region aus, in dem Sie das Internetradio betreiben.

Danach startet das Gerät die Suche nach verfügbaren WLAN Netzwerken (Access Points).

## **13.4. Verbindung zu einem Netzwerk herstellen**

Die gefundenen Netzwerke werden mit ihrem Namen (SSID) in einer Liste angezeigt. WLAN-Access Points, die den Aufbau einer Verbindung über WPS anbieten, werden mit **[WPS]** angezeigt.

Darunter sehen Sie die Einträge:

**NEUER SUCHLAUF**: Erneute Suche starten

**KABEL**: Nach Netzwerken über Ethernet suchen

**MANUELLE KONFIG**: Verbindungsdaten manuell eingeben

#### **13.4.1. Verbindung über WLAN:**

 Wählen Sie den WLAN-Access Point aus, mit dem das Internetradio verbunden werden soll und drücken Sie den Drehregler zur Bestätigung.

Bei einem unverschlüsselten (offenen) WLAN-Access Point stellt das Internetradio die Verbindung automatisch her.

 Für die Verbindung mit einem verschlüsselten Netzwerk beachten Sie die folgenden Abschnitte.

## **13.5. WLAN Verbindung über WPS**

Nachdem ein WLAN-Netzwerk ausgewählt wurde, das die Möglichkeit einer Verbindung über WPS bietet, erscheint das WPS-Menü. Wenn Sie keine Verbindung über WPS herstellen wollen, wählen Sie hier den Eintrag **WPS ÜBERSPRINGEN**.

#### **13.5.1. WPS-Taste**

- Wählen Sie die Option **TASTE DRÜCKEN**, um die WPS-Funktion über die WPS-Taste des Routers nutzen zu können.
- Drücken Sie anschliessend die WPS-Taste am Router und bestätigen Sie die Verbindung am Internetradio mit **SELECT** .

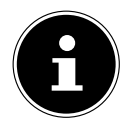

Sie können die WPS-Funktion auch jederzeit aufrufen<sup>1</sup>, indem Sie die Taste **INFO** länger gedrückt halten.

Beachten Sie hierzu auch die Bedienungsanleitung des Routers.

- Das Gerät baut nun eine Verbindung mit dem Netzwerk auf. Nach erfolgreicher Verbindung wird ein entsprechender Hinweis angezeigt.
- Das Gerät kann nun Medien über das Netzwerk wiedergeben bzw. Internetradiosender empfangen, sofern eine Verbindung ins Internet über das Netzwerk besteht.
- Das Gerät speichert die Verbindungsdaten, so dass sie bei einer erneuten Verbindung nicht noch einmal eingegeben werden müssen.

<sup>1</sup> Im Internetradio-Modus können Sie die WPS-Funktion nur über den Einrichtungsassistenten verwenden!

#### **13.5.2. PIN eingeben**

**DE FR** Wenn der Router über keine WPS-Taste verfügt, aber die Möglichkeit der WPS-Verbindung über die PIN-Eingabe im Web-Interface des Routers bietet, wählen Sie die Option **PIN EINGEBEN**.

**ES NL** Geben Sie nach Aufforderung im Web-Interface des Routers die auf dem Display des Internetradios angegebene PIN-Nummer ein und bestätigen Sie **SELECT** die Eingabe.

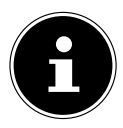

Beachten Sie ggf. auch die Bedienungsanleitung des Routers.

Das Gerät baut nun eine Verbindung mit dem Netzwerk auf. Nach erfolgreicher Verbindung erscheint ein entsprechender Hinweis.

Drücken Sie die Taste **SELECT** zur Bestätigung.

Das Gerät speichert die Verbindungsdaten, so dass sie bei einer erneuten Verbindung nicht noch einmal eingegeben werden müssen.

Das Gerät kann nun Medien über das Netzwerk wiedergeben bzw. Internetradiosender empfangen, sofern eine Verbindung ins Internet über das Netzwerk besteht.

## **13.6. Netzwerkschlüssel eingeben**

Wenn Sie das WPS-Menü übersprungen haben, müssen Sie den Netzwerkschlüssel eingeben.

 Geben Sie den Netzwerkschlüssel für den WLAN-Access Point mit den Ziffern-/ Zeichentasten auf der Fernbedienung ein.

oder

- Sie können den Netzwerkschlüssel mit Hilfe des Drehreglers am Gerät eingeben:
- Wählen Sie dazu mit dem Drehregler ein Zeichen aus und drücken Sie **SELECT** zur Bestätigung.
- Um ein Zeichen zu löschen, wählen Sie den Eintrag **BKSP** und drücken Sie **SELECT** .
- Wenn Sie die Eingabe abbrechen wollen, wählen Sie den Eintrag **CANCEL** und drücken Sie **SELECT** .
- Wenn Sie den Netzwerkschlüssel eingegeben haben, wählen Sie den Eintrag **SELECT** aus und bestätigen Sie mit **SELECT** .

Das Gerät speichert diesen Schlüssel, so dass er bei einer erneuten Verbindung nicht noch einmal eingegeben werden muss.

Das Gerät baut nun eine Verbindung mit dem Netzwerk auf. Nach erfolgreicher Verbindung wird ein entsprechender Hinweis angezeigt.

Drücken Sie **SELECT** zur Bestätigung.

Das Gerät kann nun Medien über das Netzwerk wiedergeben bzw. Internetradiosender empfangen, sofern eine Verbindung ins Internet über das Netzwerk besteht. **EN**

**IT**

# **13.7. WLAN-Radio als Media Client nutzen**

Ihr WLAN-Radio unterstützt das UPnP-Protokoll Universal Plug-and-Play. Sie können Audiodateien auf Ihrem PC drahtlos an Ihr WLAN-Radio übertragen, wenn eine UPnP-Software installiert ist.

Das Internetradio unterstützt die Einbindung als Digital Media Renderer (DMR). So können Sie Musikdateien vom Computer aus auf dem Internetradio abspielen und auch die Lautstärke vom Computer aus einstellen.

### **13.8. Verbindung zwischen Internetradio und einem Media Server**

Sie können Ihr Internetradio mit einem Media Server verbinden.

 Öffnen Sie das Menü **MUSIKABSPIELER** im Hauptmenü (oder drücken Sie die Taste **G**und wählen Sie mit dem Drehregler (7) den Eintrag **MUSIKABSPIE-LER**.

Das Radio startet die Suche nach verfügbaren Medieninhalten im Netzwerk. Nach ein paar Sekunden wird der Media Server-Name eingeblendet, sofern er gefunden wurde, z. B. : Mein Nas-Server

 Wenn Sie den installierten Media Server mit dem Radio verbinden wollen, bestätigen Sie mit **SELECT** .

Die Ordner und Musikdateien des Medienservers werden angezeigt. Sie können nun Musikdateien auswählen und abspielen.

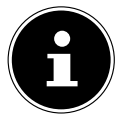

Gegebenenfalls müssen Sie die Verbindung auf Ihrem PC bestätigen und freigeben.

# **14. Internetradio hören**

 Um Internetradio zu hören, wählen Sie den Eintrag **INTERNETRADIO** im Hauptmenü und bestätigen Sie mit **SELECT** oder drücken Sie oder drücken Sie die Taste und wählen Sie mit dem Drehregler (7) den Eintrag **INTERNETRADIO**. Im ersten Display finden Sie neben den Menüeinträgen zwei weitere Einträge: **ZULETZT ANGEHÖRT**: Ruft den zuletzt wiedergegebenen Radiosender auf **SENDERLISTE**: Ruft die verfügbaren Internetradiodienste vom

Internet-Server auf.

## **14.1. Radiodienste auswählen**

Wählen Sie den Eintrag Senderliste aus, um folgende Dienste auswählen zu können:

#### **14.1.1. Meine Favoriten**

Unter **MEINE FAVORITEN** können Sie die als Favorit hinzugefügten Sender aufrufen.

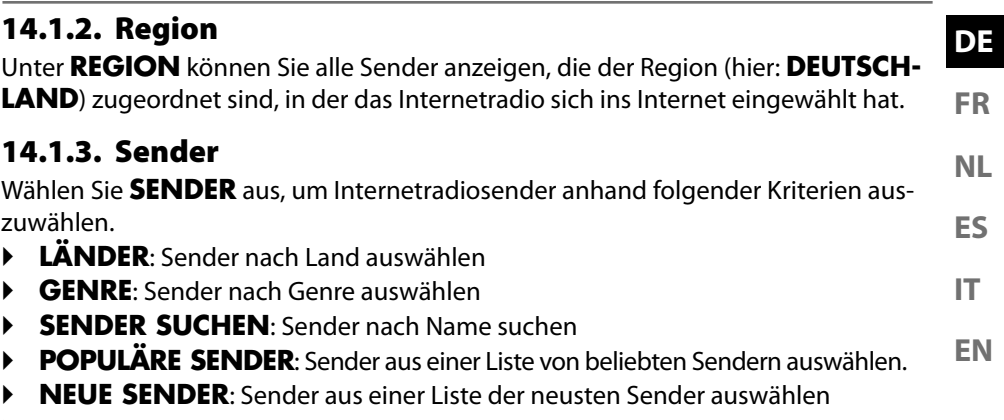

 Wählen Sie einen Sender anhand der oberen Suchkriterien aus und drücken Sie **SELECT**.

#### **14.1.4. Podcasts**

Wählen Sie **PODCASTS** anhand folgender Kriterien aus:

- **MEINE FAVORITEN**: Hier können Sie die als Favorit hinterlegten Podcasts aufrufen.
- **COVID-19**: Hier finden Sie Podcasts zum Thema Corona.
- **LÄNDER**: Wählen Sie hier eine Region aus einer Liste aus und bestätigen Sie mit **SELECT** . Wählen Sie anschließend einen Podcast aus und bestätigen Sie mit **SELECT** .
- **GENRE**: Wählen Sie hier ein Genre aus einer Liste aus und bestätigen Sie mit **SELECT** . Wählen Sie anschließend einen Podcast aus und bestätigen Sie mit **SELECT** .
- **SUCHEN PODCASTS**: Podcasts nach Name suchen

### **14.2. Verbindung zu einem Internetradiosender / einem Podcast**

Nachdem Sie einen Sender/einen Podcast ausgewählt haben, wie oben beschrieben, wird das Radio wird mit dem Internetradioserver verbunden. Im Display erscheinen folgende Anzeigen:

- Name der Radiostation
- Uhrzeit
- Weitere Informationen des Radiosenders
- Pufferspeicheranzeige
- Nummer des Speicherplatzes
- WI AN aktiv

Durch mehrmaliges Drücken der Taste Info auf der Fernbedienung, werden weitere Informationen angezeigt:

• Sprache und Standort

- Angaben zur Bit-Rate, verwendetem Codec und Abtastrate
- Abspiel-Puffer
- Heutiges Datum

Das Radio wurde erfolgreich mit dem Internet-Server verbunden und empfängt die Internetradiosender.

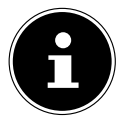

Falls eine Fehlermeldung erscheint, kann das Radio den Internet-Server nicht finden.

#### **14.2.1. Internetradiosender speichern**

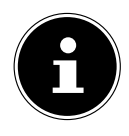

Sie können Internetradiosender auf einem Speicherplatz ablegen. Das Internetradio verfügt über 40 Speicherplätze.

Nachdem ein Sender auf einem Speicherplatz abgelegt wurde, erscheint der Speicherplatz des Senders während der Wiedergabe im Display.

- $\blacktriangleright$  Halten Sie die Taste  $\bigstar$  länger gedrückt, bis die Liste der Speicherplätze im Display erscheint.
- Wählen Sie einen Speicherplatz von 1-40 aus und bestätigen Sie mit **SELECT** . Der Radiosender ist gespeichert.
- $\triangleright$  Um den Radiosender wieder aufzurufen, drücken Sie die Taste  $\bigstar$  und wählen Sie den Sender aus der Liste aus. Drücken Sie **SELECT** , um den Sender wiederzugeben.

# **15. DAB-Radio hören**

 Um DAB -Radio zu hören, wählen Sie im Hauptmenü die Funktion **DAB RADIO** und bestätigen Sie mit **SELECT** oder drücken Sie oder drücken Sie die Taste und wählen Sie mit dem Drehregler (7) den Eintrag **DAB RADIO**.

Im Display erscheinen folgende Anzeigen:

- DAB Empfang
- DAB-Stereo Empfang
- Uhrzeit
- WLAN-Empfangsstärke
- DAB-Empfangsstärke
- Sendername

### **15.1. Radiosender einstellen**

- Wählen Sie einen Radiosender der Senderliste durch Drehen des Drehreglers (7) aus.
- Drücken Sie **SELECT** , um den Radiosender wiederzugeben.

## **15.2. Radiosender speichern**

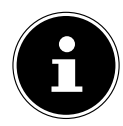

Das DAB-Radio verfügt über 40 Speicherplätze.

**FR NL** Nachdem ein Radiosender gespeichert wurde, erscheint der Speicherplatz des Senders während der Wiedergabe im Display.

- **ES**  $\blacktriangleright$  Halten Sie die Taste  $\bigstar$  länger gedrückt, bis die Liste der Speicherplätze im Display angezeigt wird.
- **IT** Wählen Sie einen Speicherplatz von 1-40 aus und bestätigen Sie mit **SELECT** . Der Radiosender ist gespeichert.
- **EN**  $\blacktriangleright$  Um den Radiosender wieder aufzurufen, drücken Sie die Taste  $\blacklozenge$  und wählen Sie den Sender aus der Liste aus. Drücken Sie **SELECT** , um den Sender wiederzugeben.

### **15.3. Hauptmenü im DAB-Radiomodus**

**Drücken Sie die Taste**  $:=$  **am Gerät länger, um das Menü für den DAB-Radiomo**dus anzuzeigen.

#### **15.3.1. Senderliste**

Unter **SENDERLISTE** können Sie die Senderliste anzeigen

#### **15.3.2. Suchlauf**

 Wählen Sie den Eintrag **VOLLSTÄNDIGER SUCHLAUF**, um sofort einen Sendersuchlauf zu starten. Der Fortschritt des Suchlaufs wird über einen Balken angezeigt.

Nach Abschluss des Suchlaufs wird die Senderliste angezeigt.

#### **15.3.3. Manuell einstellen**

Unter **MANUELL EINSTELLEN** werden im Display werden die Kanäle 5A bis 13F mit den dazugehörigen Frequenzen angezeigt.

Wählen Sie einen Kanal aus und bestätigen Sie mit **SELECT** .

#### **15.3.4. Senderliste säubern**

 Wählen Sie **BEREINIGUNG UNGÜLTIG** aus und bestätigen Sie die anschließende Abfrage mit **JA**, um nicht mehr verfügbare Sender aus der Senderliste zu löschen.

#### **15.3.5. Dynamic Range Control**

Reduzieren Sie unter **DRC** die Unterschiede zwischen leisen und lauten Tönen.

#### **15.3.6. Senderreihenfolge**

**▶** Stellen Sie unter **SENDERREIHENFOLGE** ein, nach welcher Sortierreihenfolge die Sender aufgelistet werden sollen:

#### • **ALPHANUMERISCH**

Die Sender werden alphabetisch und numerisch sortiert.

**DE**

#### • **ENSEMBLE**

Die Sender werden anhand ihrer Zugehörigkeit zu einem DAB-Ensemble sortiert.

• **GÜLTIG**

Die Sender werden nach der Signalstärke, in der sie ausgestrahlt werden, sortiert.

# **16. FM-Radio hören**

 Um FM-Radio zu hören, wählen Sie im Hauptmenü die Funktion **FM RADIO** und bestätigen Sie mit **SELECT** oder drücken Sie die Taste **B**und wählen Sie mit dem Drehregler (7) den Eintrag **FM RADIO**.

Das FM-Radio Display erscheint:

- Sendername (bei RDS Empfang)/Frequenzanzeige
- Uhrzeit
- FM-Signalstärke
- FM-Stereo Empfang
- RDS Empfang
- Frequenz, PTY-Information, Datum, Radiotext (Taste **INFO** drücken)

## **16.1. Radiosender einstellen**

- Drücken Sie mehrmals die Taste **I< in der Dem Amerikanen auf der Fernbe**dienung, um die Radiofrequenz einzustellen.
- $\blacktriangleright$  Halten Sie die Taste  $\blacktriangleright$   $\blacktriangleright$  oder  $\blacktriangleright$  am Gerät oder auf der Fernbedienung gedrückt, um einen automatischen Suchlauf zu starten. Der automatische Suchlauf startet entweder aufwärts oder abwärts – je nachdem welche Taste Sie gedrückt haben.

### **16.2. Radiosender speichern**

- $\blacktriangleright$  Halten Sie die Taste  $\bigstar$  länger gedrückt, bis die Liste der Speicherplätze im Display angezeigt wird.
- Wählen Sie einen Speicherplatz von 1-40 aus und bestätigen Sie mit **SELECT** . Der Radiosender ist gespeichert.
- $\blacktriangleright$  Um den Radiosender wieder aufzurufen, drücken Sie die Taste  $\bigstar$  und wählen Sie den Sender aus der Liste aus. Drücken Sie **SELECT** , um den Sender wiederzugeben.

### **16.3. Hauptmenü im FM-Radiomodus**

 $\triangleright$  Drücken Sie die Taste  $\vdots \equiv$  am Gerät länger, um das Menü für den FM-Radiomodus anzuzeigen.

#### **16.3.1. Suchlauf Einstellung**

Bestätigen Sie unter **SUCHLAUF EINSTELLUNG** folgende Abfrage **NUR STAR-KE SENDER?** mit

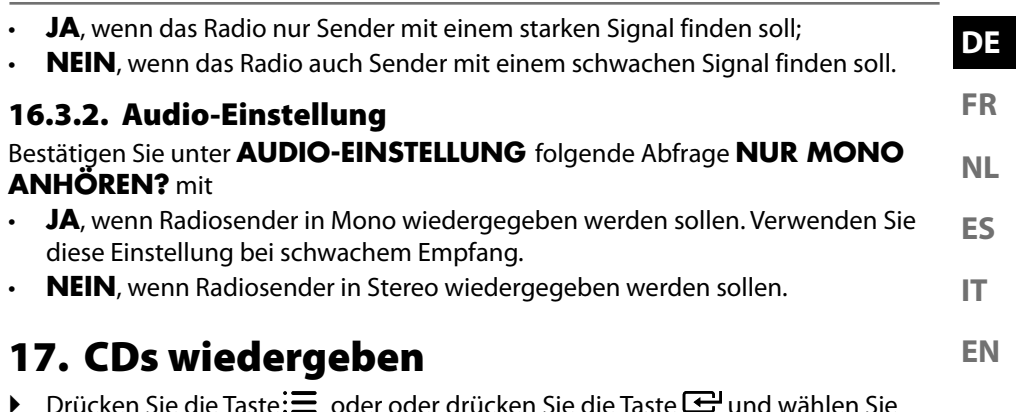

mit dem Drehregler (7) den Eintrag **CD**.

# **17.1. Titelinformationen (ID3)**

Wenn die CD Titel mit ID3-Informationen enthält, so können Sie diese während der Wiedergabe mit **INFO** nacheinander anzeigen. Es werden der Titel, der Künstler und der Name des Albums im Display dargestellt.

# **17.2. Disk einlegen/auswerfen**

Achten Sie darauf, dass vor dem Gerät ca. 15 cm Platz ist, so dass die CD nicht behindert wird, wenn sie ausgeworfen wird.

- ▶ Drücken Sie die Taste ≜ am Gerät oder auf der Fernbedienung, um die CD-Lade zu öffnen. Im Display erscheint **OPEN**.
- Legen Sie die CD mit der beschrifteten Seite nach oben in das CD-Fach.
- $\blacktriangleright$  Drücken Sie erneut die Taste $\triangleq$  am Gerät, um die CD-Lade zu schließen. Im Display erscheint **LADEFORGANG**.

Im Display erscheinen die Gesamtzahl der Titel und die Gesamtlaufzeit der CD. Danach beginnt die Wiedergabe des ersten Titels automatisch.

Wenn keine oder eine nicht lesbare Disk eingelegt ist, erscheint **KEINE CD** im Display.

▶ Um die CD wieder auszuwerfen, drücken Sie die Taste ▲. Im Display erscheint **OPEN**

# **17.3. Wiedergabe starten/anhalten**

**Mit der Taste SELECT/DI auf der Fernbedienung oder der Taste DII/III**× auf dem Gerät starten Sie die Wiedergabe von Titeln. Um die Wiedergabe zu unterbrechen, drücken Sie die Taste erneut. Ein weiterer Druck auf die Taste setzt die Wiedergabe fort.

### **17.4. Titelwahl, schneller Rück-/Vorlauf**

- Drücken Sie die Taste <</a>
wiedergegebenen Titels zurück zu kehren. Drücken Sie die Taste noch einmal, um zum vorigen Titel zu springen. Mit der Taste  $\blacktriangleright$  springen Sie direkt zum nächsten Titel.
- ▶ Halten Sie die Taste <<<<<<<reb>
dediction einen schnellen Rücklauf innerhalb eines Titels durchzuführen; mit >> geschieht dies vorwärts.

### **17.5. Ordneranwahl**

Wenn Sie MP3-Dateien wiedergeben, können diese in verschiedenen Ordnern gespeichert sein, um einen besseren Überblick zu behalten.

 Um bei einem MP3-Datenträger den Ordner zu wechseln, drücken Sie die Taste  $\triangle$  oder  $\nabla$ .

# **17.6. Abspielreihenfolge programmieren**

Mit der Programm-Funktion können Sie Ihr eigenes Musikprogramm zusammenstellen, indem Sie nur bestimmte Titel zur Wiedergabe auswählen. Die Reihenfolge, in der die Titel wiedergegeben werden, können Sie dabei selbst bestimmen. Gehen Sie wie folgt vor:

- ▶ Stoppen Sie die Wiedergabe durch Druck auf auf der Fernbedienung.
- **▶** Drücken Sie die Taste ★. Im Display blinkt der Programmplatz **P01** und die Titelanzeige **T001**.
- $\triangleright$  Wählen Sie jetzt mit <</a>4, oder $\triangleright$  einen Titel aus.
- $\triangleright$  Drücken Sie die Taste  $\bigstar$  und speichern Sie weitere Titel auf die gleiche Weise.
- **▶** Starten Sie eine programmierte Wiedergabe mit **SELECT/▶ .**
- ▶ Um die programmierte Wiedergabe zu löschen, drücken Sie zweimal die Taste auf der Fernbedienung.

## **17.7. Wiederholung / Zufallswiedergabe**

- Drücken Sie die Taste **P-MODE** , um die Zufallswiedergabe einzuschalten oder die Wiederholungsmodi durchzuschalten. Es werden verschiedene Modi unterstützt:
	- Einzelnen Titel wiederholen,
	- Ordner wiederholen,
	- Alles wiederholen.

# **18. Bluetooth-Modus**

Sie können mittels Bluetooth schnurlos Titel von externen Geräten (z. B. MP3 Player oder Mobiltelefon mit Bluetooth) auf diesem Gerät wiedergeben.

▶ Drücken Sie die Taste: $\equiv$  oder drücken Sie die Taste  $\bm{\Xi}$ und wählen Sie mit dem Drehregler (7) den Eintrag **BLUETOOTH AUDIO**.

## **18.1. Bluetooth-Geräte koppeln**

- **FR** Aktivieren Sie ebenso die Bluetooth-Funktion auf ihrem externen Gerät und führen die einen Kopplungsvorgang durch. Lesen Sie dazu die Anleitung ihres Gerätes. Der Name des Audio-Systems ist "MD 44100".
- **ES NL** Sollte eine Passwortabfrage im Display des externen Gerätes erscheinen, geben Sie als Kennziffer "0000" ein.
- Die Kopplung ist abgeschlossen und das externe Gerät kann am Audio-System genutzt werden.

**EN IT** Die Wiedergabe der Titel sowie die Lautstärke und Sonderfunktionen können sowohl an ihrem externen Gerät als auch am Audio-System gesteuert werden. Welche Funktionen verfügbar sind, hängt von Ihrem externen Gerät und der Software, die Sie verwenden, ab.

 Wenn Sie die Bluetooth-Übertragung beenden möchten, schalten Sie Bluetooth am externen Gerät aus oder wechseln am Audio-System die Quelle.

### **18.2. Steuerung via Fernbedienung (Bereich Bluetooth)**

Möchten Sie die Titel mittels der Fernbedienung des Audio-Systems steuern, haben Sie folgende Möglichkeiten:

- Drücken Sie die Taste **-** oder **+**, um die Lautstärke zu erhöhen oder zu verringern.
- Mit der Taste **SELECT/** I auf der Fernbedienung starten Sie die Wiedergabe bzw. halten sie an.
- Mit den Tasten <</a>
der  $\blacktriangleright$  wechseln sie zum vorigen bzw. nächsten Titel Beachten Sie, dass nicht jede Funktion mit jedem externen Endgerät verfügbar ist. Einige Funktionen werden ggf. im Display des externen Endgerätes angezeigt.

# **19. Audiodateien über Computer/USB hören**

 Um Audiodateien aus dem Netzwerk zu hören, wählen Sie im Hauptmenü die Funktion **MUSIKPLAYER** und bestätigen Sie mit **SELECT** oder drücken Sie mehrmals die Taste **MODE** .

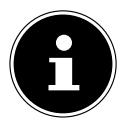

Um Audiodateien vom Netzwerk über das Radio auszugeben, müssen Sie eine Media-Server-Software im Netzwerk verwenden ("13.7. WLAN-Radio als Media Client nutzen" auf Seite 28).

**DE**

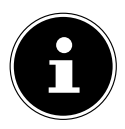

Sollte sich das Gerät im USB Modus (Musikplayer) oder im optionalen DLNA "Medienbibliothek"-Betrieb durch eine elektrische Entladung abschalten, so wird es wieder neu starten. Der letzte Betriebszustand kann nicht selbstständig wiedergestellt werden.

Starten Sie die entsprechenden Medien oder Anwendungen erneut. Die zuletzt getroffenen Benutzereinstellungen könnten durch eine statische Entladung nicht wieder hergestellt werden, da die Ordnerstruktur nicht im Speicher festgehalten wird.

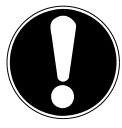

### **HINWEIS!**

### **Möglicher Geräteschaden.**

Falsche Behandlung der empfindlichen Oberflächen kann das Gerät beschädigen.

- Benutzen Sie keine USB-Verlängerungskabel und schließen Sie das Gerät nicht über den USB-Anschluss direkt an einen PC an, um Schäden am Gerät zu vermeiden.
- Der USB-Anschluss ist nur für die Verwendung von USB-Speichersticks ausgelegt, andere externe Speichermedien, wie z. B. externe Festplatten können nicht über den USB-Anschluss betrieben werden.
- Um Audiodateien von einem USB-Datenträger wiederzugeben, schließen Sie einen USB-Datenträger an den USB-Anschluss an.

Wenn Sie einen USB-Datenträger anschließen, wechselt das Gerät automatisch in den Modus Musikwiedergabe und es erscheint die Abfrage **USB DISK ANGE-SCHLOSSEN. ORDNER ÖFFNEN?**.

 Bestätigen Sie mit **JA**, um den Inhalt des USB-Datenträgers direkt zu öffnen. Ist keine Audiodatei verfügbar, erscheint nach dem Aufrufen der Musikwiedergabe das Hauptmenü:

## **19.1. Hauptmenü im Musikabspieler-Modus**

### **19.1.1. Audiodateien aus dem Netzwerk auswählen**

Wählen Sie **GEMEINSAME MEDIEN**, um direkt nach Audiodateien im Netzwerk zu suchen.

Wenn ein Mediaserver gefunden wurde, wird ein Auswahlmenü angezeigt, dessen Einträge vom Mediaserver übermittelt werden.

### **19.1.2. USB Abspielen**

Wählen Sie **USB-WIEDERGABE** aus, um direkt nach Audiodateien auf dem USB-Datenträger zu suchen.

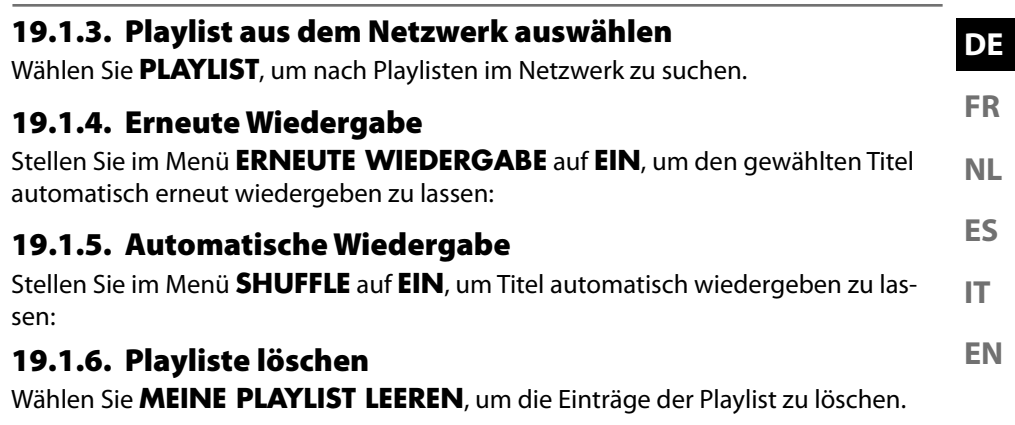

#### **19.1.7. Server aufwecken**

#### Bestätigen Sie unter **SERVER BEREINIGEN** den Dialog **GEMEINSAM VER-WENDETE MEDIEN BEREINIGEN - LAN-SERVER WIEDER AKTIVIEREN**

mit **JA**, wenn inaktive Medienserver angezeigt werden sollen. Sie können anschließend einen Medienserver auswählen und aufwecken (WOL; Wake on LAN- Funktion), um Medieninhalte wiederzugeben.

# **19.2. Wiedergabedisplay**

Im Wiedergabedisplay werden folgende Informationen angezeigt:

- Titelname
- Uhrzeit
- WLAN-Empfangsstärke
- Shuffle-Modus
- Repeat-Modus
- USB Wiedergabe
- Medienwiedergabe über Server
- ID3 Tag Anzeige (**INFO** drücken um weitere Informationen anzuzeigen)

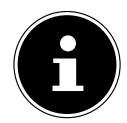

Während der Wiedergabe können Sie die Wiedergabetasten wie bei einem normalen CD-Player benutzen. Unterstützte Audioformate sind: \*.mp3, \*.wma, \*.wav, \*.flac., \*.acc

# **20. Streaming-Dienste**

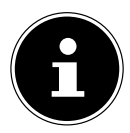

Es sind regional abhängig unterschiedliche Streaming-Dienste verfügbar. Streaming-Dienste und deren Anzahl können sich im Rahmen von Firmware-Updates ändern. Es besteht kein Rechtsanspruch auf die Nutzung eines bestimmten Streaming-Dienstes über Ihr Internetradio.
## **20.1. Streaming-Dienste nutzen**

 Öffnen Sie das Menü beispielsweise von **SPOTIFY** oder **AMAZON MUSIC**  im Hauptmenü oder drücken Sie die Taste  $\bigoplus$ und wählen Sie mit dem Drehregler (7) einen der Streaming-Dienste. Bestätigen Sie die Auswahl mit **SELECT** .

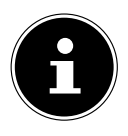

Um einen der o. g. Streaming-Dienste nutzen zu können, müssen Sie bereits als Nutzer registriert sein.

- Melden Sie sich mit Ihren Nutzerdaten an.
- Wählen Sie den gewünschten Musiktitel aus und starten Sie ihn. Der Musiktitel wird wiedergegeben.

Ihnen stehen folgende Wiedergabefunktionen zur Verfügung: PLAY, STOP , vorheriger/nächster Titel und automatische Wiedergabe (Shuffle).

# **20.2. Spotify Connect**

Verwende dein Smartphone, Tablet oder deinen Computer als Fernbedienung für Spotify. Auf spotify.com/connect erfährst du mehr.

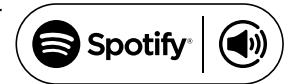

The Spotify Software is subject to third party licenses found here: https://www.spotify.com/connect/third-party-licenses

# **20.3. Über Amazon Music Musik hören**

Sie können Audiodaten vom Musikstreaming-Dienst Amazon Music über das Internetradio abspielen. Voraussetzung ist, dass das Internetradio und das Gerät mit der App für das Internetradio im selben Netzwerk angemeldet sind.

#### **Amazon Music in der App für das Internetradio aktivieren**

- ▶ Öffnen Sie die App für das Internetradio, siehe "20. Steuerung über die App" auf Seite 43.
- **Drücken Sie auf QUELLE und wählen Sie dann AMAZON MUSIC aus.**
- **Drücken Sie auf DURCHSUCHEN.**
- Loggen Sie sich mit Ihren Amazon-Account ein.

#### **Musiktitel auswählen und abspielen**

- ▶ Öffnen Sie das Menü AMAZON MUSIC im Hauptmenü oder drücken Sie die Taste  $\mathbf{F}$ und wählen Sie mit dem Drehregler (7) den Eintrag AMAZON MU-SIC. Bestätigen Sie die Auswahl mit SELECT .
- Wählen Sie den gewünschten Musiktitel und starten ihn.
- Der Musiktitel wird über die Lautsprecher des Internetradios wiedergegeben.

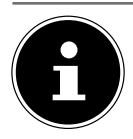

Sie können den gewünschten Musiktitel auch über die App suchen und die Wiedergabe auf dem Internetradio starten

# **21. Wiedergabe am Anschluss AUX IN**

An der Rückseite des Geräts befindet sich der Audioeingang AUX-IN.

- **ES IT** Verbinden Sie die Buchse **AUX-IN** über das 3,5 mm Audiokabel mit dem Audioausgang eines externen Gerätes, um das Audiosignal am Internetradio auszugeben.
- **EN** Wählen Sie anschließend das Menü **AUX IN** aus. Sie können auch die Taste auf der Fernbedienung drücken und anschließend mit den Pfeiltasten die Betriebsart auswählen und mit **SELECT** bestätigen.
- Die Audiosignale des externen Geräts werden nun über die Lautsprecher des Internetradios wiedergegeben.

# **22. Wiedergabe am Anschluss LINE IN**

An der Rückseite des Geräts befindet sich der Audioeingang LINE-IN.

- Verbinden Sie die Buchsen **LINE-IN** über ein Stereo-Cinch-Audiokabel mit dem Audioausgang eines externen Gerätes, um das Audiosignal am Internetradio auszugeben.
- Wählen Sie anschließend das Menü **LINE IN** aus. Sie können auch die Taste auf der Fernbedienung drücken und anschließend mit den Pfeiltasten die Betriebsart auswählen und mit **SELECT** bestätigen.
- Die Audiosignale des externen Geräts werden nun über die Lautsprecher des Internetradios wiedergegeben.

# **23. Systemeinstellungen**

## **23.1. Ausschaltzeit einstellen**

 Wählen Sie unter **SCHLUMMER** folgende Einstellungen für die automatische Abschaltung aus:

#### **SCHLAFMODUS AUS – 15 MINUTEN – 30 MINUTEN – 45 MINUTEN – 60 MINUTEN.**

In der Einstellung **SCHLAFMODUS AUS** ist keine Ausschaltzeit eingestellt. Sie können die Ausschaltzeit auch durch mehrmaliges Drücken der Taste **SLEEP** einstellen.

**DE**

**FR**

**NL**

# **23.2. Equalizer**

Unter **EQUALIZER** können Sie vordefinierte Klangformate auswählen oder ein eigenes erstellen.

Wählen Sie eines der Klangformate

 **NORMAL, FLAT, JAZZ, ROCK, SOUNDTRACK, KLASSIK, POP, NACHRICHTEN, MEIN EQ** oder **MEINE EQ EINSTELLUNG** aus und bestätigen Sie **SELECT** . Die Klangeinstellung wird sofort übernommen.

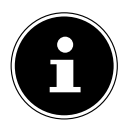

Das Klangformat **NORMAL** ist voreingestellt. Den für die Musikwiedergabe besten Klang erhalten Sie über die Einstellung **ROCK**. Bei eingestecktem Kopfhörer wird die Klangeinstellung **FLAT** automatisch übernommen.

#### **MEIN EQ**

 Wenn Sie im nachfolgenden Eintrag ein eigenes Klangformat gespeichert haben, wählen Sie **MEIN EQ** aus, um das Klangformat direkt zu übernehmen.

#### **MEINE EQ EINSTELLUNG**

Hier stellen Sie Ihr eigenes Klangformat für den Eintrag **MEIN EQ** ein.

- Stellen Sie Bass, Höhen und Lautstärke durch Drehen des Lautstärkereglers am Gerät oder den Tasten  $\blacktriangle \blacktriangledown$  an der Fernbedienung ein und drücken Sie die Taste **SELECT** um die Eingabe zu speichern.
- Bestätigen Sie die folgende Abfrage mit **JA**, um das Klangformat zu speichern.

## **23.3. Audiostream Qualität**

Um die Streaming-Qualität zu verbessern, können Sie über das Menü **QUALITÄT AUDIOSTREAM** die entsprechenden Einstellungen vornehmen.

- Wählen Sie **QUALITÄT AUDIOSTREAM** und bestätigen Sie mit **SELECT** .
- Stellen Sie nun die gewünschte Streaming-Qualität (**GERINGE**, **NORMALE ODER HOHE QUALITÄT**) mit dem Lautstärkeregler oder den Tasten ▲ ▼ an der Fernbedienung ein und bestätigen Sie mit **SELECT** .

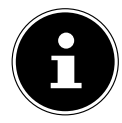

Um Ausfälle und Störungen in der Wiedergabe zu vermeiden, wählen Sie die Option **HOHE QUALITÄT** nur bei einer schnellen Internetverbindung aus.

## **23.4. Netzwerkeinstellungen**

Unter **NETZWERK**. nehmen Sie die Netzwerkeinstellungen vor.

#### **23.4.1. Netzwerkassistent**

- Wählen Sie **NETZWERKASSISTENT**, um die Suche nach Netzwerken zu starten.
- Geben Sie anschließend den WEP/WPA Schlüssel ein, um das Gerät mit dem drahtlosen AP zu verbinden.

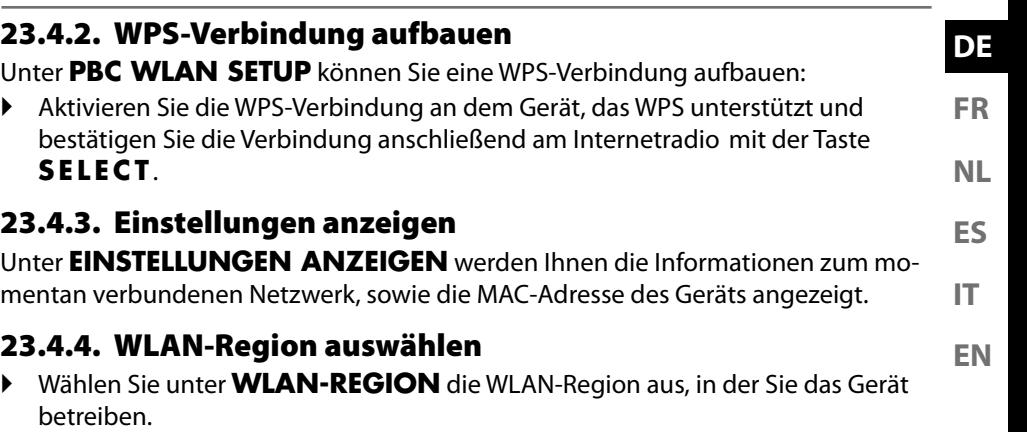

#### **23.4.5. Manuelle Einstellungen**

 Wählen Sie unter **MANUELLE EINSTELLUNGEN** die Kabelverbindung (Ethernet) oder die drahtlose Verbindung (WLAN) aus und stellen Sie jeweils die DHCP Funktion auf **EIN** oder **AUS**.

### **23.4.6. NetRemote PIN ändern**

 Unter **NETREMOTE PIN-SETUP** können Sie den vierstelligen Code, der bei der Verbindung mit der Lifestream 2-Applikation eines Smartphones oder Tablet PCs eingegeben wird, neu vergeben.

### **23.4.7. Netzwerkprofil löschen**

Das Gerät speichert die letzten 4 WLAN Netzwerke, zu denen eine Verbindung aufgebaut wurde.

 Wählen Sie unter **NETZWERKPROFIL** ein Netzwerk aus und drücken Sie **SELECT** . Bestätigen Sie die anschließende Abfrage mit **JA**, um das Netzwerk aus der Liste zu löschen.

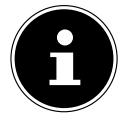

Das aktuell verbundene Netzwerk kann nicht gelöscht werden.

### **23.4.8. Netzwerkeinstellungen löschen**

Wählen Sie **JA**, um die Netzwerkeinstellungen komplett zu löschen.

#### **23.4.9. Netzwerkverbindung im Standby halten**

 Wählen Sie **NETZWERKVERBINDUNG BEIBEHALTEN** und stellen Sie die Funktion auf **JA**, wenn das Internetradio auch im Standby-Betrieb bzw. bei Betriebsarten, die kein WLAN verwenden (z. B AUX-IN, FM-Radio, DAB-Radio), mit dem Netzwerk verbunden bleiben soll. Andere Media-Player können so auf das Internetradio zugreifen und es "aufwecken".

 Wenn keine Netzwerkverbindung gehalten werden soll, stellen Sie die Funktion auf **NEIN**. In dieser Einstellung wird die WLAN-Funktion auch bei Betriebsarten, die kein WLAN verwenden (z. B. AUX-IN, FM-Radio, DAB-Radio), ausgeschaltet. Die Steuerung über die MEDION LifeStream 2 Applikation funktioniert in diesem Fall nicht.

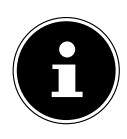

Beachten Sie, dass bei gehaltener Netzwerkverbindung im Standby (Einstellung **JA**), das Internetradio mehr Strom verbraucht, als für den Standbymodus in den technischen Daten angegeben. Sie finden die Werte zum erweiterten Verbrauch unter: https://www.medion.com/power\_consumption/

## **23.5. Zeit einstellen**

Stellen Sie unter **ZEIT/DATUM** Uhrzeit und Datum ein, wie im Kapitel Erstinbetriebnahme beschrieben.

## **23.6. Wecker einstellen**

Unter **WECKER** können Sie mit Ihrem Internetradio zwei Weckzeiten einstellen.

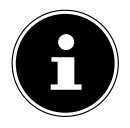

Bevor Sie eine Weckzeit einstellen, müssen Sie die Uhr stellen.

- Wählen Sie einen Wecker aus und bestätigen Sie mit **SELECT** .
- Wählen Sie einen der folgenden Einträge aus und bestätigen Sie mit **SELECT** , um Einstellungen vorzunehmen.

#### **23.6.1. Wecker einschalten**

- Wählen Sie unter **AKTIVIERT** den Menüpunkt **AUS**, um den Wecker zu deaktivieren.
- Wählen Sie **TÄGLICH**, **EINMALIG**, **WOCHENENDE** oder **WOCHENTAGE**, um den Wecker zu aktivieren.

#### **23.6.2. Weckzeit einstellen**

 Stellen Sie unter **UHRZEIT** die Uhrzeit ein, zu der der Wecker sich einschalten soll.

#### **23.6.3. Wecksignal auswählen**

- Stellen Sie unter **MODUS** das Wecksignal für den Wecker ein:
- **SUMMER**: Wecken mit Weckton
- **INTERNET RADIO**: Wecken mit Internetradio
- **DAB**: Wecken mit DAB-Radio
- **FM**: Wecken mit FM-Radio

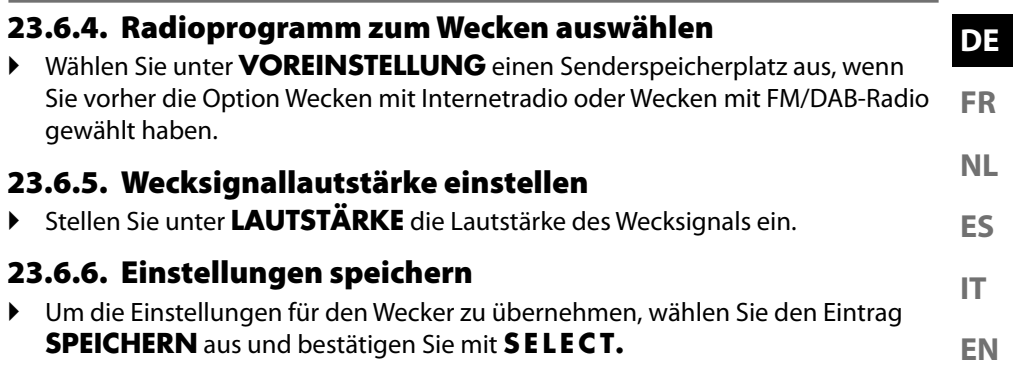

# **23.7. Sprache einstellen**

Unter **SPRACHE** können Sie die Menüsprache einstellen

## **23.8. Gerät auf Werkseinstellungen zurücksetzen**

Sollte das Internetradio nicht mehr auf Eingaben reagieren oder es zu Problemen bei der Netzwerkverbindung kommen, kann ein Zurücksetzen des Gerätes auf die Werkseinstellungen erforderlich sein.

- Sollte Ihr Gerät nicht reagieren, schalten Sie das Gerät mit dem Ein-/Ausschalter **0/1** aus und nach ein paar Sekunden wieder ein.
- Setzen Sie die Menüeinstellungen anschließend auf die Werkseinstellungen zurück, indem Sie das Menü **SYSTEMEINSTELLUNGEN** -> **WERKSEINSTEL-LUNG** aufrufen und die anschließende Abfrage mit **JA** bestätigen.

Der Installationsvorgang muss nun erneut durchgeführt werden.

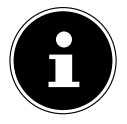

Bitte beachten Sie, dass alle Einstellungen, zum Beispiel der Netzwerkschlüssel, bei einem Reset unwiederbringlich verloren gehen und neu eingegeben werden müssen.

## **23.9. Software aktualisieren**

Unter **SOFTWAREUPDATE** können Sie nach Softwareaktualisierungen suchen und sie ggf. installieren.

#### **23.9.1. Auto-Update durchführen**

Wählen Sie unter **EINSTELLUNG AUTOMATIKSUCHE** den Eintrag **JA**, um regelmäßig automatisch nach Softwareaktualisierungen zu suchen.

#### **23.9.2. Softwareaktualisierungen suchen**

Wählen Sie **JETZT SUCHEN**, um die Suche nach Softwareaktualisierungen sofort zu starten.

## **23.10. Einrichtungsassistenten starten**

Wählen Sie **EINRICHTUNGSASSISTENT**, um den Einrichtungsassistenten wie im Kapitel Erstinbetriebnahme beschrieben zu starten.

## **23.11. Softwareinformationen anzeigen**

Unter **INFO** werden die Softwareversion und Radio-Identifikationsnummer des Gerätes angezeigt.

## **23.12. Datenschutz**

Unter **DATENSCHUTZBESTIMMUNGEN** wird der Hinweis zur Datenschutzbestimung angezeigt.

## **23.13. Displaybeleuchtung einstellen**

Sie können unter **DISPLAYBELEUCHTUNG** die Beleuchtung des Displays einstellen:

- Dimmen des Displays im Standby-Modus oder Betriebsmodus nach einer festgelegten Zeit
- Helligkeit des Displays

#### **Dimmzeit im Betrieb einstellen**

 Wählen Sie den Eintrag **ZEITÜBERSCHREITUNG** aus und bestätigen Sie mit **SELECT** . Wählen Sie **EIN, 10, 20, 30, 45, 60, 90, 120** oder **180** Sekunden aus und bestätigen Sie mit **SELECT** .

#### **Displayhelligkeit im Betrieb**

 Wählen Sie den Eintrag **IN BETRIEB** aus und bestätigen Sie mit **SELECT** . Stellen die gewünschte Helligkeitsstufe **HELL**, **MITTEL**, **DUNKEL** ein und bestätigen Sie mit **SELECT** .

#### **Displayhelligkeit im Standby**

 Wählen Sie den Eintrag **DIM-LEVEL** und bestätigen Sie mit **SELECT** . Stellen Sie die gewünschte Helligkeitsstufe **HELL**, **MITTEL** oder **DUNKEL** ein und bestätigen Sie mit **SELECT** .

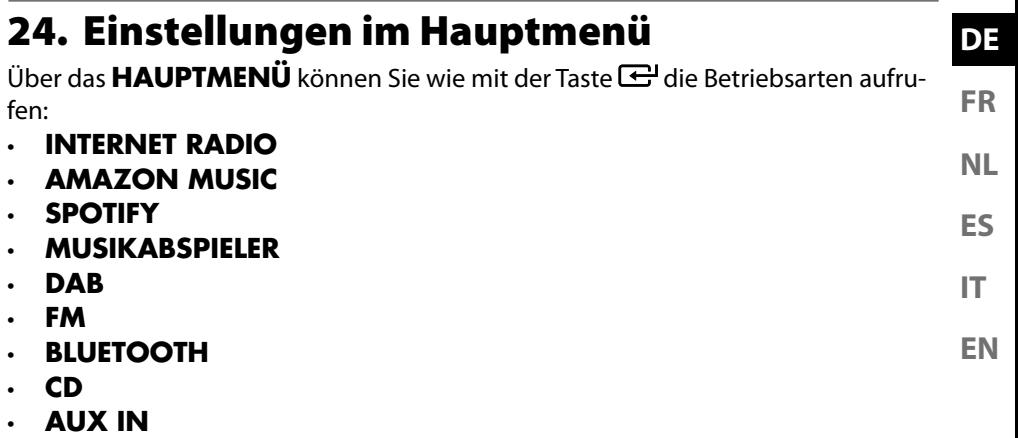

- **LINE IN**
- **SYSTEMEINSTELLUNGEN**

# **25. Steuerung über MEDION LifeStream 2 Applikation**

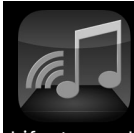

Mit der MEDION LifeStream 2 Applikation auf Ihrem Smartphone oder Tablet PC können Sie Ihr Internetradio steuern.

.ifestream II

Neben den gängigen Einstellungsmöglichkeiten wie Start, Stopp, Repeat oder das Erstellen von Favoriten-Listen und Sendersuchläufen, bietet die MEDION LifeStream 2 Applikation die Möglichkeit, den

Klang individuell anzupassen.

## **25.1. Installation über Direktlink**

Über den nebenstehenden QR-Code gelangen Sie direkt zum Download der MEDION LifeStream 2 Applikation des Google Play Store® oder des App Store von Apple®:

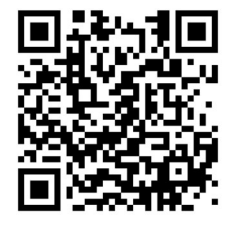

## **25.2. Installation über Google Play oder den Apple App Store**

- Öffnen Sie den **Google Play Store®** oder den **Apple**® **App Store** und suchen Sie nach dem Begriff **MEDION LifeStream 2**<sup>2</sup> .
- Installieren Sie die **MEDION LifeStream 2** Applikation. Folgen Sie dabei den Anweisungen zur Installation auf dem Bildschirm.

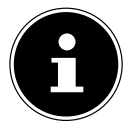

Um die MEDION LifeStream 2 Applikation installieren zu können, muss eine Internetverbindung bestehen.

<sup>2</sup> voraussetzung zum Download der App ist ein Google Mail™ Account und Zugang zum Google Play™ Store bzw. Zugang zum Apple® Store. Google und Android sind Markenbegriffe der Google Inc.

### **25.3. Verwenden der App**

- Starten Sie die MEDION LifeStream 2 Applikation.
- Stellen Sie sicher, dass Smartphone/Tablet PC und Internetradio im selben WLAN-Netzwerk angemeldet sind.

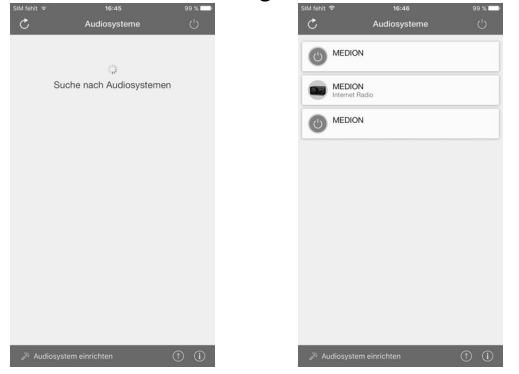

- Beim Start listet die App alle kompatiblen Internetradios, die im WLAN-Netzwerk erkannt wurden, mit ihrem Friendly Name auf.
- Wählen Sie das richtige Internetradio aus.

In der App können Sie alle Funktionen des Internetradios verwenden.

- Unter **QUELLE** können Sie die Betriebsart auswählen.
- Unter **JETZT LÄUFT** erscheint die aktuelle Wiedergabe.
- Unter **DURCHSUCHEN** können Sie nach Internetradiosendern/Podcasts suchen.

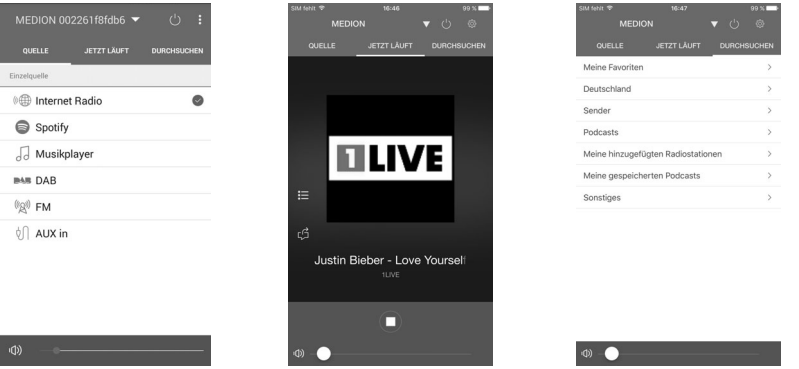

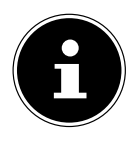

Wenn die WLAN-Funktion in Betriebsarten, die kein WLAN verwenden (AUX-IN, FM-Radio, DAB-Radio,), ausgeschaltet wird, funktioniert die Steuerung über die MEDION LifeStream 2 Applikation nicht.

# **26. Fehlerbehebung**

Bei einer Störung des Geräts prüfen Sie bitte zunächst, ob Sie das Problem mit Hilfe der folgenden Übersicht selbst beheben können.

Versuchen Sie auf keinen Fall, die Geräte selbst zu reparieren. Wenn eine Reparatur notwendig ist, wenden Sie sich bitte an unser Service Center oder eine andere geeignete Fachwerkstatt.

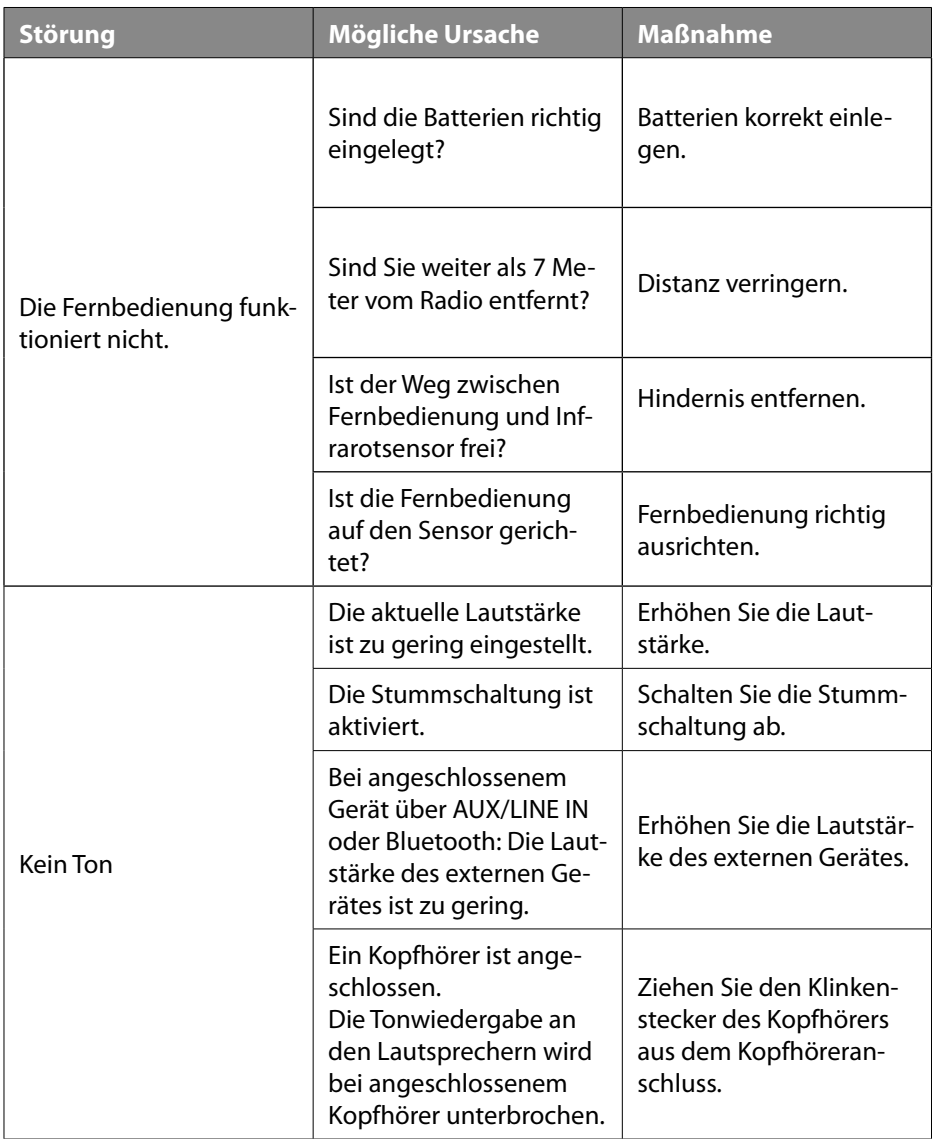

**DE**

**FR**

**NL**

**ES IT**

**EN**

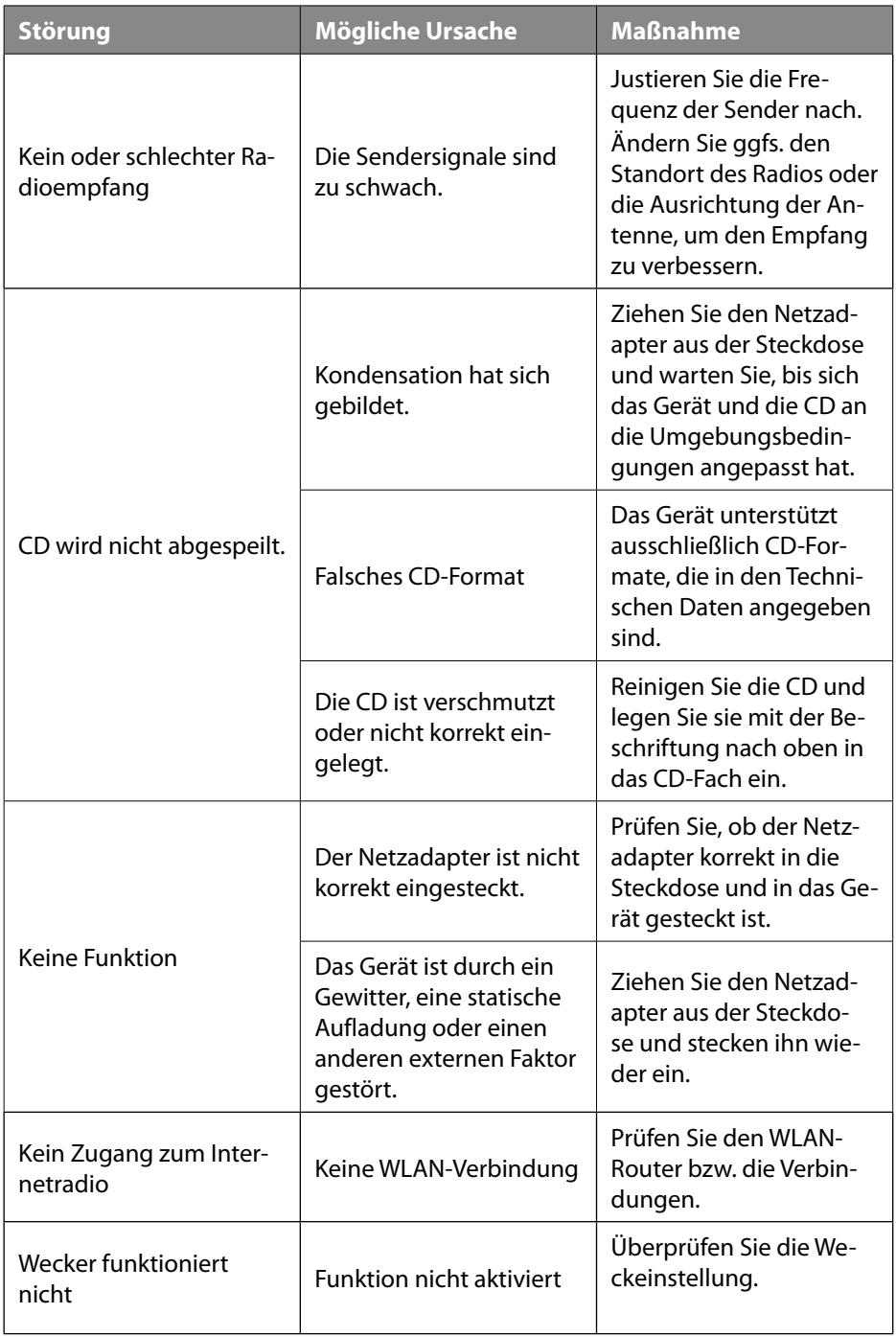

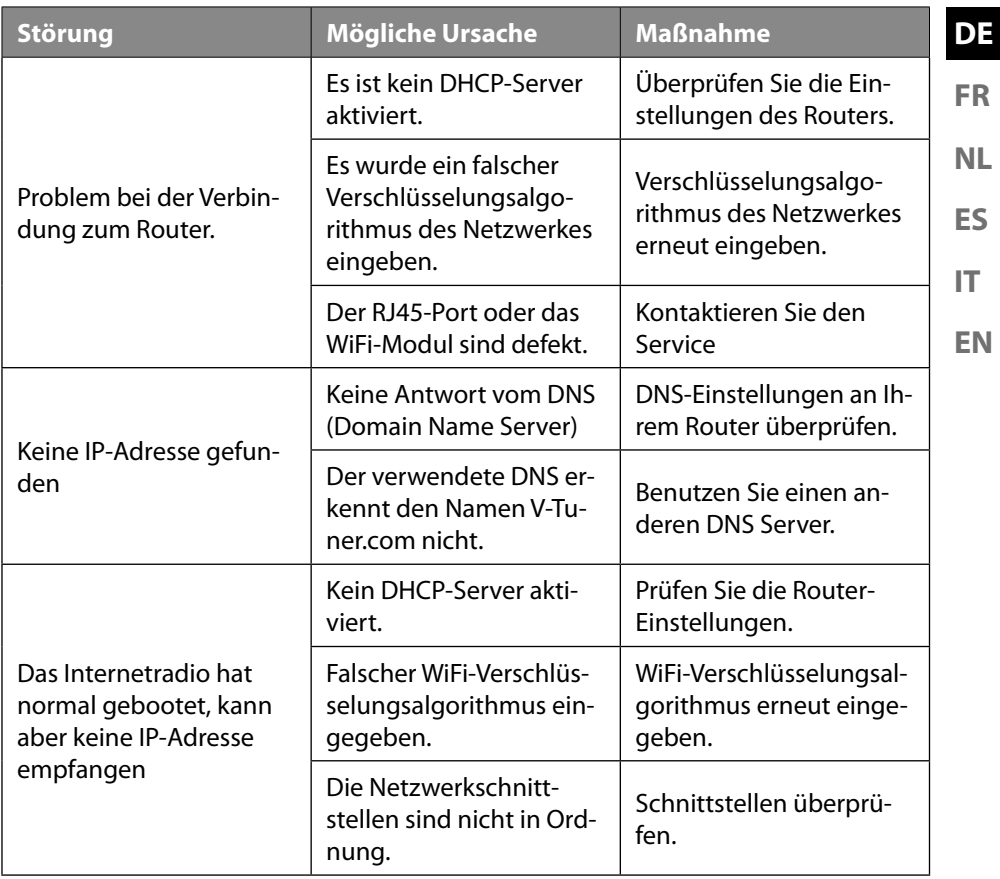

# **27. Reinigung**

- Vor der Reinigung Netzstecker aus der Steckdose ziehen.
- Für die Reinigung verwenden Sie ein trockenes, weiches Tuch.
- Vermeiden Sie chemische Lösungs- und Reinigungsmittel, weil diese die Oberfläche und/oder Beschriftungen des Geräts beschädigen können.

# **28. Entsorgung**

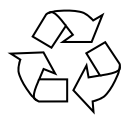

#### **VERPACKUNG**

Ihr Gerät befindet sich zum Schutz vor Transportschäden in einer Verpackung. Verpackungen sind aus Materialien hergestellt, die umweltschonend entsorgt und einem fachgerechten Recycling zugeführt werden können.

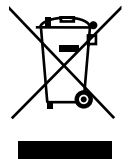

#### **GERÄT**

Alle mit dem nebenstehenden Symbol gekennzeichneten Altgeräte dürfen nicht im normalen Hausmüll entsorgt werden.

Entsprechend Richtlinie 2012/19/EU ist das Gerät am Ende seiner Lebensdauer einer geordneten Entsorgung zuzuführen.

Dabei werden im Gerät enthaltene Wertstoffe der Wiederverwertung zugeführt und die Belastung der Umwelt vermieden.

Geben Sie das Altgerät an einer Sammelstelle für Elektroschrott oder einem Wertstoffhof ab. Nehmen Sie vorher die Batterien aus dem Gerät, und geben Sie diese getrennt an einer Sammelstelle für Altbatterien ab. Wenden Sie sich für nähere Auskünfte an Ihr örtliches Entsorgungsunternehmen oder Ihre kommunale Verwaltung.

## **29. Technische Daten**

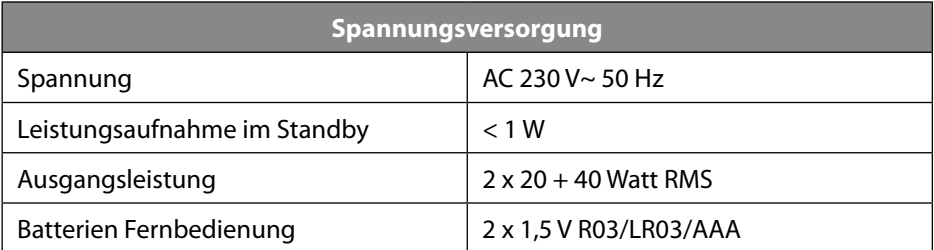

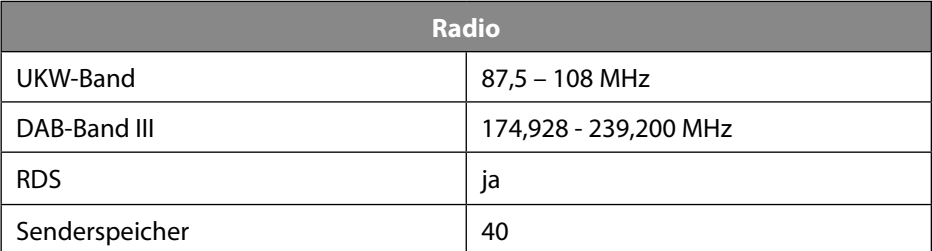

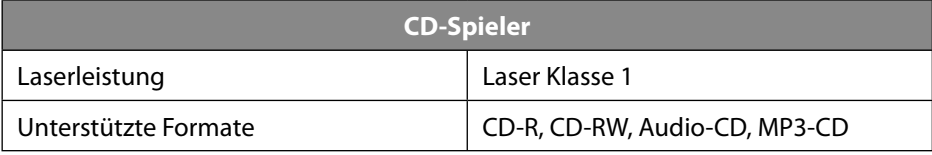

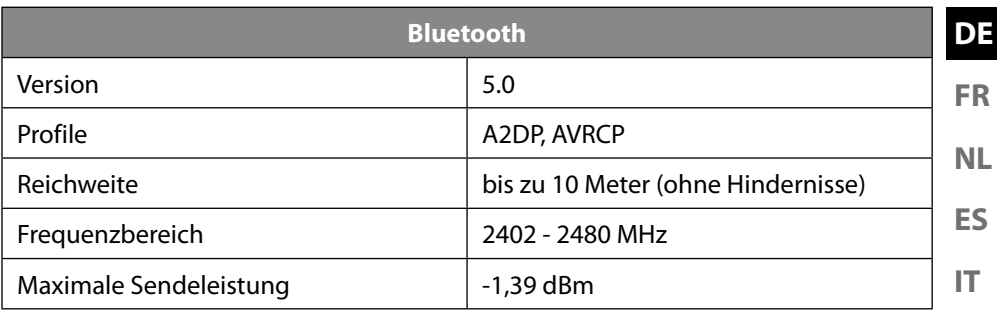

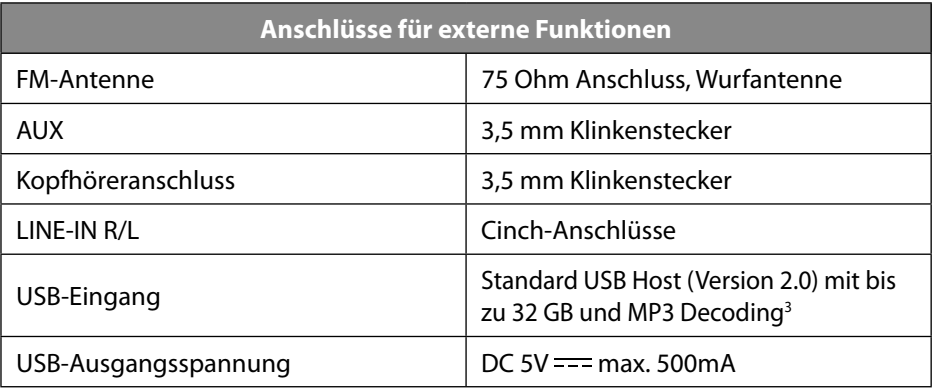

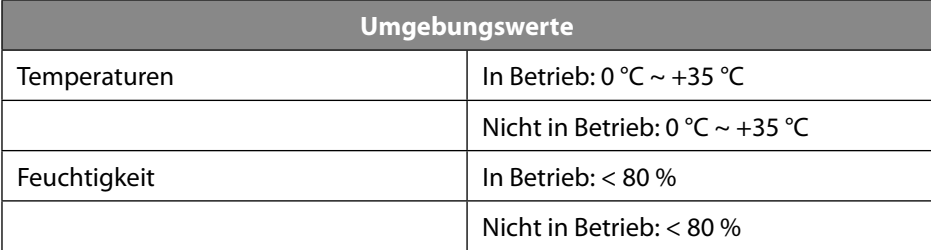

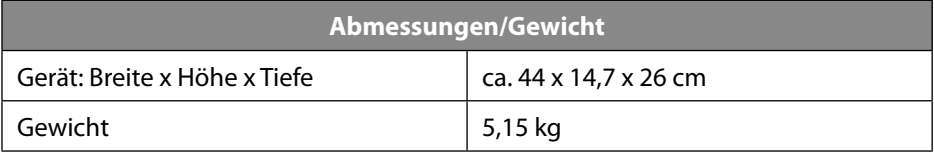

**EN**

<sup>3</sup> USB Verlängerungskabel und Kartenleseadapter werden nicht unterstützt.

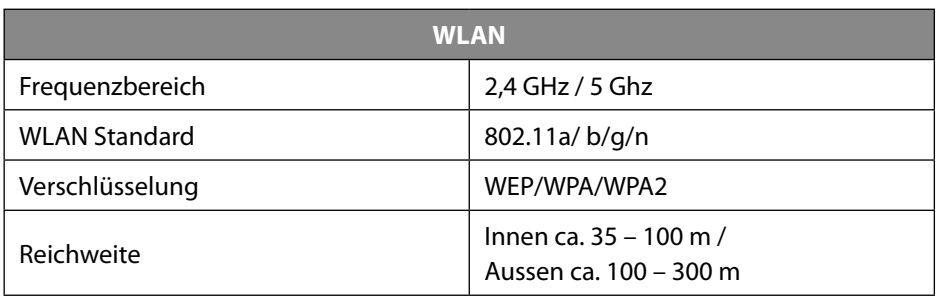

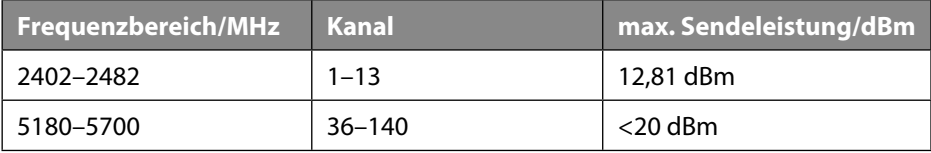

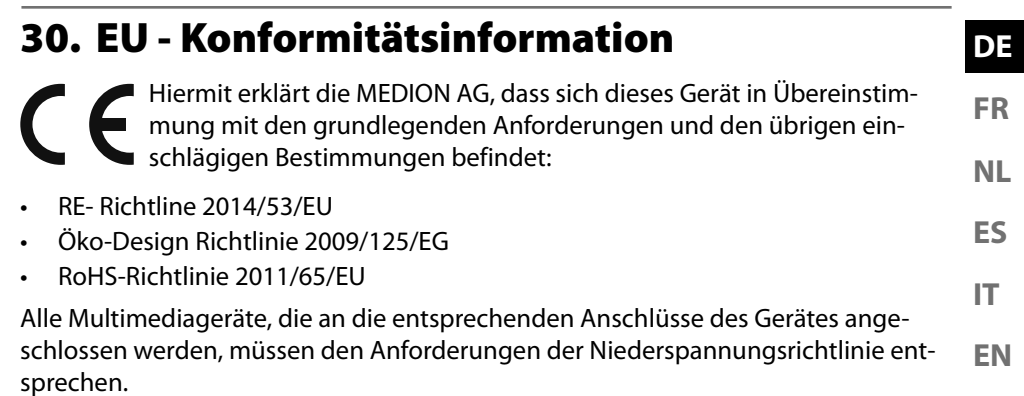

Die vollständige EU-Konformitätserklärung kann unter

www.medion.com/conformity heruntergeladen werden.

Bedingt durch den 5 GHz-Frequenzbereich der eingebauten Wireless LAN Lösung ist der Gebrauch in den EU-Ländern (s. Tabelle) nur innerhalb von Gebäuden gestattet.

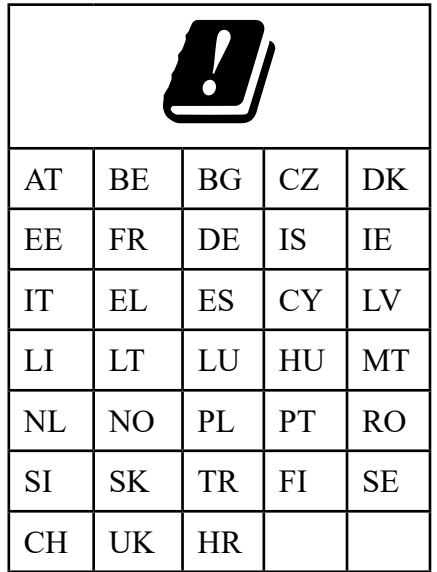

AT = Österreich, BE = Belgien, CZ = Tschechien, DK = Dänemark, EE = Estland, FR = Frankreich, DE = Deutschland, IS = Island, IE = Irland, IT = Italien, EL = Griechenland,  $ES = Spanien, CY = Zypern, LV = Lettland, LT = Litauen, LU = Luxemburg,$ HU = Ungarn, MT = Malta, NL = Niederlande, NO = Norwegen, PL = Polen, PT = Portugal, RO = Rumänien, SI = Slovenien, SK = Slowakei, TR = Türkei, FI = Finnland, SE = Schweden, CH = Schweiz, UK = Vereintes Königreich,  $HR = Kroatien$ 

# **31. Lizenzvereinbarungen für Endanwender**

## **31.1. Audioprodukte zur Verwendung mit Internetradio**

Dieses Dokument ist Eigentum von MEDION. Ohne die schriftliche Genehmigung von MEDION darf es weder kopiert noch darf sein Inhalt offengelegt werden. Sämtliche Dritte, denen dieses Dokument ausgehändigt wird, müssen eine Geheimhaltungsvereinbarung unterzeichnen.

Dieses Dokument ersetzt sämtliche vorherigen Ausführungen. MEDION, die Anbieter der Online-Inhalte und die Portaldienste behalten sich das Recht vor, in Übereinstimmung mit ihrem jeweiligen Grundsatz der kontinuierlichen Verbesserung an den Produkten, Diensten und Dokumentationen unangekündigt Änderungen vorzunehmen.

MEDION übernimmt keinerlei Haftung für Verluste, die vermeintlich aus der Nutzung dieses Dokuments oder zugehöriger Produkte entstanden sind.

Audiokodiertechnik MPEG Layer-3: lizenziert vom Fraunhofer IIS und von Thomson. http:// www.iis.fraunhofer.de/bf/amm/index.jspp Dieses Produkt enthält Software. Sie verpfügen über das einfache, nicht übertragbare Recht zur Nutzung der Software lediglich in Form des Objektcodes und nur zum Betreiben des Produkts.

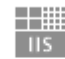

**Fraunhofer** Institut Integrierte Schaltungen

Die Rechte am geistigen Eigentum der in diesem Produkt enthaltenen Software verbleiben bei der sie bereitstellenden Vertragspartei (bzw. beim jeweiligen Lizenzgeber). Alle ihre Rechte bleiben vorbehalten.

Es ist Ihnen strengstens untersagt, den Quellcode der in diesem Produkt enthaltenen Software zu verändern, zu übersetzen, per Reverse Engineering zu rekonstruieren, zu dekompilieren, zu disassemblieren oder in anderer Weise zu ermitteln oder aber auf anderem Wege die Funktionsweise der in diesem Produkt enthaltenen Software nachzubilden, soweit diese Beschränkung gemäß geltendem Recht nicht ausdrücklich unzulässig ist.

Wir übernehmen keinerlei Gewähr für die Funktions- oder Leistungsfähigkeit der Software, und weder wir noch unsere Lieferanten oder Lizenzgeber haften Ihnen gegenüber für indirekte Schäden, Sonder-, Begleit- oder Folgeschäden (wie etwa für Gewinnausfälle), die Ihnen aus der Nutzung der in diesem Produkt enthaltenen Software entstehen, es sei denn, ein solcher Haftungsausschluss ist in dem Gebiet, in dem Sie dieses Produkt erworben haben, unzulässig.

Diese Bestimmungen gelten für sämtliche Aktualisierungen der Software, die Sie an dem Produkt vornehmen.

Dieses Produkt ist durch bestimmte geistige Eigentumsrechte von Microsoft geschützt. Ohne eine von Microsoft erteilte Lizenz ist eine nicht an das Produkt geknüpfte Nutzung oder Verbreitung dieser Technik untersagt.

Eric Young macht hiermit sein Recht geltend, als Autor von Teilen der in diesem Werkzeug eingesetzten OpenSSL-Softwarebibliothek anerkannt zu werden. UPnP™ ist eine Marke der UPnP Implementers Corporation.

## **31.2. Informationen zu Warenzeichen und Lizenzen**

**EN ES IT** Google Play Store® und Android® sind eingetragene Warenzeichen der Google Inc. Apple®, AirPlay®, iPad®, iPhone, iPod®, iPod touch®, iTunes® sind Marken der Apple Inc., eingetragen in den USA und anderen Ländern. iPad Air®, iPad mini™ sind Marken von Apple Inc. App Store ist eine Dienstleistungsmarke von Apple Inc. IOS® ist ein eingetragenes Warenzeichen von Cisco in den USA und anderen Ländern und wird unter Lizenz verwendet.

Andere hier erwähnte Produkt- und Firmennamen sind Warenzeichen oder eingetragene Warenzeichen ihrer jeweiligen Eigentümer.

### **32. Impressum**

Copyright © 2020 Stand: 09.10.2020 Alle Rechte vorbehalten.

Diese Bedienungsanleitung ist urheberrechtlich geschützt. Vervielfältigung in mechanischer, elektronischer und jeder anderen Form ohne die schriftliche Genehmigung des Herstellers ist verboten. Das Copyright liegt bei der Firma:

**MEDION AG Am Zehnthof 77 45307 Essen Deutschland**

Bitte beachten Sie, dass die oben stehende Anschrift keine Retourenanschrift ist. Kontaktieren Sie zuerst immer unseren Kundenservice.

**DE**

**FR**

**NL**

# **33. Datenschutzerklärung**

Sehr geehrter Kunde!

Wir teilen Ihnen mit, dass wir, die MEDION AG, Am Zehnthof 77, 45307 Essen als Verantwortlicher Ihre personenbezogenen Daten verarbeiten.

In datenschutzrechtlichen Angelegenheiten werden wir durch unseren betrieblichen Datenschutzbeauftragten, erreichbar unter MEDION AG, Datenschutz, Am Zehnthof 77, D – 45307 Essen; datenschutz@medion.com unterstützt. Wir verarbeiten Ihre Daten zum Zweck der Garantieabwicklung und damit zusammenhängender Prozesse ( z.B. Reparaturen) und stützen uns bei der Verarbeitung Ihrer Daten auf den mit uns geschlossenen Kaufvertrag.

Ihre Daten werden wir zum Zweck der Garantieabwicklung und damit zusammenhängender Prozesse ( z.B. Reparaturen) an die von uns beauftragten Reparaturdienstleister übermitteln. Wir speichern Ihre personenbezogenen Daten im Regelfall für die Dauer von drei Jahren, um Ihre gesetzlichen Gewährleistungsrechte zu erfüllen.

Uns gegenüber haben Sie das Recht auf Auskunft über die betreffenden personenbezogenen Daten sowie auf Berichtigung, Löschung, Einschränkung der Verarbeitung, Widerspruch gegen die Verarbeitung sowie auf Datenübertragbarkeit. Beim Auskunfts- und beim Löschungsrecht gelten jedoch Einschränkungen nach den §§ 34 und 35 BDSG ( Art. 23 DS-GVO), Darüber hinaus besteht ein Beschwerderecht bei einer zuständigen Datenschutzaufsichtsbehörde (Art. 77 DS-GVO i. V. m. § 19 BDSG). Für die MEDION AG ist das die Landesbeauftragte für Datenschutz und Informationsfreiheit Nordrhein Westfalen, Postfach 200444, 40212 Düsseldorf, www.ldi.nrw.de.

Die Verarbeitung Ihrer Daten ist für die Garantieabwicklung erforderlich; ohne Bereitstellung der erforderlichen Daten ist die Garantieabwicklung nicht möglich.

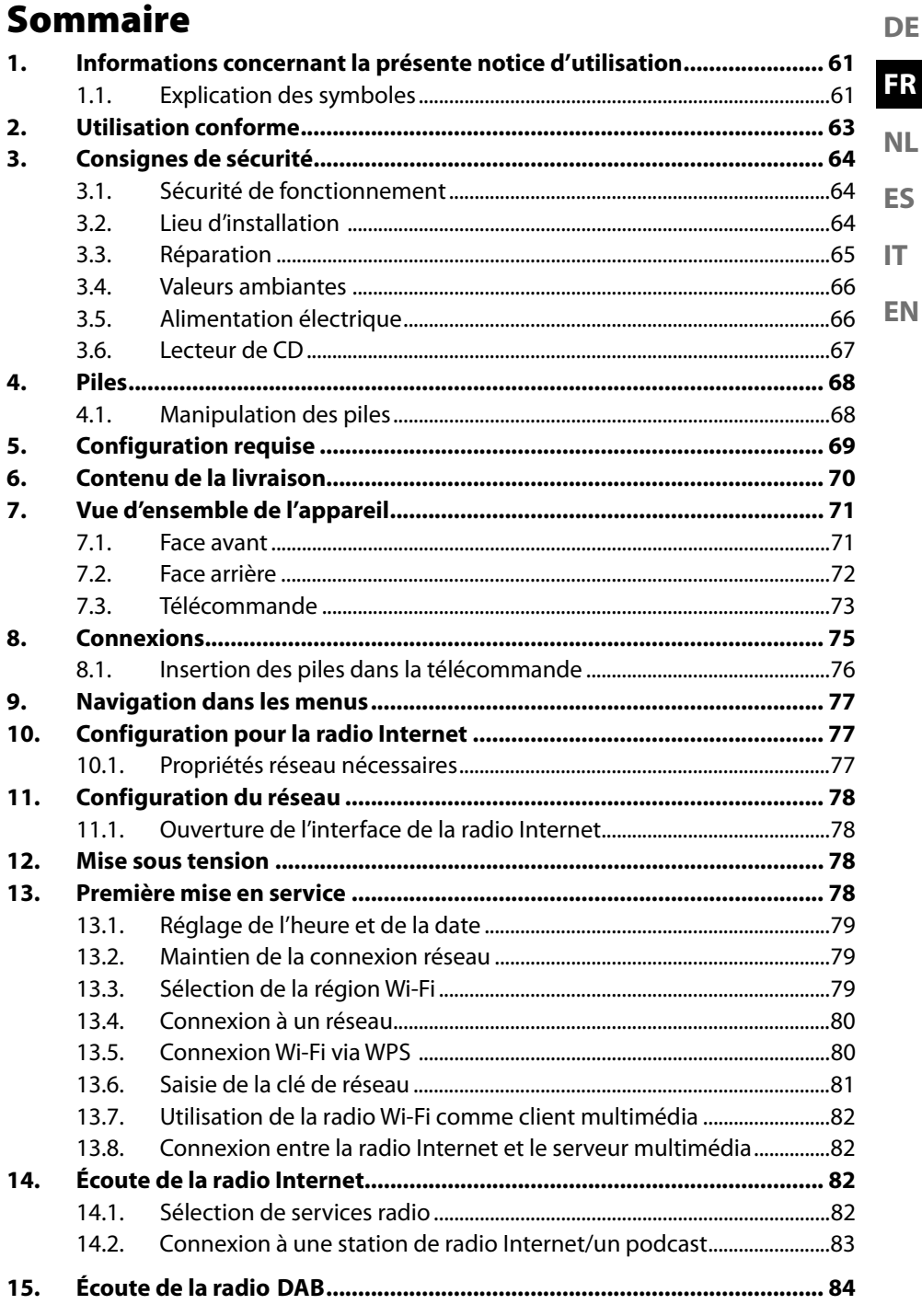

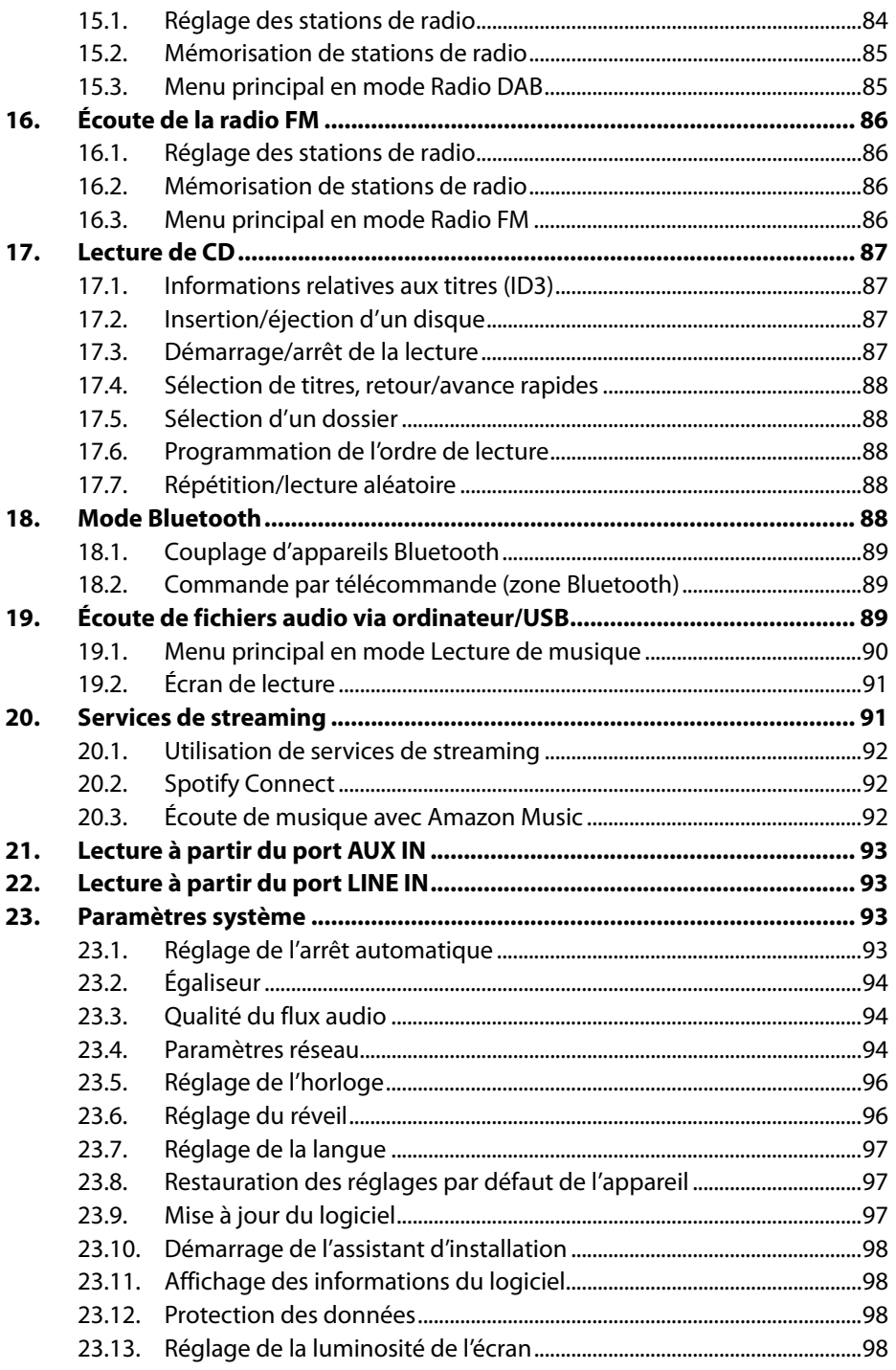

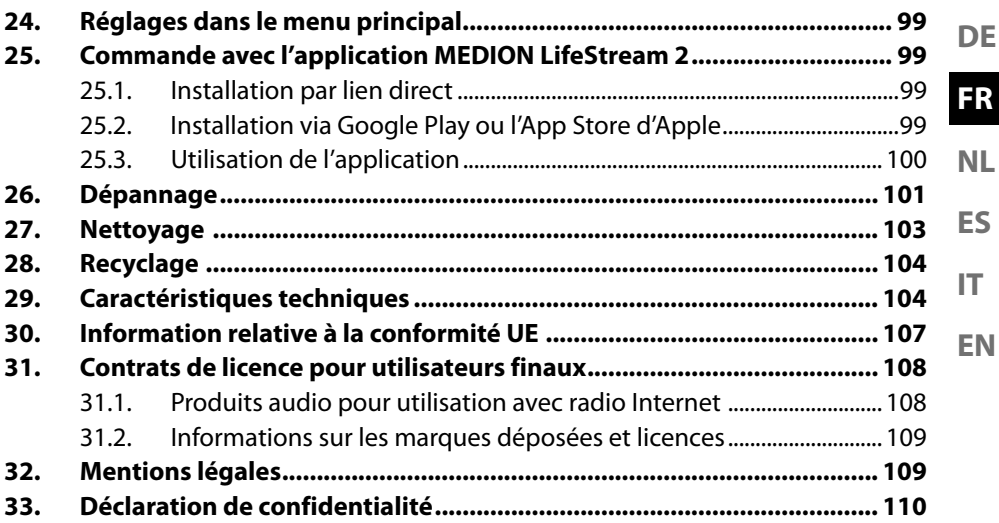

**ES**

**NL**

#### **DE FR 1. Informations concernant la présente notice d'utilisation**

Merci d'avoir choisi notre produit. Nous vous souhaitons une bonne utilisation.

Veuillez lire attentivement les consignes de sécurité et la notice d'utilisation dans son intégralité avant la mise en marche de l'appareil. Tenez

**EN IT** compte des avertissements figurant sur l'appareil et dans la notice d'utilisation. Conservez toujours la notice d'utilisation à portée de main. Cette notice d'utilisation fait partie intégrante du produit. Si vous vendez ou donnez l'appareil, remettez-la également impérativement au nouveau propriétaire.

# **1.1. Explication des symboles**

Le danger décrit dans les paragraphes signalés par l'un des symboles d'avertissement suivants doit être évité afin d'empêcher les conséquences potentielles évoquées.

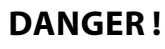

Danger de mort imminente !

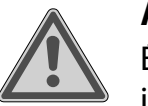

## **AVERTISSEMENT !**

Éventuel danger de mort et/ou de blessures graves irréversibles !

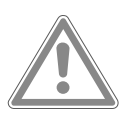

## **ATTENTION !**

Risque de blessures légères et/ou moyennement graves !

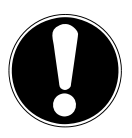

## **AVIS !**

Respectez les consignes afin d'éviter tout dommage matériel !

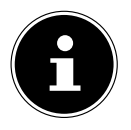

Informations complémentaires concernant l'utilisation de l'appareil !

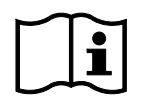

Tenez compte des remarques contenues dans la notice d'utilisation !

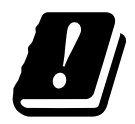

Étant donné la gamme de fréquences de 5 GHz de la solution Wi-Fi utilisée, l'utilisation dans les pays de l'UE n'est autorisée qu'à l'intérieur des bâtiments.

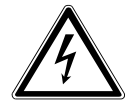

**AVERTISSEMENT !** Risque d'électrocution !

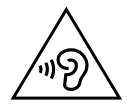

### **AVERTISSEMENT !**

Danger dû à un volume élevé !

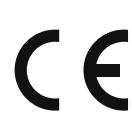

#### **Marquage CE**

Les produits portant ce symbole sont conformes aux exigences des directives de l'Union européenne (voir chapitre « Information relative à la conformité »).

#### **Classe de protection II**

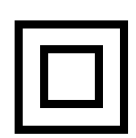

Les appareils électriques de la classe de protection II sont des appareils électriques qui possèdent une isolation double continue et/ou renforcée et qui ne présentent pas de possibilité de branchement pour une mise à la terre. Le boîtier d'un appareil électrique enveloppé d'isolant de la classe de protection II peut former partiellement ou entièrement l'isolation supplémentaire ou renforcée.

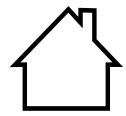

#### **Utilisation en intérieur**

Les appareils portant ce symbole sont exclusivement destinés à une utilisation en intérieur.

- Symbole de courant continu
	- Énumération/Information sur des événements se produisant en cours d'utilisation
- Action à exécuter
	- Consignes de sécurité à respecter

# **2. Utilisation conforme**

Cet appareil sert à la lecture de données audio réceptionnées via Internet ou un réseau. Avec cet appareil, vous pouvez en outre lire des fichiers audio stockés sur des supports de données USB ou des CD, via Bluetooth®, ainsi que des signaux radio FM/DAB.

• L'appareil est destiné exclusivement à un usage privé et non à une utilisation industrielle/commerciale.

**EN** Veuillez noter qu'en cas d'utilisation non conforme, la garantie sera annulée :

- Ne transformez pas l'appareil sans notre accord et n'utilisez pas d'appareils supplémentaires autres que ceux autorisés ou livrés par nos soins.
- Utilisez uniquement des pièces de rechange et accessoires livrés ou autorisés par nos soins.
- Tenez compte de toutes les informations contenues dans cette notice d'utilisation, en particulier des consignes de sécurité. Toute autre utilisation est considérée comme non conforme et peut entraîner des dommages corporels ou matériels.
- N'utilisez pas l'appareil dans des zones potentiellement explosives. Il s'agit, par exemple, de dépôts de carburant, de zones de stockage de carburant ou de zones dans lesquelles des solvants sont traités. Cet appareil ne doit pas non plus être utilisé dans des zones où l'air contient des particules en suspension (p. ex. poussière de farine ou de bois).
- N'utilisez pas l'appareil à l'extérieur.
- N'exposez pas l'appareil à des conditions extrêmes. À éviter :
	- humidité d'air élevée ou exposition à la pluie,
	- températures extrêmement hautes ou basses,
	- rayonnement direct du soleil,
	- flamme nue.

**DE**

**FR**

**ES**

**NL**

**IT**

# **3. Consignes de sécurité**

## **3.1. Sécurité de fonctionnement**

Cet appareil peut être utilisé par des enfants âgés de plus de 8 ans et par des personnes aux capacités physiques, sensorielles ou mentales restreintes ou ne disposant pas de l'expérience ou des connaissances requises s'ils sont surveillés ou s'ils ont reçu des instructions pour pouvoir utiliser l'appareil en toute sécurité et ont compris les dangers en résultant.

- Les enfants doivent être maintenus sous surveillance, afin de s'assurer qu'ils ne jouent pas avec l'appareil.
- Le nettoyage et l'entretien par l'utilisateur ne doivent pas être réalisés par des enfants sans surveillance.
- Conservez l'appareil et les accessoires hors de portée des enfants.

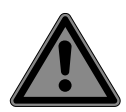

# **DANGER !**

### **Risque de suffocation !**

Les films d'emballage présentent un risque de suffocation en cas d'ingestion ou d'utilisation non conforme !

■ Conservez les emballages, tels que les films ou sachets en plastique, hors de portée des enfants.

## **3.2. Lieu d'installation**

- Maintenez votre appareil et tous les composants raccordés à l'abri de l'humidité, de la poussière, de la chaleur, du rayonnement direct du soleil et des flammes nues (bougies ou produits similaires). Le non-respect de ces consignes peut entraîner des dysfonctionnements ou l'endommagement de l'écran.
- N'utilisez pas votre appareil en plein air, où des influences extérieures, telles que la pluie, la neige, etc. risqueraient de l'endommager.
- N'exposez pas l'appareil et le bloc d'alimentation à des projections d'eau ou des éclaboussures. Ne posez pas sur l'appareil ni à proximité de celui-ci ou du bloc d'alimentation des récipients remplis de liquide (vases ou produits similaires). Tout liquide s'infiltrant dans l'appareil peut porter atteinte à la sécurité électrique.
- **EN** • Les fentes et orifices de l'appareil servent à sa ventilation. Ne recouvrez pas ces orifices (surchauffe, risque d'incendie) !
- Posez les câbles de manière à ce que personne ne puisse marcher ou trébucher dessus.
- Veillez à ce qu'il y ait suffisamment d'espace dans l'élément mural. Respectez une distance minimale de 10 cm tout autour de l'appareil afin d'assurer une aération suffisante.
- Placez et faites fonctionner tous les composants sur une surface stable, plane et exempte de vibrations pour éviter toute chute de l'appareil.

## **3.3. Réparation**

- Adressez-vous au SAV, lorsque :
	- le cordon d'alimentation est grillé ou endommagé,
	- du liquide s'est infiltré dans l'appareil,
	- l'appareil ne fonctionne pas correctement,
	- l'appareil est tombé ou le boîtier est endommagé.
- Confiez la réparation de l'appareil uniquement à un personnel qualifié.
- Si une réparation est nécessaire, veuillez vous adresser exclusivement à nos partenaires de service agréés.

**DE FR NL**

**ES**

**IT**

## **3.4. Valeurs ambiantes**

• L'appareil doit être utilisé et stocké uniquement conformément aux valeurs de conditions ambiantes indiquées dans les caractéristiques techniques.

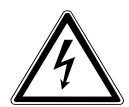

# **DANGER !**

### **Risque d'électrocution !**

En cas de fortes variations de température ou d'humidité, il est possible que de l'humidité par condensation se forme dans l'appareil, ce qui peut provoquer un court-circuit.

Après le transport de l'appareil, attendez que celui-ci soit à température ambiante avant de le mettre en marche.

## **3.5. Alimentation électrique**

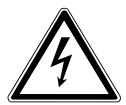

## **DANGER !**

### **Risque d'électrocution !**

Même lorsque l'interrupteur d'alimentation est éteint, certaines pièces de l'appareil restent sous tension.

- Pour couper l'alimentation électrique de l'appareil ou le mettre intégralement hors tension, débranchez la fiche d'alimentation de la prise de courant.
- Branchez l'appareil uniquement sur une prise de terre de type F de 230 V ~ 50 Hz facilement accessible et située à proximité du lieu d'installation de l'appareil.

**DE FR** • Pour mettre l'appareil hors tension, débranchez la fiche d'alimentation de la prise de courant.

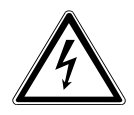

#### **DANGER ! Risque d'électrocution !**

**ES IT** L'appareil contient des pièces conductrices de courant. En cas de court-circuit intempestif, celles-ci présentent un risque d'électrocution ou d'incendie.

- N'ouvrez jamais le boîtier de l'appareil et n'introduisez aucun objet à l'intérieur de l'appareil par les fentes et orifices !
- Ne posez aucun objet sur les câbles au risque de les endommager.
- Conservez au minimum un mètre de distance par rapport aux sources d'interférences haute fréquence et magnétiques (téléviseurs, haut-parleurs, téléphones portables, etc.) afin d'éviter tout dysfonctionnement et toute perte de données.

# **3.6. Lecteur de CD**

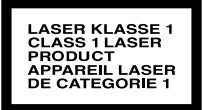

Le lecteur de CD est un produit laser de catégorie 1. L'appareil est doté d'un système de sécurité qui empêche la sortie de rayons laser dangereux lors d'une utilisation normale. Pour prévenir toute lésion oculaire, ne manipulez ou n'endommagez jamais le système de sécurité de l'appareil.

**EN**

**NL**

# **4. Piles**

## **4.1. Manipulation des piles**

La télécommande fonctionne avec des piles. Veuillez respecter les consignes suivantes :

• Conservez les piles neuves et usagées hors de portée des enfants. N'avalez en aucun cas les piles, risque de brûlure chimique.

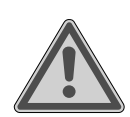

### **AVERTISSEMENT ! Risque de brûlure !**

La télécommande fournie est livrée avec des piles. Une pile avalée peut causer de graves brûlures internes dans les 2 heures qui suivent pouvant entraîner la mort.

- En cas de suspicion d'ingestion de piles ou de pénétration dans n'importe quelle partie du corps, demandez immédiatement une aide médicale.
- N'utilisez plus la télécommande si le compartiment à piles ne peut plus être refermé correctement et rangez-la alors dans un endroit hors de portée des enfants.
- Avant d'insérer les piles, contrôlez l'état de propreté des bornes de l'appareil et des piles. Nettoyez-les au besoin.
- Utilisez exclusivement des piles neuves de même type. N'utilisez jamais simultanément des piles usagées et des piles neuves.
- Veillez à bien respecter la polarité  $(+/-)$  lors de l'insertion des piles.
- Il existe un risque d'explosion en cas de remplacement non conforme des piles ! Remplacez les piles par des piles de même type ou de type équivalent uniquement.
- N'essayez jamais de recharger les piles. Vous vous exposeriez à un risque d'explosion !
- Veillez à ce que les piles ne soient jamais exposées à une source de chaleur intense (p. ex. rayons du soleil, feu, etc.).

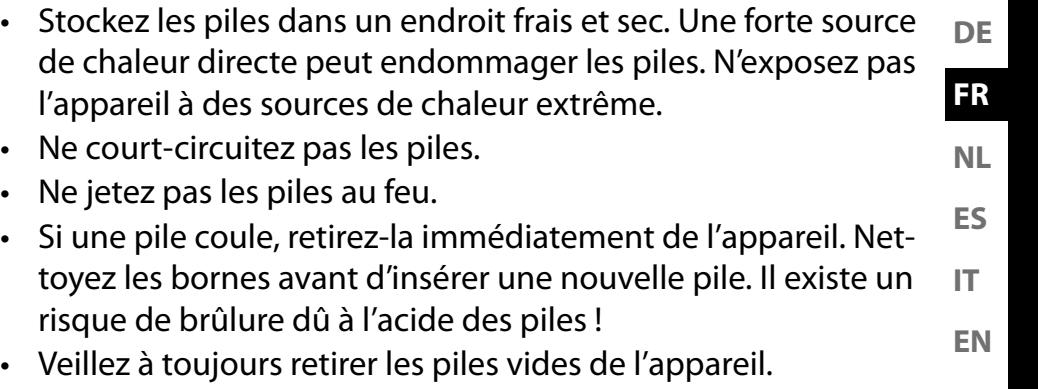

• Retirez les piles de l'appareil si vous ne l'utilisez pas pendant une période prolongée.

# **5. Configuration requise**

Configuration de base pour services DLNA ou radio Internet :

- Connexion Internet large bande (p. ex. DSL)
- Wi-Fi ou routeur raccordé par câble

Pour la lecture depuis des archives musicales stockées sur un ordinateur :

- p. ex. à partir de Windows Media Player 11
- Windows® 10, Windows® 8/Microsoft® Windows® 7 (UPnP activé)

Commande de la radio Internet en tout confort via smartphone/tablette tactile :

- Smartphone/tablette avec Wi-Fi 802.11 a/b/g/n
- Plateforme Android™ version 4 ou supérieure
- À partir d'iOS® 5.0 ou ultérieure
- Application MEDION® LifeStream 2 disponible gratuitement installée

# **6. Contenu de la livraison**

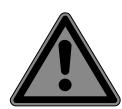

### **DANGER !**

#### **Risque de suffocation !**

L'ingestion ou l'inhalation de petites pièces ou de films présente un risque de suffocation.

- Conservez le film d'emballage hors de portée des enfants.
- Retirez le produit de l'emballage et enlevez tous les autres matériaux d'emballage.
- Veuillez vérifier l'intégralité de la livraison et nous signaler toute livraison incomplète dans les 14 jours suivant l'achat.

Le produit que vous avez acheté comprend :

- 1 système micro audio
- 1 télécommande
- 2 piles de type 1,5 V R03/LR03/AAA
- Câble secteur
- Documentation
- Antenne filaire

#### **7. Vue d'ensemble de l'appareil DE 7.1. Face avant FR NL MEDION ES IT** <u>(၅၉၉၉</u>  $\circledcirc$ (\*) **EN** 1 2 3 4 5 6 7 8 9 10 11 12 13 1

- 1) Haut-parleurs
- 2) Capteur infrarouge pour la télécommande
- 3)  $\bigcirc$  Mise en marche/veille de l'appareil
- 4)  $\boxed{\bigoplus}$  Sélection du mode de fonctionnement
- 5)  $\mathbf{\mathcal{F}} = -$  Appui bref : affichage de la station ou du titre en cours de diffusion. Appui long : ouverture/fermeture du menu ; retour au menu supérieur
- 6)  $\star$  Mémorisation des stations ; affichage des stations mémorisées
- 7) **VOL–/+** Réglage du volume ; lorsque le menu est ouvert : tourner pour naviguer dans le menu, appuyer pour confirmer la sélection du menu
- 8) **II** Démarrer/arrêter la lecture
- 9) **H**I-Titre précédent
- 10)  $\blacktriangleright$   $\blacktriangleright$  Titre suivant
- 11)  $\triangle$  Éjection du CD
- 12) Écran
- 13) Compartiment CD

### **7.2. Face arrière**

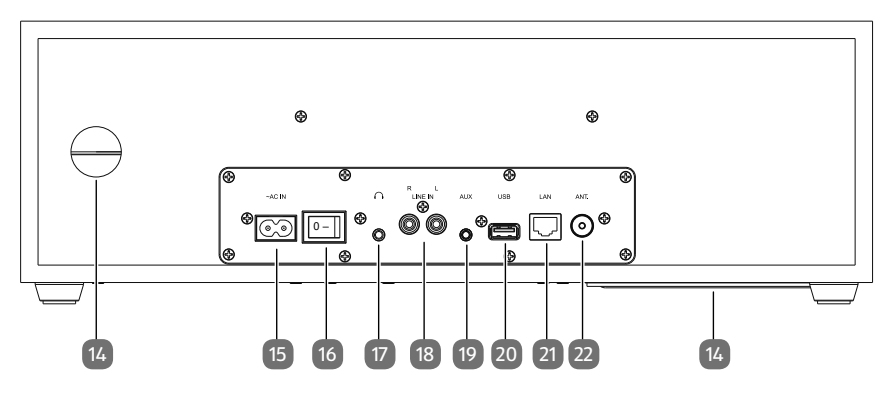

- 14) Évent bass-reflex
- 15) **~ AC IN** Prise pour cordon d'alimentation
- 16) **0/1** Interrupteur d'alimentation
- 17)  $\bigcap$  Port casque jack stéréo 3,5 mm
- 18) **LINE IN L/R** Port pour périphérique externe (connecteur RCA)
- 19) **AUX** Port pour périphérique externe (connecteur jack)
- 20) **USB** Port pour support de stockage USB
- 21) **LAN** Prise réseau RJ45
- 22) Prise de l'antenne filaire DAB/FM

### **7.3. Télécommande**

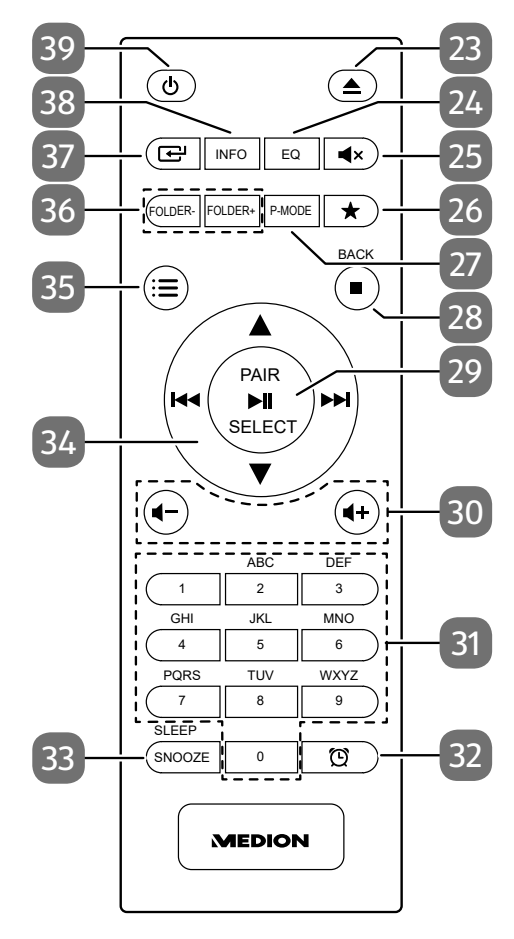

**ES FR NL**

**DE**

**IT**

**EN**

- 23)  $\triangle$  Éjection du CD
- 24) **EQ** Sélection du mode Égaliseur
- 25)  $\mathbb{I} \left( x M \right)$  and sourdine
- 26)  $\star$  Mémorisation des stations ; affichage des stations mémorisées
- 27) **P-MODE** Sélection du mode de lecture
- 28) **■** Arrêt de la lecture **BACK** – Retour au menu
- 29) → II Démarrage/arrêt de la lecture **SELECT** – Confirmation dans le menu **PAIR** – Démarrage du mode d'appairage Bluetooth Mémorisation automatique des stations
- 30) **+/+** Baisse/hausse du volume
- 31) **0-9 A-Z** Touches alphanumériques
- 32) Affichage/réglage de la minuterie
- 33) **SNOOZE** Répétition du réveil **SLEEP** – Appel du mode Sommeil
- 34) Retour rapide/passage au titre précédent / bouton de sélection de stations de radio –

 – Avance rapide/passage au titre suivant / bouton + de sélection de stations de radio

- $\rightarrow \rightarrow$  Navigation vers le haut/bas dans le menu
- 35)  $\equiv$  Ouverture/fermeture du menu
- 36) **FOLDER-/+** Sélection du dossier (CD, fonctionnement USB)
- 37)  $\Box$  Sélection du mode de fonctionnement
- 38) **INFO** –Affichage d'informations sur la station de radio ou le titre
- 39)  $\bigcirc$  Mise en marche/veille de l'appareil

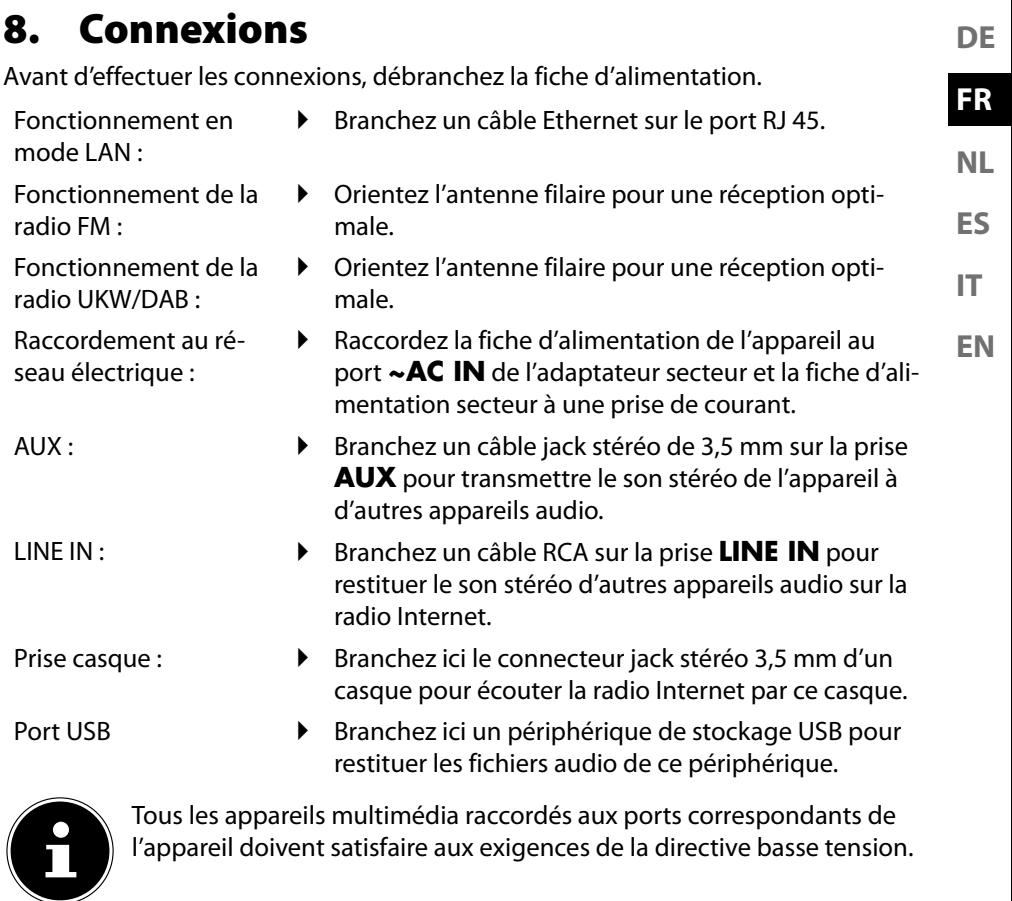

## **8.1. Insertion des piles dans la télécommande**

- Retirez le couvercle du compartiment à piles au dos de la télécommande.
- Insérez deux piles de type LR03/AAA/1,5 V dans le compartiment à piles de la télécommande. Respectez la polarité des piles (indiquée au fond du compartiment à piles).
- $\blacktriangleright$  Refermez le compartiment à piles.

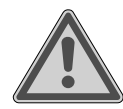

# **AVERTISSEMENT !**

### **Risque d'explosion !**

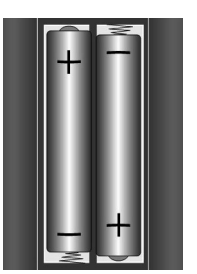

Risque d'explosion en cas de remplacement incorrect des piles.

Remplacement uniquement par des piles de même type ou de type équivalent.

Si la télécommande n'est pas utilisée pendant un certain temps, les piles peuvent couler et l'endommager !

 Sortez donc les piles de la télécommande si vous n'utilisez pas l'appareil pendant une période prolongée.

## **9. Navigation dans les menus**

Toutes les fonctions peuvent être utilisées aussi bien avec la télécommande qu'avec les touches de l'appareil.

- Appuyez sur la touche  $\Xi$  pour afficher le menu principal pour le mode correspondant.
- **ES** Naviguez dans les menus, soit en tournant le bouton rotatif **–/+** de l'appareil, soit avec les touches de navigation  $\blacktriangle \blacktriangledown$   $\blacktriangledown \blacktriangle \blacktriangledown$  let la télécommande.
- **IT** Confirmez votre sélection dans le menu en appuyant sur le bouton rotatif **–/+**  ou sur la touche **SELECT** de la télécommande.
- **EN** Appuyez sur la touche  $\mathbf{F}$  pour revenir un niveau en arrière dans le menu.

# **10. Configuration pour la radio Internet**

Lors de la connexion à Internet, la radio se connecte au service pour stations de radio Internet. Cela vous permet de capter plus de 15 000 stations de radio dans le monde entier. Vous pouvez mémoriser jusqu'à 500 stations dans une liste de favoris. Vous pouvez connecter la radio à Internet via un point d'accès avec l'ordinateur :

- Sans fil en mode Wi-Fi : l'antenne Wi-Fi de la radio capte les signaux de votre routeur DSL.
- Avec un câble via le port LAN RJ45 de la radio en « mode LAN », à condition qu'un réseau Ethernet soit disponible.

Il n'est pas nécessaire d'allumer l'ordinateur pour capter la radio.

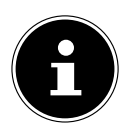

La liste des stations de votre radio Internet est mise gratuitement à votre disposition et actualisée en permanence.

Si une station de radio n'est pas disponible, cela peut être dû à différentes causes de la part de l'opérateur de la station de radio. Il ne s'agit donc pas d'un défaut de l'appareil.

En raison des nombreuses demandes, il se peut que vous ne puissiez pas vous connecter immédiatement sur des stations de radio Internet. Essayez de vous connecter à nouveau au service Internet ultérieurement.

### **10.1. Propriétés réseau nécessaires**

Pour que l'appareil puisse fonctionner comme radio Wi-Fi, le réseau doit posséder les propriétés suivantes :

- Le routeur utilisé pour le réseau doit présenter une fonction de serveur DHCP, afin de pouvoir attribuer automatiquement une adresse IP à l'appareil sur le réseau.
- Si vous utilisez déjà un routeur ainsi configuré, vous pouvez intégrer immédiatement la radio Internet dans le réseau.

**DE**

**FR**

**NL**

# **11. Configuration du réseau**

Deux configurations réseau sont possibles pour la radio Internet : en mode Wi-Fi (sans fil) ou en mode LAN (avec câble Ethernet).

- Si la connexion Internet doit être établie avec un câble Ethernet, choisissez le type de connexion **KABEL** dans l'assistant de connexion. Vous pouvez modifier tous les réglages manuellement dans les préférences système ultérieurement.
- Si vous disposez d'un réseau 802.11 a/b/g/n sans fil, vous pouvez connecter la radio Internet via Wi-Fi à Internet : Lors de la première mise en service, vous devez sélectionner un point d'accès (PA) et entrer la clé réseau si nécessaire. Par la suite, la radio utilisera automatiquement ce point d'accès. Si la radio ne trouve plus le point d'accès, elle vous en informe.

## **11.1. Ouverture de l'interface de la radio Internet**

Lorsque vous entrez l'adresse IP de la radio Internet dans votre navigateur, l'interface Web de la radio Internet s'affiche.

- Vous trouverez l'adresse IP actuelle dans **SYSTEMEINSTELLUNGEN**/**INTER-NETEINST**./**EINSTELLUNGEN ANZEIGEN**.
- Vous pouvez ici définir un nouveau nom convivial pour votre radio Internet (par défaut, le nom de la radio est [MEDION]+[adresse MAC]).

## **12. Mise sous tension**

 Raccordez la fiche d'alimentation de l'adaptateur secteur fourni à la prise **~AC IN** de l'appareil.

## **13. Première mise en service**

Lors de la première mise en service, la sélection de la langue s'affiche en premier.

 Sélectionnez la langue du menu de la radio Internet et confirmez votre choix avec la touche **SELECT** de la télécommande.

Une remarque concernant la politique de confidentialité s'affiche alors.

 Appuyez sur **SELECT** sur la télécommande pour accepter la politique de confidentialité.

L'assistant d'installation démarre ensuite.

- Répondez à la question **EINRICHTUNGSASS. JETZT AUSFÜHREN?** par **JA** pour démarrer l'assistant d'installation.
- Sélectionnez la langue dans laquelle les menus doivent s'afficher puis appuyez sur **SELECT** pour confirmer votre choix.

L'assistant d'installation s'affiche (dans la langue précédemment sélectionnée) :

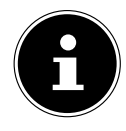

Si vous sélectionnez **NEIN**, vous pouvez indiquer dans la fenêtre suivante si l'assistant doit être démarré lors de la prochaine mise en marche de l'appareil.

#### **DE EN ES FR IT NL 13.1. Réglage de l'heure et de la date** Sélectionnez si l'heure doit être affichée au format 12 ou 24 heures. Sélectionnez si l'heure doit être réglée automatiquement via la réception FM (**UPDATE ÜBER FM**), la réception DAB (**UPDATE ÜBER DAB**) ou automatiquement via le réseau (**UPDATE ÜBER NETZWERK**). Réglez le mode 12 h ou 24 h pour le format d'affichage de l'heure. Activez ou désactivez ensuite le réglage automatique de l'heure d'été/d'hiver avec **EIN** ou **AUS**. Si vous avez sélectionné l'option **UPDATE ÜBER NETZWERK** définissez votre fuseau horaire dans la fenêtre suivante.

 Si vous avez sélectionné la dernière option (**KEIN UPDATE**), réglez l'heure manuellement comme suit :

Le chiffre correspondant au jour clignote.

- $\triangleright$  Appuyez sur  $\blacktriangle \triangleright$  pour régler le jour, puis sur **SELECT** pour confirmer. Le chiffre correspondant au mois clignote.
- Appuyez sur  $\rightarrow \infty$  pour régler le mois, puis sur **SELECT** pour confirmer. Le chiffre correspondant à l'année clignote.
- **▶** Appuyez sur ▲ ▼ pour régler l'année, puis sur **SELECT** pour confirmer. Le chiffre correspondant aux heures clignote.
- Appuyez sur  $\rightarrow \infty$  pour régler l'heure, puis sur **SELECT** pour confirmer.
- Le chiffre correspondant aux minutes clignote.
- $\triangleright$  Appuyez sur  $\blacktriangle \triangleright$  pour régler les minutes, puis sur **SELECT** pour confirmer.

## **13.2. Maintien de la connexion réseau**

Si la connexion réseau doit être maintenue lorsque l'appareil est en mode veille ou dans des modes de fonctionnement qui n'utilisent pas le Wi-Fi (AUX-IN, FM-Radio), ce qui accroît la consommation électrique en mode veille, sélectionnez le réglage JA. Si vous confirmez le réglage en sélectionnant JA, les fonctions Internet et réseau sont plus rapidement disponibles après la mise sous tension de l'appareil. Si vous sélectionnez le réglage NEIN, la connexion réseau est rétablie à partir du mode veille, lorsque la radio Internet est allumée.

## **13.3. Sélection de la région Wi-Fi**

 Sélectionnez la région dans laquelle vous utilisez la radio Internet. L'appareil démarre ensuite la recherche des réseaux Wi-Fi (points d'accès) disponibles.

## **13.4. Connexion à un réseau**

Les réseaux trouvés s'affichent dans une liste accompagnés de leur nom (SSID). Les points d'accès Wi-Fi qui permettent d'établir une connexion via WPS s'affichent avec **[WPS]**.

Vous voyez en dessous les options suivantes :

**NEUER SUCHLAUF** : démarrer une nouvelle recherche

**KABEL** : rechercher les réseaux via Ethernet

**MANUELLE KONFIG** : entrer manuellement les données de connexion

#### **13.4.1. Connexion via Wi-Fi :**

 Sélectionnez le point d'accès Wi-Fi auquel la radio Internet doit être connectée et appuyez sur le bouton rotatif pour confirmer.

En cas de point d'accès Wi-Fi non chiffré (ouvert), la radio Internet établit automatiquement la connexion.

Pour la connexion à un réseau chiffré, reportez-vous aux sections suivantes.

### **13.5. Connexion Wi-Fi via WPS**

Une fois qu'un réseau Wi-Fi permettant une connexion via WPS a été sélectionné, le menu WPS s'affiche. Si vous ne souhaitez pas établir de connexion via WPS, sélectionnez l'option **WPS ÜBERSPRINGEN**.

### **13.5.1. Touche WPS**

- Sélectionnez l'option **TASTE DRÜCKEN** pour pouvoir utiliser la fonction WPS à l'aide de la touche WPS du routeur.
- Appuyez ensuite sur la touche WPS du routeur et confirmez la connexion à la radio Internet en appuyant sur **SELECT**.

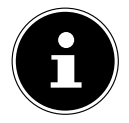

Vous pouvez également accéder à la fonction WPS à tout moment<sup>1</sup> en maintenant la touche **INFO** enfoncée.

Tenez également compte de la notice d'utilisation du routeur.

- L'appareil établit alors une connexion au réseau. Un message s'affiche lorsque la connexion a réussi.
- L'appareil peut maintenant lire des médias via le réseau ou capter des stations de radio Internet, à condition qu'une connexion Internet soit établie via le réseau.
- L'appareil enregistre les données de connexion. Vous n'aurez ainsi plus besoin de les saisir lors de la prochaine connexion.

<sup>1</sup> En mode radio Internet, vous pouvez uniquement utiliser la fonction WPS via l'assistant d'installation !

#### **13.5.2. Saisie du code PIN**

Si le routeur ne comporte pas de touche WPS, mais permet d'établir une connexion WPS en saisissant le code PIN sur l'interface Web du routeur, sélectionnez l'option **PIN EINGEBEN**.

**ES NL** Lorsque vous y êtes invité, saisissez le code PIN indiqué sur l'écran de la radio Internet sur l'interface Web du routeur et confirmez votre saisie en appuyant sur **SE-LECT**.

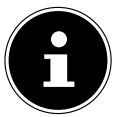

Tenez également compte de la notice d'utilisation du routeur le cas échéant.

L'appareil établit alors une connexion au réseau. Un message correspondant vous signale que la connexion a réussi.

Appuyez sur la touche **SELECT** pour confirmer.

L'appareil enregistre les données de connexion. Vous n'aurez ainsi plus besoin de les saisir lors de la prochaine connexion.

L'appareil peut maintenant lire des médias via le réseau ou capter des stations de radio Internet, à condition qu'une connexion Internet soit établie via le réseau.

### **13.6. Saisie de la clé de réseau**

Si vous avez sauté le menu WPS, vous devez saisir la clé de réseau.

 Saisissez la clé de réseau pour le point d'accès Wi-Fi à l'aide des touches alphanumériques de la télécommande.

ou

- Vous pouvez aussi saisir la clé de réseau à l'aide du bouton rotatif de l'appareil :
- **S** Sélectionnez pour cela un caractère avec le bouton rotatif et appuyez sur **SE LECT** pour confirmer.
- Pour supprimer un caractère, sélectionnez l'option **BKSP** et appuyez sur **SE-LECT**.
- Pour interrompre la saisie, sélectionnez l'option **CANCEL** et appuyez sur **SE-LECT**.
- Une fois que vous avez saisi la clé de réseau, sélectionnez l'option **SELECT** et confirmez avec la touche **SELECT**.

L'appareil enregistre cette clé. Vous n'aurez ainsi plus besoin de la saisir lors de la prochaine connexion.

L'appareil établit alors une connexion au réseau. Un message s'affiche lorsque la connexion a réussi.

Appuyez sur **SELECT** pour confirmer.

L'appareil peut maintenant lire des médias via le réseau ou capter des stations de radio Internet, à condition qu'une connexion Internet soit établie via le réseau.

**DE**

**FR**

**EN**

**IT**

### **13.7. Utilisation de la radio Wi-Fi comme client multimédia**

Votre radio Wi-Fi prend en charge le protocole UPnP Universal Plug-and-Play. Si un logiciel UPnP est installé, vous pouvez transférer sans fil des fichiers audio depuis votre PC sur votre radio Wi-Fi.

La radio Internet peut intégrer les données en tant que Digital Media Renderer (DMR). Vous pouvez ainsi lire sur la radio Internet des fichiers musicaux stockés sur votre ordinateur et régler également le volume depuis votre ordinateur.

### **13.8. Connexion entre la radio Internet et le serveur multimédia**

Vous pouvez connecter votre radio Internet à un serveur multimédia.

 Accédez à l'option de menu **MUSIKABSPIELER** dans le menu principal (ou appuyez sur la touche  $\bigoplus$  et sélectionnez l'option **MUSIKABSPIELER** à l'aide du bouton rotatif (7)).

La radio lance la recherche des contenus multimédia disponibles sur le réseau. Si le serveur multimédia est trouvé, son nom est affiché au bout de quelques secondes, p. ex. : Mon serveur Nas

 Si vous voulez connecter le serveur multimédia installé à la radio, confirmez avec **SELECT**.

Les fichiers et dossiers musicaux du serveur multimédia s'affichent. Vous pouvez alors sélectionner et écouter ces fichiers musicaux.

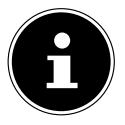

Vous devez éventuellement confirmer et autoriser la connexion sur votre PC.

## **14. Écoute de la radio Internet**

 Pour écouter une radio Internet, sélectionnez l'option **INTERNET RADIO** dans le menu principal et confirmez la sélection en appuyant sur la touche **SELECT** ou appuyez sur la touche  $\mathbf{F}$  et sélectionnez l'entrée **INTERNET RADIO** à l'aide du bouton rotatif (7).

Vous voyez sur le premier écran, à côté des options de menu, deux autres options : **ZULETZT ANGEHÖRT** : accès à la dernière station de radio écoutée **SENDERLISTE** : accès aux services de radio Internet disponibles sur le serveur Internet.

### **14.1. Sélection de services radio**

Sélectionnez l'option Senderliste pour pouvoir choisir les services suivants :

### **14.1.1. Mes favoris**

Dans **MEINE FAVORITEN**, vous pouvez afficher les stations ajoutées dans les favoris.

### **14.1.2. Région**

**ES NL** Dans **REGION**, vous pouvez afficher toutes les stations assignées à la région (ici : **DEUTSCHLAND**) dans laquelle la radio s'est connectée à Internet.

#### **14.1.3. Station**

Sélectionnez **SENDER** pour sélectionner les stations de radio Internet selon les critères suivants.

- **LÄNDER** : sélection des stations par pays
- **GENRE** : sélection des stations selon le genre
- **SENDER SUCHEN** : recherche de stations par nom
- **POPULÄRE SENDER** : sélection de station parmi une liste de stations populaires.
- **NEUE SENDER** : sélection de stations dans une liste des stations les plus récentes
- Sélectionnez une station sur la base des critères de recherche ci-dessus et appuyez sur **SELECT**.

#### **14.1.4. Podcasts**

Sélectionnez des **PODCASTS** sur la base des critères suivants :

- **MEINE FAVORITEN** : sélectionnez ici les podcasts enregistrés dans les favoris.
- **COVID-19** : vous trouverez ici des podcasts concernant le coronavirus.
- **LÄNDER** : sélectionnez ici une région dans une liste et confirmez avec **SELECT**. Sélectionnez ensuite un podcast et confirmez avec **SELECT**.
- **GENRE** : sélectionnez ici un genre dans une liste et confirmez avec **SELECT**. Sélectionnez ensuite un podcast et confirmez avec **SELECT**.
- **SUCHEN PODCASTS** : recherche de podcasts par nom

### **14.2. Connexion à une station de radio Internet/un podcast**

Une fois que vous avez sélectionné une station/un podcast comme décrit ci-dessus, la radio se connecte au serveur radio Internet. Les informations suivantes s'affichent à l'écran :

- Nom de la station
- Heure
- Autres informations sur la station
- Affichage de la mémoire tampon
- Numéro de l'emplacement mémoire
- Wi-Fi activé

**DE**

**FR**

**EN**

**IT**

Appuyez plusieurs fois sur la touche Info de la télécommande pour afficher plus d'informations :

- Langue et pays
- Indications sur le débit binaire, le codec utilisé et la fréquence d'échantillonnage
- Mémoire tampon de lecture
- Date du jour

La radio s'est connectée au serveur Internet et capte les stations de radio Internet.

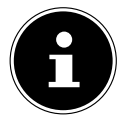

Si un message d'erreur s'affiche, c'est que la radio ne parvient pas à trouver le serveur Internet.

#### **14.2.1. Mémorisation des stations de radio Internet**

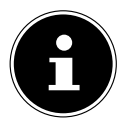

Vous pouvez mémoriser des stations de radio Internet sous des emplacements mémoire. La radio Internet dispose de 40 emplacements mémoire.

Lorsqu'une station a été mémorisée sous un emplacement mémoire, ce dernier apparaît à l'écran pendant l'écoute.

- $\blacktriangleright$  Maintenez la touche  $\bigstar$  enfoncée jusqu'à ce que la liste des emplacements mémoire apparaisse à l'écran.
- Sélectionnez un emplacement mémoire de 1 à 40 et confirmez avec **SELECT**. La station de radio est mémorisée.
- Pour revenir à la station de radio, appuyez sur la touche  $\bigstar$  et sélectionnez la station dans la liste. Appuyez sur **SELECT** pour écouter la station.

# **15. Écoute de la radio DAB**

 Pour écouter une radio DAB, sélectionnez l'option **DAB RADIO** dans le menu principal et confirmez la sélection en appuyant sur la touche **SELECT** ou appuyez sur la touche  $\Xi$ <sup>1</sup> et sélectionnez l'entrée **DAB RADIO** à l'aide du bouton rotatif (7).

Les informations suivantes s'affichent à l'écran :

- Réception DAB
- Réception stéréo DAB
- Heure
- Puissance de réception WLAN
- Puissance de réception DAB
- Nom de la station

### **15.1. Réglage des stations de radio**

- Sélectionnez une station de radio dans la liste des stations en tournant le bouton rotatif (7).
- Appuyez sur **SELECT** pour écouter la station de radio.

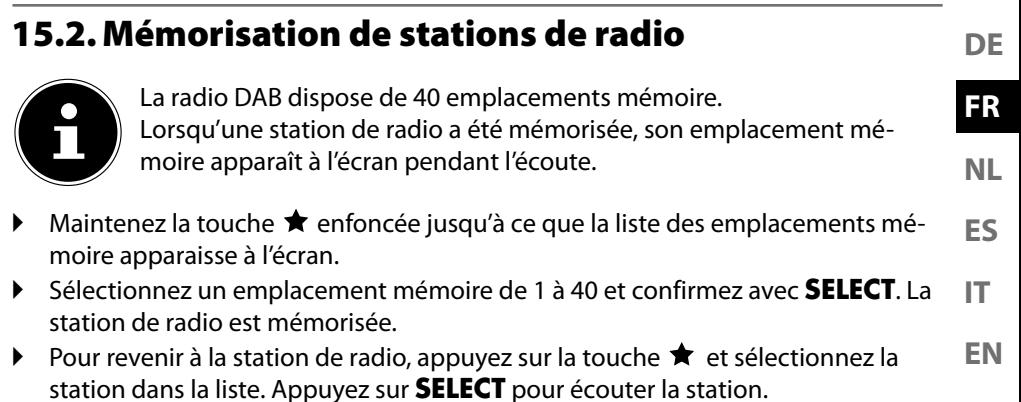

## **15.3. Menu principal en mode Radio DAB**

 $\blacktriangleright$  Maintenez la touche  $\Xi$  de l'appareil enfoncée pour afficher le menu du mode Radio DAB.

#### **15.3.1. Liste des stations**

Dans **SENDERLISTE**, vous pouvez afficher la liste des stations

#### **15.3.2. Recherche**

 Sélectionnez l'option **VOLLSTÄNDIGER SUCHLAUF** pour démarrer immédiatement la recherche d'une station. La progression de la recherche s'affiche dans une barre.

Une fois la recherche terminée, la liste des stations s'affiche.

### **15.3.3. Réglage manuel**

Dans **MANUELL EINSTELLEN**, les canaux 5A à 13F s'affichent à l'écran avec les fréquences correspondantes.

Sélectionnez un canal et confirmez avec **SELECT**.

#### **15.3.4. Nettoyage de la liste des stations**

 Sélectionnez **BEREINIGUNG UNGÜLTIG** et répondez à la question qui s'affiche par **JA**, afin de supprimer les stations qui ne sont plus disponibles dans la liste de stations.

#### **15.3.5. Dynamic Range Control**

▶ Dans **DRC**, vous pouvez réduire les différences entre les sons faibles et forts.

### **15.3.6. Ordre de tri des stations**

- Dans **SENDERREIHENFOLGE**, vous pouvez indiquer l'ordre dans lequel les stations doivent être listées :
- **ALPHANUMERISCH**

Les stations sont triées par ordre alphabétique et numérique.

#### • **ENSEMBLE**

Les stations sont triées en fonction de leur appartenance à un ensemble DAB.

• **GÜLTIG**

Les stations sont triées en fonction de l'intensité du signal à laquelle elles sont diffusées.

# **16. Écoute de la radio FM**

 Pour écouter une radio FM, sélectionnez l'option **FM RADIO** dans le menu principal et confirmez la sélection en appuyant sur la touche **SELECT** ou appuyez sur la touche  $\Xi$ <sup>1</sup> et sélectionnez l'entrée **FM RADIO** à l'aide du bouton rotatif (7).

L'écran de la radio FM s'affiche :

- Nom de la station (en cas de réception RDS)/affichage de la fréquence
- Heure
- Intensité du signal FM
- Réception stéréo FM
- Réception RDS
- Fréquence, information PTY, date, texte radio (appuyez sur la touche **INFO**)

## **16.1. Réglage des stations de radio**

- Appuyez autant de fois que nécessaire sur la touche  $\blacktriangleleft$  ou  $\blacktriangleright$  de l'appareil ou de la télécommande pour régler la fréquence de la radio.
- $\triangleright$  Maintenez la touche  $\blacktriangleright$   $\blacktriangleright$  ou  $\blacktriangleright$  de l'appareil ou de la télécommande enfoncée pour démarrer une recherche automatique. La recherche automatique démarre en avant ou en arrière selon la touche sur laquelle vous avez appuyé.

## **16.2. Mémorisation de stations de radio**

- $\blacktriangleright$  Maintenez la touche  $\bigstar$  enfoncée jusqu'à ce que la liste des emplacements mémoire apparaisse à l'écran.
- Sélectionnez un emplacement mémoire de 1 à 40 et confirmez avec **SELECT**. La station de radio est mémorisée.
- Pour revenir à la station de radio, appuyez sur la touche  $\bigstar$  et sélectionnez la station dans la liste. Appuyez sur **SELECT** pour écouter la station.

## **16.3. Menu principal en mode Radio FM**

 $\blacktriangleright$  Maintenez la touche  $\mathcal{I} \equiv$  de l'appareil enfoncée pour afficher le menu du mode Radio FM.

**DE EN ES FR IT NL 16.3.1. Réglage de la recherche**  Dans **SUCHLAUF EINSTELLUNG**, répondez à la question suivante **NUR STAR-KE SENDER?** par • **JA** si la radio ne doit rechercher que les stations émettant un signal puissant ; • **NEIN** si la radio doit aussi rechercher les stations émettant un signal faible. **16.3.2. Audio-Einstellung** Dans **AUDIO EINSTELLUNG**, répondez à la question suivante **NUR MONO ANHÖREN?** par • **JA** si la station doit être écoutée en mono. Utilisez ce réglage en cas de réception faible. • **NEIN** si la station doit être écoutée en stéréo.

# **17. Lecture de CD**

Appuyez sur la touche  $\mathcal{I} \equiv$  ou appuyez sur la touche  $\mathbb{E}$  et sélectionnez l'option **CD** à l'aide du bouton rotatif (7).

## **17.1. Informations relatives aux titres (ID3)**

Lorsque le CD contient des informations ID3 sur les titres, celles-ci peuvent être affichées les unes après les autres pendant la lecture à l'aide de la fonction **INFO**. Le cas échéant, le titre, l'artiste et le nom de l'album s'affichent à l'écran.

## **17.2. Insertion/éjection d'un disque**

Veuillez conserver environ 15 cm d'espace devant l'appareil pour permettre l'éjection du CD.

- Appuyez sur la touche  $\triangle$  de l'appareil ou de la télécommande pour ouvrir le compartiment à CD. L'écran affiche **OPEN**.
- Insérez le CD, face imprimée vers le haut, dans le compartiment CD.
- Appuyez à nouveau sur la touche  $\triangle$  de l'appareil pour fermer le lecteur CD. L'écran affiche **LADEVORGANG**.

L'écran affiche le nombre de titres et la durée totale du CD. La lecture du premier titre commence ensuite automatiquement.

En l'absence de disque ou lorsque le disque n'est pas lisible, **KEINE CD** s'affiche à l'écran.

**Pour éjecter le CD, appuyez sur la touche 4. L'écran affiche OPEN.** 

## **17.3. Démarrage/arrêt de la lecture**

Appuyez sur la touche **SELECT/>|** de la télécommande ou sur la touche >|| /  $\mathbf{I}$   $\times$ de l'appareil pour démarrer la lecture de titres. Pour interrompre la lecture, appuyez de nouveau sur cette touche. Appuyez à nouveau sur la touche pour poursuivre la lecture.

### **17.4. Sélection de titres, retour/avance rapides**

- Appuyez sur la touche  $\blacktriangleleft$  pour revenir au début d'un titre lu. Appuyez à nouveau sur la touche pour revenir au titre précédent. Appuyez sur la touche pour passer directement au titre suivant.
- Maintenez la touche enfoncée pour un retour rapide à l'intérieur d'un titre et  $\blacktriangleright$  pour une avance rapide.

### **17.5. Sélection d'un dossier**

Pour la lecture de fichiers MP3, ceux-ci peuvent être enregistrés dans différents dossiers pour une meilleure vue d'ensemble.

 Pour changer de dossier avec un support de données MP3, appuyez sur la touche  $\blacktriangle$  ou  $\blacktriangledown$ .

### **17.6. Programmation de l'ordre de lecture**

Avec la fonction de programmation, vous pouvez compiler votre propre liste de lecture en ne sélectionnant que certains titres. Vous pouvez déterminer vous-même l'ordre dans lequel les titres sont lus. Procédez comme suit :

- Appuyez sur la touche  $\blacksquare$  de la télécommande pour arrêter la lecture.
- $\triangleright$  Appuyez sur la touche  $\bigstar$ . L'emplacement de programmation **P01** et le titre **T001** clignotent à l'écran.
- $\triangleright$  Sélectionnez maintenant un titre à l'aide des touches  $\blacktriangleleft$  ou  $\blacktriangleright$ .
- Appuyez sur la touche  $\bigstar$  et enregistrez d'autres titres de la même manière.
- Démarrez ensuite la lecture programmée en appuyant sur la touche **SELECT/**
- Pour supprimer une programmation de lecture, appuyez deux fois sur la touche ■ de la télécommande.

### **17.7. Répétition/lecture aléatoire**

- Appuyez sur la touche **P-MODE** pour activer la lecture aléatoire ou pour faire défiler les modes de répétition. Plusieurs modes sont pris en charge :
	- Répéter des titres
	- Répéter un dossier
	- Tout répéter

.

## **18. Mode Bluetooth**

Via Bluetooth, vous pouvez lancer la lecture sans fil de titres à partir de périphériques externes (p. ex. lecteur MP3 ou téléphone portable Bluetooth).

Appuyez sur la touche  $\Xi$  ou appuyez sur la touche  $\Xi$  et sélectionnez l'option **BLUETOOTH AUDIO** à l'aide du bouton rotatif (7).

## **18.1. Couplage d'appareils Bluetooth**

- Activez également la fonction Bluetooth sur votre périphérique externe et procédez au couplage. Pour cela, veuillez lire la notice d'utilisation du périphérique en question. Le nom du système audio est « MD 44100 ».
- Si une demande de mot de passe apparaît sur l'écran du périphérique externe, entrez le code « 0000 ».
- **ES IT** Le couplage est terminé et le périphérique externe peut être utilisé sur votre système audio.

**EN** La lecture des titres, le volume et les fonctions spéciales peuvent alors être commandés à partir de votre périphérique externe ou de votre système audio. Les fonctions disponibles dépendent de votre périphérique externe et du logiciel que vous utilisez.

 Pour quitter la transmission Bluetooth, désactivez la fonction Bluetooth du périphérique externe ou modifiez la source sur votre système audio.

## **18.2. Commande par télécommande (zone Bluetooth)**

Pour contrôler la lecture des titres à l'aide de la télécommande du système audio, vous pouvez procéder comme suit :

- Appuyez sur la touche  $\blacksquare \bullet$  ou  $\blacksquare \bullet \bullet$  pour diminuer ou augmenter le volume.
- La touche **SELECT/** I de la télécommande permet de démarrer ou d'arrêter la lecture.
- Les touches  $\blacktriangleleft$  ou  $\blacktriangleright$  permettent de passer au titre précédent ou suivant.

Attention, toutes les fonctions ne sont pas disponibles avec tous les périphériques externes. Certaines fonctions peuvent en outre être affichées sur l'écran du périphérique externe.

## 19. Écoute de fichiers audio via ordinateur/USB

 Pour écouter des fichiers audio du réseau, sélectionnez dans le menu principal **MUSIKPLAYER** et confirmez à l'aide de la touche **SELECT** ou appuyez plusieurs fois sur la touche **MODE**.

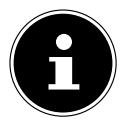

Pour écouter des fichiers audio du réseau avec la radio, vous devez utiliser un logiciel de serveur multimédia dans le réseau.

**DE**

**FR**

**NL**

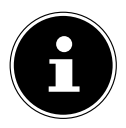

Si l'appareil en mode USB (lecteur de musique) ou en mode DLNA « Bibliothèque multimédia » en option s'éteint en raison d'une décharge électrique, il redémarre. Le dernier mode de fonctionnement ne peut pas être réinitialisé automatiquement.

Redémarrez les applications ou médias correspondants.

Les derniers réglages utilisateur paramétrés pourraient ne pas être rétablis suite à une décharge électrique, car la structure du dossier n'est pas conservée dans la mémoire.

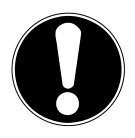

### **AVIS !**

### **Dommage possible de l'appareil.**

Le traitement inadéquat des surfaces sensibles peut endommager l'appareil.

- Pour éviter tout dommage de l'appareil, n'utilisez pas de rallonge USB et ne raccordez pas l'appareil directement à un ordinateur par le port USB.
- Le port USB est conçu uniquement pour l'utilisation de clés USB ; les autres supports de stockage externes, p. ex. disques durs externes, ne peuvent pas fonctionner sur ce port USB.
- Pour écouter des fichiers audio à partir d'un périphérique de stockage USB, raccordez ce dernier au port USB.

Lorsque vous raccordez un périphérique de stockage USB, l'appareil passe automatiquement en mode Lecture de musique et la question suivante s'affiche : **USB DISK ANGESCHLOSSEN. ORDNER ÖFFNEN?**.

 Répondez par **JA** pour ouvrir directement le contenu du périphérique de stockage USB.

Si aucun fichier audio n'est disponible, le menu principal s'affiche après la sélection de la lecture de musique :

## **19.1. Menu principal en mode Lecture de musique**

### **19.1.1. Sélection de fichiers audio depuis le réseau**

Sélectionnez **GEMEINSAME MEDIEN** pour rechercher directement des fichiers audio dans le réseau.

Si un serveur multimédia a été trouvé, un menu de sélection s'affiche, dont les options sont transmises par le serveur multimédia.

### **19.1.2. Lecture USB**

Sélectionnez **USB-WIEDERGABE** pour rechercher directement des fichiers audio sur le périphérique de stockage USB.

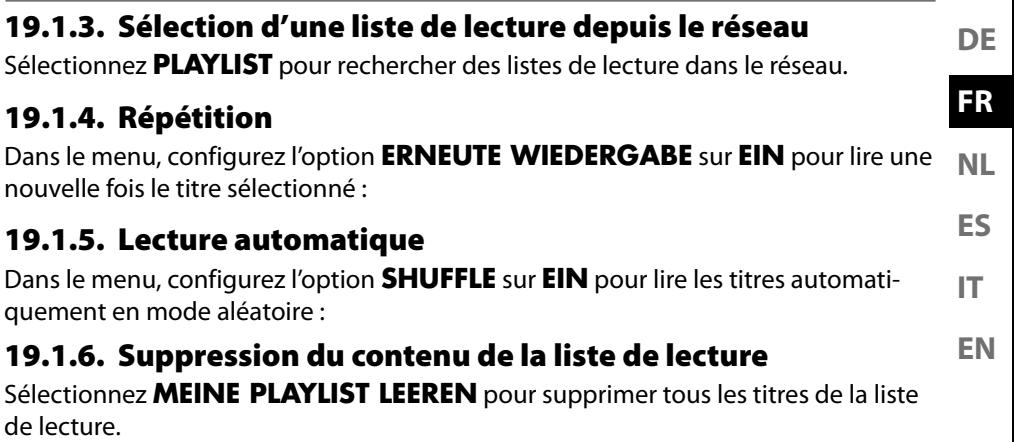

#### **19.1.7. Activation de serveurs**

Sous **SERVER BEREINIGEN** , répondez à la question de la boîte de dialogue **GE-MEINSAM VERWENDETE MEDIEN BEREINIGEN - LAN-SERVER WIE-**

**DER AKTIVIEREN** par **JA** pour afficher les serveurs multimédia inactifs. Vous pouvez ensuite sélectionner un serveur multimédia et « l'activer » (WOL ; fonction Wake on LAN) pour lire les contenus multimédia.

## **19.2. Écran de lecture**

Pendant la lecture, l'écran affiche les informations suivantes :

- Nom du titre
- Heure
- Puissance de réception WLAN
- Mode Shuffle
- Mode Repeat
- Lecture USB
- Lecture de médias via un serveur
- Affichage des tags ID3 (appuyez sur **INFO** pour afficher d'autres informations)

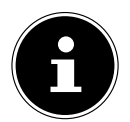

En cours d'écoute, vous pouvez utiliser les touches de lecture comme sur un lecteur CD normal. Formats audio pris en charge : \*.mp3, \*.wma, \*.wav, \*.flac., \*.acc

## **20. Services de streaming**

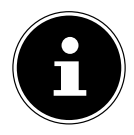

Différents services de streaming sont disponibles en fonction de la région. Les services de streaming et leur nombre peuvent changer dans le cadre des mises à jour de micrologiciels. Il n'existe aucun droit légal à l'utilisation d'un service de streaming particulier via votre radio Internet.

### **20.1. Utilisation de services de streaming**

 Dans le menu principal, accédez à **SPOTIFY** ou **AMAZON MUSIC** ou appuyez sur la touche  $\bigoplus$  et sélectionnez un service de streaming à l'aide du bouton rotatif (7). Confirmez votre sélection en appuyant sur **SELECT**.

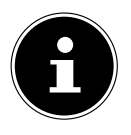

Afin de pouvoir utiliser les services de streaming cités ci-dessus, vous devez déjà être enregistré comme utilisateur.

- Connectez-vous à l'aide de vos données de connexion.
- Sélectionnez le titre musical souhaité et démarrez-le.

Le titre est retransmis.

Vous pouvez utiliser les fonctions de lecture suivantes : PLAY, STOP, titre précédent/suivant et lecture automatique (Shuffle).

## **20.2. Spotify Connect**

Utilisez votre smartphone, tablette ou ordinateur comme télécommande pour Spotify. Connectez-vous sur spotify. com/connect pour en savoir plus.

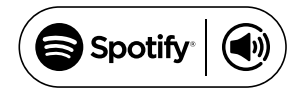

L'utilisation du logiciel Spotify fait l'objet de licences tierces disponibles à l'adresse suivante :

https://www.spotify.com/connect/third-party-licenses

## **20.3. Écoute de musique avec Amazon Music**

Vous pouvez écouter des données audio du service de musique Amazon Music via la radio Internet. Pour ce faire, la radio Internet et l'appareil comportant l'application de la radio Internet doivent être connectés au même réseau.

#### **Activation d'Amazon Music dans l'application de la radio Internet**

- Ouvrez l'application de la radio Internet, voir « 20. Steuerung über die App » à la page 43.
- **Appuyez sur QUELLE et sélectionnez AMAZON MUSIC.**
- **Appuyez sur DURCHSUCHEN.**
- Connectez-vous à l'aide de votre compte Amazon.

#### **Sélection et lecture de titres musicaux**

- ▶ Ouvrez le menu **AMAZON MUSIC** à partir du menu principal ou appuyez sur la touche  $\Xi$  et sélectionnez l'option **AMAZON MUSIC** à l'aide du bouton rotatif (7). Confirmez votre sélection en appuyant sur SELECT.
- Sélectionnez le titre musical souhaité et démarrez-le.
- Le titre musical est restitué sur les haut-parleurs de la radio Internet.

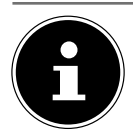

**DE FR** Vous pouvez également rechercher le titre souhaité dans l'application et lancer la lecture sur la radio Internet

## **21. Lecture à partir du port AUX IN**

L'entrée audio (AUX-IN) se trouve au dos de l'appareil.

- **ES IT** Raccordez la prise **AUX-IN** à la sortie audio d'un périphérique externe à l'aide du câble audio 3,5 mm pour retransmettre les signaux audio de ce périphérique sur la radio Internet.
- **EN** Sélectionnez ensuite le menu **AUX IN**. Vous pouvez aussi appuyer sur la touche  $\Xi$  de la télécommande, puis sélectionner le mode souhaité avec les touches fléchées et confirmer à l'aide de la touche **SELECT**.
- Les signaux audio du périphérique externe sont alors restitués sur les hautparleurs de la radio Internet.

# **22. Lecture à partir du port LINE IN**

L'entrée audio (LINE-IN) se trouve au dos de l'appareil.

- Raccordez la prise **LINE-IN** à la sortie audio d'un périphérique externe à l'aide d'un câble audio stéréo RCA pour restituer le signal audio sur la radio Internet.
- Sélectionnez ensuite le menu **LINE IN**. Vous pouvez aussi appuyer sur la touche  $\bigoplus$  de la télécommande, puis sélectionner le mode souhaité avec les touches fléchées et confirmer à l'aide de la touche **SELECT**.
- Les signaux audio du périphérique externe sont alors restitués sur les hautparleurs de la radio Internet.

## **23. Paramètres système**

## **23.1. Réglage de l'arrêt automatique**

 Dans **SCHLUMMER**, sélectionnez les réglages suivants pour l'arrêt automatique :

#### **SCHLAFMODUS AUS – 15 MINUTEN – 30 MINUTEN – 45 MINUTEN – 60 MINUTEN.**

Si vous sélectionnez **SCHLAFMODUS AUS**, aucun délai d'arrêt automatique n'est défini.

Vous pouvez également régler l'heure d'arrêt en appuyant à plusieurs reprises sur la touche **SLEEP**.

**NL**

# **23.2. Égaliseur**

Dans **EQUALIZER**, vous pouvez sélectionner des formats sonores prédéfinis ou en créer de façon personnalisée.

Sélectionnez l'un des formats sonores

 **NORMAL, FLAT, JAZZ, ROCK, SOUNDTRACK, KLASSIK, POP, NA-CHRICHTEN, MEIN EQ** ou **MEINE EQ EINSTELLUNG** et confirmez votre choix à l'aide de la touche **SELECT**. L'effet sonore sélectionné est immédiatement appliqué.

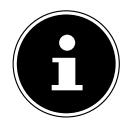

Le format sonore **NORMAL** est préréglé. Vous obtenez le meilleur son pour la lecture de la musique avec le réglage **ROCK**.

Lorsque le casque est branché, l'effet sonore **FLAT** est automatiquement appliqué.

#### **MEIN EQ**

 Si vous avez mémorisé un format sonore personnalisé dans l'option suivante, sélectionnez **MEIN EQ** pour reprendre directement ce format sonore.

### **MEINE EQ EINSTELLUNG**

Réglez ici votre propre format sonore pour l'option **MEIN EQ**.

- Réglez les basses, les aigus et le volume à l'aide du bouton de réglage du volume de l'appareil ou des touches  $\blacktriangle \blacktriangledown$  de la télécommande, et appuyez sur la touche **SELECT** pour enregistrer les réglages.
- Répondez à la question suivante par **JA** pour mémoriser le format sonore.

## **23.3. Qualité du flux audio**

Pour améliorer la qualité du flux, vous pouvez effectuer les réglages nécessaires dans le menu **QUALITÄT AUDIOSTREAM**.

- Sélectionnez **QUALITÄT AUDIOSTREAM** et confirmez à l'aide de la touche **SELECT**.
- Réglez maintenant la qualité du streaming souhaitée (**GERINGE**, **NORMALE OU HOHE QUALITÄT**) avec le bouton de réglage du volume ou les touches **▲ ▼** de la télécommande, et confirmez à l'aide de la touche **SELECT**.

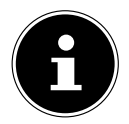

Afin d'éviter toute panne ou tout défaut de lecture, sélectionnez l'option **HOHE QUALITÄT** uniquement si votre connexion Internet est rapide.

## **23.4. Paramètres réseau**

Dans **NETZWERK**, vous pouvez effectuer vos réglages Internet.

### **23.4.1. Assistant réseau**

- **Sélectionnez NETZWERKASSISTENT** pour lancer la recherche de réseaux.
- Saisissez ensuite la clé WEP/WPA pour connecter l'appareil au point d'accès sans fil.

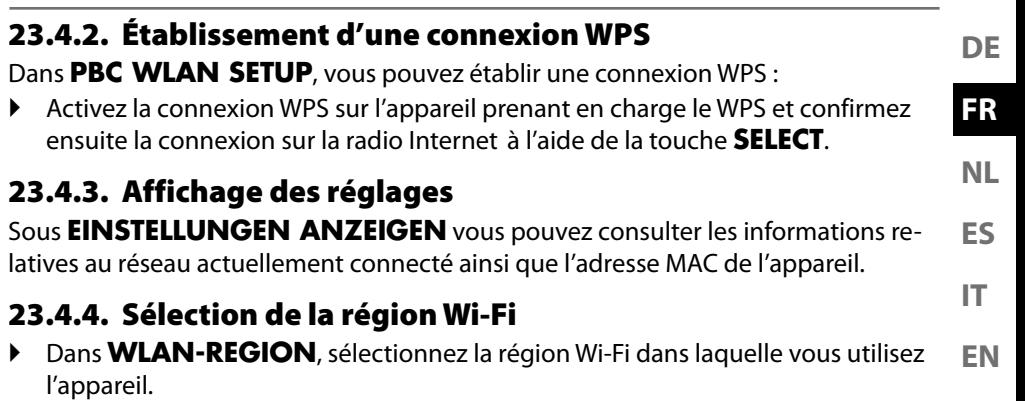

### **23.4.5. Réglages manuels**

 Dans **MANUELLE EINSTELLUNGEN**, sélectionnez le réglage Câble (Ethernet) ou Sans fil (Wi-Fi) et activez ou désactivez la fonction DHCP avec **EIN** ou **AUS**.

### **23.4.6. Modification du code PIN NetRemote**

 Dans **NETREMOTE PIN-SETUP**, vous pouvez réattribuer le code à quatre chiffres saisi lors de la connexion à l'application Lifestream 2 d'un smartphone ou d'une tablette.

### **23.4.7. Suppression d'un profil réseau**

L'appareil mémorise les 4 derniers réseaux Wi-Fi avec lesquels une connexion a été établie.

 Dans **NETZWERKPROFIL**, sélectionnez un réseau et appuyez sur **SELECT**. Répondez à la question suivante par **JA** pour supprimer le réseau de la liste.

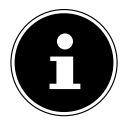

Le réseau actuellement connecté ne peut pas être supprimé.

### **23.4.8. Suppression des paramètres réseau**

Sélectionnez **JA** pour supprimer complètement les paramètres réseau.

### **23.4.9. Maintien de la connexion réseau en mode Veille**

 Sélectionnez **NETZWERKVERBINDUNG BEIBEHALTEN** et réglez la fonction sur **JA** si la radio Internet doit rester connectée au réseau même en mode Veille ou dans les modes qui n'utilisent pas le Wi-Fi (p. ex. AUX-IN, radio FM, radio DAB). D'autres lecteurs multimédia peuvent ainsi accéder à la radio Internet et « l'activer ».

 Si la connexion au réseau ne doit pas être maintenue, réglez la fonction sur **NEIN**. Avec ce réglage, la fonction Wi-Fi est également désactivée avec les modes qui n'utilisent pas le Wi-Fi (p. ex. AUX-IN, radio FM, radio DAB). Dans ce cas, la commande via l'application MEDION LifeStream 2 ne fonctionne pas.

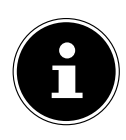

Veuillez noter que si la connexion au réseau est maintenue en mode veille (réglage **JA**), la radio Internet consommera plus de courant qu'indiqué pour le mode veille dans les caractéristiques techniques. Vous trouverez les valeurs concernant la consommation étendue sur : https://www.medion.com/power\_consumption/

## **23.5. Réglage de l'horloge**

Dans **ZEIT/DATUM**, réglez l'heure et la date comme décrit au chapitre « Première mise en service ».

### **23.6. Réglage du réveil**

Dans **WECKER**, vous pouvez régler deux alarmes de réveil sur votre radio Internet.

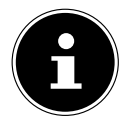

Avant de régler une alarme de réveil, vous devez régler l'heure actuelle.

- Sélectionnez un réveil et confirmez avec **SELECT**.
- Sélectionnez l'une des options suivantes et confirmez avec **SELECT** pour appliquer les réglages.

### **23.6.1. Activation du réveil**

- Sous **AKTIVIERT**, sélectionnez l'option de menu **AUS** pour désactiver le réveil.
- Sélectionnez **TÄGLICH**, **EINMALIG**, **WOCHENENDE** ou **WOCHENTAGE** pour activer le réveil.

#### **23.6.2. Réglage de l'heure du réveil**

Dans **UHRZEIT**, réglez l'heure à laquelle le réveil doit s'allumer.

#### **23.6.3. Sélection de la sonnerie du réveil**

- Dans **MODUS**, sélectionnez la sonnerie du réveil :
- **SUMMER** : réveil avec sonnerie
- **INTERNET RADIO** : réveil avec radio Internet
- **DAB** : réveil avec radio DAB
- **FM** : réveil avec radio FM

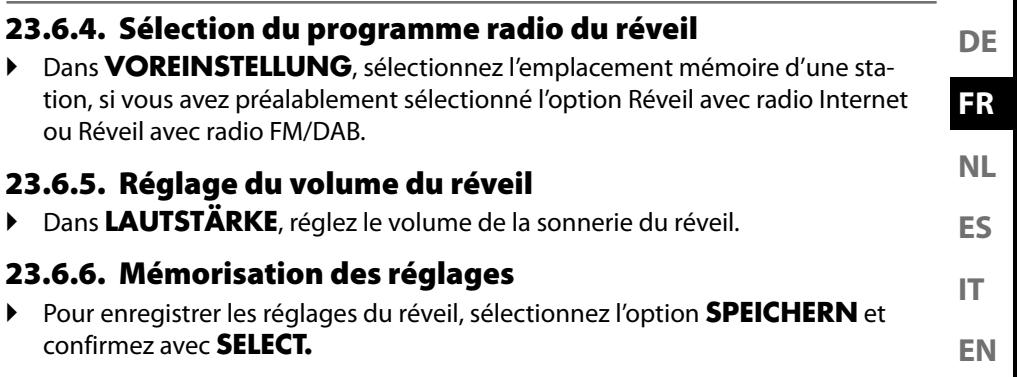

## **23.7. Réglage de la langue**

Dans **SPRACHE**, vous pouvez régler la langue des menus

### **23.8. Restauration des réglages par défaut de l'appareil**

Si la radio Internet ne réagit plus aux saisies ou en cas de problèmes avec la connexion réseau, il peut être nécessaire de restaurer les réglages par défaut de l'appareil.

- Si votre appareil ne réagit pas, éteignez-le avec l'interrupteur **0/1** et attendez quelques secondes avant de le rallumer.
- Restaurez ensuite les réglages par défaut du menu en ouvrant le menu **SYSTE-MEINSTELLUNGEN** -> **WERKSEINSTELLUNG** et en validant la demande de confirmation suivante par **JA**.

La procédure d'installation doit être à présent relancée.

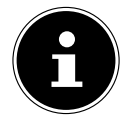

Veuillez noter que tous les réglages, par exemple la clé réseau, seront perdus définitivement en cas de réinitialisation et devront être saisis à nouveau.

## **23.9. Mise à jour du logiciel**

Dans **SOFTWAREUPDATE**, vous pouvez rechercher les mises à jour du logiciel disponibles et les installer si nécessaire.

**23.9.1. Mise à jour automatique** Dans **EINSTELLUNG AUTOMATIKSUCHE**, sélectionnez l'option **JA** pour que l'appareil procède régulièrement à la recherche automatique de mises à jour du logiciel.

### **23.9.2. Recherche de mises à jour du logiciel**

Sélectionnez **JETZT SUCHEN** pour lancer immédiatement la recherche de mises à jour du logiciel.

## **23.10. Démarrage de l'assistant d'installation**

Sélectionnez **EINRICHTUNGSASSISTENT** pour démarrer l'assistant d'installation comme décrit au chapitre « Première mise en service ».

## **23.11. Affi chage des informations du logiciel**

Dans **INFO**, la version logicielle et le numéro d'identification de la radio s'affichent.

## **23.12. Protection des données**

Une remarque concernant la politique de confidentialité est affichée dans **DATENSCHUTZBESTIMMUNGEN**.

## **23.13. Réglage de la luminosité de l'écran**

Dans **DISPLAYBELEUCHTUNG**, vous pouvez régler la luminosité de l'écran :

- Réduction de la luminosité de l'écran en mode veille ou en fonctionnement après une durée définie
- Luminosité de l'écran

#### **Réglage du délai de réduction de la luminosité en fonctionnement**

 Sélectionnez l'option **ZEITÜBERSCHREITUNG** et confirmez votre choix avec **SELECT**. Sélectionnez **EIN, 10, 20, 30, 45, 60, 90, 120** ou **180** secondes et confirmez votre choix à l'aide de la touche **SELECT**.

#### **Luminosité de l'écran en fonctionnement**

 Sélectionnez l'option **IN BETRIEB** et confirmez votre choix à l'aide de la touche **SELECT**. Sélectionnez le niveau de luminosité souhaité **HELL**, **MITTEL**, **DUN-KEL** et confirmez avec **SELECT**.

#### **Luminosité de l'écran en mode veille**

 Sélectionnez l'option **DIM-LEVEL** et confirmez votre choix à l'aide de la touche **SELECT**. Sélectionnez le niveau de luminosité souhaité **HELL**, **MITTEL** ou **DUNKEL** et confirmez à l'aide de la touche **SELECT**.

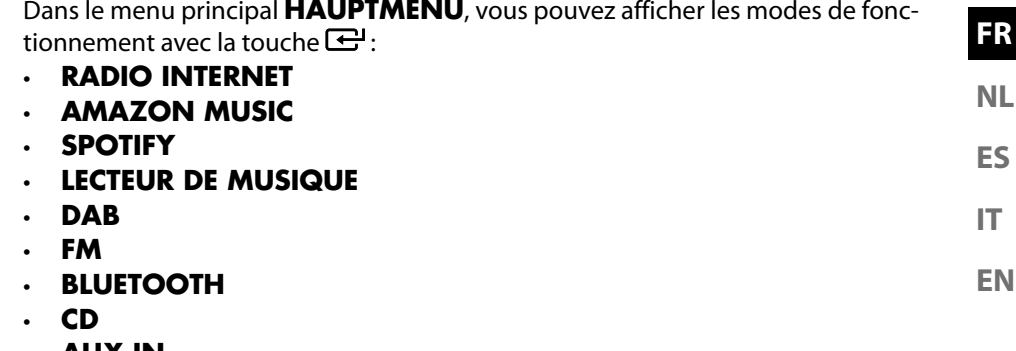

- **AUX IN**
- **LINE IN**

.ifestream II

• **PARAMÈTRES SYSTÈME**

## **25. Commande avec l'application MEDION LifeStream 2**

**24. Réglages dans le menu principal**

Vous pouvez commander votre radio Internet avec l'application ME-DION LifeStream 2 de votre smartphone ou tablette tactile.

Outre les possibilités de réglage courantes telles que démarrage, arrêt, répétition, création de listes de favoris et recherches de stations,

l'application MEDION LifeStream 2 vous permet en plus d'adapter le son individuellement.

## **25.1. Installation par lien direct**

Le code QR ci-contre permet de télécharger directement l'application MEDION LifeStream 2 du Google Play Store® ou de l'App Store d'Apple® :

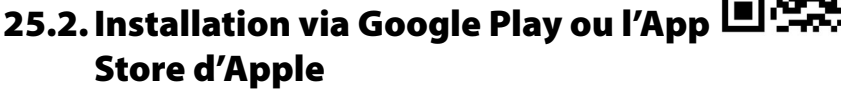

- Ouvrez **Google Play Store®** ou l'**App Store d'Apple**® et recherchez le mot-clé **MEDION LifeStream 2**<sup>2</sup> .
- **Installez l'application MEDION LifeStream 2.** Suivez pour cela les instructions d'installation qui s'affichent à l'écran.

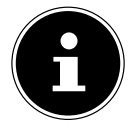

Afin de pouvoir installer l'application MEDION LifeStream 2, une connexion Internet est nécessaire.

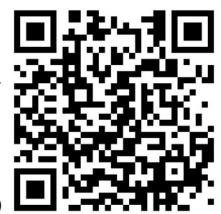

**DE**

<sup>2</sup> Le téléchargement de l'application présuppose un compte Google Mail™ et l'accès au Google Play™ Store ou à l'Apple® Store. Google et Android sont des marques commerciales de Google Inc.

### **25.3. Utilisation de l'application**

- Démarrez l'application MEDION LifeStream 2.
- Assurez-vous que le smartphone/la tablette tactile et la radio Internet sont bien connectés au même réseau Wi-Fi.

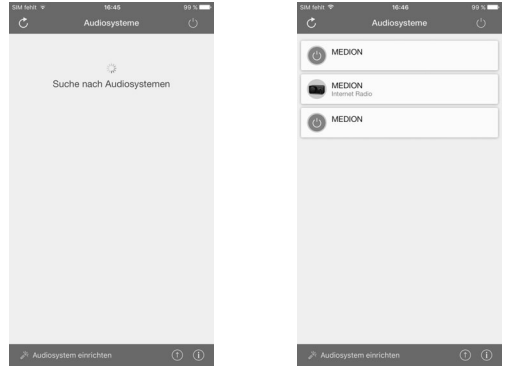

- Au démarrage, l'application liste toutes les radios Internet compatibles accompagnées de leur nom convivial qui ont été reconnues dans le réseau Wi-Fi.
- Sélectionnez la bonne radio Internet.

Vous pouvez utiliser dans l'application toutes les fonctions de la radio Internet.

- Dans **QUELLE**, vous pouvez sélectionner le mode de fonctionnement.
- Dans **JETZT LÄUFT**, l'écoute actuelle s'affiche.
- Dans **DURCHSUCHEN**, vous pouvez rechercher des stations de radio Internet/podcasts.

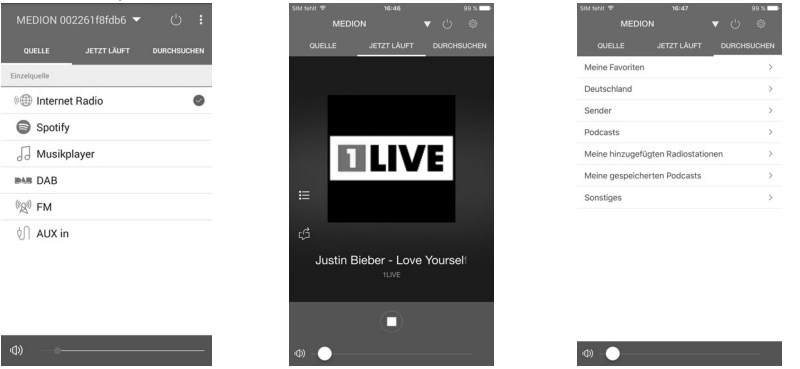

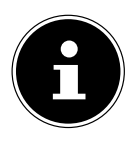

Si la fonction Wi-Fi est désactivée dans les modes n'utilisant pas le Wi-Fi (AUX-IN, radio FM, radio DAB) – la commande via l'application MEDION LifeStream 2 ne fonctionne pas.

## **26. Dépannage**

En cas de problème avec l'appareil, vérifiez tout d'abord si vous pouvez y remédier vous-même à l'aide du tableau suivant.

N'essayez en aucun cas de réparer vous-même l'appareil. Si une réparation s'avère nécessaire, veuillez vous adresser à notre SAV ou à un autre atelier spécialisé.

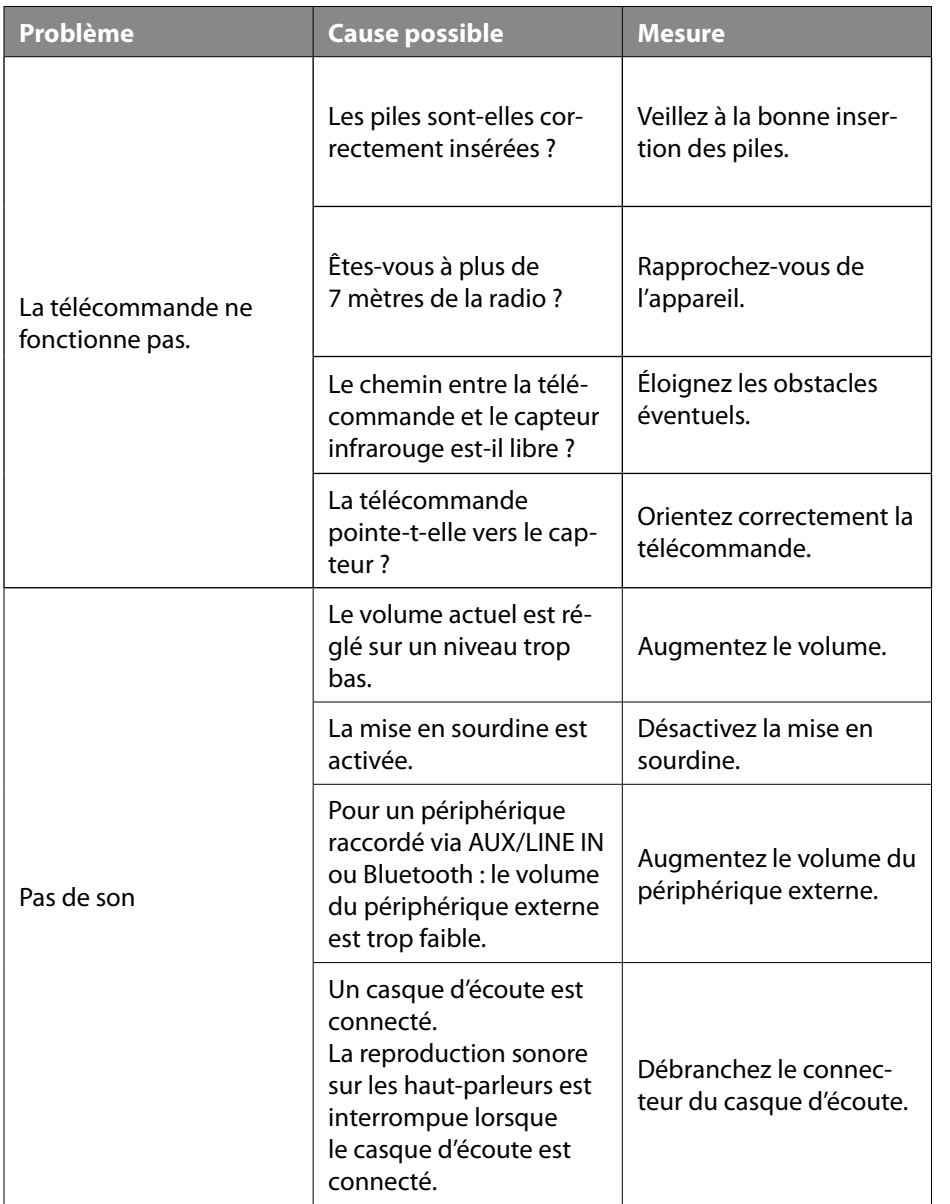

**DE**

**FR**

**ES NL**

**EN**

**IT**

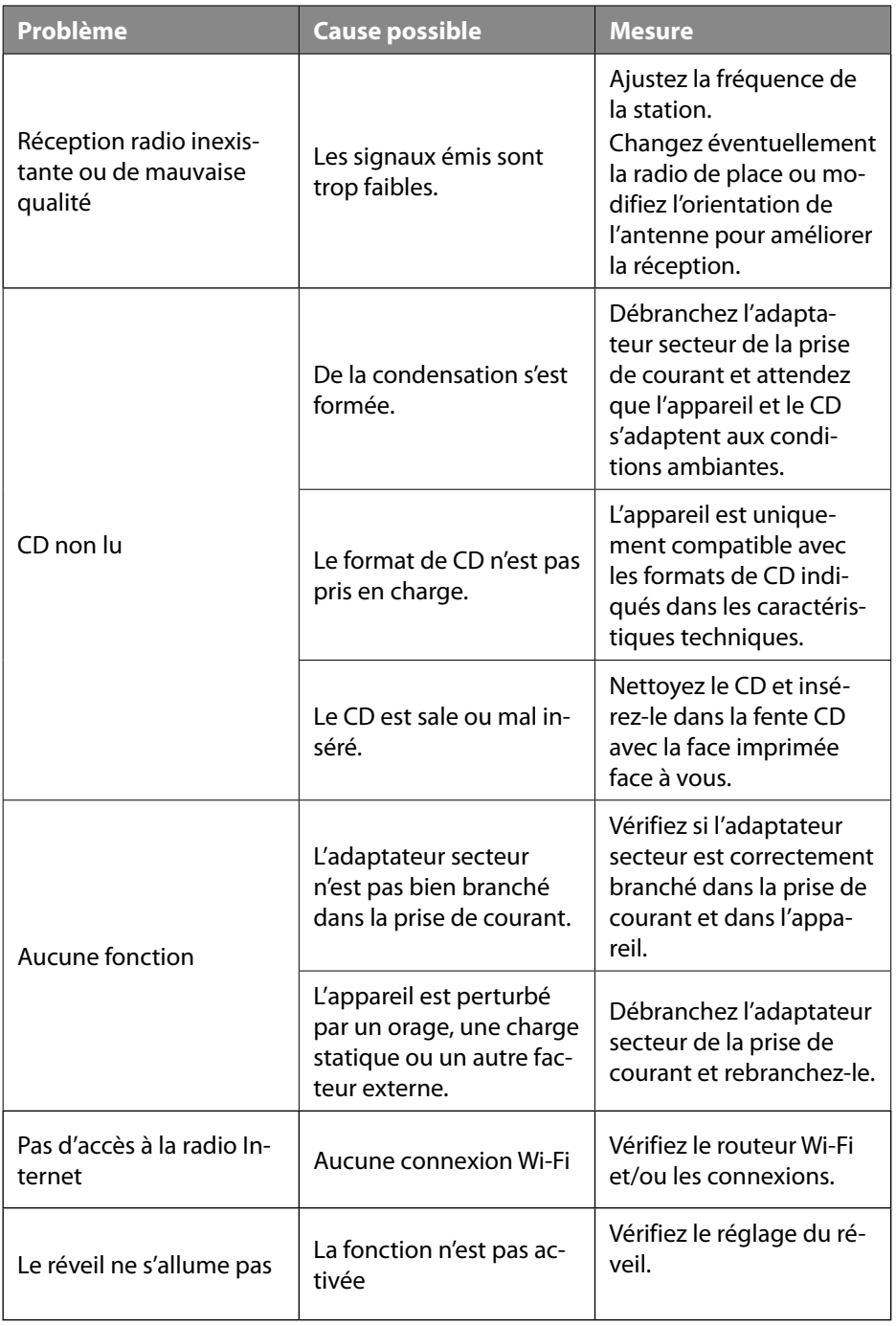

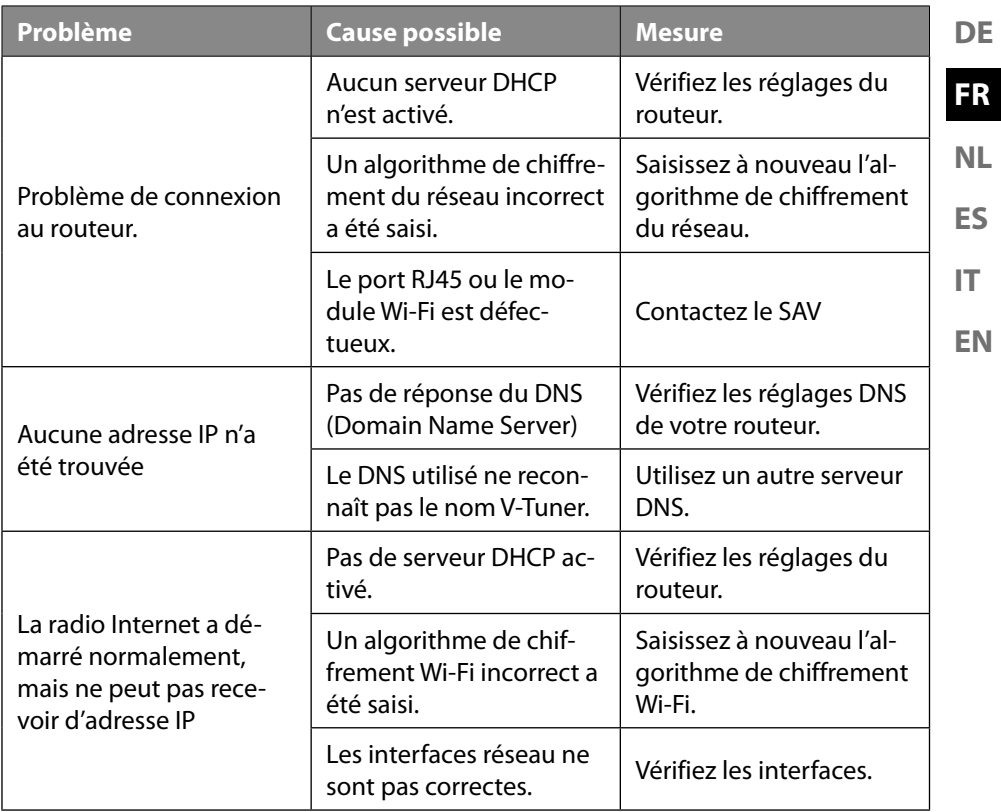

## **27. Nettoyage**

- Avant le nettoyage, débranchez la fiche d'alimentation de la prise de courant.
- Utilisez pour le nettoyage un chiffon doux et sec.
- Évitez les solvants et produits d'entretien chimiques qui pourraient endommager la surface et/ou les inscriptions sur l'appareil.

# **28. Recyclage**

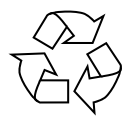

#### **EMBALLAGE**

L'appareil est placé dans un emballage afin de le protéger contre tout dommage pendant le transport. Les emballages sont fabriqués à partir de matériaux qui peuvent être éliminés de manière écologique et remis à un service de recyclage approprié.

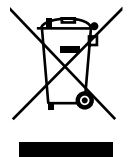

#### **APPAREIL**

Il est interdit d'éliminer les appareils usagés portant le symbole ci-contre avec les déchets ménagers.

Conformément à la directive 2012/19/UE, l'appareil doit être recyclé de manière réglementaire lorsqu'il arrive en fin de cycle de vie.

Les matériaux recyclables contenus dans l'appareil seront recyclés, ce qui permet de respecter l'environnement.

Déposez l'appareil usagé dans un point de collecte de déchets électriques et électroniques ou dans un centre de tri. Retirez auparavant les piles et éliminez-les séparément dans un centre de collecte de piles usagées.

Pour de plus amples renseignements, adressez-vous à l'entreprise de collecte des déchets locale ou à votre municipalité.

## **29. Caractéristiques techniques**

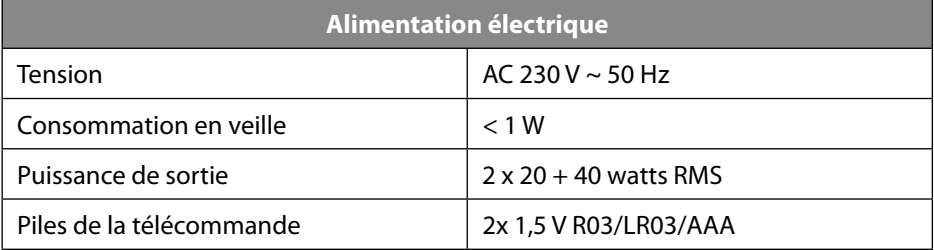

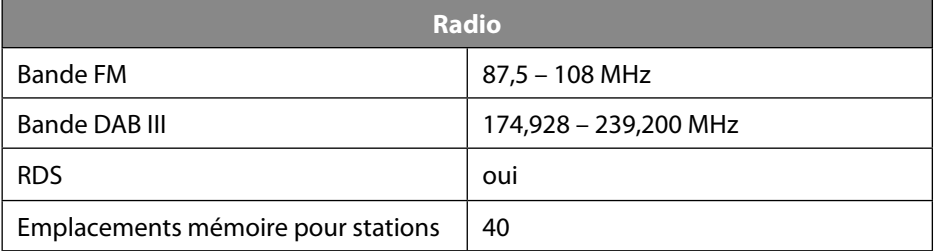

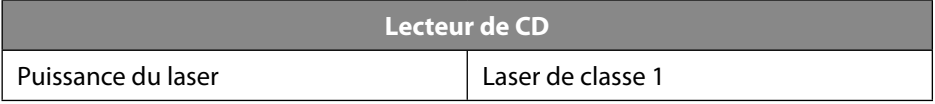

Formats pris en charge  $\vert$  CD-R, CD-RW, CD Audio, CD MP3

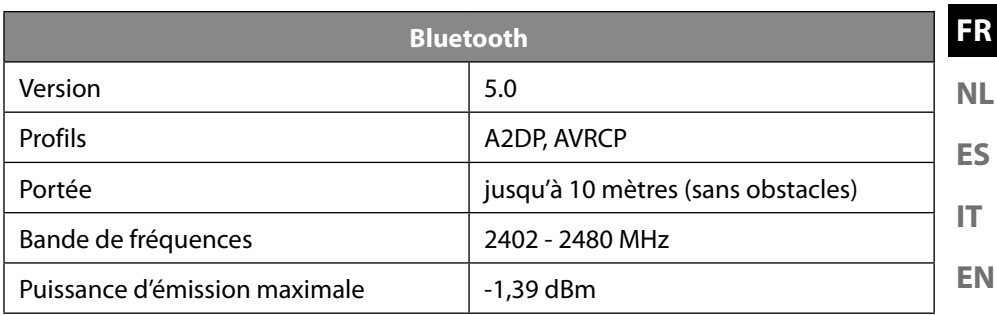

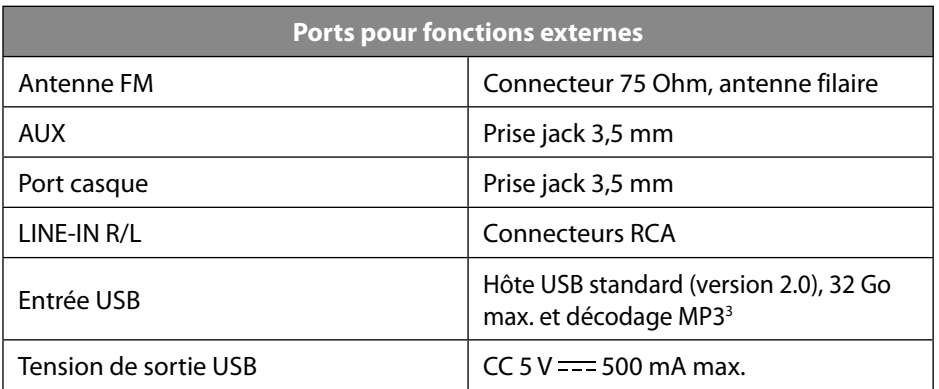

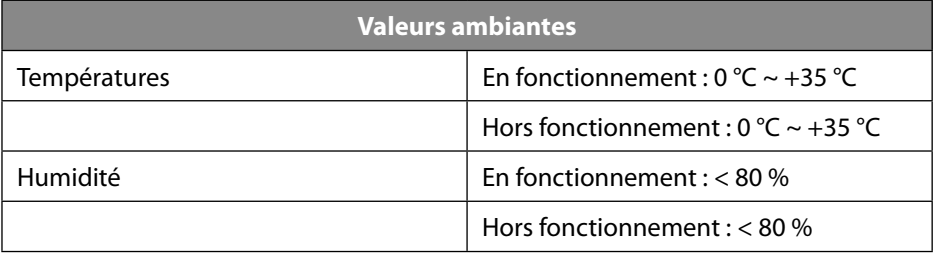

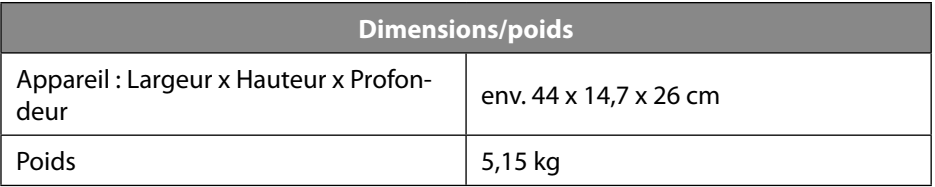

**DE**

<sup>3</sup> Les rallonges USB et adaptateurs de lecteur de carte ne sont pas pris en charge.

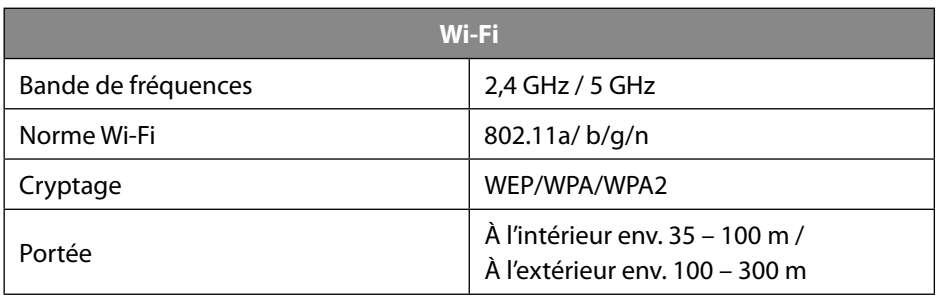

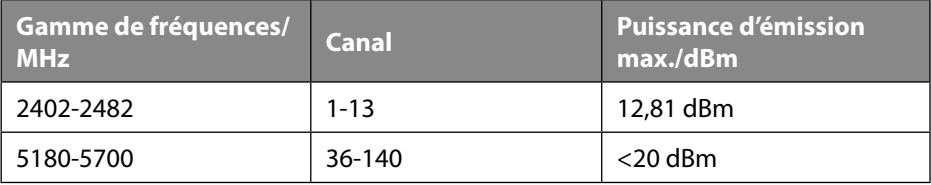

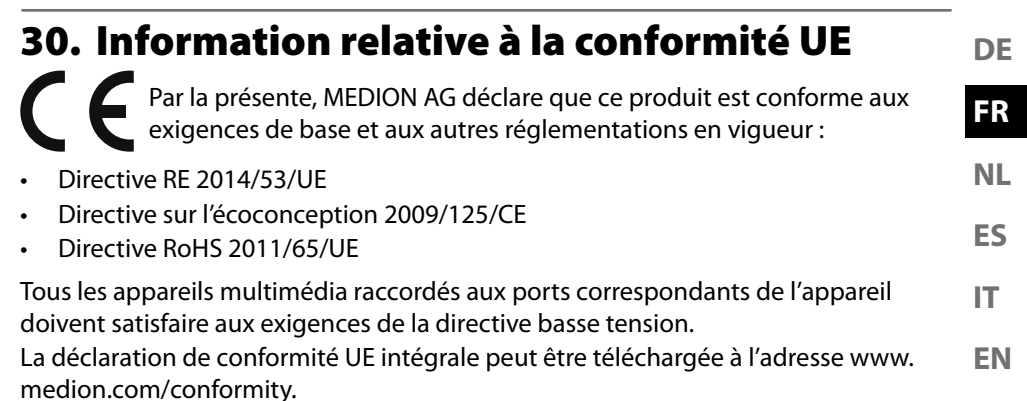

Étant donné la plage de fréquences de 5 GHz de la solution Wi-Fi intégrée, l'utilisation dans les pays de l'UE (voir tableau) n'est autorisée qu'à l'intérieur des bâtiments.

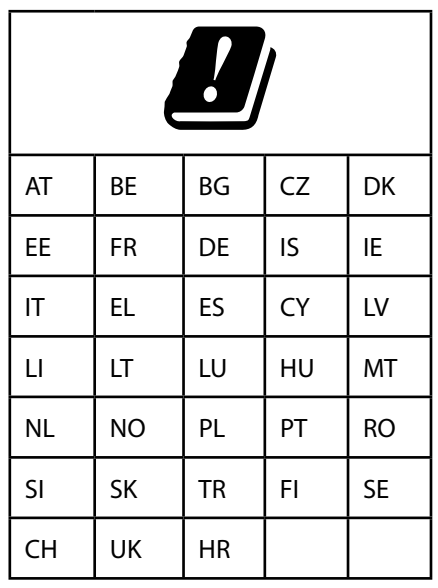

AT = Autriche, BE = Belgique, CZ = République tchèque, DK = Danemark, EE = Estonie, FR = France, DE = Allemagne, IS = Islande, IE = Irlande, IT = Italie, EL = Grèce, ES  $=$  Espagne, CY = Chypre, LV = Lettonie, LT = Lituanie, LU = Luxembourg, HU = Hongrie, MT = Malte, NL = Pays-Bas, NO = Norvège, PL = Pologne, PT = Portugal, RO = Roumanie, SI = Slovénie, SK = Slovaquie, TR = Turquie, FI = Finlande, SE = Suède, CH = Suisse, UK = Royaume-Uni,  $HR =$ Croatie

#### 108

## **31. Contrats de licence pour utilisateurs fi naux**

### **31.1. Produits audio pour utilisation avec radio Internet**

Ce document est la propriété de MEDION. Il ne peut être copié et son contenu ne peut être divulgué sans l'accord écrit de MEDION. Tous les tiers auxquels ce document est remis doivent signer un accord de non-divulgation.

Ce document remplace toutes les versions précédentes. MEDION, les fournisseurs et les agrégateurs de contenus en ligne se réservent le droit, conformément à leur principe respectif d'amélioration continue, de modifier les produits, les services et les documentations sans préavis.

MEDION décline toute responsabilité pour les pertes qui découleraient de l'utilisation de ce document ou de produits connexes.

La technologie de codage audio MPEG à 3 couches est incorporée sous licence de Fraunhofer IIS et Thomson. http://www.iis. fraunhofer.de/bf/amm/index.jspp

Ce produit contient un logiciel. Vous avez le droit non exclusif et non transférable d'utiliser ce logiciel sous forme de code objet uniFraunhofer Institut Integrierte Schaltungen

quement et dans le seul but de faire fonctionner ce produit.

Les droits de propriété intellectuelle relatifs au logiciel contenu dans ce produit demeurent la propriété de la partie contractuelle (ou du concédant respectif) qui l'a mis à disposition. Tous leurs droits respectifs sont réservés.

Il vous est strictement interdit de modifier, traduire, utiliser la rétro-ingénierie, décompiler, désassembler ou d'utiliser tout autre moyen pour découvrir le code source du logiciel contenu dans ce produit ou de répliquer la fonctionnalité du logiciel dans la mesure où cette restriction n'est pas expressément interdite par la loi en vigueur.

Nous ne donnons aucune garantie quant au fonctionnement ou aux performances du logiciel. Nous/nos fournisseurs/concédants déclinons toute responsabilité envers vous pour des dommages indirects, spéciaux, fortuits ou consécutifs (tels que manque à gagner) résultant de l'utilisation du logiciel contenu dans ce produit, sauf si une telle clause de non-responsabilité est interdite sur le territoire sur lequel vous avez acheté ce produit.

Ces conditions s'appliquent aussi à toutes les mises à jour logicielles auxquelles vous procédez sur ce produit.

Ce produit est protégé par certains droits de propriété intellectuelle de Microsoft. Il est strictement interdit d'utiliser ou de distribuer cette technologie en dehors de ce produit sans avoir obtenu une licence de Microsoft.

Eric Young fait valoir par la présente son droit d'être reconnu comme l'auteur de certaines parties de la logithèque OpenSSL utilisée dans cet outil.

UPnP™ est une marque déposée d'UPnP Implementers Corporation.

### **31.2. Informations sur les marques déposées et licences**

**EN ES IT NL** Google Play Store® et Android® sont des marques déposées de Google Inc. Apple®, AirPlay®, iPad®, iPhone, iPod®, iPod touch®, iTunes® sont des marques d'Apple Inc., déposées aux États-Unis et dans d'autres pays. iPad Air®, iPad mini™ sont des marques d'Apple Inc. App Store est une marque de service d'Apple Inc. IOS® est une marque déposée de Cisco aux États-Unis et dans d'autres pays, utilisée sous licence.

Tous les autres noms de produits et d'entreprises mentionnés ici sont des marques ou des marques déposées de leurs propriétaires respectifs.

## **32. Mentions légales**

Copyright © 2020 Date : 09.10.2020 Tous droits réservés.

La présente notice d'utilisation est protégée par les droits d'auteur. Toute reproduction sous forme mécanique, électronique ou sous toute autre forme que ce soit est interdite sans l'autorisation préalable écrite du fabricant. Les droits d'auteur appartiennent à :

**MEDION AG Am Zehnthof 77 45307 Essen Allemagne**

Veuillez noter que l'adresse ci-dessus n'est pas celle du service des retours. Contactez toujours d'abord notre SAV.

**DE**

**FR**
# **33. Déclaration de confidentialité**

Chère cliente, cher client,

Nous vous informons que MEDION AG, Am Zehnthof 77, 45307 Essen, est responsable du traitement de vos données à caractère personnel.

En matière de protection des données, nous sommes assistés par le délégué à la protection des données personnelles de notre entreprise, que vous pouvez contacter à l'adresse MEDION AG, Datenschutz, Am Zehnthof 77, D - 45307 Essen ; datenschutz@medion.com. Nous traitons vos données dans le cadre de la gestion de la garantie et des processus connexes (p. ex. réparations) et nous nous référons au contrat d'achat que nous avons conclu.

Nous transmettons vos données aux prestataires de services de réparation que nous avons mandatés dans le cadre de la gestion de la garantie et des processus connexes (p. ex. réparations). En règle générale, nous conservons vos données personnelles pendant une période de trois ans, afin de respecter vos droits de garantie légaux.

Vous pouvez exercer vos droits d'information, de rectification, de suppression des données vous concernant ainsi que vos droits de limitation et d'opposition au traitement et à la portabilité de vos données personnelles.

Toutefois, des restrictions en matière de droits d'accès et de suppression des données s'appliquent en vertu des §§ 34 et 35 de la loi fédérale sur la protection des données (BDSG) (art. 23 du RGPD). En outre, il existe un droit de recours auprès d'une autorité de contrôle compétente en matière de protection des données (art. 77 du RGPD en liaison avec le § 19 du BDSG - Loi fédérale sur la protection des données). Pour MEDION AG, il s'agit du Commissaire d'État à la Protection des Données et à la liberté d'information de Rhénanie-du-Nord-Westphalie, Postfach 200444, 40212 Düsseldorf (Allemagne),

www.ldi.nrw.de.

Le traitement de vos données est nécessaire dans le cadre du traitement de la garantie. Sans la mise à disposition des données nécessaires, le traitement de la garantie n'est pas possible.

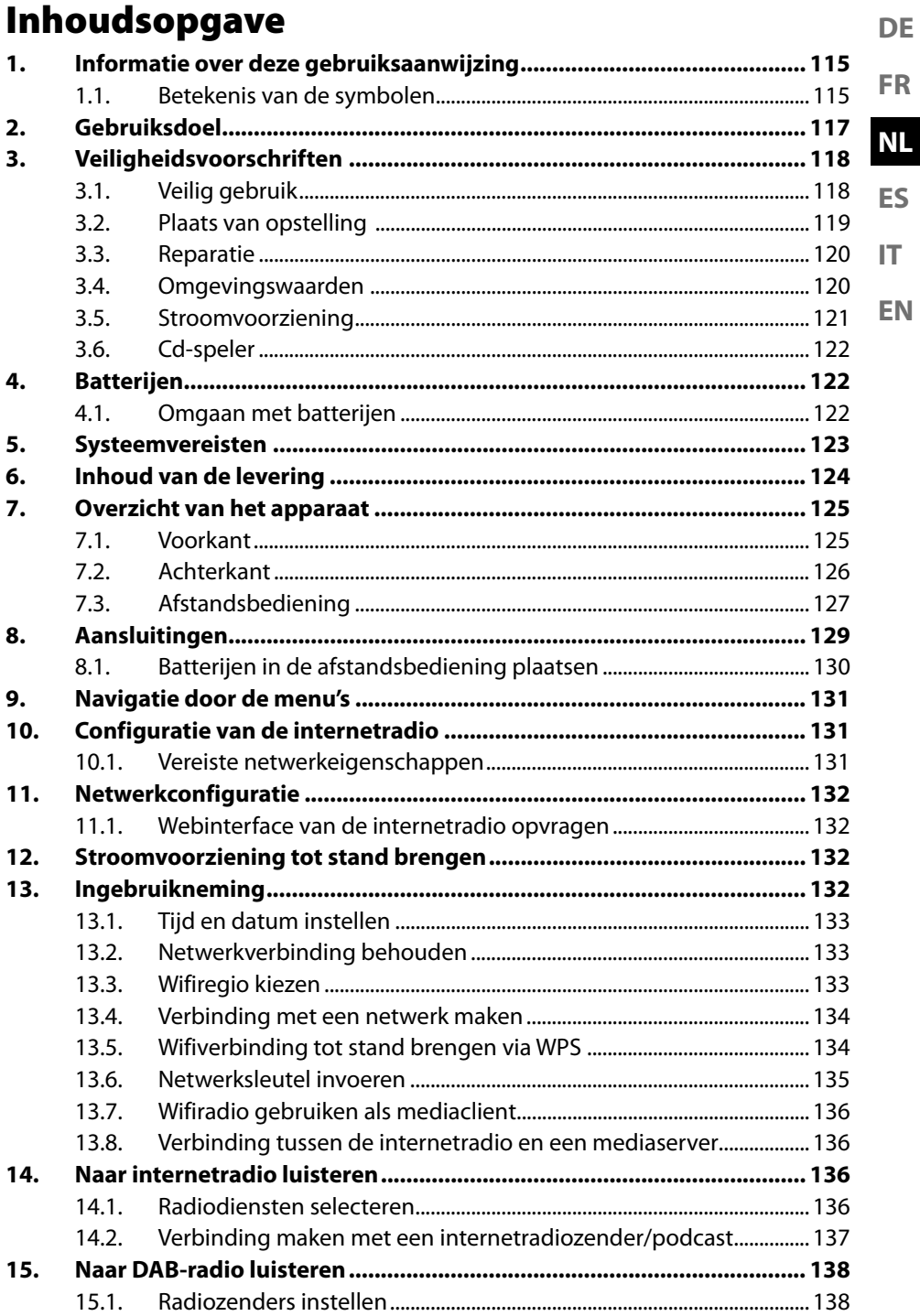

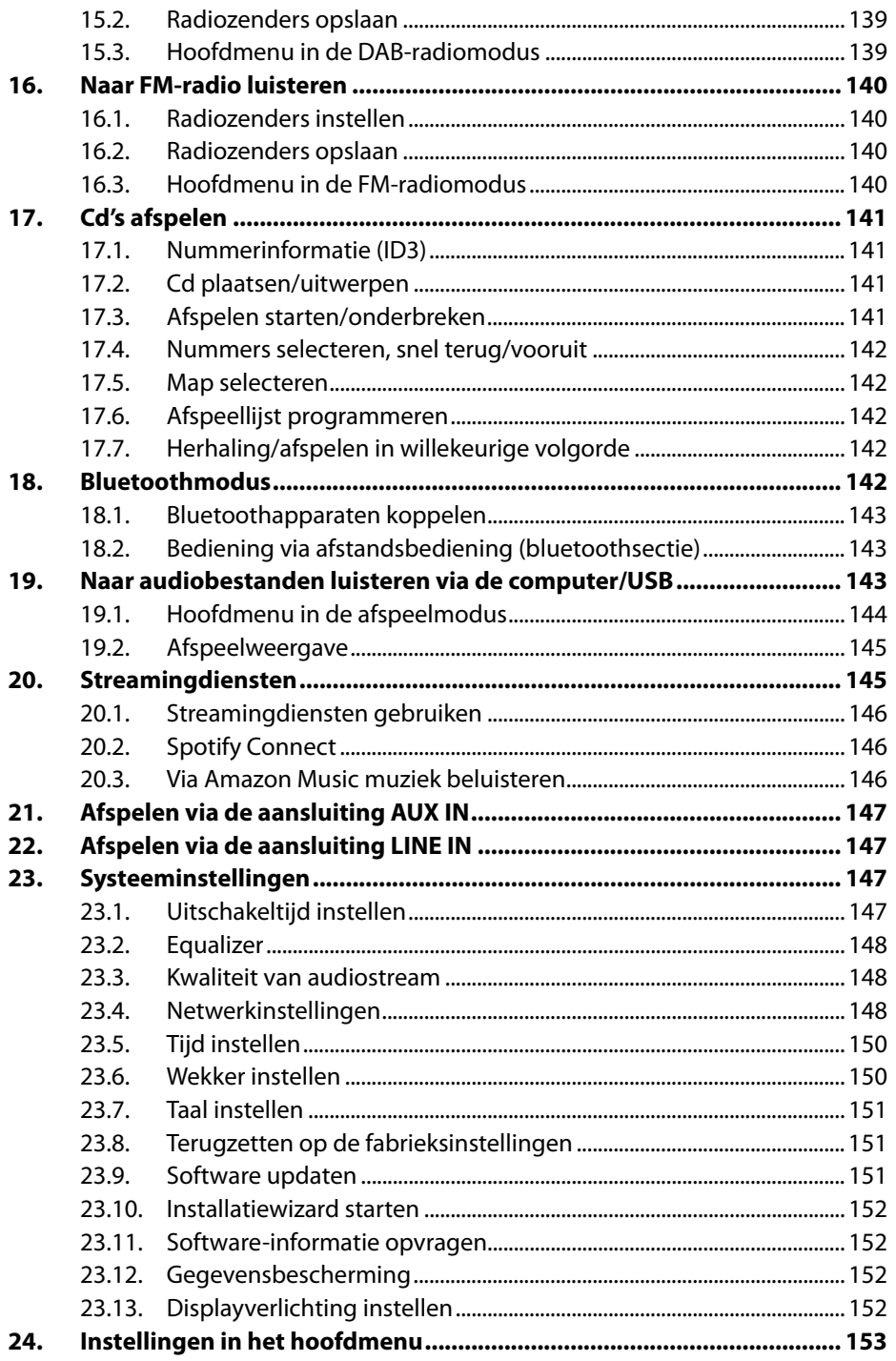

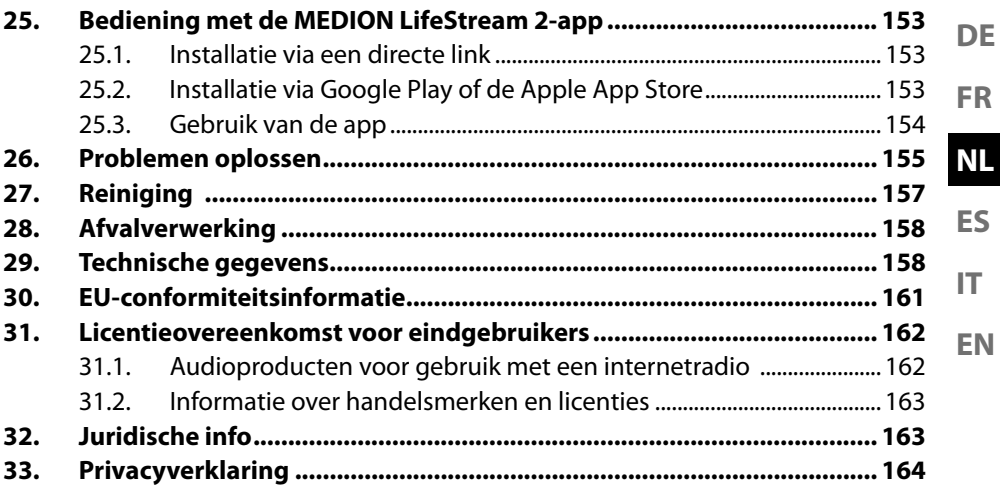

# **1. Informatie over deze gebruiksaanwijzing**

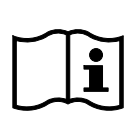

Hartelijk dank dat u voor ons product hebt gekozen. Wij wensen u veel plezier met het apparaat.

Lees de veiligheidsvoorschriften en de volledige gebruiksaanwijzing aandachtig door voordat u het apparaat in gebruik neemt. Neem de

waarschuwingen op het apparaat en in de gebruiksaanwijzing in acht. Houd de gebruiksaanwijzing altijd binnen handbereik. Als u het apparaat verkoopt of doorgeeft, geef dan ook deze gebruiksaanwijzing mee, omdat deze een wezenlijk onderdeel is van het product.

# **1.1. Betekenis van de symbolen**

Als een tekstgedeelte is gemarkeerd met een van de volgende waarschuwingssymbolen, moet het in de tekst beschreven gevaar worden vermeden om de daar genoemde mogelijke risico's te voorkomen.

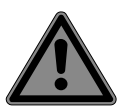

# **GEVAAR!**

Waarschuwing voor direct levensgevaar!

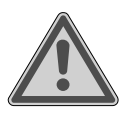

## **WAARSCHUWING!**

Waarschuwing voor mogelijk levensgevaar en/of ernstig blijvend letsel!

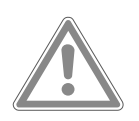

## **VOORZICHTIG!**

Waarschuwing voor mogelijk minder ernstig of licht letsel!

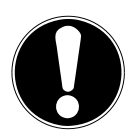

## **LET OP!**

Neem de aanwijzingen in acht om materiële schade te voorkomen!

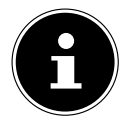

Meer informatie over het gebruik van het apparaat!

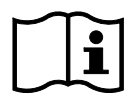

Neem de aanwijzingen in de gebruiksaanwijzing in acht!

**DE**

**FR**

**EN**

**ES**

**NL**

**IT**

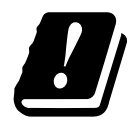

Vanwege het frequentiebereik van 5 GHz van de toegepaste wifi-oplossing is gebruik van het product in EU-landen alleen binnenshuis toegestaan.

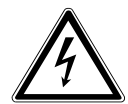

## **WAARSCHUWING!**

Waarschuwing voor gevaar door een elektrische schok!

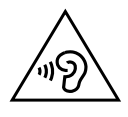

### **WAARSCHUWING!**

Waarschuwing voor gevaar door een hoog geluidsvolume!

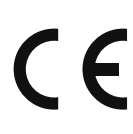

#### **CE-markering**

Producten die zijn gemarkeerd met dit symbool, voldoen aan de eisen van de EU-richtlijnen (zie het hoofdstuk 'Conformiteitsinformatie').

#### **Veiligheidsklasse II**

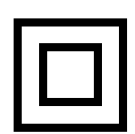

Elektrische apparaten van veiligheidsklasse II zijn elektrische apparaten die zijn voorzien van een dubbele en/of extra sterke isolatie en die geen aansluitmogelijkheden hebben voor een aardleiding. De aanvullende of extra sterke isolatie van een door isolerend materiaal omsloten elektrisch apparaat van veiligheidsklasse II kan geheel of gedeeltelijk worden gevormd door de behuizing.

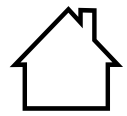

#### **Gebruik binnenshuis**

Apparaten met dit symbool zijn alleen geschikt voor gebruik binnenshuis.

Symbool voor gelijkstroom • Opsommingsteken/informatie over gebeurtenissen die zich tijdens de bediening kunnen voordoen Instructie voor een uit te voeren handeling Veiligheidsvoorschriften die in acht moeten worden genomen

# **2. Gebruiksdoel**

Het apparaat is bedoeld voor het afspelen van audiobestanden die worden ontvangen via internet of via een netwerk. Daarnaast kunt u met het apparaat audiobestanden van USB-gegevensdragers afspelen via Bluetooth®, en kunt u cd's en FM-/ DAB-radio afspelen.

**EN** • Het apparaat is uitsluitend bedoeld voor privégebruik en niet voor industrieel/commercieel gebruik.

Houd er rekening mee dat bij gebruik van het apparaat voor een ander doel dan waarvoor het is bestemd, de aansprakelijkheid vervalt:

- Bouw het apparaat zonder onze toestemming niet om en gebruik het niet in combinatie met hulp- of aanbouwapparaten die niet door ons zijn goedgekeurd of geleverd.
- Gebruik uitsluitend door ons geleverde of goedgekeurde reserveonderdelen en accessoires.
- Neem alle informatie in deze gebruiksaanwijzing in acht en houd u in het bijzonder aan de veiligheidsvoorschriften. Elke andere vorm van gebruik geldt als niet in overeenstemming met het gebruiksdoel en kan letsel of materiële schade veroorzaken.
- Gebruik het apparaat niet in omgevingen waar gevaar voor explosies bestaat. Hiertoe behoren bijvoorbeeld tankinstallaties, opslagplaatsen voor brandstof en ruimtes waar oplosmiddelen worden verwerkt. Dit apparaat mag ook niet worden gebruikt in omgevingen waar de lucht fijne deeltjes bevat (zoals meel- of houtstof).
- Gebruik het apparaat niet in de openlucht.

**DE FR**

**NL**

**ES**

**IT**

- Stel het apparaat niet bloot aan extreme omstandigheden. Vermiid:
	- hoge luchtvochtigheid of vocht;
	- extreem hoge of lage temperaturen;
	- direct zonlicht;
	- open vuur.

# **3. Veiligheidsvoorschriften**

# **3.1. Veilig gebruik**

Dit apparaat kan worden gebruikt door kinderen vanaf 8 jaar en door personen met een lichamelijke, zintuiglijke of geestelijke beperking of gebrek aan kennis en ervaring, mits er iemand toezicht op hen houdt of mits hun is geleerd hoe ze het apparaat veilig kunnen gebruiken en ze hebben begrepen welke gevaren het gebruik van het apparaat met zich meebrengt.

- Houd toezicht op kinderen om ervoor te zorgen dat ze niet met het apparaat spelen.
- Reiniging en gebruikersonderhoud mogen niet worden uitgevoerd door kinderen zonder dat er iemand toezicht op hen houdt.
- Het apparaat en de accessoires dienen buiten het bereik van kinderen worden bewaard.

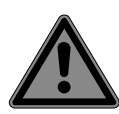

# **GEVAAR!**

## **Verstikkingsgevaar!**

Er bestaat verstikkingsgevaar door het inslikken of onjuist gebruiken van verpakkingsfolie!

 $\blacksquare$  Houd het verpakkingsmateriaal, zoals folie of plastic zakken, uit de buurt van kinderen.

## **3.2. Plaats van opstelling**

- Houd het apparaat en alle aangesloten onderdelen uit de buurt van vocht en vermijd stof, hitte, direct zonlicht en open vuur (kaarsen en dergelijke). Als deze aanwijzingen niet in acht worden genomen, kunnen er storingen optreden en kan het display beschadigd raken.
- **EN IT** • Gebruik het apparaat niet buitenshuis, omdat invloeden van buitenaf zoals regen, sneeuw enz. het apparaat kunnen beschadigen.
- Stel het apparaat en de netadapter niet bloot aan druip- of spatwater en plaats geen met vloeistof gevulde voorwerpen (vazen e.d.) op of in de buurt van het apparaat en de netadapter. Binnendringende vloeistof kan de elektrische veiligheid in gevaar brengen.
- De sleuven en openingen van het apparaat zijn bedoeld voor ventilatie. Dek deze openingen niet af (oververhitting, brandgevaar)!
- Leg de kabels zo neer dat er niemand op kan gaan staan of over kan struikelen.
- Let op of er voldoende ruimte in het wandmeubel is. Zet het apparaat zo neer dat er rondom minimaal 10 cm vrij blijft voor ventilatie.
- Plaats en gebruik alle onderdelen op een stabiele, vlakke en trillingvrije ondergrond om te voorkomen dat het apparaat valt.

**DE FR**

## **3.3. Reparatie**

- Neem contact op met de klantenservice als:
	- er schroeiplekken op het netsnoer zitten of het netsnoer beschadigd is
	- er vloeistof in het apparaat terecht is gekomen
	- het apparaat niet goed werkt
	- het apparaat is gevallen of de behuizing beschadigd is.
- Laat het apparaat uitsluitend repareren door gekwalificeerde vakmensen.
- Als er een reparatie nodig is, neem dan uitsluitend contact op met onze geautoriseerde servicepartners.

## **3.4. Omgevingswaarden**

• Het apparaat mag uitsluitend worden gebruikt en opgeborgen onder omgevingsomstandigheden die staan vermeld bij de technische gegevens.

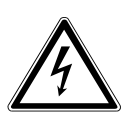

## **GEVAAR!**

## **Gevaar voor elektrische schok!**

Bij grote schommelingen in temperatuur of luchtvochtigheid kan er door condensatie vocht in het apparaat terechtkomen, waardoor er kortsluiting kan ontstaan.

■ Neem het apparaat nadat het is vervoerd pas weer in gebruik als het de omgevingstemperatuur heeft aangenomen.

### **3.5. Stroomvoorziening**

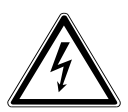

### **GEVAAR!**

## **Gevaar voor elektrische schok!**

Ook bij een uitgeschakelde netschakelaar staan delen van het apparaat onder spanning.

- **EN IT** ■ Om de stroomvoorziening van uw apparaat te onderbreken of om de spanning er volledig af te halen, haalt u de netstekker uit het stopcontact.
- Sluit het apparaat uitsluitend aan op een goed bereikbaar, geaard stopcontact van 230 V  $\sim$  50 Hz dat zich in de buurt van het apparaat bevindt.
- Om de stroomvoorziening van het apparaat te onderbreken, haalt u de netstekker uit het stopcontact.

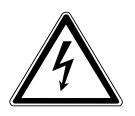

## **GEVAAR!**

## **Gevaar voor elektrische schok!**

Binnen in het apparaat bevinden zich stroomvoerende onderdelen. Bij deze onderdelen bestaat er gevaar voor een elektrische schok of brand door onbedoelde kortsluiting.

■ Open de behuizing nooit en steek geen voorwerpen door de sleuven en openingen in het apparaat!

- Zet geen voorwerpen op de kabels omdat deze anders beschadigd kunnen raken.
- Houd minimaal één meter afstand tussen het apparaat en hoogfrequente en magnetische storingsbronnen (televisietoestellen, luidsprekerboxen, mobiele telefoons enz.) om storingen in de werking en gegevensverlies te voorkomen.

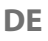

**FR**

**NL**

**ES**

# **3.6. Cd-speler**

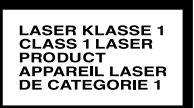

De cd-speler is een laserproduct van klasse 1. Het apparaat is voorzien van een beveiligingssysteem dat voorkomt dat er bij normaal gebruik gevaarlijke laserstralen vrijkomen. Om oogletsel te voorkomen, mag u nooit iets aan het beveiligingssysteem van het apparaat veranderen en het niet beschadigen.

# **4. Batterijen**

## **4.1. Omgaan met batterijen**

De afstandsbediening werkt op batterijen. Neem hiervoor de volgende aanwijzingen in acht:

• Houd nieuwe en gebruikte batterijen uit de buurt van kinderen. Slik batterijen niet in; er bestaat gevaar voor chemische verbranding.

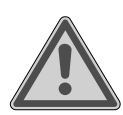

## **WAARSCHUWING!**

## **Gevaar voor brandwonden!**

In de meegeleverde afstandsbediening zit een batterij. Bij inslikken van deze batterij kunnen er binnen 2 uur ernstige inwendige brandwonden ontstaan die de dood tot gevolg kunnen hebben.

- Als u vermoedt dat een batterij is ingeslikt of ergens in het lichaam terecht is gekomen, moet u onmiddellijk medische hulp inroepen.
- Gebruik de afstandsbediening niet langer als het batterijvak niet goed sluit en houd de afstandsbediening uit de buurt van kinderen.
- Controleer vóór het plaatsen van de batterijen of de contacten van het apparaat en de batterijen schoon zijn en reinig ze zo nodig.
- Plaats uitsluitend nieuwe batterijen van hetzelfde type. Ge-

bruik geen oude en nieuwe batterijen tegelijkertijd.

- $\cdot$  Let bij het plaatsen van de batterijen op de polariteit  $(+/-)$ .
- **ES FR NL** • Als de batterijen niet op de juiste manier worden vervangen, bestaat er explosiegevaar! Vervang batterijen alleen door batterijen van hetzelfde of een gelijkwaardig type.
- Probeer nooit batterijen opnieuw op te laden. Er bestaat explosiegevaar!
- **EN** • Stel batterijen nooit bloot aan overmatige warmte (zoals zonlicht, vuur en dergelijke).
- Bewaar batterijen op een koele, droge plaats. Door directe invloed van hitte kunnen de batterijen beschadigd raken. Stel het apparaat daarom niet bloot aan sterke warmtebronnen.
- Voorkom kortsluiting van de batterijen.
- Gooi batterijen niet in het vuur.
- Haal lekkende batterijen direct uit het apparaat. Reinig de contacten voordat u nieuwe batterijen plaatst. Er bestaat gevaar voor verbranding door batterijzuur!
- Haal ook lege batterijen uit het apparaat.
- Als u het apparaat langere tijd niet gebruikt, haal de batterijen er dan uit.

# **5. Systeemvereisten**

Basisvoorwaarde voor DLNA-diensten of internetradio:

- breedbandinternetverbinding (bijv. DSL)
- wifi of bekabelde router

Afspelen vanuit het muziekarchief op de pc:

- bijvoorbeeld vanaf Windows Media Player 11
- Windows® 10, Windows® 8/Microsoft® Windows® 7 (UPnP geactiveerd)

Gemakkelijke bediening van de internetradio met een smartphone/tablet:

- smartphone/tablet met wifi 802.11 a/b/g/n
- Android™-platform 4 of hoger
- iOS® 5.0 of hoger
- geïnstalleerde gratis verkrijgbare MEDION® LifeStream 2-app

**DE**

**IT**

# **6. Inhoud van de levering**

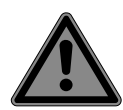

## **GEVAAR!**

### **Verstikkingsgevaar!**

Er bestaat verstikkingsgevaar door het inslikken of inademen van kleine onderdelen of folie.

- Houd verpakkingsfolie buiten het bereik van kinderen.
- Haal het product uit de verpakking en verwijder al het verpakkingsmateriaal.
- Controleer de levering op volledigheid en informeer ons binnen 14 dagen na aankoop als de levering niet compleet is.

Het door u gekochte pakket moet het volgende bevatten:

- 1 micro-audiosysteem
- 1 afstandsbediening
- 2 batterijen type 1,5 V R03/LR03/AAA
- netsnoer
- documentatie
- draadantenne

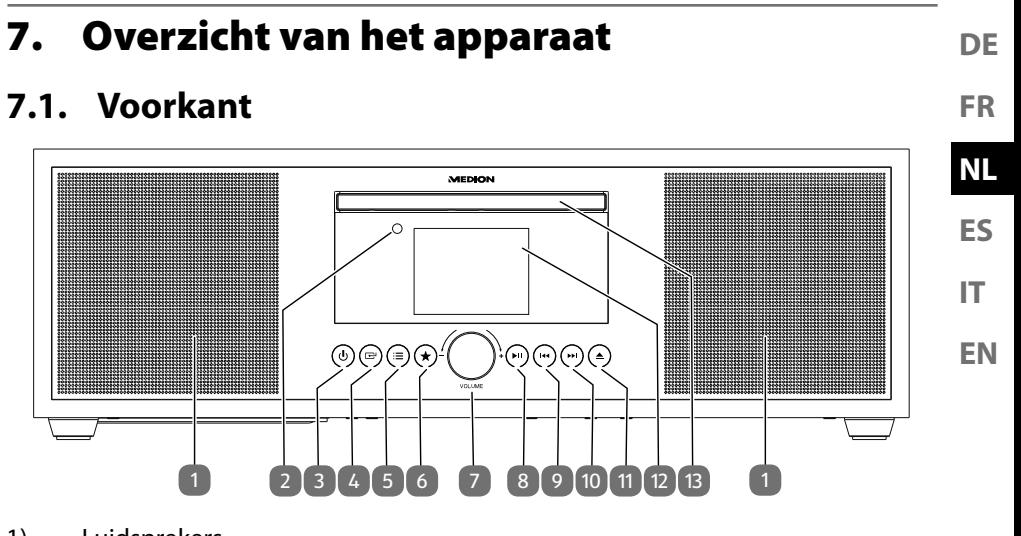

- 1) Luidsprekers
- 2) Infraroodsensor voor de afstandsbediening
- 3)  $\bigcirc$  Apparaat inschakelen / in de stand-bymodus zetten
- 4)  $\mathbb{H}$  Modus selecteren
- 5)  $\mathbf{\Xi}$  Kort drukken voor zender- of nummerinformatie. Langer drukken voor menu openen/sluiten of een menuniveau teruggaan
- 6)  $\star$  Zenders opslaan of opgeslagen zenders kiezen
- 7) **VOL–/+** Volume instellen. Bij geopend menu: draaien om in het menu te navigeren / drukken om een menukeuze te bevestigen
- 8) **II** Afspelen starten/stoppen
- 9) **H4** Vorig nummer
- 10)  $\rightarrow$  Volgend nummer
- 11)  $\triangle$  Cd uitwerpen
- 12) Display
- 13) Cd-lade

### **7.2. Achterkant**

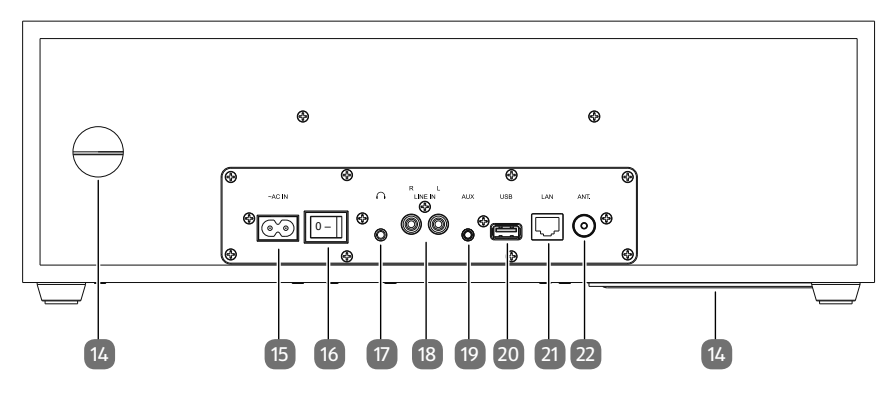

- 14) Opening voor basreflex
- 15) **~ AC IN** Aansluiting voor netsnoer
- 16) **0/1** Netschakelaar
- 17)  $\cap$  Aansluiting voor hoofdtelefoon met 3,5 mm stereo-jackplug
- 18) **LINE IN** Aansluiting voor extern apparaat (tulpstekkeraansluiting)
- 19) **AUX IN** Aansluiting voor extern apparaat (jackaansluiting)
- 20) **USB** Aansluiting voor USB-opslagmedium
- 21) **LAN** RJ45-netwerkaansluiting
- 22) Aansluiting voor DAB-/FM-draadantenne

## **7.3. Afstandsbediening**

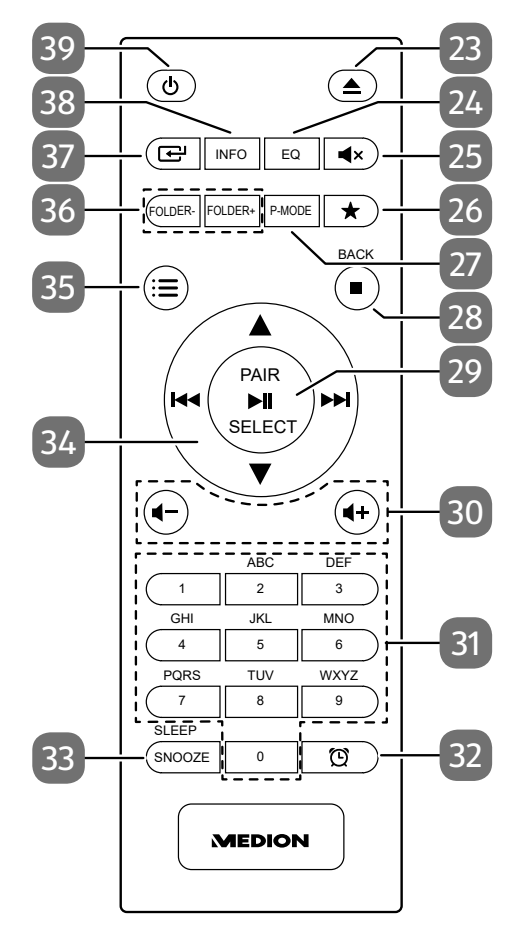

**DE ES FR NL**

**IT**

**EN**

- 23)  $\triangle$  Cd uitwerpen
- 24) **EQ** Equalizermodus selecteren
- 25)  $\blacksquare x$  Geluid dempen
- 26)  $\star$  Zenders opslaan of opgeslagen zenders kiezen
- 27) **P-MODE** Afspeelmodus kiezen
- 28) – Afspelen stoppen **BACK** – Teruggaan in het menu
- 29) **► II** Afspelen starten/stoppen **SELECT** – Bevestigen in het menu **PAIR** – Bluetoothkoppelingsmodus starten Automatisch zenders opslaan
- 30) **II-/II** + Volume verlagen/verhogen
- 31) **0-9 A-Z** Cijfer-/tekentoetsen
- 32) Timer weergeven/instellen
- 33) **SNOOZE** Wekherhaling **SLEEP** – Slaapmodus activeren
- 34) Snel terug/vorig nummer oproepen/toets radiostation  $\blacktriangleright$  – Snel vooruit/volgend nummer oproepen / toets radiostation +
	- $\rightarrow \bullet$  In het menu naar boven/beneden navigeren
- 35)  $\equiv$  Menu openen/sluiten
- 36) **FOLDER-/+** Map kiezen (cd, USB-modus)
- 37)  $\boxed{\triangle}$  Modus selecteren
- 38) **INFO** Radiozender-/nummerinformatie weergeven
- 39)  $\forall$  Apparaat inschakelen / in de stand-bymodus zetten

# **8. Aansluitingen**

Haal voordat u de aansluitingen tot stand gaat brengen de netstekker uit het stopcontact.

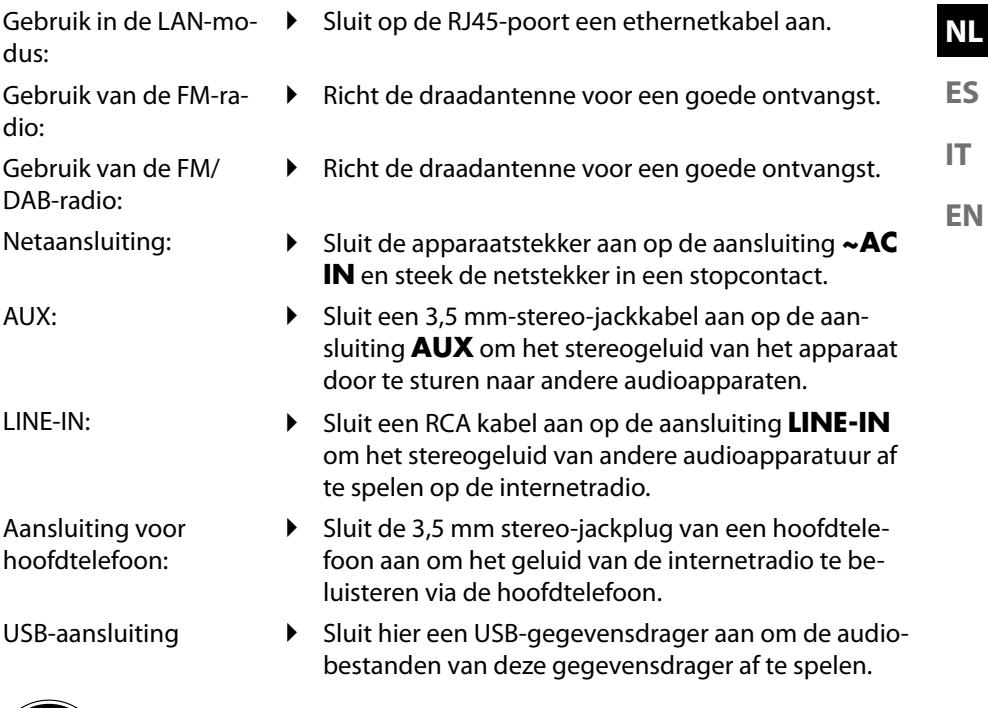

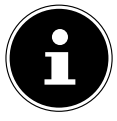

Alle multimedia-apparaten die worden aangesloten op de daarvoor bedoelde aansluitingen van het apparaat, moeten voldoen aan de eisen van de laagspanningsrichtlijn.

**DE**

**FR**

## **8.1. Batterijen in de afstandsbediening plaatsen**

- Verwijder het klepje van het batterijvak aan de achterkant van de afstandsbediening.
- Plaats twee batterijen van het type LR03/AAA/1,5V in het batterijvak van de afstandsbediening. Let hierbij op de polariteit van de batterijen (aangegeven op de bodem van het batterijvak).

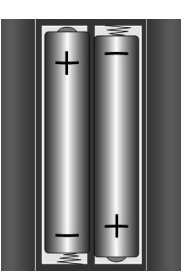

Sluit het batterijvak.

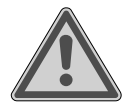

# **WAARSCHUWING!**

### **Explosiegevaar!**

Explosiegevaar als de accu niet op de juiste manier wordt vervangen.

 Vervang batterijen alleen door hetzelfde of een gelijkwaardig type.

Als u de afstandsbediening langere tijd niet gebruikt, kan deze door lekkende batterijen beschadigd raken!

 Haal de batterijen uit de afstandsbediening als het apparaat langere tijd niet wordt gebruikt.

# **9. Navigatie door de menu's**

Alle functies kunnen zowel worden bediend met de afstandsbediening als met de toetsen op het apparaat.

- **Druk op de toets**  $\equiv$  **om het hoofdmenu van de betreffende modus te openen.**
- U kunt door de menu's navigeren met de draaiknop **–/+** op het apparaat en de navigatietoetsen  $\rightarrow \rightarrow \mathsf{M} \rightarrow \mathsf{M}$  op de afstandsbediening.
- Bevestig uw menukeuze door op de draaiknop **–/+** of op de toets **SELECT** van de afstandsbediening te drukken.
- $\triangleright$  Druk op de toets  $\mathbf{E}$  om een menuniveau terug te gaan.

# **10. Confi guratie van de internetradio**

De internetradio wordt bij verbinding met het internet aangemeld bij een dienst voor internetradiozenders. Zo kunt u meer dan 15.000 radiozenders van overal ter wereld ontvangen. U kunt maximaal 500 zenders opslaan in een favorietenlijst. Via een access point voor de pc kunt u uw radio verbinden met het internet:

- draadloos in de wifi-modus: de wifi-antenne van de radio ontvangt de signalen van uw DSL-router.
- met een kabel via de RJ45-LAN-aansluiting van de radio in de LAN-modus, als er een ethernetnetwerk beschikbaar is.

De pc hoeft voor het ontvangen van de radiozenders niet ingeschakeld te worden.

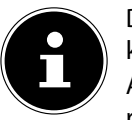

De lijst met zenders van uw internetradio wordt u kosteloos ter beschikking gesteld en wordt voortdurend geactualiseerd.

Als een radiozender niet beschikbaar is, kan dit bij de exploitant van de radiozender de meest uiteenlopende oorzaken hebben. Het betekent niet dat er een probleem is met uw apparaat.

Bij de verbinding met internetradiozenders kunnen er bij een druk netwerkverkeer soms vertragingen optreden. Probeer op een later tijdstip nog eens om verbinding te maken met de internetdienst.

# **10.1. Vereiste netwerkeigenschappen**

Om het apparaat te kunnen gebruiken als wifiradio, moet het netwerk de volgende eigenschappen hebben:

- De voor het netwerk gebruikte router moet beschikken over een DHCP-serverfunctie, zodat deze in het netwerk automatisch een IP-adres aan het apparaat kan toewijzen.
- Als u al een router gebruikt die zo is geconfigureerd, kunt u de wifiradio probleemloos aan het netwerk toevoegen.

**DE**

**FR NL**

**ES**

**IT**

**EN**

# **11. Netwerkconfiguratie**

Het netwerk voor de internetradio kan op twee manieren worden geconfigureerd: in de wifimodus (draadloos) en in de LAN-modus (met een ethernetkabel).

- Als de internetverbinding tot stand moet worden gebracht via een ethernetkabel, kiest u in de installatiewizard de verbindingsmethode **KABEL**. U kunt alle instellingen achteraf handmatig wijzigen in het configuratiescherm.
- Als u beschikt over een draadloos 802.11 a/b/g/n netwerk, kunt u de internetradio met internet verbinden via wifi: Bij ingebruikneming moet u dan een access point (AP) kiezen en eventueel een netwerksleutel invoeren. Daarna maakt de radio altijd automatisch gebruik van dit AP. Als het AP niet meer gevonden kan worden, verschijnt er een melding op het display.

## **11.1. Webinterface van de internetradio opvragen**

Als u het IP-adres van de internetradio in uw browser invoert, wordt de webinterface van de internetradio weergegeven.

- Het huidige IP-adres vindt u onder **SYSTEMEINSTELLUNGEN**/**INTERNET-EINST.**/**EINSTELLUNGEN ANZEIGEN**.
- Hier kunt u zelf een beschrijvende naam voor uw internetradio invoeren (standaard luidt de naam [MEDION]+[MAC-adres]).

# **12. Stroomvoorziening tot stand brengen**

 Sluit de stekker van de meegeleverde netadapter aan op de aansluiting **~AC IN** van het apparaat.

# **13. Ingebruikneming**

Bij de eerste ingebruikneming verschijnt eerst de taalkeuze.

 Selecteer de taal voor het menu van de internetradio en bevestig de keuze met de toets **SELECT** op de afstandsbediening.

Vervolgens wordt een melding over het privacybeleid weergegeven.

- Druk op **SELECT** op de afstandsbediening om het privacybeleid te accepteren. Daarna wordt de installatiewizard gestart.
- Bevestig de vraag **EINRICHTUNGSASS. JETZT AUSFÜHREN?** met **JA** om de installatiewizard te starten.
- Kies de taal waarin u wilt dat de menu's worden weergegeven en druk op **SE-LECT** om uw keuze te bevestigen.

De installatiewizard verschijnt (in de hiervoor ingestelde taal):

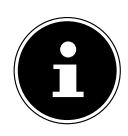

Als u **NEIN** kiest, kunt u in het volgende venster aangeven of de wizard moet worden gestart wanneer het apparaat de volgende keer wordt ingeschakeld.

## **13.1. Tijd en datum instellen**

- Stel in of de tijd moet worden weergegeven in de 12- of 24-uursnotatie.
- Stel in of de tijd automatisch moet worden ingesteld via FM-ontvangst (**UP-DATE ÜBER FM**), via DAB-ontvangst (**UPDATE ÜBER DAB**) of via het netwerk (**UPDATE ÜBER NETZWERK**).
- Stel in of de tijd in de 12- of 24-uursnotatie moet worden weergegeven.
- Zet vervolgens de automatische instelling van de zomer-/wintertijd op **EIN** of **AUS**.

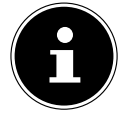

**EN** Als u de optie **UPDATE ÜBER NETZWERK** hebt gekozen, moet u in het volgende venster uw tijdzone invoeren.

 Als u de laatste optie hebt gekozen (**KEIN UPDATE**), stelt u in de volgende stappen de tijd handmatig in:

De positie voor de dag van de maand knippert.

Stel met  $\blacktriangle$   $\blacktriangleright$  de dag in en druk ter bevestiging op **SELECT**.

De positie voor de maand van het jaar knippert.

- Stel met  $\rightarrow \infty$  de maand in en druk ter bevestiging op **SELECT**. De positie voor het jaartal knippert.
- Stel met  $\blacktriangle$   $\blacktriangleright$  het jaartal in en druk ter bevestiging op **SELECT**.
- De positie voor het uur van de dag knippert.
- Stel met  $\blacktriangle$   $\blacktriangleright$  het uur in en druk ter bevestiging op **SELECT**.

De positie voor de minuten knippert.

Stel met  $\blacktriangle \blacktriangleright$  de minuten in en druk ter bevestiging op **SELECT**.

## **13.2. Netwerkverbinding behouden**

Als de netwerkverbinding ook in de stand-bymodus of in modi zonder wifi (AUX-IN, FM-radio) actief moet blijven (hoger stroomverbruik in stand-bymodus), selecteert u de instelling JA. Als u de instelling met JA bevestigt, zijn de internet- en netwerkfuncties na het inschakelen sneller beschikbaar.

In de instelling **NEIN** wordt de netwerkverbinding bij het inschakelen van de internetradio uit de stand-bymodus opnieuw tot stand gebracht.

# **13.3. Wifi regio kiezen**

Kies de regio waar u de internetradio gebruikt.

Het apparaat gaat nu zoeken naar beschikbare wifinetwerken (access points).

**DE**

**FR**

**ES**

**NL**

**IT**

## **13.4. Verbinding met een netwerk maken**

De gevonden netwerken worden met hun naam (SSID) weergegeven in een lijst. Wifi-access points waarmee via WPS verbinding kan worden gemaakt, worden aangeduid met **[WPS]**.

Daaronder ziet u de opties:

**NEUER SUCHLAUF**: opnieuw zoeken

**KABEL**: naar netwerken zoeken via ethernet

**MANUELLE KONFIG**: verbindingsgegevens handmatig invoeren

### **13.4.1. Verbinding via wifi:**

 Selecteer het wifi-access point waarmee u de internetradio wilt verbinden en druk ter bevestiging op de draaiknop.

Bij een niet-beveiligd (open) wifi-access point maakt de internetradio automatisch verbinding.

 Zie de volgende paragrafen voor het maken van verbinding met een beveiligd netwerk.

## **13.5. Wifi verbinding tot stand brengen via WPS**

Nadat er een wifinetwerk is geselecteerd dat de mogelijkheid biedt van een verbinding met behulp van WPS, verschijnt het WPS-menu. Als u geen verbinding wilt maken via WPS, kiest u hier de optie **WPS ÜBERSPRINGEN**.

### **13.5.1. WPS-knop**

- Kies de optie **TASTE DRÜCKEN** als u de WPS-functie via de WPS-knop van de router wilt gebruiken.
- Druk daarna op de WPS-knop op de router en bevestig de verbinding op de internetradio met **SELECT**.

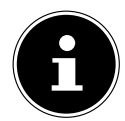

U kunt de WPS-functie ook op elk gewenst moment oproepen<sup>1</sup> door de toets **INFO** wat langer ingedrukt te houden.

Lees hiervoor ook de gebruiksaanwijzing van de router.

- Het apparaat maakt nu verbinding met het netwerk. Het apparaat geeft een melding als de verbinding met succes tot stand is gebracht.
- Als er via het netwerk verbinding is met het internet, kan het apparaat via het netwerk media afspelen en internetradiozenders ontvangen.
- Het apparaat slaat de verbindingsgegevens op, zodat deze niet opnieuw ingevoerd hoeven te worden als er opnieuw verbinding wordt gemaakt.

<sup>1</sup> In de internetradiomodus kunt u de WPS-functie alleen gebruiken via de installatiewizard!

### **13.5.2. Pincode invoeren**

Als de router geen WPS-knop heeft, maar wel de mogelijkheid biedt om door invoer van een pincode een WPS-verbinding tot stand te brengen, kiest u de optie **PIN EINGEBEN**.

Zodra hierom via de webinterface van de router wordt gevraagd, voert u de pincode in die op het display van de internetradio wordt weergegeven en bevestigt u de ingevoerde code met **SELECT**.

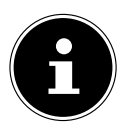

Lees hiervoor ook de gebruiksaanwijzing van de router.

Het apparaat maakt nu verbinding met het netwerk. Het apparaat geeft een melding als de verbinding met succes tot stand is gebracht.

#### Druk ter bevestiging op **SELECT**.

Het apparaat slaat de verbindingsgegevens op, zodat deze niet opnieuw ingevoerd hoeven te worden als er opnieuw verbinding wordt gemaakt.

Als er via het netwerk verbinding is met het internet, kan het apparaat via het netwerk media afspelen en internetradiozenders ontvangen.

## **13.6. Netwerksleutel invoeren**

Als u het WPS-menu hebt overgeslagen, moet u de netwerksleutel invoeren.

 Voer met de cijfer-/tekentoetsen op de afstandsbediening de netwerksleutel voor het wifi-access point in.

of

- Voer de netwerksleutel in met behulp van de draaiknop op het apparaat:
- Kies met de draaiknop een teken en druk ter bevestiging op **SELECT**.
- Om een teken te wissen, kiest u de optie **BKSP** en drukt u op **SELECT**.
- Als u de invoer wilt afbreken, kiest u de optie **CANCEL** en drukt u op **SELECT**.
- Als u de netwerksleutel hebt ingevoerd, kiest u de optie **SELECT** en drukt u ter bevestiging op **SELECT**.

Het apparaat slaat de sleutel op, zodat deze niet opnieuw hoeft te worden ingevoerd als er opnieuw verbinding met het netwerk wordt gemaakt.

Het apparaat maakt nu verbinding met het netwerk. Het apparaat geeft een melding als de verbinding met succes tot stand is gebracht.

Druk ter bevestiging op **SELECT**.

Als er via het netwerk verbinding is met het internet, kan het apparaat via het netwerk media afspelen en internetradiozenders ontvangen.

**DE**

**FR**

**NL**

**EN**

**ES**

**IT**

# **13.7. Wifi radio gebruiken als mediaclient**

Uw wifiradio ondersteunt het UPnP-protocol (Universal Plug-and-Play). Als er een UPnP-programma is geïnstalleerd, kunt u audiobestanden op uw pc draadloos versturen naar uw wifiradio.

De internetradio kan worden gebruikt als Digital Media Renderer (DMR). U kunt muziekbestanden vanaf de computer afspelen op de internetradio en ook het volume instellen vanaf de computer.

## **13.8. Verbinding tussen de internetradio en een mediaserver**

U kunt uw internetradio verbinden met een mediaserver.

**▶** Open het menu **MUSIKABSPIELER** in het hoofdmenu (of druk op de toets <del>⊡</del> en kies met de draaiknop (7) de optie **MUSIKABSPIELER**.

De radio gaat in het netwerk zoeken naar beschikbare mediacontent. Als de mediaserver is gevonden, verschijnt na een paar seconden de naam van deze server op het display, bijv.: Mijn NAS-server

 Als u de geïnstalleerde mediaserver met de radio wilt verbinden, bevestigt u dit met **SELECT**.

De mappen en muziekbestanden van de mediaserver worden weergegeven. U kunt nu muziekbestanden selecteren en afspelen.

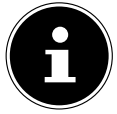

Mogelijk moet u de verbinding op uw pc bevestigen en activeren.

# **14. Naar internetradio luisteren**

 Als u naar internetradio wilt luisteren, kiest u **INTERNET RADIO** in het hoofdmenu en bevestigt u met **SELECT** of drukt u op de toets  $\mathbf{F}$  en kiest u met de draaiknop (7) de optie **INTERNET RADIO**.

Op het eerste scherm staan behalve de menuopties nog twee opties:

**ZULETZT ANGEHÖRT**: hiermee roept u de radiozender op waarnaar het laatst is geluisterd

**SENDERLISTE**: hiermee roept u de beschikbare internetradiodiensten van de internetserver op.

## **14.1. Radiodiensten selecteren**

Selecteer de lijst met zenders om de volgende diensten te kunnen selecteren:

## **14.1.1. Mijn favorieten**

Onder **MEINE FAVORITEN** kunt u de zenders oproepen die als favoriet zijn opgeslagen.

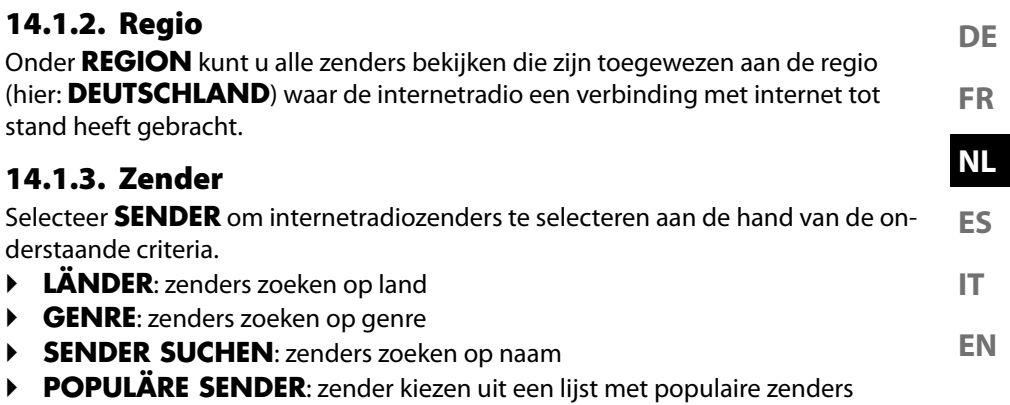

- **NEUE SENDER**: zender kiezen uit een lijst met de nieuwste zenders
- Kies een zender aan de hand van de bovenstaande zoekcriteria en druk op **SE-LECT**.

## **14.1.4. Podcasts**

Selecteer **PODCASTS** aan de hand van de volgende criteria:

- **MEINE FAVORITEN**: hier kunt u de podcasts openen die zijn opgeslagen als favoriet.
- **COVID-19**: hier vindt u podcasts over het onderwerp corona.
- **LÄNDER**: Selecteer hier een regio in een lijst en bevestig met **SELECT**. Selecteer vervolgens een podcast en bevestig met **SELECT**.
- **GENRE**: Selecteer hier een genre in een lijst en bevestig met **SELECT**. Selecteer vervolgens een podcast en bevestig met **SELECT**.
- **SUCHEN PODCASTS**: podcasts zoeken op naam

## **14.2. Verbinding maken met een internetradiozender/ podcast**

Nadat u een zender of podcast hebt geselecteerd zoals hierboven beschreven, wordt de radio verbonden met de internetradioserver. Op het display verschijnen de volgende gegevens:

- naam van de radiozender
- tijd
- nadere informatie over de radiozender
- weergave van het buffergeheugen
- nummer van de geheugenplaats
- wifi actief

Als u de toets Info op de afstandsbediening meerdere keren indrukt, wordt er aanvullende informatie weergegeven:

- Taal en locatie
- Informatie over bitsnelheid, gebruikte codec en aftastsnelheid
- Afspeelbuffer
- Actuele datum

De radio is met succes verbonden met de internetserver en de internetradiozender wordt ontvangen.

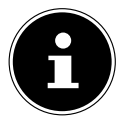

Als er een foutmelding verschijnt, kan de radio de internetserver niet vinden.

### **14.2.1. Internetradiozenders opslaan**

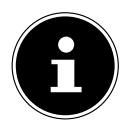

U kunt internetradiozenders opslaan op een geheugenplaats. De internetradio heeft 40 geheugenplaatsen.

Nadat een zender is opgeslagen op een geheugenplaats, is de geheugenplaats van die zender tijdens het afspelen te zien op het display.

- $\blacktriangleright$  Houd de toets  $\bigstar$  ingedrukt tot de lijst met geheugenplaatsen op het display verschijnt.
- Kies vervolgens een geheugenplaats tussen 1-40 en bevestig uw keuze met **SE-LECT**. De radiozender is opgeslagen.
- $\triangleright$  Om de radiozender opnieuw op te roepen, drukt u op de toets  $\bigstar$  en selecteert u de zender uit de lijst. Druk op **SELECT** om de zender te beluisteren.

# **15. Naar DAB-radio luisteren**

 Als u naar DAB-radio wilt luisteren, kiest u **DAB RADIO** in het hoofdmenu en bevestigt u met **SELECT** of drukt u op de toets  $\mathbf{F}$  en kiest u met de draaiknop (7) de optie **DAB RADIO**.

Op het display verschijnen de volgende gegevens:

- DAB-ontvangst
- DAB-stereo-ontvangst
- Tijd
- Wifisignaalsterkte
- DAB-signaalsterkte
- Naam van de zender

## **15.1. Radiozenders instellen**

- Kies een radiozender uit de lijst met zenders door aan de draaiknop (7) te draaien.
- Druk op **SELECT** om naar de radiozender te luisteren.

#### **DE EN ES FR IT NL 15.2. Radiozenders opslaan** De DAB-radio heeft 40 geheugenplaatsen. Nadat een radiozender is opgeslagen, wordt de geheugenplaats van die zender tijdens het afspelen weergegeven op het display.  $\blacktriangleright$  Houd de toets  $\bigstar$  ingedrukt tot de lijst met geheugenplaatsen op het display verschijnt. Kies vervolgens een geheugenplaats tussen 1-40 en bevestig uw keuze met **SE-LECT**. De radiozender is opgeslagen.  $\triangleright$  Om de radiozender opnieuw op te roepen, drukt u op de toets  $\bigstar$  en selecteert u de zender uit de lijst. Druk op **SELECT** om de zender te beluisteren.

# **15.3. Hoofdmenu in de DAB-radiomodus**

Houd de toets  $\mathbf{F}$  ingedrukt om het menu van de DAB-radiomodus weer te geven.

### **15.3.1. Lijst met zenders**

Met **SENDERLISTE** kunt u de lijst met zenders oproepen.

#### **15.3.2. Zenders zoeken**

 Kies de optie **VOLLSTÄNDIGER SUCHLAUF** om het zoeken van zenders direct te starten. De voortgang van het zoeken wordt weergegeven door middel van een balk.

Na afloop van het zoeken wordt de lijst met zenders weergegeven.

### **15.3.3. Handmatig instellen**

Onder **MANUELL EINSTELLEN** worden op het display de kanalen 5A t/m 13F met de bijbehorende frequenties weergegeven.

Selecteer een kanaal en bevestig met **SELECT**.

#### **15.3.4. Lijst met zenders opschonen**

 Selecteer **BEREINIGUNG UNGÜLTIG** en bevestig de vraag die vervolgens verschijnt met **JA** om zenders die niet meer beschikbaar zijn uit de lijst met zenders te verwijderen.

#### **15.3.5. Dynamic Range Control**

Onder **DRC** kunt u de verschillen tussen zachte en harde tonen verkleinen.

### **15.3.6. Zendervolgorde**

- Onder **SENDERREIHENFOLGE** kunt u instellen in welke sorteervolgorde de zenders worden weergegeven:
- **ALPHANUMERISCH**

De zenders worden weergegeven in alfabetische en numerieke volgorde.

• **ENSEMBLE**

De zenders worden gesorteerd aan de hand van het DAB-ensemble waarvan ze deel uitmaken.

• **GÜLTIG**

De zenders worden gesorteerd op de signaalsterkte waarmee ze uitzenden.

# **16. Naar FM-radio luisteren**

 Als u naar FM-radio wilt luisteren, kiest u **FM RADIO** in het hoofdmenu en bevestigt u met **SELECT** of drukt u op de toets  $\mathbf{F}^{\text{I}}$  en kiest u met de draaiknop (7) de optie **FM RADIO**.

Het display voor FM-radio verschijnt:

- Zendernaam (bij RDS-ontvangst)/frequentie
- Tijd
- FM-signaalsterkte
- FM-stereo-ontvangst
- RDS-ontvangst
- Frequentie, PTY-informatie, datum, radiotekst (op de toets **INFO** drukken)

# **16.1. Radiozenders instellen**

- $\triangleright$  Druk meerdere keren op de toets  $\blacktriangleright$  of  $\blacktriangleright$  op het apparaat of op de afstandsbediening om de radiofrequentie in te stellen.
- $\blacktriangleright$  Houd de toets  $\blacktriangleright$  of  $\blacktriangleright$  op het apparaat of op de afstandsbediening ingedrukt om automatisch naar zenders te zoeken. Of er eerst wordt gezocht naar hogere of naar lagere frequenties, is afhankelijk van de knop waarop u hebt gedrukt.

# **16.2. Radiozenders opslaan**

- $\blacktriangleright$  Houd de toets  $\bigstar$  ingedrukt tot de lijst met geheugenplaatsen op het display verschijnt.
- **EXECT:** Kies vervolgens een geheugenplaats tussen 1-40 en bevestig uw keuze met **SE-LECT**. De radiozender is opgeslagen.
- $\triangleright$  Om de radiozender opnieuw op te roepen, drukt u op de toets  $\bigstar$  en selecteert u de zender uit de lijst. Druk op **SELECT** om de zender te beluisteren.

# **16.3. Hoofdmenu in de FM-radiomodus**

 $\blacktriangleright$  Houd de toets  $\mathbb{H}$  ingedrukt om het menu van de FM-radiomodus weer te geven.

## **16.3.1. Zoekinstelling**

#### Beantwoord onder **SUCHLAUF EINSTELLUNG** de vraag **NUR STARKE SEN-DER?** met

- **JA** als u wilt dat de radio alleen zoekt naar zenders met een sterk signaal;
- **NEIN** als u wilt dat de radio ook zoekt naar zenders met een zwak signaal.

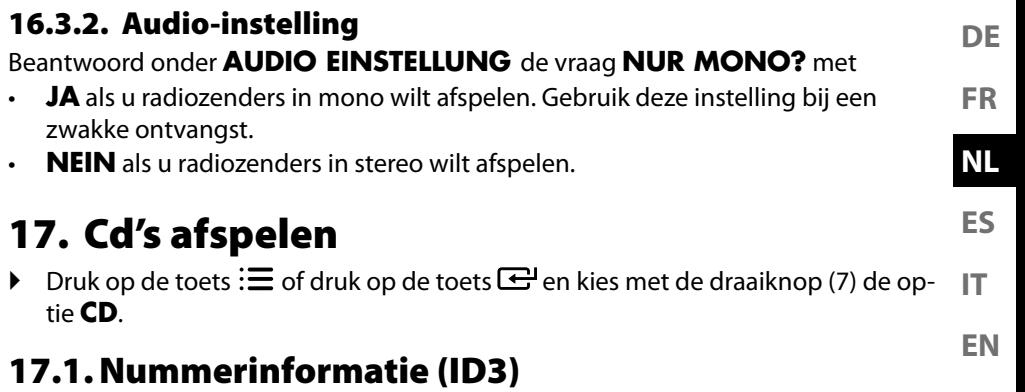

Als de cd bestanden met ID3-informatie bevat, kunt u deze informatie tijdens het afspelen laten weergeven met **INFO**. Op het display verschijnen dan achtereenvolgens de titel, de naam van de artiest en de naam van het album.

# **17.2. Cd plaatsen/uitwerpen**

Houd voor het apparaat ca. 15 cm ruimte vrij, zodat de cd niet wordt geblokkeerd bij het uitwerpen.

- riangleright op de toets  $\triangle$  op het apparaat of op de afstandsbediening om de cd-lade te openen. Op het display verschijnt **OPEN**.
- Plaats de cd altijd met het label naar boven in het cd-vak.
- $\blacktriangleright$  Druk opnieuw op de toets  $\triangle$  op het apparaat om de cd-lade te sluiten. Op het display verschijnt **LADEVORGANG**.

Op het display verschijnen het totaal aantal nummers en de totale duur van de cd. Daarna wordt automatisch het eerste nummer afgespeeld.

Als er geen of een onleesbare cd is geplaatst, verschijnt **KEINE CD** op het display.

 $\blacktriangleright$  U kunt de cd weer uitwerpen door op de toets  $\triangleq$  te drukken. Op het display verschijnt **OPEN**.

## **17.3. Afspelen starten/onderbreken**

 $\triangleright$  Met de toets **SELECT/** $\triangleright$ **ll** op de afstandsbediening of de toets  $\triangleright$ ll  $\big/$ **II** $\times$  op het apparaat start u het afspelen van nummers. Druk opnieuw op de toets om het afspelen te onderbreken. Als u nog een keer op de toets drukt, gaat het apparaat verder met afspelen.

## **17.4. Nummers selecteren, snel terug/vooruit**

- $\triangleright$  Druk op de toets  $\blacktriangleleft$  om terug te gaan naar het begin van een nummer dat wordt afgespeeld. Druk nog een keer op de toets om naar het vorige nummer te gaan. Met de toets  $\blacktriangleright$  gaat u direct naar het volgende nummer.
- $\blacktriangleright$  Houd de toets  $\blacktriangleleft$  ingedrukt om binnen een nummer snel terug te gaan; met  $\blacktriangleright$  aaat u snel vooruit.

## **17.5. Map selecteren**

Voor een beter overzicht kunnen mp3-bestanden in verschillende mappen opgeslagen zijn.

 Als u op een mp3-gegevensdrager een andere map wilt selecteren, drukt u op de toets  $\blacktriangle$  of  $\blacktriangledown$ .

# **17.6. Afspeellijst programmeren**

Met de programmeerfunctie kunt u uw eigen muziekprogramma samenstellen door voor het afspelen alleen bepaalde nummers te selecteren. U kunt zelf bepalen in welke volgorde de nummers worden afgespeeld. Ga als volgt te werk:

- Stop het afspelen door op de afstandsbediening op  $\blacksquare$  te drukken.
- **▶** Druk op de toets ★. Op het display verschijnen de geheugenplaats P01 en de nummeraanduiding **T001**.
- $\triangleright$  Selecteer nu met  $\blacktriangleleft$  of  $\blacktriangleright$  een nummer.
- $\triangleright$  Druk op de toets  $\bigstar$  en sla op dezelfde manier nog meer nummers op.
- Start een geprogrammeerde afspeellijst met **SELECT/**
- $\triangleright$  Druk twee keer op  $\blacksquare$  op de afstandsbediening om de geprogrammeerde afspeellijst te wissen.

## **17.7. Herhaling/afspelen in willekeurige volgorde**

- Druk op de toets **P-MODE** om afspelen in willekeurige volgorde in te schakelen of de herhalingsmodi te doorlopen. Er worden verschillende modi ondersteund:
	- Afzonderlijk nummer herhalen,
	- Map herhalen,
	- Alles herhalen.

# **18. Bluetoothmodus**

U kunt met bluetooth nummers van externe apparaten (bijvoorbeeld mp3-spelers of mobiele telefoons met bluetooth) draadloos op dit apparaat afspelen.

Druk op de toets  $\equiv$  of druk op de toets  $\equiv$  en kies met de draaiknop (7) de optie **BLUETOOTH AUDIO**.

## **18.1. Bluetoothapparaten koppelen**

- Activeer ook de bluetoothfunctie op uw externe apparaat en voer een koppelprocedure uit. Lees hiervoor de gebruiksaanwijzing van uw apparaat. De naam van het audiosysteem is 'MD 44100'.
- Als er op het display van het externe apparaat wordt gevraagd om een wachtwoord, voer dan '0000' in.
- De koppeling is voltooid en het externe apparaat kan op het audiosysteem worden gebruikt.

**EN** Het afspelen van nummers, het volume en het gebruik van speciale functies kunt u regelen met zowel het externe apparaat als met het audiosysteem. Welke functies beschikbaar zijn, hangt af van het externe apparaat en van de software die u gebruikt.

 U kunt de bluetoothverbinding verbreken door bluetooth op het externe apparaat uit te schakelen of door de bron op het audiosysteem te wijzigen.

## **18.2. Bediening via afstandsbediening (bluetoothsectie)**

Als u het afspelen van nummers wilt regelen met de afstandsbediening van het audiosysteem, hebt u de volgende mogelijkheden:

- Druk op de toets  $\mathbf{I}$  of  $\mathbf{I}$  + om het volume te verhogen of te verlagen.
- Met de toets **SELECT/>I** lop de afstandsbediening kunt u het afspelen starten of onderbreken.
- Met de toetsen  $\blacktriangleleft$  of  $\blacktriangleright$  kunt u naar het vorige of volgende nummer gaan.

Houd er rekening mee dat niet elke functie bij elk extern eindapparaat beschikbaar is. Sommige functies worden mogelijk weergegeven op het display van het externe eindapparaat.

# **19. Naar audiobestanden luisteren via de computer/USB**

 Als u naar audiobestanden wilt luisteren die in het netwerk staan, kiest u in het hoofdmenu de functie **MUSIKABSPIELER** en bevestigt u uw keuze met **SE-LECT** of drukt u meerdere keren op de toets **MODE**.

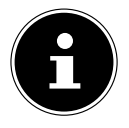

Om audiobestanden vanuit het netwerk af te spelen via de radio, moet u in het netwerk een mediaserverprogramma gebruiken.

**DE**

**FR**

**NL**

143

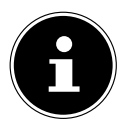

Als het apparaat in de USB-modus (Musikplayer) of in de optionele modus DLNA-mediabibliotheek door een elektrostatische ontlading wordt uitgeschakeld, zal het opnieuw starten. De laatst gebruikte modus kan niet automatisch opnieuw worden ingesteld.

Start de betreffende media of toepassingen opnieuw.

De laatst vastgelegde gebruikersinstellingen kunnen na een statische ontlading niet worden hersteld omdat de mappenstructuur niet wordt opgeslagen in het geheugen.

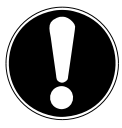

## **LET OP!**

## **Mogelijke beschadiging van het apparaat.**

Door verkeerde behandeling van kwetsbare oppervlakken kan het apparaat beschadigd raken.

- Om schade aan het apparaat te voorkomen, gebruikt u geen USB-verlengkabel en sluit het apparaat niet rechtstreeks via de USB-aansluiting aan op een pc.
- De USB-aansluiting is alleen bedoeld voor het gebruik van USB-geheugensticks. Andere externe opslagmedia, bijv. externe harde schijven, kunnen niet worden gebruikt via de USB-aansluiting.
- Om audiobestanden van een USB-gegevensdrager af te spelen, sluit u een USB-gegevensdrager aan op de USB-aansluiting.

Als u een USB-gegevensdrager aansluit, wordt automatisch de afspeelmodus geactiveerd en verschijnt de vraag **USB DISK ANGESCHLOSSEN. ORDNER ÖFF-NEN?**.

**Bevestig met JA** om de inhoud van de USB-gegevensdrager direct te openen. Als er geen audiobestand beschikbaar is, verschijnt na activering van de afspeelmodus het hoofdmenu:

## **19.1. Hoofdmenu in de afspeelmodus**

## **19.1.1. Audiobestanden in het netwerk selecteren**

Kies **GEMEINSAME MEDIEN** om direct te zoeken naar audiobestanden in het netwerk.

Als er een mediaserver is gevonden, verschijnt er een keuzemenu waarvan de menuopties zijn verzonden door de mediaserver.

## **19.1.2. USB afspelen**

Kies **USB-WIEDERGABE** om direct te zoeken naar audiobestanden op de USB-gegevensdrager.

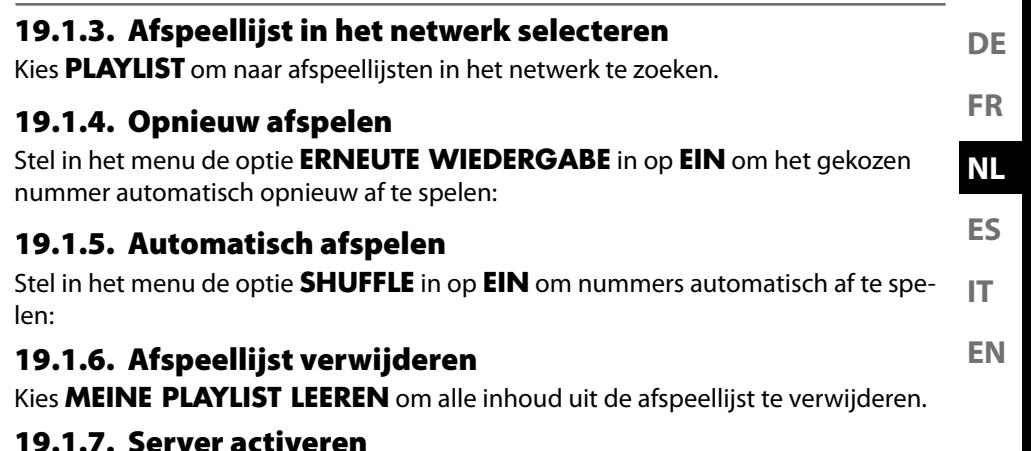

#### Bevestig onder **SERVER BEREINIGEN** in het dialoogvenster **GEMEINSAM VERWENDETE MEDIEN BEREINIGEN - LAN-SERVER WIEDER AKTIVIE-**

**REN** met **JA** wanneer u inactieve mediaservers wilt weergeven. Vervolgens kunt u een mediaserver selecteren en activeren (WOL; Wake on LAN-functie) om mediacontent af te spelen.

# **19.2. Afspeelweergave**

In de afspeelweergave wordt de volgende informatie weergegeven:

- Titel
- Tijd
- Wifisignaalsterkte
- Shuffle-modus
- Repeat-modus
- USB-weergave
- Mediaweergave via server
- ID3-tag-weergave (druk op **INFO** om meer informatie weer te geven)

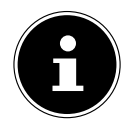

Tijdens het afspelen kunt u de afspeeltoetsen op dezelfde manier gebruiken als bij een normale cd-speler. Ondersteunde audioformaten zijn: \*.mp3, \*.wma, \*.wav, \*.flac., \*.acc

# **20. Streamingdiensten**

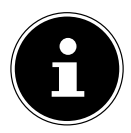

Afhankelijk van de regio zijn er verschillende streamingdiensten beschikbaar. Streamingdiensten en het aantal ervan kunnen veranderen na firmware-updates. Er kan niet automatisch aanspraak worden gemaakt op het gebruik van een streamingdienst via uw internetradio.
## **20.1. Streamingdiensten gebruiken**

 Open bijvoorbeeld **SPOTIFY** of **AMAZON MUSIC** in het hoofdmenu of druk op de toets  $\bigoplus$  en kies met de draaiknop (7) een streamingdienst. Bevestig uw keuze met **SELECT**.

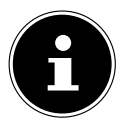

Om een van de bovenvermelde streamingdiensten te kunnen gebruiken, moet u al als gebruiker zijn geregistreerd.

- Meld u aan met uw gebruikersgegevens.
- Kies het gewenste muzieknummer en start het.

Het muzieknummer wordt afgespeeld.

U hebt keuze uit de volgende afspeelfuncties: PLAY, STOP, vorig/volgend nummer en automatisch afspelen (shuffle).

# **20.2. Spotify Connect**

Gebruik uw smartphone, tablet of computer als afstandsbediening voor Spotify. Ga voor meer informatie naar spotify.com/connect.

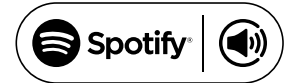

Voor Spotify-software gelden licenties van derden die hier te vinden zijn: https://www.spotify.com/connect/third-party-licenses

## **20.3. Via Amazon Music muziek beluisteren**

U kunt met de internetradio audiobestanden van de muziekstreamingservice Amazon Music afspelen. De voorwaarde hiervoor is dat de internetradio en het apparaat met de app voor de internetradio zijn aangemeld bij hetzelfde netwerk.

#### **Amazon Music in de app voor de internetradio activeren**

- Open de app voor de internetradio, zie "20. Steuerung über die App" op blz. 43.
- **Druk op QUELLE en selecteer dan AMAZON MUSIC.**
- **Druk op DURCHSUCHEN.**
- ▶ Log in met uw Amazon-account.

#### **Muzieknummer kiezen en afspelen**

- $\triangleright$  Open **AMAZON MUSIC** in het hoofdmenu of druk op de toets  $\mathbf{F}$  en kies met de draaiknop (7) de optie **AMAZON MUSIC**. Bevestig uw keuze met **SELECT**.
- Kies het gewenste muzieknummer en start het.
- Het muzieknummer wordt afgespeeld via de luidsprekers van de internetradio.

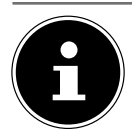

**DE FR** U kunt het gewenste muzieknummer ook via de app zoeken en het afspelen op de internetradio starten

# **21. Afspelen via de aansluiting AUX IN**

Aan de achterkant van het apparaat bevindt zich de audio-ingang AUX-IN.

- **ES IT** Sluit een 3,5mm-audiokabel aan op de aansluiting **AUX-IN** en op de audio-uitgang van een extern apparaat om het audiosignaal van dat apparaat af te spelen op de internetradio.
- **EN** Selecteer vervolgens het menu **AUX IN**. U kunt ook de toets  $\mathbb{E}^1$  van de afstandsbediening indrukken, vervolgens met de pijltjestoetsen de modus selecteren en uw keuze met **SELECT** bevestigen.
- De audiosignalen van het externe apparaat worden nu afgespeeld op de luidsprekers van de internetradio.

# **22. Afspelen via de aansluiting LINE IN**

Aan de achterkant van het apparaat bevindt zich de audio-ingang LINE-IN.

- Sluit een stereo-audiokabel met tulpstekker aan op aansluiting **LINE-IN** en op de audio-uitgang van een extern apparaat. Nu kan het audiosignaal van dat apparaat via de internetradio worden afgespeeld.
- Selecteer vervolgens het menu **LINE-IN**. U kunt ook de toets  $\mathbf{C}$  van de afstandsbediening indrukken, vervolgens met de pijltjestoetsen de modus selecteren en uw keuze met **SELECT** bevestigen.
- De audiosignalen van het externe apparaat worden nu afgespeeld op de luidsprekers van de internetradio.

# **23. Systeeminstellingen**

# **23.1. Uitschakeltijd instellen**

 Selecteer onder **SCHLUMMER** een van de volgende instellingen voor automatisch uitschakelen:

#### **SCHLAFMODUS AUS – 15 MINUTEN – 30 MINUTEN – 45 MINUTEN – 60 MINUTEN.**

Bij de instelling **SCHLAFMODUS AUS** is er geen uitschakeltijd ingesteld. U kunt de uitschakeltijd ook instellen door een paar keer op de toets **SLEEP** te drukken.

**NL**

# **23.2. Equalizer**

Onder **EQUALIZER** kunt u kiezen uit verschillende vooraf gedefinieerde audio-indelingen of kunt u zelf een audio-indeling maken.

Selecteer een van de audio-indelingen

 **NORMAL, FLAT, JAZZ, ROCK, SOUNDTRACK, KLASSIK, POP, NACHRICHTEN, MEIN EQ** of **MEINE EQ EINSTELLUNG** en bevestig uw keuze met **SELECT**. De geluidsinstelling wordt direct opgeslagen.

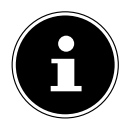

De audio-indeling **NORMAL** is vooraf ingesteld. Het beste geluid voor het afspelen van muziek krijgt u met de instelling **ROCK**.

Als de hoofdtelefoon op het apparaat is aangesloten, wordt het geluid automatisch ingesteld op **FLAT**.

#### **MEIN EQ**

 Als u bij de volgende optie een eigen audio-indeling hebt opgeslagen, kiest u **MEIN EQ** om deze audio-indeling direct in te stellen.

#### **MEINE EQ EINSTELLUNG**

Hier stelt u uw eigen audio-indeling voor de optie **MEIN EQ** in.

- Stel bastonen, hoge tonen en volume in door aan de volumeregelaar van het apparaat te draaien of door op een van de toetsen  $\blacktriangle \blacktriangledown$  op de afstandsbediening te drukken. Druk vervolgens op de toets **SELECT** om uw keuze op te slaan.
- Bevestig de volgende vraag met **JA** om de audio-indeling op te slaan.

## **23.3. Kwaliteit van audiostream**

Als u de streamingkwaliteit wilt verbeteren, kunt u de betreffende instellingen aanpassen in het menu **QUALITÄT AUDIOSTREAM**.

- Kies **QUALITÄT AUDIOSTREAM** en bevestig uw keuze met **SELECT**.
- Stel nu de gewenste streaming-kwaliteit in (**GERINGE**, **NORMALE ODER HOHE QUALITÄT**) met de volumeregelaar of de toetsen  $\blacktriangle \blacktriangledown$  op de afstandsbediening en bevestig met **SELECT**.

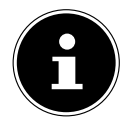

Om uitval en storingen tijdens het afspelen te voorkomen, kunt u de optie **HOHE QUALITÄT** het beste alleen selecteren als u een snelle internetverbinding hebt.

# **23.4. Netwerkinstellingen**

Onder **NETZWERK** kunt u de netwerkinstellingen definiëren.

#### **23.4.1. Netwerkassistent**

- Kies **NETZWERKASSISTENT** om het zoeken naar netwerken te starten.
- Voer vervolgens de WEP-/WPA-sleutel in om het apparaat te verbinden met het draadloze AP.

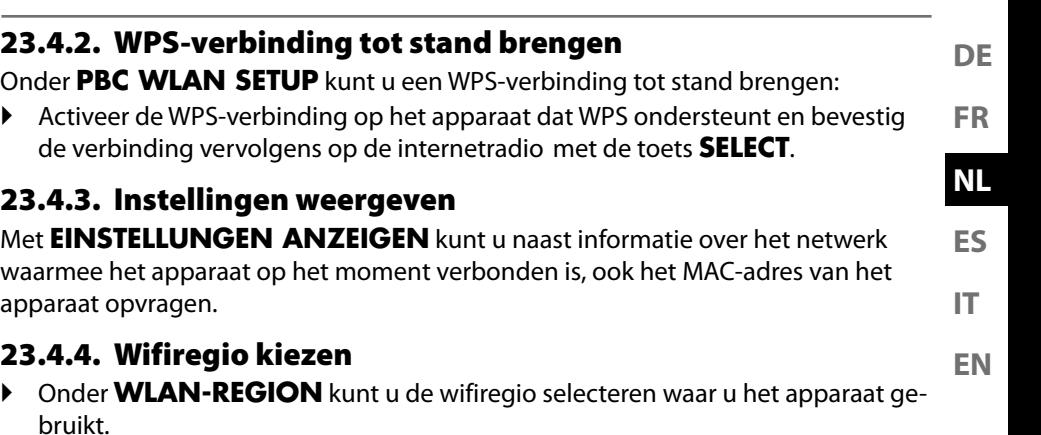

### **23.4.5. Handmatige instellingen**

 Onder **MANUELLE EINSTELLUNGEN** kunt u de kabelverbinding (ethernet) of de draadloze verbinding (wifi) selecteren en de DHCP-functie op **EIN** of **AUS** zetten.

### **23.4.6. NetRemote PIN wijzigen**

 Onder **NETREMOTE PIN-SETUP** kunt u de viercijferige code wijzigen die wordt ingevoerd bij het maken van verbinding met de LifeStream 2-app op een smartphone of tablet.

### **23.4.7. Netwerkprofiel verwijderen**

De laatste vier wifinetwerken waarmee verbinding is gemaakt, worden door het apparaat opgeslagen.

 Selecteer onder **NETZWERKPROFIL** een van deze netwerken en druk op **SE-LECT**. Bevestig de vraag die vervolgens verschijnt met **JA** om het netwerk uit de lijst te verwijderen.

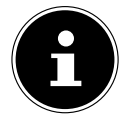

Het netwerk waarmee het apparaat op dat moment is verbonden, kan niet worden verwijderd.

### **23.4.8. Netwerkinstellingen wissen**

▶ Kies **JA** om de netwerkinstellingen volledig te wissen.

#### **23.4.9. Netwerkverbinding op stand-by in stand houden**

 Kies **NETZWERKVERBINDUNG BEIBEHALTEN** en stel de functie in op **JA** als u wilt dat de internetradio ook met het netwerk verbonden blijft als de internetradio op stand-by staat of in een modus waarbij geen wifi wordt gebruikt (bijv. AUX-IN, FM-radio of DAB-radio). Andere mediaspelers kunnen dan toegang krijgen tot de internetradio en deze 'wekken'.

 Als het niet nodig is om de netwerkverbinding in stand te houden, zet u deze functie op **NEIN**. Bij deze instelling wordt de wififunctie ook uitgeschakeld in modi die geen wifi gebruiken (bijv. AUX-IN, FM-radio en DAB-radio). Bediening met de MEDION LifeStream 2-app is in dit geval niet mogelijk.

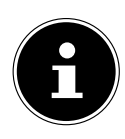

Houd er rekening mee dat de internetradio bij het behouden van de netwerkverbinding op stand-by (instelling **JA**) meer stroom verbruikt dan bij de technische gegevens wordt aangegeven voor de stand-bymodus. U vindt de waarden voor geavanceerd verbruik op: https://www.medion.com/power\_consumption/

# **23.5. Tijd instellen**

Stel onder **ZEIT/DATUM** de tijd en de datum in, zoals is beschreven in het hoofdstuk 'Ingebruikneming'.

# **23.6. Wekker instellen**

Onder **WECKER** kunt u met uw internetradio twee wektijden instellen.

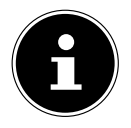

Voordat u een wektijd kunt instellen, moet u de klok instellen.

- Selecteer vervolgens een wekker en bevestig uw keuze met **SELECT**.
- Selecteer een van de volgende opties en bevestig met **SELECT** om de instellingen te wijzigen.

#### **23.6.1. Wekker inschakelen**

- Selecteer onder **AKTIVIERT** de optie **AUS** om de wekker uit te schakelen.
- Kies **TÄGLICH**, **EINMALIG**, **WOCHENENDE** of **WOCHENTAGE** om de wekker in te schakelen.

#### **23.6.2. Wektijd instellen**

 Onder **UHRZEIT** kunt u de tijd instellen waarop de wekker moet worden ingeschakeld.

#### **23.6.3. Weksignaal selecteren**

- Onder **MODUS** kunt u het weksignaal van de wekker instellen:
- **SUMMER**: wekken met een wektoon
- **INTERNET RADIO**: wekken met internetradio
- **DAB**: wekken met DAB-radio
- **FM**: wekken met FM-radio

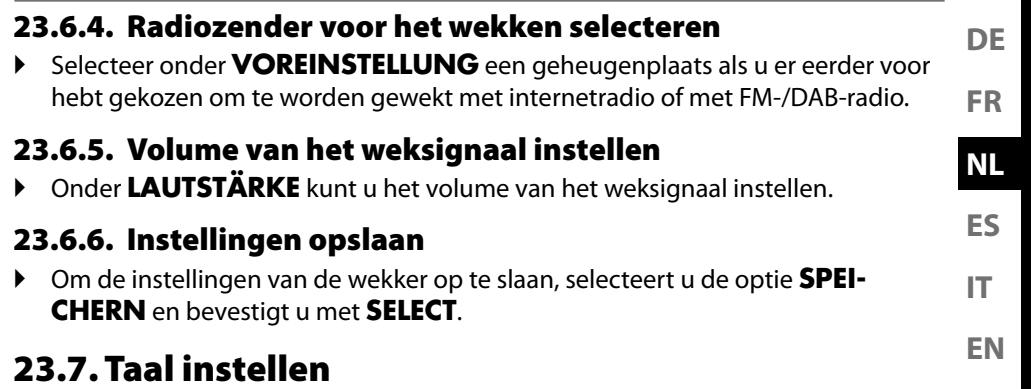

Onder **SPRACHE** kunt u de menutaal instellen.

# **23.8. Terugzetten op de fabrieksinstellingen**

Als de internetradio niet meer reageert of als er problemen zijn met de netwerkverbinding, kan het nodig zijn om het apparaat terug te zetten op de fabrieksinstellingen.

- Als uw apparaat niet reageert, schakel het dan uit met de aan-uitschakelaar **0/1** en schakel het na een paar seconden weer in.
- Zet de menu-instellingenvervolgens terug op de fabrieksinstellingen. Ga hiervoor naar het menu **SYSTEMEINSTELLUNGEN** -> **WERKSEINSTELLUNG** en bevestig de vraag die verschijnt met **JA**.

De installatieprocedure moet nu opnieuw worden uitgevoerd.

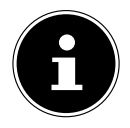

Houd er rekening mee dat alle instellingen (bijv. de netwerksleutel) bij een reset definitief verloren gaan en opnieuw moeten worden ingevoerd.

# **23.9. Software updaten**

Onder **SOFTWAREUPDATE** kunt u zoeken naar software-updates en deze eventueel installeren.

#### **23.9.1. Auto-update uitvoeren**

Kies onder **EINSTELLUNG AUTOMATIKSUCHE** de optie **JA** om het apparaat regelmatig automatisch te laten zoeken naar software-updates.

#### **23.9.2. Software-updates zoeken**

Kies **JETZT SUCHEN** om het zoeken naar software-updates direct te starten.

# **23.10. Installatiewizard starten**

Selecteer **EINRICHTUNGSASSISTENT** om de installatiewizard te starten zoals beschreven in het hoofdstuk 'Ingebruikneming'.

## **23.11. Software-informatie opvragen**

Onder **INFO** kunt u de softwareversie en het radio-identificatienummer van het apparaat opvragen.

## **23.12. Gegevensbescherming**

Onder **DATENSCHUTZBESTIMMUNGEN** wordt informatie over het privacybeleid weergegeven.

# **23.13. Displayverlichting instellen**

Onder **DISPLAYBELEUCHTUNG** kunt u de verlichting van het display instellen:

- dimmen van het display in de stand-bymodus of na een bepaalde tijd tijdens gebruik
- helderheid van het display

#### **Dimtijd tijdens gebruik instellen**

 Selecteer de optie **ZEITÜBERSCHREITUNG** en bevestig met **SELECT**. Selecteer **EIN, 10, 20, 30, 45, 60, 90, 120** of **180** seconden en bevestig met **SELECT**.

#### **Helderheid van het display tijdens het gebruik**

 Selecteer de optie **IN BETRIEB** en bevestig met **SELECT**. Stel de gewenste helderheid **HELL**, **MITTEL** of **DUNKEL** in en bevestig uw keuze met **SELECT**.

#### **Helderheid van het display in stand-by**

 Selecteer de optie **DIM-LEVEL** en bevestig met **SELECT**. Stel de gewenste helderheid **HELL**, **MITTEL** of **DUNKEL** in en bevestig uw keuze met **SELECT**.

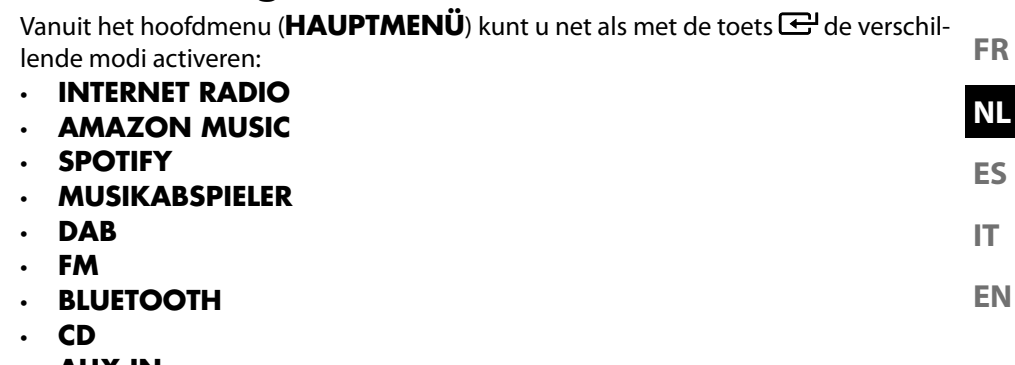

- **AUX IN**
- **LINE IN**
- **SYSTEEMINSTELLINGEN**

# **25. Bediening met de MEDION LifeStream 2-app**

**24. Instellingen in het hoofdmenu**

Met de LifeStream 2-app op uw smartphone of tablet kunt u uw internetradio bedienen.

Naast de gebruikelijke instelmogelijkheden zoals starten, stoppen, herhalen, het maken van favorietenlijsten en het zoeken naar zen-

ifestream II ders, biedt de MEDION LifeStream 2-app ook de mogelijkheid om de geluidsinstellingen naar eigen wens aan te passen.

# **25.1. Installatie via een directe link**

Met de QR-code hiernaast kunt u de MEDION LifeStream 2-app direct downloaden uit de Google Play Store® of de App Store van Apple®:

## **25.2. Installatie via Google Play of de Apple App Store**

- Open de **Google Play Store®** of de **Apple**® **App Store** en zoek naar **MEDION LifeStream 2**<sup>2</sup> .
- Installeer de **MEDION LifeStream 2**-app. Volg de instructies op het scherm op om de app te installeren.

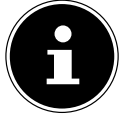

Om de MEDION LifeStream 2-app te kunnen installeren, hebt u een internetverbinding nodig.

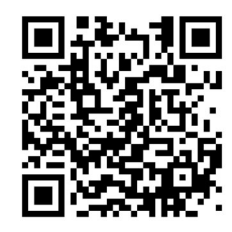

**DE**

<sup>2</sup> Voor het downloaden van de app moet u een Google Mail™-account en toegang tot de Google Play™ Store of de Apple® Store hebben. Google en Android zijn handelsmerken van Google Inc.

## **25.3. Gebruik van de app**

- Start de MEDION LifeStream 2-app.
- Controleer of de smartphone/tablet en de internetradio zijn verbonden met hetzelfde wifinetwerk.

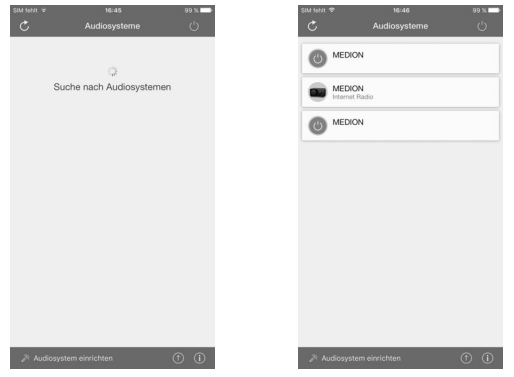

- Bij het starten geeft de app een overzicht van alle compatibele internetradio's die in het wifinetwerk zijn gevonden, met daarbij hun beschrijvende naam.
- $\blacktriangleright$  Selecteer de juiste internetradio.

In de app kunt u alle functies van de internetradio gebruiken.

- Onder **QUELLE** kunt u de modus selecteren.
- Onder **JETZT LÄUFT** ziet u wat er op dit moment wordt afgespeeld.
- Onder **DURCHSUCHEN** kunt u naar internetradiozenders/podcasts zoeken.

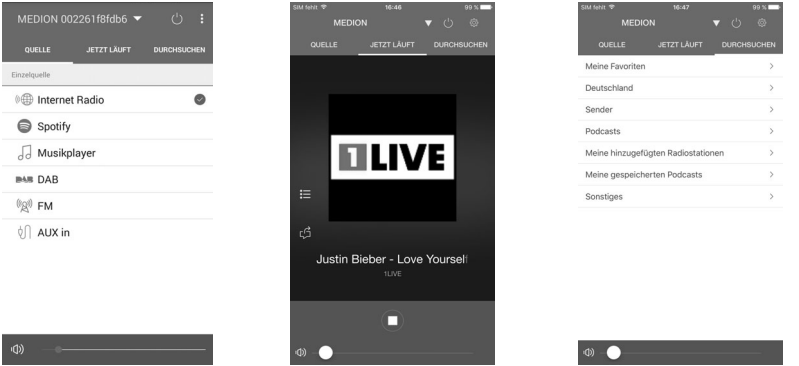

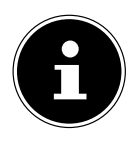

Als bij modi die geen wifi gebruiken (AUX-IN, FM-radio, DAB-radio) de wififunctie uitgeschakeld wordt, is bediening van het apparaat met de MEDION LifeStream 2-app niet mogelijk.

# **26. Problemen oplossen**

Ga bij een storing van het apparaat eerst na of u het probleem aan de hand van het onderstaande overzicht zelf kunt oplossen.

Probeer in geen geval het apparaat zelf te repareren. Neem als een reparatie nodig is contact op met ons Service Center of een ander professioneel reparatiebedrijf.

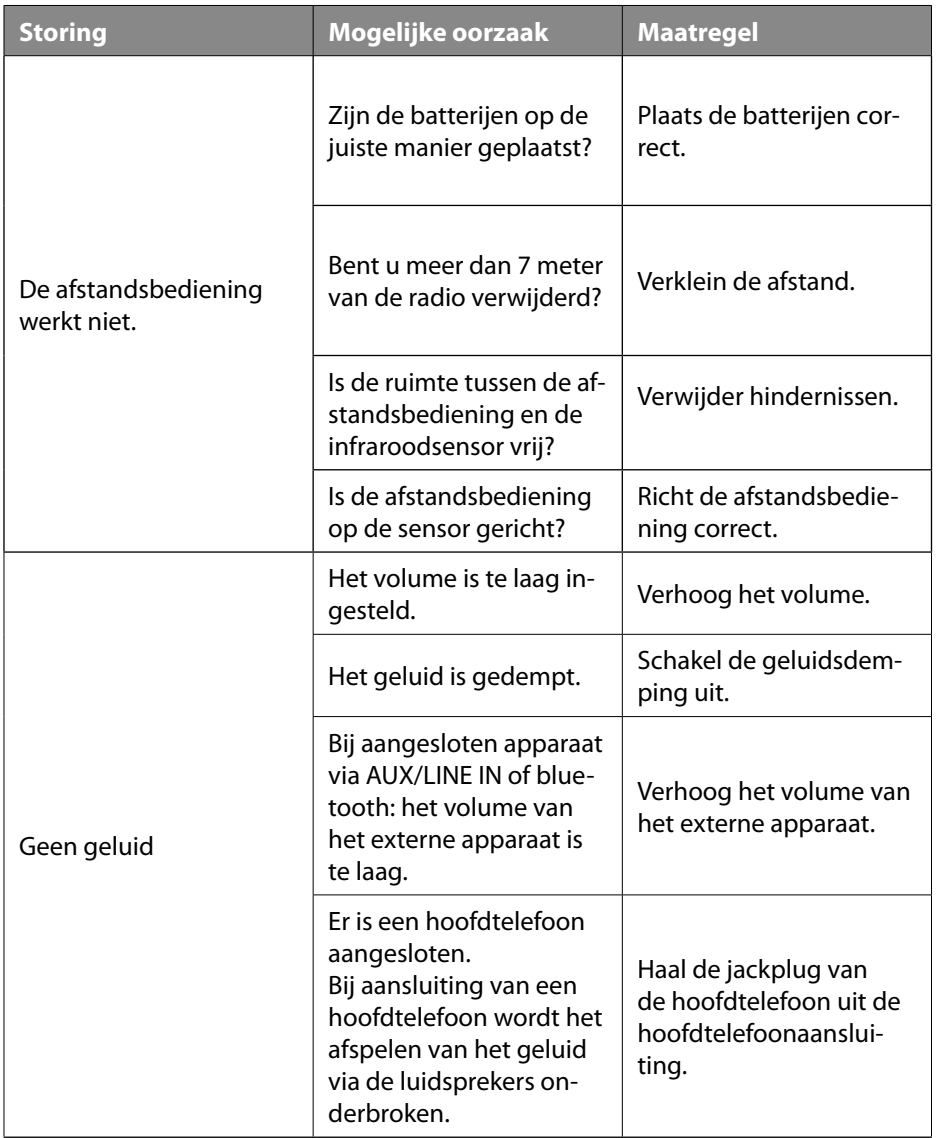

**DE**

**FR**

**NL**

**ES**

**IT**

**EN**

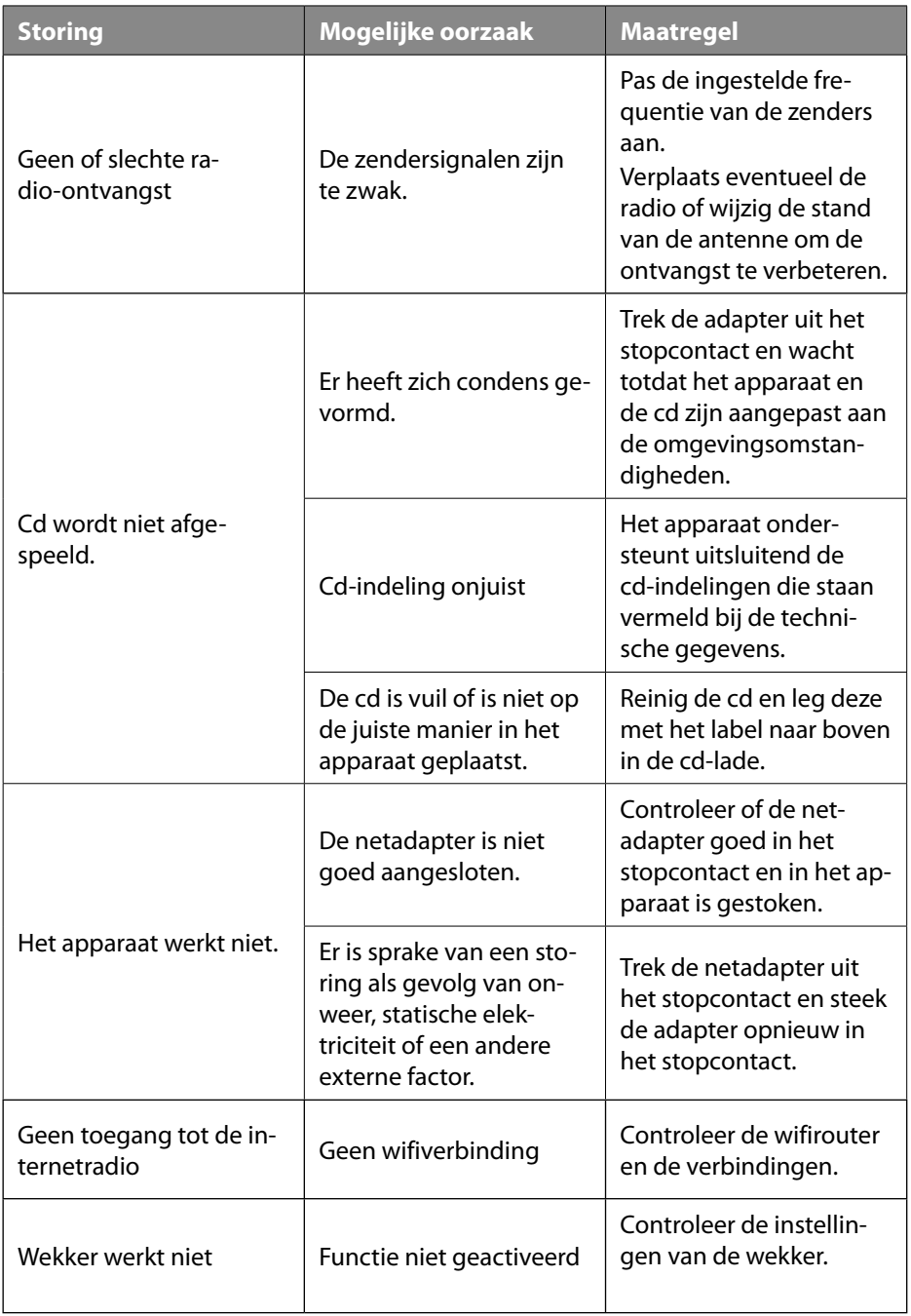

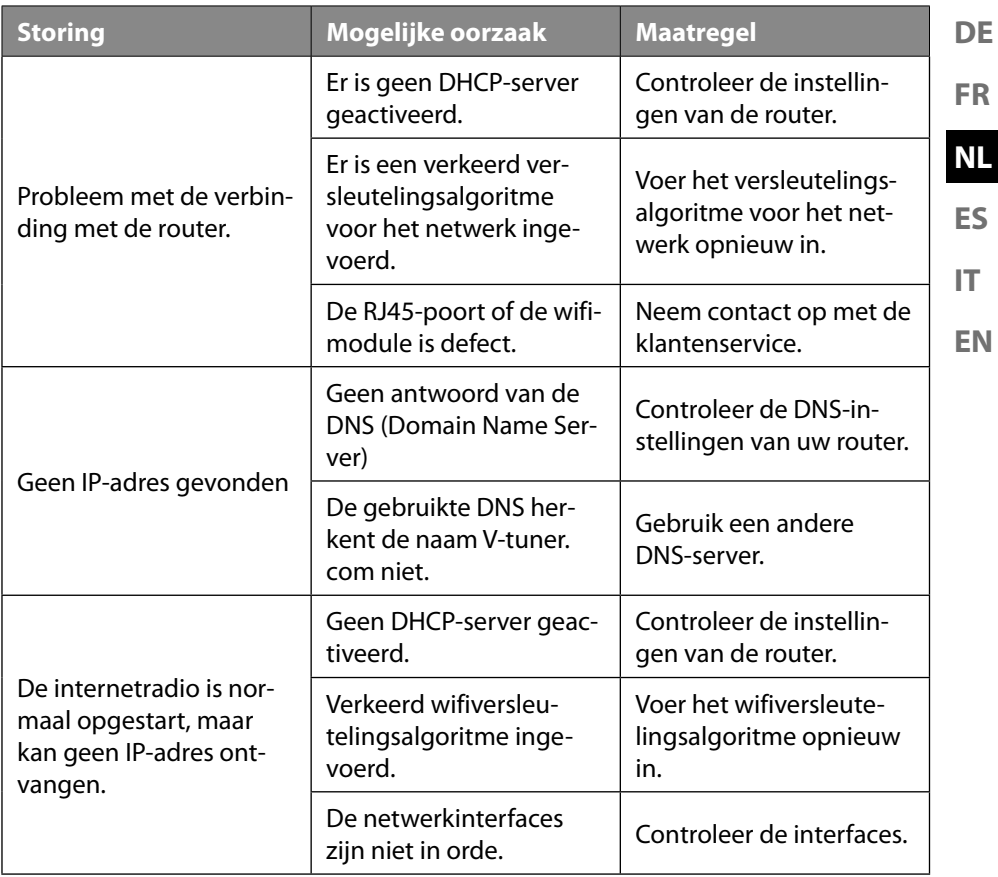

# **27. Reiniging**

- Haal de stekker uit het stopcontact voordat u het apparaat reinigt.
- Gebruik voor het reinigen een droge, zachte doek.
- Gebruik geen chemische oplos- en reinigingsmiddelen, omdat deze het oppervlak en/of de opschriften van het apparaat kunnen beschadigen.

# **28. Afvalverwerking**

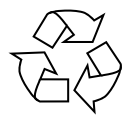

#### **VERPAKKING**

Uw apparaat zit ter bescherming tegen transportschade in een verpakking. Verpakkingen zijn gemaakt van materialen die milieuvriendelijk kunnen worden afgevoerd en vakkundig kunnen worden gerecycled.

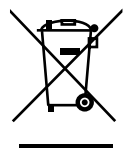

#### **APPARAAT**

Afgedankte apparaten met het hiernaast afgebeelde symbool mogen niet bij het gewone huishoudelijke afval worden gedaan.

Volgens richtlijn 2012/19/EU moet het apparaat aan het einde van zijn levensduur op een passende manier worden afgevoerd.

Hierbij worden voor hergebruik geschikte stoffen in het apparaat gerecycled, zodat belasting van het milieu wordt voorkomen.

Geef het afgedankte apparaat af bij een hiervoor bedoeld inzamelpunt of bij een afvalsorteercentrum. Haal van tevoren de batterijen uit het apparaat en geef deze apart af bij een inzamelpunt voor oude batterijen. Neem voor meer informatie contact op met uw plaatselijke afvalverwerkingsbedrijf of uw gemeente.

# **29. Technische gegevens**

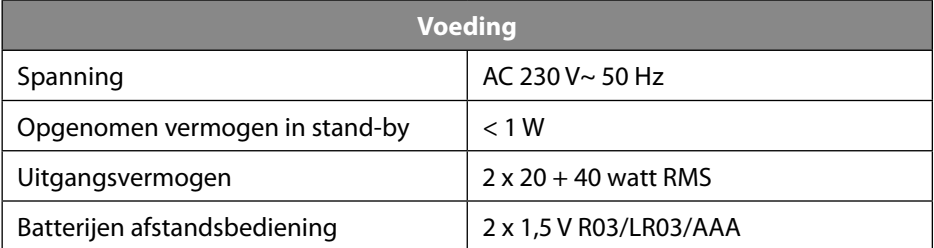

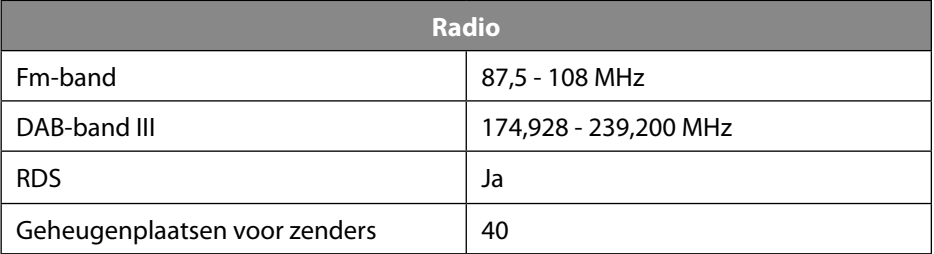

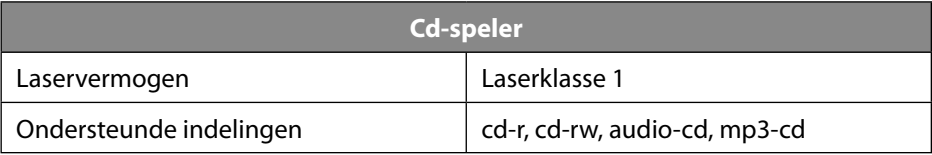

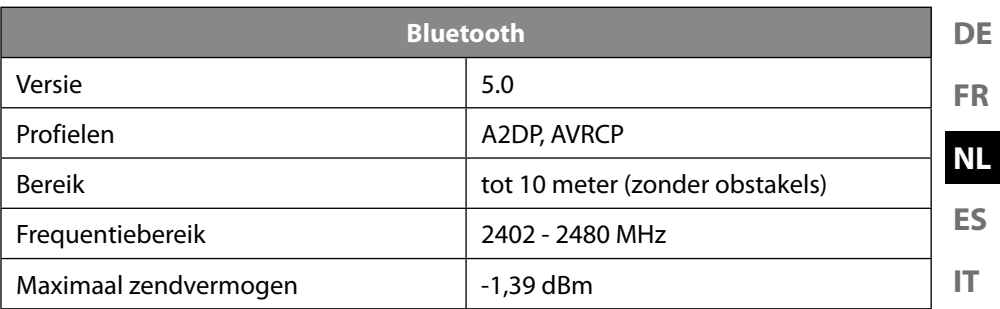

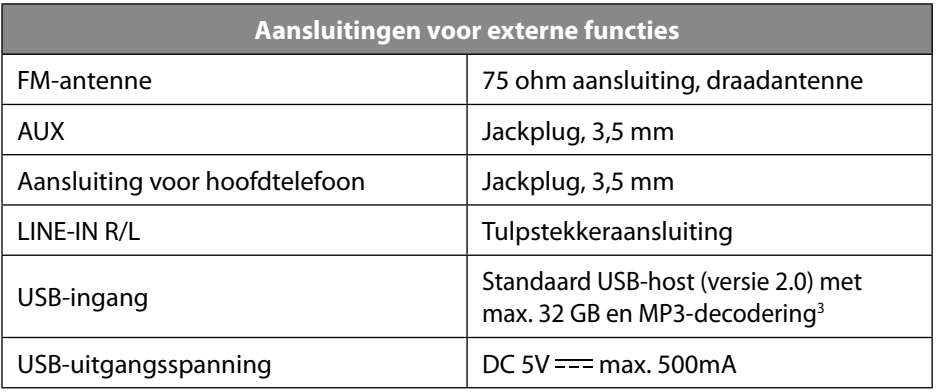

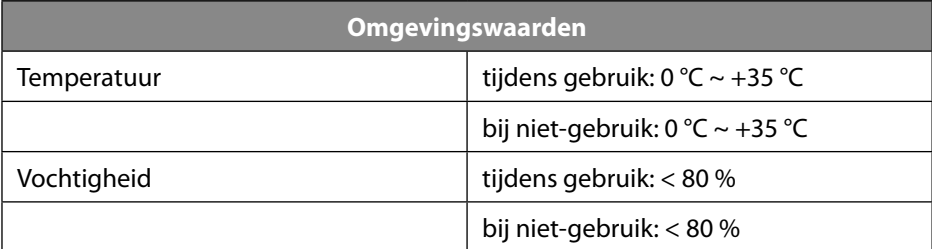

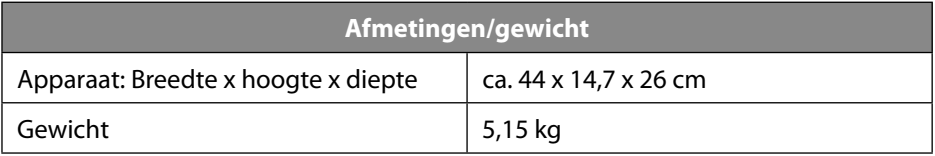

**EN**

<sup>3</sup> USB-verlengsnoeren en kaartleesadapters worden niet ondersteund.

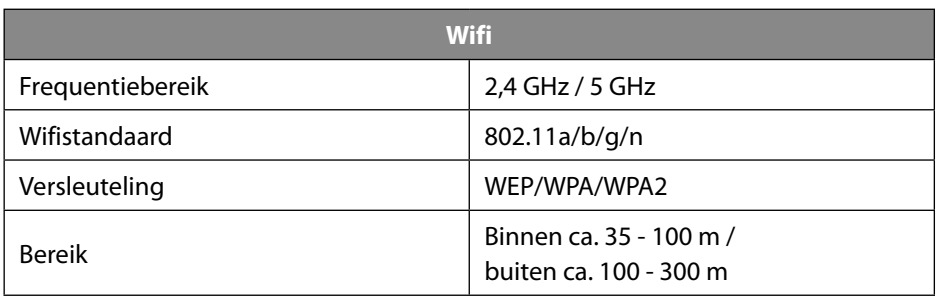

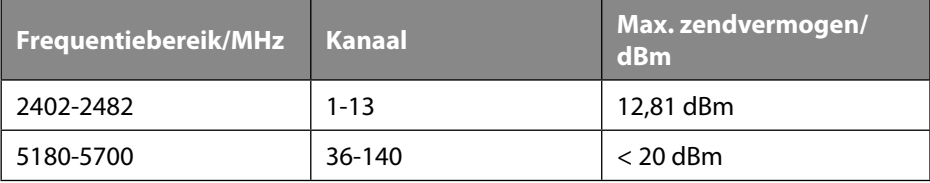

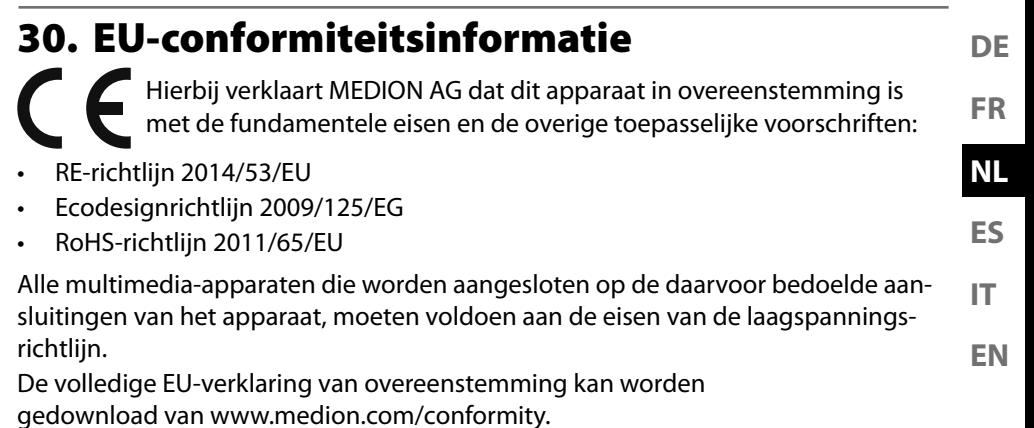

Vanwege het 5 GHz-frequentiegebied van de ingebouwde wifi-oplossing is gebruik van het product in EU-landen (zie de tabel) alleen toegestaan binnen gebouwen.

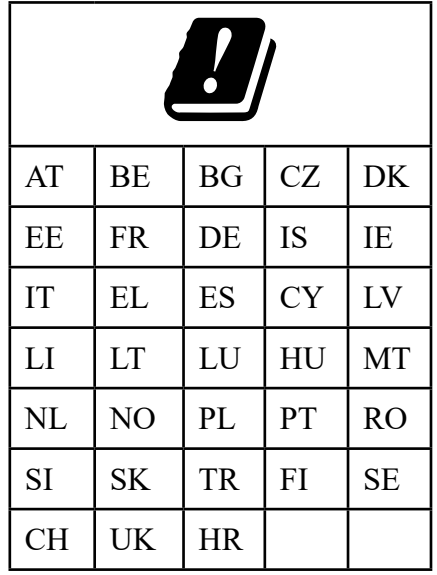

AT = Oostenrijk, BE = België, CZ = Tsjechië, DK = Denemarken, EE = Estland, FR = Frankrijk, DE = Duitsland, IS = IJsland, IE = Ierland, IT = Italië, EL = Griekenland, ES = Spanje, CY = Cyprus, LV = Letland, LT = Litouwen, LU = Luxemburg, HU = Hongarije, MT = Malta, NL = Nederland, NO = Noorwegen, PL = Polen, PT = Portugal, RO = Roemenië, SI = Slovenië, SK = Slowakije, TR = Turkije,  $FI = Finland, SE = Zweden, CH = Zwitserland, UK = Verenigd Koninkrijk,$  $HR = Kroati\ddot{e}$ 

# **31. Licentieovereenkomst voor eindgebruikers**

### **31.1. Audioproducten voor gebruik met een internetradio**

Dit document is eigendom van MEDION. Zonder schriftelijke toestemming van ME-DION mag het niet worden gekopieerd en mag de inhoud ervan niet openbaar worden gemaakt. Iedereen die dit document ontvangt, moet een geheimhoudingsverklaring ondertekenen.

Dit document vervangt alle eerdere uitgaven. MEDION, de aanbieders van de onlinecontent en de internetserviceproviders behouden zich het recht voor om in overeenstemming met hun streven naar voortdurende verbetering van producten, diensten en documentatie zonder voorafgaande kennisgeving wijzigingen aan te brengen.

MEDION aanvaardt geen enkele aansprakelijkheid voor verliezen die zouden zijn veroorzaakt door het gebruik van dit document of de bijbehorende producten.

Audiocoderingstechniek MPEG Layer-3: onder licentie van Fraunhofer IIS en Thomson. http://www.iis.fraunhofer.de/bf/amm/index. jspp

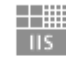

Fraunhofer

Institut Integrierte Schaltungen

Dit product bevat software. U hebt het eenvoudige, niet-overdraagbare recht om de software te gebruiken, maar uitsluitend in de

vorm van de objectcode en alleen voor het bedienen van het product.

De rechten op de intellectuele eigendom van de in dit product opgenomen software berusten uitsluitend bij de contractpartij die deze ter beschikking stelt (of bij de betreffende licentiegever). Al hun rechten blijven voorbehouden.

Het is u ten strengste verboden om de broncode van de in dit product opgenomen software te wijzigen, te vertalen, door middel van reverse engineering te reconstrueren, te decompileren, te disassembleren of op een andere manier af te leiden of de functioneringswijze van de in dit product opgenomen software op een andere manier na te bootsen, tenzij deze beperking volgens het geldende recht uitdrukkelijk niet is toegestaan.

Wij geven geen enkele garantie voor de functionaliteit of het prestatievermogen van de software en wij en onze leveranciers en licentiegevers zijn niet aansprakelijk voor indirecte schade, bijzondere schade, collaterale schade of gevolgschade (bijv. door winstderving) die ontstaat door het gebruik van de in dit product opgenomen software, tenzij een dergelijke uitsluiting van aansprakelijkheid in het gebied waarin u dit product hebt aangeschaft niet is toegestaan.

Deze bepalingen gelden ook voor alle updates van de software die door u worden uitgevoerd.

Dit product is beschermd door bepaalde intellectuele-eigendomsrechten van Microsoft. Zonder een door Microsoft verstrekte licentie is het verboden om van deze techniek gebruik te maken of deze te verspreiden als dit geen direct verband houdt

**DE EN ES FR IT NL** met het gebruik van het product. Eric Young doet hierbij zijn recht gelden om erkend te worden als auteur van delen van de in dit product gebruikte OpenSSL-softwarebibliotheek. UPnP™ is een merk van UPnP Implementers Corporation. **31.2. Informatie over handelsmerken en licenties** Google Play Store® en Android® zijn gedeponeerde handelsmerken van Google Inc. Apple®, AirPlay®, iPad®, iPhone, iPod®, iPod touch® en iTunes® zijn merken van Apple Inc., die zijn gedeponeerd in de VS en andere landen. iPad Air® en iPad mini™ zijn merken van Apple Inc. App Store is een servicemerk van Apple Inc. IOS® is een gedeponeerd handelsmerk van Cisco in de VS en andere landen, en wordt onder licentie gebruikt.

Andere hier vermelde product- en bedrijfsnamen zijn handelsmerken of gedeponeerde handelsmerken van hun eigenaren.

# **32. Juridische info**

Copyright © 2020 Laatst gewijzigd op: 09.10.2020 Alle rechten voorbehouden.

Op deze gebruiksaanwijzing rust auteursrecht. Duplicatie in mechanische, elektronische of welke andere vorm dan ook zonder schriftelijke toestemming van de fabrikant is verboden. Het copyright berust bij de firma:

**MEDION AG Am Zehnthof 77 45307 Essen Duitsland**

Het bovenstaande adres is geen retouradres. Neem eerst contact op met onze klantenservice.

# **33. Privacyverklaring**

#### Geachte klant,

Hierbij delen wij u mede dat wij, MEDION AG, Am Zehnthof 77, 45307 Essen, Duitsland, als verwerkingsverantwoordelijke uw persoonsgegevens verwerken.

In aangelegenheden met betrekking tot privacy worden wij ondersteund door de functionaris voor gegevensbescherming van ons bedrijf, die te bereiken is via ME-DION AG, Datenschutz, Am Zehnthof 77, 45307 Essen, Duitsland; datenschutz@medion.com. Wij verwerken uw gegevens ten behoeve van de garantieafwikkeling en de daarmee samenhangende processen (zoals reparaties) en baseren ons bij de verwerking van uw gegevens op de koopovereenkomst die u met ons hebt gesloten. Wij geven uw gegevens voor de garantieafwikkeling en daarmee samenhangende processen (zoals reparaties) door aan de dienstverleners die reparaties in opdracht van ons uitvoeren. Wij slaan uw persoonsgegevens doorgaans op voor de duur van drie jaar om aan uw wettelijke garantieaanspraken te kunnen voldoen.

U hebt tegenover ons het recht op informatie over de betreffende persoonsgegevens en op rectificatie, verwijdering, beperking van de verwerking, bezwaar tegen de verwerking en op gegevensoverdraagbaarheid.

Ten aanzien van het recht op informatie en verwijdering gelden echter beperkingen volgens § 34 en § 35 van de Duitse wet inzake bescherming van persoonsgegevens (BDSG) (art. 23 AVG). Bovendien hebt u het recht om een klacht in te dienen bij een toezichthoudende autoriteit (art. 77 AVG juncto § 19 BDSG). Voor MEDION AG is dat de functionaris voor gegevensbescherming en informatievrijheid van de deelstaat Noordrijn-Westfalen (Landesbeauftragte für Datenschutz und Informationsfreiheit Nordrhein-Westfalen), postbus 200444, 40212 Düsseldorf, www.ldi.nrw.de. De verwerking van uw gegevens is noodzakelijk voor de garantieafwikkeling. Zonder de vereiste gegevens is garantieafwikkeling niet mogelijk.

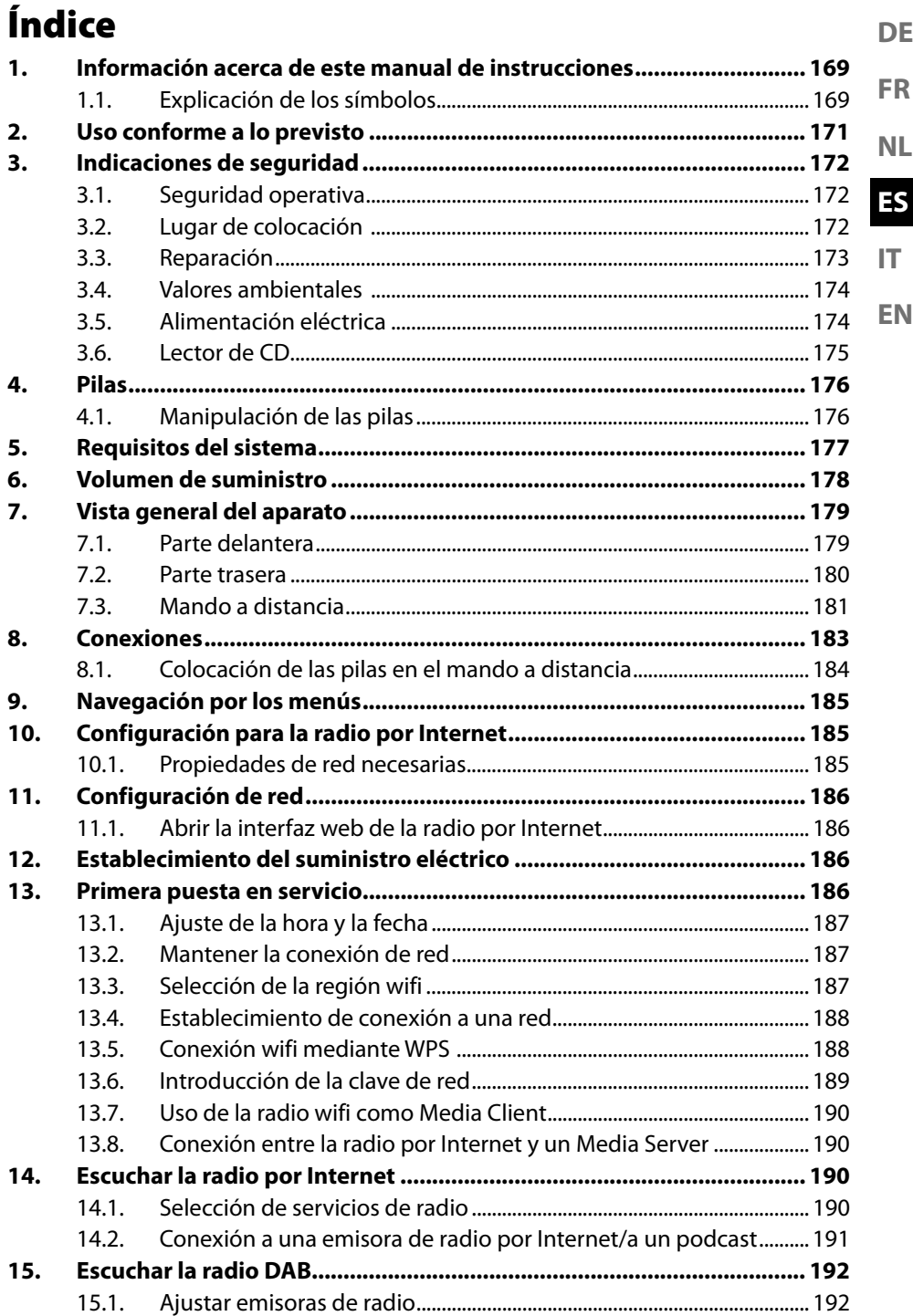

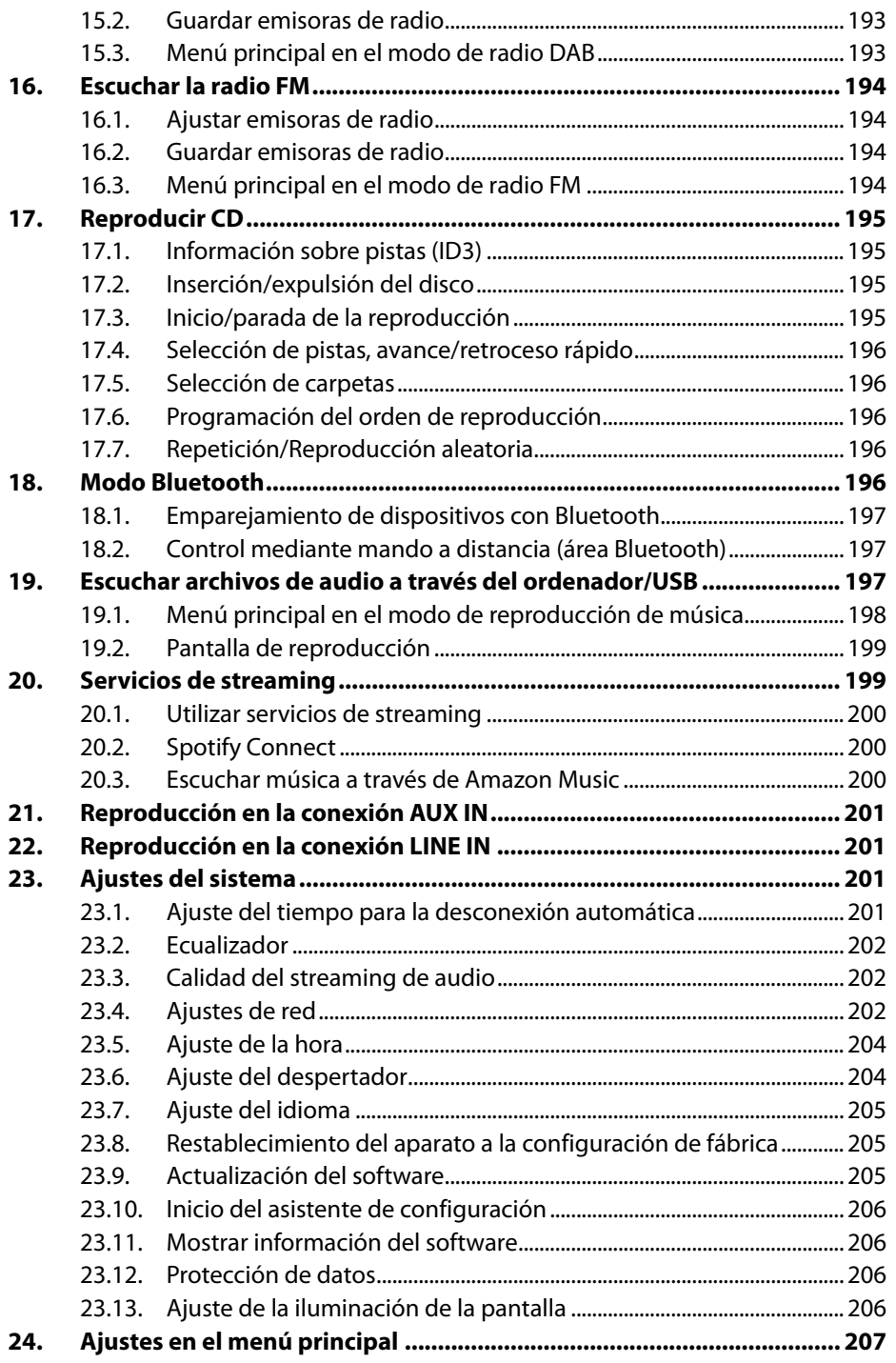

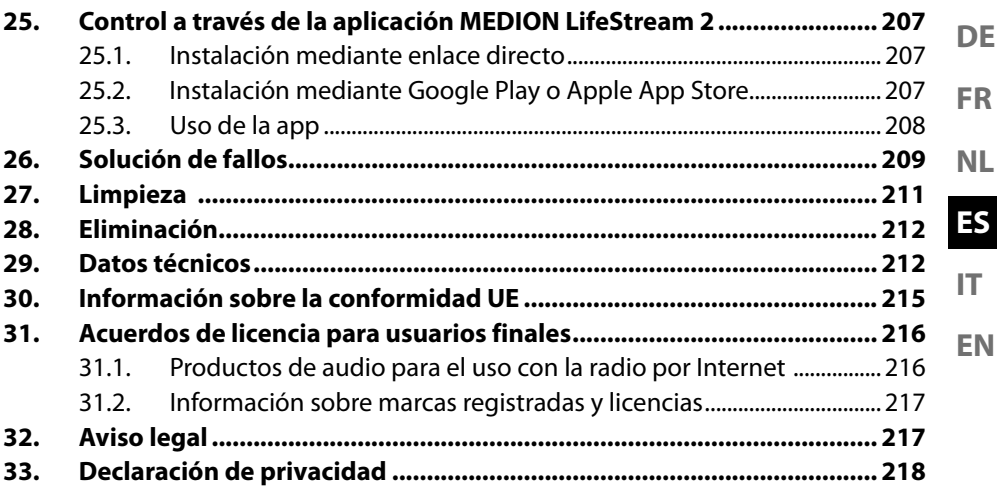

# **1. Información acerca de este manual de instrucciones**

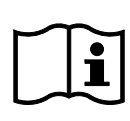

Muchas gracias por haber elegido nuestro producto. Le deseamos que disfrute con este aparato.

Antes de la puesta en servicio, lea atentamente las indicaciones de seguridad y todo el manual. Tenga en cuenta las advertencias que aparecen en el propio aparato y en el manual de instrucciones.

Mantenga siempre a mano el manual de instrucciones. En caso de que venda o transfiera el aparato, entregue imprescindiblemente también este manual de instrucciones, ya que constituye una parte esencial del producto.

# **1.1. Explicación de los símbolos**

Si una parte de texto está marcada con uno de los siguientes símbolos de advertencia, deberá evitarse el peligro descrito en el mismo para prevenir las posibles consecuencias indicadas en él.

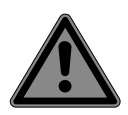

# **¡PELIGRO!**

Advertencia de peligro de muerte inminente.

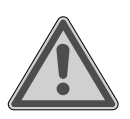

### **¡ADVERTENCIA!**

Advertencia de posible peligro de muerte o de lesiones graves irreversibles.

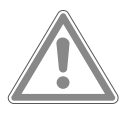

# **¡ATENCIÓN!**

Advertencia de posibles lesiones de grado medio o leve.

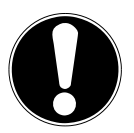

### **¡AVISO!**

Respete las indicaciones para evitar daños materiales.

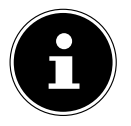

Información más detallada para el uso del aparato.

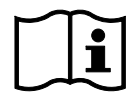

Respete las indicaciones del manual de instrucciones.

**DE**

**FR**

**NL**

**EN**

**ES**

**IT**

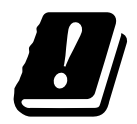

Debido al rango de frecuencia de 5 GHz de la solución LAN inalámbrica utilizada, el uso en países de la UE solo se permite dentro de edificios.

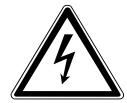

## **¡ADVERTENCIA!**

Advertencia de peligro por descarga eléctrica.

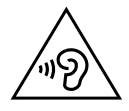

### **¡ADVERTENCIA!**

Advertencia de peligro por volumen excesivo.

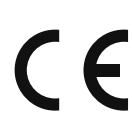

#### **Marcado CE**

Los productos marcados con este símbolo cumplen los requisitos de las directivas de la UE (véase el capítulo «Información de conformidad»).

#### **Clase de protección II**

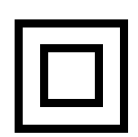

Los aparatos eléctricos de la clase de protección II son aparatos que disponen de un aislamiento doble o reforzado continuo y que no tienen posibilidad de conexión de un conductor de puesta a tierra. La carcasa de un aparato eléctrico aislado con material aislante de la clase de protección II puede constituir total o parcialmente el aislamiento adicional o reforzado.

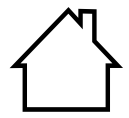

#### **Uso en interiores**

Los aparatos con este símbolo solo son aptos para su uso en interiores.

- Símbolo de corriente continua.
	- Signo de numeración/información sobre eventos durante el manejo.
	- Instrucción operativa que debe ejecutarse.
		- Indicaciones de seguridad que deben ejecutarse.

# **2. Uso conforme a lo previsto**

El aparato sirve para reproducir datos de audio que se reciben a través de Internet o de una red. Con el aparato es posible reproducir también archivos de audio de memorias USB, a través de Bluetooth® y CD, así como señales de radio FM/DAB.

- **EN ES IT** • Este aparato ha sido diseñado exclusivamente para el uso particular y no está indicado para fines comerciales/industriales. Tenga en cuenta que cualquier uso indebido del aparato conlleva la pérdida de la garantía:
- No realice ninguna modificación en el aparato sin nuestra autorización, ni utilice ningún equipo suplementario que no haya sido suministrado o autorizado por nosotros.
- Utilice exclusivamente accesorios y recambios suministrados o autorizados por nosotros.
- Tenga en cuenta toda la información contenida en este manual de instrucciones, especialmente las indicaciones de seguridad. Cualquier otro uso se considerará contrario al uso previsto y puede provocar daños materiales o personales.
- Nunca utilice el aparato en zonas con peligro de explosión. Por ejemplo, en estaciones de servicio, zonas de almacenamiento de combustibles o zonas en las que se procesan disolventes. El aparato tampoco se debe utilizar en entornos con aire contaminado de partículas (p. ej., polvo de harina o de serrín).
- Nunca utilice el aparato al aire libre.
- No exponga el aparato a condiciones extremas. Se debe evitar lo siguiente:
	- una alta humedad del aire o humedad en general;
	- temperaturas extremadamente altas o bajas;
	- la radiación solar directa;
	- llama abierta.

**DE**

**FR**

**NL**

# **3. Indicaciones de seguridad**

# **3.1. Seguridad operativa**

Este equipo puede ser utilizado por niños a partir de los 8 años y por personas con discapacidades físicas, sensoriales o mentales y por aquellas que no tengan la suficiente experiencia o conocimientos, siempre que sean supervisadas o hayan recibido las correspondientes instrucciones sobre el manejo seguro y comprendan los peligros resultantes.

- Los niños deben vigilarse para garantizar que no juegan con el aparato.
- La limpieza y el mantenimiento que debe realizar el usuario no deben ser ejecutados por niños sin supervisión.
- El aparato y los accesorios se deben guardar en un lugar fuera del alcance de los niños.

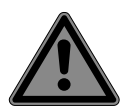

# **¡PELIGRO!**

## **¡Peligro de asfixia!**

¡Las láminas de embalaje pueden tragarse o utilizarse de forma inadecuada con el consiguiente peligro de asfixia!

 Mantenga el material de embalaje (láminas, bolsas de plástico, etc.) fuera del alcance de los niños.

# **3.2. Lugar de colocación**

- Mantenga su aparato y todos los componentes conectados alejados de la humedad y evite el polvo, el calor, la radiación solar directa y fuentes de fuego abiertas (como velas o similares). El incumplimiento de estas indicaciones puede provocar averías o daños en la pantalla.
- No utilice el aparato al aire libre, puesto que influencias externas, como lluvia, nieve, etc., podrían dañarlo.
- No exponga el aparato ni la fuente de alimentación a gotas de agua o agua pulverizada ni coloque recipientes llenos de líquido (como jarrones o similares) sobre o junto al aparato y la fuente de alimentación. La penetración de líquido podría mermar la seguridad eléctrica.
- **IT** • Las ranuras y los orificios del aparato sirven para fines de ventilación. ¡No cubra estos orificios (sobrecalentamiento, peligro de incendio)!
- Tienda los cables de forma que nadie pueda pisarlos ni tropezar con ellos.
- Procure que las distancias hasta las paredes del armario sean suficientemente grandes. Mantenga una distancia mínima de 10 cm alrededor del aparato para garantizar una ventilación suficiente.
- Para evitar cualquier caída del aparato, coloque y opere todos los componentes sobre una base estable, nivelada y libre de vibraciones.

# **3.3. Reparación**

- Diríjase al servicio de atención al cliente en los siguientes casos:
	- el cable de alimentación está fundido o dañado;
	- ha penetrado líquido en el aparato;
	- el aparato no funciona correctamente;
	- el aparato se ha caído o la carcasa está dañada.
- Encargue la reparación de su aparato únicamente a personal técnico cualificado.
- En caso de que sea necesario realizar una reparación, diríjase exclusivamente a nuestros socios de servicio técnico autorizados.

**DE FR**

**NL**

**ES**

**EN**

# **3.4. Valores ambientales**

• El aparato solo debe utilizarse y almacenarse respetando los valores ambientales indicados en los datos técnicos.

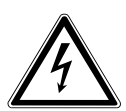

### **¡PELIGRO!**

### **¡Peligro de descarga eléctrica!**

En caso de grandes variaciones de temperatura o humedad, puede formarse humedad dentro del aparato por condensación y esta puede provocar un cortocircuito eléctrico.

■ Después de transportar el aparato, espere hasta que este tenga la temperatura ambiente antes de ponerlo en funcionamiento.

# **3.5. Alimentación eléctrica**

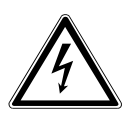

### **¡PELIGRO!**

### **¡Peligro de descarga eléctrica!**

Incluso con el interruptor de alimentación apagado, algunas piezas del aparato siguen bajo tensión.

- Para interrumpir la alimentación eléctrica del aparato o bien para desconectarlo completamente de la tensión, extraiga la clavija de enchufe de la toma de corriente.
- Enchufe el aparato exclusivamente en una toma de corriente con puesta a tierra de fácil acceso y cercana con 230 V~50 Hz.

**DE FR** • Para interrumpir la alimentación eléctrica del aparato, extraiga la clavija de enchufe de la toma de corriente.

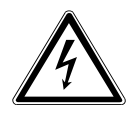

#### **¡PELIGRO! ¡Peligro de descarga eléctrica!**

En el interior del aparato hay piezas conductoras de corriente. Existe el peligro de que, en caso de un cortocircuito involuntario, estos componentes causen una descarga eléctrica o un incendio.

- Nunca abra la carcasa ni introduzca objetos de ningún tipo en el interior del aparato por sus ranuras y aberturas.
- No coloque ningún objeto sobre los cables, ya que podrían dañarse.
- Guarde una distancia de un metro como mínimo frente a fuentes de interferencias de alta frecuencia y magnéticas (televisor, cajas de altavoces, teléfono móvil, etc.) para evitar problemas de funcionamiento y pérdida de datos.

# **3.6. Lector de CD**

.<br>SSER<br>ASER **ASER REIL** 

El lector de CD es un producto láser de la clase 1. El aparato está equipado con un sistema de seguridad que evita la salida de rayos láser peligrosos durante el uso normal. Para evitar lesiones en los ojos, nunca manipule ni dañe el sistema de seguridad del aparato.

**EN**

**ES**

**NL**

**IT**

175

# **4. Pilas**

# **4.1. Manipulación de las pilas**

El mando a distancia funciona con pilas. Observe al respecto las siguientes indicaciones:

• Mantenga las pilas nuevas y usadas alejadas de los niños. No ingiera las pilas, ya que existe peligro de quemaduras químicas.

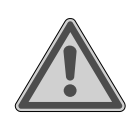

# **¡ADVERTENCIA!**

### **¡Peligro de quemaduras!**

El mando a distancia suministrado contiene una pila. En caso de ingestión, en el plazo de 2 horas esta pila puede provocar quemaduras internas serias con posibles consecuencias letales.

- $\blacksquare$  Si sospecha que se han ingerido pilas o que estas se han introducido en cualquier otra parte del cuerpo, solicite asistencia médica inmediatamente.
- No siga utilizando el mando a distancia si el compartimento de las pilas no cierra correctamente y manténgalo alejado de los niños.
- Antes de colocar las pilas, compruebe si los contactos en el aparato y en las pilas están limpios y límpielos si fuera necesario.
- Básicamente deben utilizarse solo pilas nuevas del mismo tipo. Nunca mezcle pilas nuevas y usadas.
- Al insertar las pilas preste atención a la polaridad (+/–).
- ¡En caso de un cambio inadecuado de las pilas existe peligro de explosión! Sustituya las pilas solo por pilas del mismo tipo o un tipo equivalente.
- Nunca intente recargar las pilas. ¡Existe peligro de explosión!
- Nunca exponga las pilas a un sobrecalentamiento excesivo (como luz solar, fuego o similares).
- Guarde las pilas en un lugar fresco y seco. El calor intenso di-

**DE ES FR IT NL** recto puede dañar las pilas. Por ello, no exponga el aparato a fuentes de calor intensas. • No cortocircuite las pilas. • No lance las pilas al fuego. • Extraiga las pilas gastadas inmediatamente del aparato. Limpie los contactos antes de insertar pilas nuevas. ¡Existe peligro de quemaduras a causa del ácido de las pilas!

- Retire también las pilas vacías del aparato.
- En caso de que no utilice el aparato durante un periodo prolongado, extraiga las pilas.

# **5. Requisitos del sistema**

Requisitos básicos para servicios DLNA o radio por Internet:

- Conexión a Internet de banda ancha (p. ej., DSL)
- Wifi o router conectado por cable

Reproducción desde la carpeta de música del PC:

- P. ej., a partir de Windows Media Player 11
- Windows® 10, Windows® 8/Microsoft® Windows® 7 (UPnP activado)

Control de la radio por Internet cómodamente a través del smartphone o la tablet:

- Smartphone/tablet con wifi 802.11 a/b/g/n
- Plataforma Android™ 4 o superior
- A partir de iOS® 5.0 o superior
- Aplicación gratuita MEDION® LifeStream 2 instalada

**EN**

# **6. Volumen de suministro**

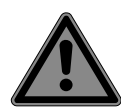

# **¡PELIGRO!**

### **¡Peligro de asfixia!**

Existe peligro de asfixia por la ingestión o inhalación de piezas pequeñas o láminas de plástico.

- Mantenga la lámina de plástico del embalaje alejada de los niños.
- Extraiga el producto del embalaje y retire todo el material de embalaje.
- Compruebe que el suministro esté completo, y, si no fuera este el caso, avísenos dentro de un plazo de 14 días después de su compra.

Con el paquete que ha adquirido recibirá lo siguiente:

- 1 sistema de audio micro
- 1 mando a distancia
- 2 pilas de tipo 1,5 V R03/LR03/AAA
- Cable de conexión a la red eléctrica
- Documentación
- Antena de cable

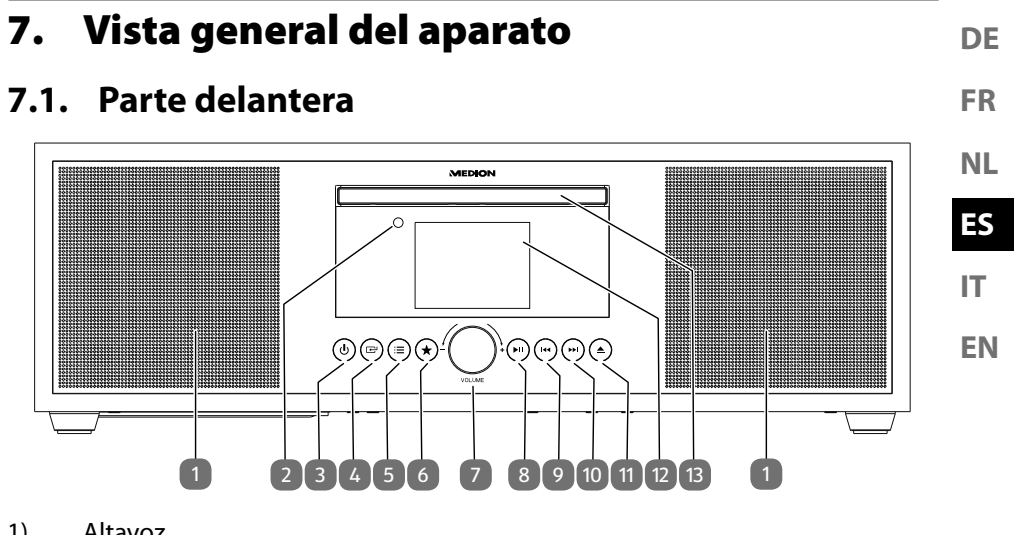

- 1) Altavoz
- 2) Sensor infrarrojo para el mando a distancia
- 3)  $\therefore$   $\Diamond$ : encender el aparato / cambiar al modo Standby
- 4)  $\Box$ : seleccionar el modo operativo
- 5)  $\mathbf{\mathcal{F}}$ : pulsación breve: información de emisora o pista. Pulsación larga: abrir/ cerrar menú; retroceder un nivel de menú
- 6)  $\star$  : guardar emisoras; abrir emisoras guardadas
- 7) **VOL–/+**: regular el volumen; con el menú abierto: navegar por el menú girando el mando; confirmar pulsando la selección
- 8)  $\rightarrow \parallel$ : iniciar/parar la reproducción
- 9) **He** : pista anterior
- 10)  $\rightarrow$  : pista siguiente
- 11)  $\triangle$ : expulsar el CD
- 12) Pantalla
- 13) Compartimento de CD

#### **7.2. Parte trasera**

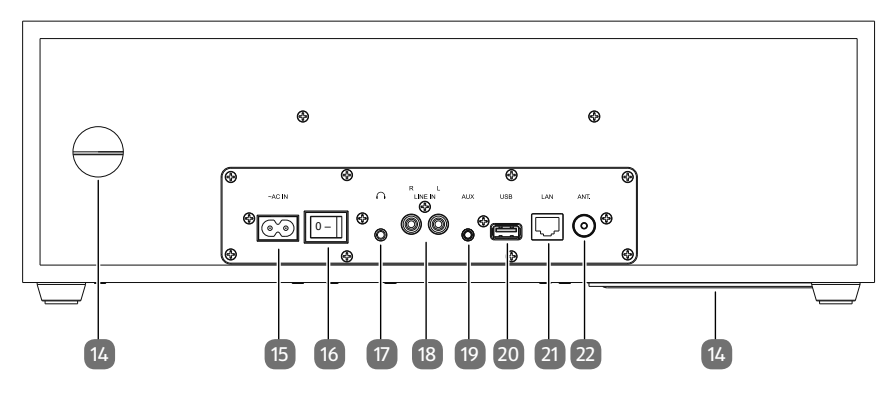

- 14) Orificio del recinto acústico reflector de bajos
- 15) **~AC IN**: conexión para cable de alimentación
- 16) **0/1**: interruptor de alimentación
- 17)  $\cap$ : conexión para auriculares (jack estéreo de 3,5 mm)
- 18) **LINE IN L/R**: jack para dispositivo externo (conector RCA)
- 19) **AUX**: jack para dispositivo externo (conector de audio analógico)
- 20) **USB**: puerto para medio de almacenamiento USB
- 21) **LAN**: conector hembra de red RJ45
- 22) Conexión para antena de cable para la recepción de emisoras DAB/FM

#### **7.3. Mando a distancia**

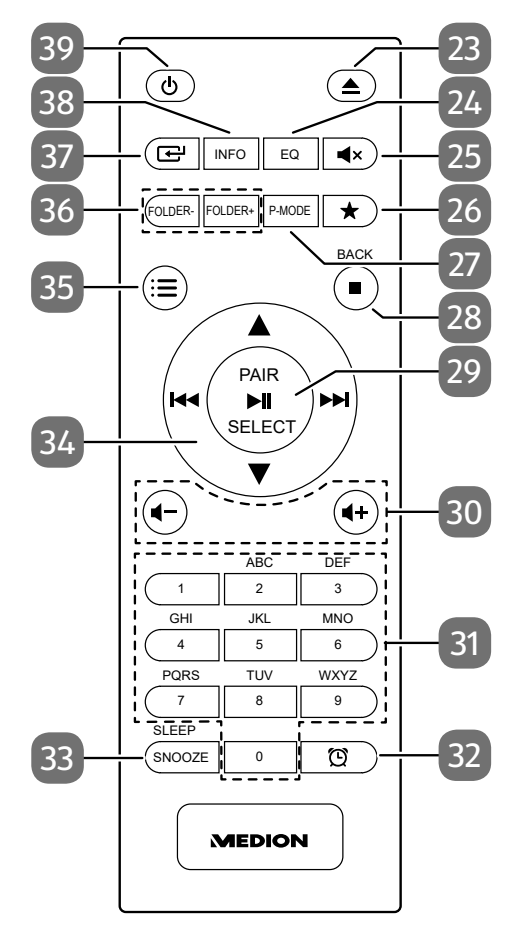

**ES FR NL**

**DE**

**IT**

**EN**

- 23)  $\triangle$ : expulsar el CD
- 24) **EQ**: seleccionar modo de ecualizador
- 25) **V**<sub>x</sub>: modo silencioso
- 26)  $\star$  : guardar emisoras; abrir emisoras guardadas
- 27) **P-MODE**: seleccionar modo de reproducción
- 28) **■** : parar la reproducción **BACK**: regresar dentro del menú
- 29) **▶ II** : iniciar/detener la reproducción **SELECT**: confirmar en el menú **PAIR**: iniciar el modo de emparejamiento Bluetooth Guardado automático de emisoras
- 30) **+/+/+**: bajar/subir el volumen
- 31) **0-9 A-Z**: teclas numéricas/caracteres
- 32) **(b)**: mostrar/ajustar el temporizador
- 33) **SNOOZE**: repetición de alarma **SLEEP**: activar el modo sleep o de reposo
- 34) **I≼** : retroceso rápido/pista anterior / tecla de emisora de radio : avance rápido/pista siguiente / tecla de emisora de radio +
	- : navegar hacia arriba/abajo en el menú
- 35)  $\mathbf{B}$ : abrir/cerrar menú
- 36) **FOLDER-/+**: seleccionar carpeta (CD/modo USB)
- 37)  $\Box$ : seleccionar el modo operativo
- 38) **INFO**: visualizar información de emisora de radio/pista
- 39)  $\therefore$   $\Diamond$ : encender el aparato / cambiar al modo Standby

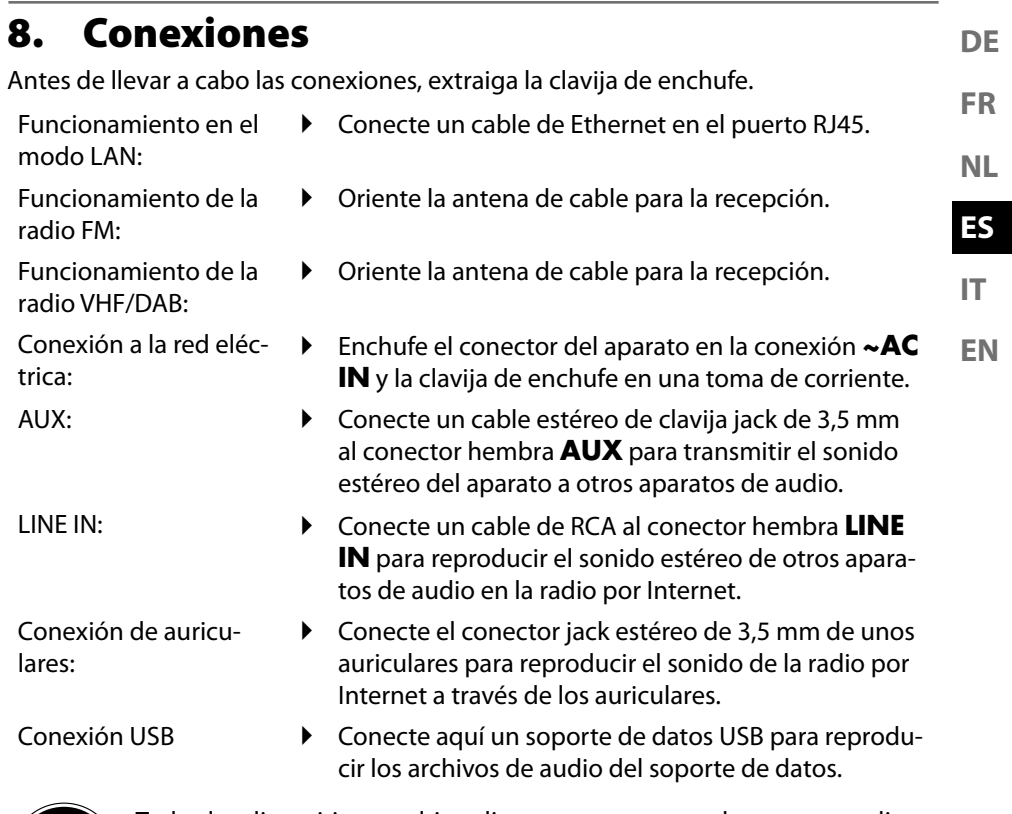

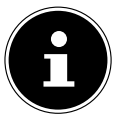

Todos los dispositivos multimedia que se conecten a las correspondientes conexiones del aparato deben cumplir los requisitos de la Directiva de baja tensión.

## **8.1. Colocación de las pilas en el mando a distancia**

- Retire la cubierta del compartimento de las pilas de la parte trasera del mando a distancia.
- Coloque dos pilas del tipo LR03/AAA/1,5V en el compartimento de las pilas del mando a distancia. Al hacerlo, observe la polaridad de las pilas (marcada en la base del compartimento de las pilas).

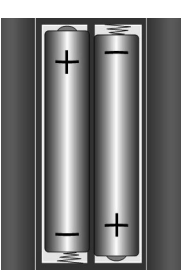

Cierre el compartimento de las pilas.

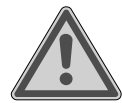

## **¡ADVERTENCIA!**

### **¡Peligro de explosión!**

Peligro de explosión en caso de un cambio inadecuado de las pilas.

■ Las pilas solo deben sustituirse por otras del mismo tipo o un tipo equivalente.

Si no lo utiliza durante un periodo largo de tiempo, el mando a distancia podría resultar dañado por la salida del líquido de las pilas.

 Saque las pilas del mando a distancia cuando no vaya a utilizar el aparato durante un tiempo.

## **9. Navegación por los menús**

Todas las funciones pueden manejarse tanto a través del mando a distancia como de las teclas del aparato.

- Pulse y mantenga pulsada la tecla  $\mathcal{F}$  para abrir el menú principal del modo correspondiente.
- Puede navegar por los menús girando el regulador giratorio **–/+** en el aparato o con las teclas de navegación  $\rightarrow \bullet$   $\rightarrow \bullet$  los del mando a distancia.
- **IT** Confirme la selección de menú pulsando el regulador giratorio **–/+** o en la tecla **SELECT** del mando a distancia.
- Pulse la tecla  $\equiv$  para retroceder un nivel de menú.

# **10. Configuración para la radio por Internet**

Al conectarse a Internet, la radio se registra en un servicio para emisoras de radio por Internet. Con ello se reciben más de 15 000 emisoras de radio de todo el mundo. En su lista de favoritos podrá guardar hasta 500 emisoras.

Puede conectar la radio a Internet a través de un punto de acceso (Access Point) al PC:

- De forma inalámbrica en el modo wifi: la antena wifi de la radio recibe las señales de su router DSL.
- Con cable a través de la conexión LAN RJ45 de la radio en el «modo LAN», siempre que exista una red Ethernet.

El PC no tiene que estar encendido para que se reciban las emisoras de radio.

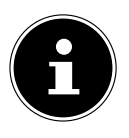

La lista de emisoras de su radio por Internet se actualiza permanentemente y está a su disposición de manera gratuita.

Los motivos por los que una emisora de radio no está disponible pueden ser muy diferentes y en todo caso son responsabilidad del gestor de dicha emisora. No se trata de un fallo del aparato.

Puntualmente la conexión con las emisoras de la radio por Internet también puede retardarse debido a la alta demanda. En estos casos, intente conectarse de nuevo al servicio de Internet en un momento posterior.

## **10.1. Propiedades de red necesarias**

Para que el aparato pueda funcionar como radio wifi, la red debe poseer las siguientes propiedades:

- El router utilizado para la red debe poseer una función de servidor DHCP para que pueda asignar automáticamente una dirección IP al aparato en la red.
- Si ya está utilizando un router con esta configuración, puede conectar la radio wifi sin más a la red.

**DE**

**FR**

**NL**

**EN**

**ES**

# **11. Configuración de red**

Para la radio por Internet se permiten dos configuraciones de red: en el modo wifi (inalámbrico) o en el modo LAN (con cable Ethernet).

- Si va a establecer la conexión a Internet mediante un cable Ethernet, seleccione el tipo de conexión **KABEL** en el asistente de configuración. Después podrá modificar manualmente todos los ajustes en los ajustes del sistema.
- Si dispone de una red inalámbrica 802.11 a/b/g/n, puede conectar la radio a Internet mediante wifi:

En la primera puesta en servicio deberá seleccionar un punto de acceso (Access Point, AP) e introducir, si se le pide, la clave de red. Después, la radio utilizará siempre este AP automáticamente. Si en algún caso la radio no encuentra dicho AP, se emite el mensaje correspondiente.

## **11.1. Abrir la interfaz web de la radio por Internet**

Si introduce la dirección IP de la radio por Internet en su navegador, se mostrará la interfaz web de la radio.

- Encontrará la dirección IP actual en **SYSTEMEINSTELLUNGEN**/**INTERNETE-INST**./**EINSTELLUNGEN ANZEIGEN**.
- Aquí podrá asignar un nuevo nombre descriptivo (Friendly Name) a su radio por Internet (el ajuste de fábrica es [MEDION]+[dirección MAC].

## **12. Establecimiento del suministro eléctrico**

 Enchufe el conector de suministro eléctrico del adaptador de alimentación suministrado en el conector hembra **~AC IN** del aparato.

## **13. Primera puesta en servicio**

En la primera puesta en servicio se debe proceder en primer lugar a seleccionar el idioma.

 $\blacktriangleright$  Seleccione el idioma para el menú de la radio por Internet y confirme su selección con la tecla **SELECT** del mando a distancia.

A continuación, se muestra un aviso sobre la política de privacidad.

▶ Pulse **SELECT** en el mando a distancia para aceptar la política de privacidad.

A continuación, se abre el asistente de configuración.

- Confirme la pregunta **EINRICHTUNGSASS. JETZT AUSFÜHREN?** con **JA**  para iniciar el asistente de configuración.
- Seleccione el idioma en el que deben mostrarse los menús y pulse **SELECT** para confirmarlo.

Se abre el asistente de configuración (en el idioma previamente seleccionado):

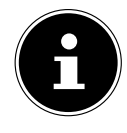

Si responde **NEIN**, en la siguiente ventana podrá indicar si desea que el asistente se inicie la siguiente vez que encienda el aparato.

## **13.1. Ajuste de la hora y la fecha**

- Defina si la hora debe mostrarse en formato de 12 o de 24 horas.
- **FR** Defina si la hora debe ajustarse automáticamente a través de la recepción FM (**UPDATE ÜBER FM**), la recepción DAB (**UPDATE ÜBER DAB**) o la red (**UP-DATE ÜBER NETZWERK**).
- Ajuste el modo de 12h o de 24h para el formato de visualización de la hora.
- Active o desactive a continuación el ajuste automático del horario de verano/invierno (**EIN** o **AUS**).

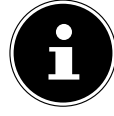

**EN** Si ha elegido la opción **UPDATE ÜBER NETZWERK**, defina su zona horaria en la siguiente ventana de diálogo.

 Si ha elegido la última opción (**KEIN UPDATE**), ajuste la hora manualmente de la siguiente manera:

La cifra del día parpadea.

 $\blacktriangleright$  Ajuste el día con  $\blacktriangle \blacktriangleright$  y pulse **SELECT** para confirmarlo.

La cifra del mes parpadea.

- A juste el mes con  $\rightarrow \rightarrow$  y pulse **SELECT** para confirmarlo.
- La cifra del año parpadea.
- Ajuste el año con  $\rightarrow \rightarrow$  y pulse **SELECT** para confirmarlo.

La cifra de las horas parpadea.

Ajuste las horas con  $\rightarrow \rightarrow$  y pulse **SELECT** para confirmarlo.

La cifra de los minutos parpadea.

Ajuste los minutos con  $\rightarrow \rightarrow$  y pulse **SELECT** para confirmarlo.

## **13.2. Mantener la conexión de red**

Si desea que la conexión de red permanezca activa incluso en el modo Standby o en los modos operativos que no utilizan wifi (AUX-IN, FM-Radio) (mayor consumo de corriente en el modo Standby), seleccione la opción JA. Si confirma el ajuste con JA, las funciones de Internet y de red estarán disponibles más rápidamente después de encender el aparato.

Si se selecciona la opción **NEIN**, la conexión a la red se establecerá de nuevo al encender la radio por Internet desde el modo Standby.

## **13.3. Selección de la región wifi**

 Seleccione la región en la que está utilizando la radio por Internet. A continuación, el aparato inicia la búsqueda de redes wifi disponibles (puntos de acceso).

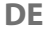

**NL**

**ES**

**IT**

## **13.4. Establecimiento de conexión a una red**

Las redes encontradas se muestran en una lista con su nombre (SSID). Los puntos de acceso wifi que ofrecen el establecimiento de una conexión mediante WPS se identifican con **[WPS]**.

Se incluyen los siguientes registros:

**NEUER SUCHLAUF**: iniciar una búsqueda nueva

**KABEL**: buscar redes a través de Ethernet

**MANUELLE KONFIG**: introducir los datos de conexión manualmente

### **13.4.1. Conexión mediante wifi:**

 Seleccione el punto de acceso wifi al que debe conectarse la radio por Internet y pulse el regulador giratorio para confirmarlo.

Si el punto de acceso wifi no está codificado (está abierto), la radio por Internet establece la conexión automáticamente.

 Para conectarse a una red codificada deberá tener en cuenta los siguientes apartados.

## **13.5. Conexión wifi mediante WPS**

Después de seleccionar una red wifi que ofrezca la posibilidad de una conexión mediante WPS, se abre el menú WPS. Si no desea establecer una conexión mediante WPS, seleccione aquí la opción **WPS ÜBERSPRINGEN**.

### **13.5.1. Tecla WPS**

- Seleccione la opción **TASTE DRÜCKEN** para poder utilizar la función WPS a través de la tecla WPS del router.
- Pulse a continuación la tecla WPS del router y confirme la conexión en la radio por Internet con **SELECT**.

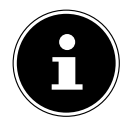

Puede abrir la función WPS en todo momento<sup>1</sup> pulsando la tecla **INFO** de manera prolongada.

Para ello, observe también el manual de instrucciones del router.

- A continuación, el aparato establece una conexión a la red. Una vez establecida la conexión, se muestra el correspondiente mensaje.
- Ahora, el aparato puede reproducir medios a través de la red o recibir emisoras de radio por Internet, siempre que exista una conexión a Internet a través de la red.
- El aparato guarda los datos de conexión, por lo que no tienen que introducirse de nuevo para volver a conectarse.

<sup>1</sup> iEn el modo de radio por Internet solo podrá utilizar la función WPS a través del asistente de configuración!

### **13.5.2. Introducción del PIN**

**FR** Si el router no dispone de tecla WPS, pero ofrece la posibilidad de conexión WPS mediante la introducción de un PIN en la interfaz web del router, seleccione la opción **PIN EINGEBEN**.

**NL** Cuando se le solicite, introduzca en la interfaz web del router el número PIN mostrado en la pantalla de la radio por Internet y confirme la entrada con **SELECT**.

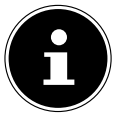

**IT** Observe también, si fuera necesario, el manual de instrucciones del router.

A continuación, el aparato establece una conexión a la red. Una vez establecida la conexión aparece el correspondiente mensaje.

Pulse la tecla **SELECT** para confirmarlo.

El aparato guarda los datos de conexión, por lo que no tienen que introducirse de nuevo para volver a conectarse.

Ahora, el aparato puede reproducir medios a través de la red o recibir emisoras de radio por Internet, siempre que exista una conexión a Internet a través de la red.

## **13.6. Introducción de la clave de red**

Si se ha saltado el menú WPS tendrá que introducir la clave de red.

 Introduzca la clave de red para el punto de acceso wifi con las teclas numéricas/ caracteres del mando a distancia.

O bien

- Puede introducir la clave de red con ayuda del regulador giratorio del aparato:
- Seleccione un carácter con el regulador giratorio y pulse **SELECT** para confirmarlo.
- Para borrar un carácter, seleccione la entrada **BKSP** y pulse **SELECT**.
- Si desea cancelar la entrada, seleccione la opción **CANCEL** y pulse **SELECT**.
- Una vez introducida la clave de red, seleccione la opción **SELECT** y confirme con **SELECT**.

El aparato guarda la clave, por lo que no tiene que introducirse de nuevo para volver a conectarse.

A continuación, el aparato establece una conexión a la red. Una vez establecida la conexión, se muestra el correspondiente mensaje.

Pulse **SELECT** para confirmar.

Ahora, el aparato puede reproducir medios a través de la red o recibir emisoras de radio por Internet, siempre que exista una conexión a Internet a través de la red.

**DE**

**EN**

**ES**

## **13.7. Uso de la radio wifi como Media Client**

Su radio wifi es compatible con el protocolo UPnP (Universal Plug-and-Play). Si tiene instalado un software UPnP, puede transferir archivos de audio de su PC a su radio wifi de forma inalámbrica.

La radio por Internet permite la integración como Digital Media Renderer (DMR). Puede reproducir archivos de música en la radio por Internet desde el ordenador, así como ajustar el volumen.

## **13.8. Conexión entre la radio por Internet y un Media Server**

Puede conectar su radio por Internet a un Media Server (servidor multimedia).

**▶ Abra el menú MUSIKABSPIELER** desde el menú principal (o pulse la tecla <del>⊡</del> y seleccione con el regulador giratorio (7) la opción **MUSIKABSPIELER**.

La radio inicia la búsqueda de contenidos multimedia disponibles en la red. Después de unos segundos se muestra el nombre del servidor multimedia, si se ha encontrado, p. ej.: Mein Nas-Server

 $\blacktriangleright$  Si quiere conectar el servidor multimedia instalado con la radio, confirme con **SELECT**.

Se muestran las carpetas y los archivos de música del servidor multimedia. A continuación, podrá seleccionar y reproducir los archivos de música.

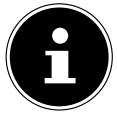

De ser necesario, tendrá que confirmar y autorizar la conexión en su PC.

## **14. Escuchar la radio por Internet**

 Para escuchar la radio por Internet, seleccione la opción **INTERNET RADIO** en el menú principal y confirme con **SELECT**, o pulse la tecla  $\mathbb{E}^1$  y seleccione con el regulador giratorio (7) la opción **INTERNET RADIO**.

En la primera pantalla, además de las opciones de menú, encontrará otras dos opciones:

**ZULETZT ANGEHÖRT**: abre la última emisora de radio escuchada.

**SENDERLISTE**: abre los servicios de radio por Internet disponibles en el servidor de Internet.

## **14.1. Selección de servicios de radio**

Seleccione la opción de lista de emisoras para poder seleccionar los siguientes servicios:

### **14.1.1. Mis favoritos**

En **MEINE FAVORITEN** puede abrir las emisoras añadidas como favoritas.

### **14.1.2. Región**

En **REGION** puede visualizar todas las emisoras asignadas a la región (aquí: **DEUTSCHLAND**) en la que la radio por Internet se ha conectado a Internet.

#### **14.1.3. Emisoras**

Seleccione **SENDER** para seleccionar emisoras de radio por Internet según los siguientes criterios.

- **LÄNDER**: seleccionar emisoras por país.
- **GENRE**: seleccionar emisoras por género.
- **SENDER SUCHEN**: buscar una emisora por nombre.
- **EN POPULÄRE SENDER**: seleccionar una emisora en una lista de emisoras populares.
- **NEUE SENDER**: seleccionar una emisora de una lista de las emisoras más nuevas.
- Seleccione una emisora según los criterios de búsqueda arriba mencionados y pulse **SELECT**.

### **14.1.4. Podcasts**

Seleccione **PODCASTS** según los siguientes criterios:

- **MEINE FAVORITEN**: aquí puede abrir los podcasts guardados como favoritos.
- **COVID-19**: aquí encontrará podcasts sobre el tema del coronavirus.
- **LÄNDER**: seleccione aquí una región de la lista y confirme con **SELECT**. Seleccione a continuación un podcast y confirme con **SELECT**.
- **GENRE**: seleccione aquí un género de la lista y confirme con **SELECT**. Seleccione a continuación un podcast y confirme con **SELECT**.
- **SUCHEN PODCASTS**: buscar un podcast por nombre.

### **14.2. Conexión a una emisora de radio por Internet/a un podcast**

Después de haber seleccionado una emisora o un podcast tal y como se describe arriba, la radio se conecta al servidor de radio por Internet. En la pantalla aparecen las siguientes indicaciones:

- Nombre de la emisora de radio
- Hora
- Información adicional de la emisora de radio
- Visualización de la memoria intermedia
- Número de la posición de memoria
- Wifi activada

Pulsando varias veces la tecla Info en el mando a distancia se le mostrará información adicional:

- Idioma y ubicación
- Velocidad de transmisión, códec utilizado y tasa de muestreo

**DE**

**FR**

**NL**

**ES**

**IT**

- Búfer de reproducción
- Fecha actual

La radio se ha conectado correctamente al servidor de Internet y recibe la emisora de radio por Internet.

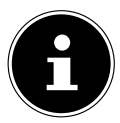

Si aparece un mensaje de error, la radio no puede encontrar el servidor de Internet.

### **14.2.1. Guardar emisoras de radio por Internet**

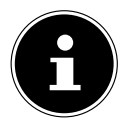

Puede guardar las emisoras de radio por Internet en una posición de memoria. La radio por Internet dispone de 40 posiciones de memoria. Después de haber guardado una emisora en una posición de memoria, dicha posición se mostrará en la pantalla durante la reproducción.

- $\blacktriangleright$  Mantenga pulsada la tecla  $\blacktriangleright$  hasta que la lista de posiciones de memoria aparezca en la pantalla.
- Seleccione una posición de memoria de 1-40 y confirme con **SELECT**. La emisora de radio queda guardada.
- **Para abrir de nuevo la emisora de radio, pulse la tecla**  $\bigstar$  **y seleccione la emisora** de la lista. Pulse **SELECT** para reproducir la emisora.

## **15. Escuchar la radio DAB**

 Para escuchar la radio DAB, seleccione la función **DAB RADIO** del menú principal y confirme con **SELECT** o pulse la tecla  $\mathbf{F}^{\prime}$  y seleccione con el regulador giratorio (7) la opción **DAB RADIO**.

En la pantalla aparecen las siguientes indicaciones:

- Recepción DAB
- Recepción DAB en estéreo
- Hora
- Intensidad de señal wifi
- Intensidad de señal DAB
- Nombre de la emisora

## **15.1. Ajustar emisoras de radio**

- Seleccione una emisora de radio de la lista de emisoras girando el regulador giratorio (7).
- **Pulse SELECT** para reproducir la emisora de radio.

#### **DE EN ES FR IT NL 15.2. Guardar emisoras de radio** La radio DAB dispone de 40 posiciones de memoria. Después de haber guardado una emisora de radio, su posición de memoria se mostrará en la pantalla durante la reproducción.  $\blacktriangleright$  Mantenga pulsada la tecla  $\bigstar$  hasta que en la pantalla aparezca la lista de posiciones de memoria. Seleccione una posición de memoria de 1-40 y confirme con **SELECT**. La emisora de radio queda guardada. Para abrir de nuevo la emisora de radio, pulse la tecla  $\bigstar$  y seleccione la emisora de la lista. Pulse **SELECT** para reproducir la emisora.

## **15.3. Menú principal en el modo de radio DAB**

Pulse y mantenga pulsada la tecla  $\Xi$  en el aparato para abrir el menú del modo de radio DAB.

### **15.3.1. Lista de emisoras**

En **SENDERLISTE** puede ver la lista de emisoras

#### **15.3.2. Búsqueda**

 Seleccione la opción **VOLLSTÄNDIGER SUCHLAUF** para iniciar inmediatamente la búsqueda de emisoras. El progreso de la búsqueda se muestra mediante una barra.

Una vez finalizada la búsqueda se muestra la lista de emisoras.

### **15.3.3. Ajuste manual**

En **MANUELL EINSTELLEN** se muestran en la pantalla los canales 5A hasta 13F con las frecuencias correspondientes.

Seleccione un canal y confirme con **SELECT**.

#### **15.3.4. Limpiar lista de emisoras**

 Seleccione la opción **BEREINIGUNG UNGÜLTIG** y confirme a continuación la pregunta con **JA** para borrar las emisoras que ya no están disponibles de la lista.

#### **15.3.5. Dynamic Range Control**

Con la opción **DRC** puede reducir las diferencias entre sonidos bajos y altos.

#### **15.3.6. Secuencia de emisoras**

- Defina con la opción **SENDERREIHENFOLGE** qué orden de clasificación debe seguirse para mostrar la lista de emisoras:
- **ALPHANUMERISCH**

Las emisoras se ordenan alfabética y numéricamente.

#### • **ENSEMBLE**

Las emisoras se ordenan en función de su pertenencia a un grupo DAB (ensemble).

• **GÜLTIG**

Las emisoras se ordenan según la intensidad de señal con la que emiten.

## **16. Escuchar la radio FM**

 Para escuchar la radio FM, seleccione la función **FM RADIO** del menú principal y confirme con **SELECT** o pulse la tecla  $\mathbf{C}^{\mathbf{I}}$  y seleccione con el regulador giratorio (7) la opción **FM RADIO**.

Aparece la pantalla de radio FM:

- Nombre de la emisora (con recepción RDS)/indicación de la frecuencia
- Hora
- Intensidad de la señal FM
- Recepción FM en estéreo
- Recepción RDS
- Frecuencia, información PTY, fecha, texto de radio (pulsar tecla **INFO**)

## **16.1. Ajustar emisoras de radio**

- Pulse varias veces la tecla  $\blacktriangleleft$ o  $\blacktriangleright$ en el aparato o en el mando a distancia para ajustar la frecuencia de radio.
- $\triangleright$  Mantenga pulsada la tecla  $\blacktriangleright$   $\blacktriangleright$  en el aparato o en el mando a distancia para iniciar una búsqueda automática. La búsqueda automática comienza hacia delante o hacia atrás, en función de la tecla que se haya pulsado.

## **16.2. Guardar emisoras de radio**

- $\blacktriangleright$  Mantenga pulsada la tecla  $\bigstar$  hasta que en la pantalla aparezca la lista de posiciones de memoria.
- Seleccione una posición de memoria de 1-40 y confirme con **SELECT**. La emisora de radio queda guardada.
- Para abrir de nuevo la emisora de radio, pulse la tecla  $\bigstar$  y seleccione la emisora de la lista. Pulse **SELECT** para reproducir la emisora.

## **16.3. Menú principal en el modo de radio FM**

Pulse y mantenga pulsada la tecla  $\Xi$  en el aparato para abrir el menú del modo de radio FM.

### **16.3.1. Configuración de la búsqueda**

En **SUCHLAUF EINSTELLUNG**, confirme la pregunta **NUR STARKE SENDER?** con

- **JA** si desea que la radio solo encuentre emisoras con una señal fuerte;
- **NEIN** si desea que la radio encuentre también emisoras con una señal débil.

## **16.3.2. Configuración del audio**

En **AUDIO-EINSTELLUNG**, confirme la pregunta **NUR MONO ANHÖREN?** con

- **JA** si desea que las emisoras de radio se reproduzcan en mono. Utilice esta configuración en caso de recepción débil.
- **NEIN** si desea que las emisoras de radio se reproduzcan en estéreo.

## **17. Reproducir CD**

Pulse la tecla  $\equiv$  o la tecla  $\bigoplus$  y seleccione con el regulador giratorio (7) la opción **CD**.

## **17.1. Información sobre pistas (ID3)**

Si el CD incluye pistas con información ID3, podrá visualizar dicha información consecutivamente con **INFO** durante la reproducción. En la pantalla se mostrarán el título, el autor y el nombre del álbum.

## **17.2. Inserción/expulsión del disco**

Procure que delante del aparato haya aprox. 15 cm de espacio de forma que el CD pueda expulsarse sin obstáculos.

- **Pulse la tecla**  $\triangle$  **en el aparato o en el mando a distancia para abrir el comparti**mento de CD. En la pantalla aparece **OPEN**.
- Coloque el CD con el lado rotulado hacia arriba en el compartimento de CD.
- $\blacktriangleright$  Pulse de nuevo la tecla  $\triangle$  del aparato para cerrar la bandeja de CD. En la pantalla aparece **LADEVORGANG**.

En la pantalla se muestra el número total de pistas y la duración total del CD. A continuación se inicia automáticamente la reproducción de la primera pista.

Si no se ha insertado ningún CD o el disco no es legible, en la pantalla aparecerá **KEINE CD**.

**Para volver a expulsar el CD, pulse la tecla**  $\triangle$ **. En la pantalla aparece <b>OPEN**.

## **17.3. Inicio/parada de la reproducción**

**▶** Con la tecla **SELECT/▶ le**n el mando a distancia o la tecla ▶ II / II × en el aparato puede iniciar la reproducción de pistas. Para interrumpir la reproducción, vuelva a pulsar la tecla. Si pulsa de nuevo la tecla, la reproducción se reanudará.

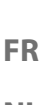

**DE**

**NL**

**ES**

**IT**

**EN**

## **17.4. Selección de pistas, avance/retroceso rápido**

- Pulse la tecla < para regresar al principio de la pista en reproducción. Pulse de nuevo la tecla para saltar a la pista anterior. Con la tecla  $\blacktriangleright$  puede saltar directamente a la siguiente pista.
- Mantenga pulsada la tecla <<<rr/>ne retroceder rápidamente dentro de una pista; con  $\blacktriangleright$  se avanza rápidamente.

### **17.5. Selección de carpetas**

Si reproduce archivos MP3, estos pueden estar guardados en distintas carpetas para tener una mejor visión de conjunto.

Para cambiar la carpeta en un soporte de datos MP3, pulse la tecla  $\blacktriangle$  o  $\blacktriangledown$ .

## **17.6. Programación del orden de reproducción**

Con la función de programación puede componer su propio programa de música seleccionando solo pistas concretas para la reproducción. El orden en el que se reproducen las pistas puede determinarlo en este caso usted mismo. Proceda del siguiente modo:

- $\triangleright$  Detenga la reproducción pulsando  $\blacksquare$  en el mando a distancia.
- **▶** Pulse la tecla ★. En la pantalla parpadea el canal de programación **PO1** y la indicación de pista **T001**.
- $\triangleright$  Seleccione ahora una pista con  $\blacktriangleleft$  o  $\blacktriangleright$ .
- Pulse la tecla  $\bigstar$  y quarde otras pistas del mismo modo.
- **Inicie una reproducción programada con SELECT/I.**
- Para borrar una reproducción programada, pulse dos veces la tecla  $\blacksquare$  del mando a distancia.

### **17.7. Repetición/Reproducción aleatoria**

- Pulse la tecla **P-MODE** para conectar la reproducción aleatoria o los modos de repetición. Se ofrecen distintos modos:
	- repetir pistas individuales;
	- repetir carpetas;
	- repetir todo.

## **18. Modo Bluetooth**

Mediante Bluetooth puede reproducir de forma inalámbrica pistas de equipos externos (p. ej., reproductor MP3 o teléfono móvil con Bluetooth) en este aparato.

Pulse la tecla  $\equiv$  o la tecla  $\equiv$  y seleccione con el regulador giratorio (7) la opción **BLUETOOTH AUDIO**.

## **18.1. Emparejamiento de dispositivos con Bluetooth**

- **FR NL** Active también la función de Bluetooth en su dispositivo externo e inicie un proceso de emparejamiento. Lea al respecto el manual de su aparato. El nombre del sistema de audio es «MD 44100».
- **ES** En caso de que se le solicite una contraseña en la pantalla del dispositivo externo, introduzca el código «0000».
- El emparejamiento ha finalizado y el dispositivo externo puede utilizarse en el sistema de audio.

La reproducción de las pistas, así como el volumen y las funciones especiales, pueden controlarse tanto en su dispositivo externo como en el sistema de audio. Las funciones que están disponibles dependen de su dispositivo externo y del software que utiliza.

 Si desea finalizar la transmisión mediante Bluetooth, apague el Bluetooth en el dispositivo externo o bien cambie la fuente en el sistema de audio.

### **18.2. Control mediante mando a distancia (área Bluetooth)**

Si desea controlar las pistas mediante el mando a distancia del sistema de audio, tiene las siguientes opciones:

- Pulse la tecla  $\blacksquare \blacksquare \bullet \blacksquare \blacksquare \bullet \blacksquare$
- Con la tecla **SELECT/•ll** del mando a distancia puede iniciar la reproducción o bien detenerla.
- Con las teclas  $\blacktriangleleft$  o  $\blacktriangleright$  puede cambiar a la pista anterior o pasar a la siguiente.

Tenga en cuenta que no todas las funciones están disponibles en cada terminal externo. Dado el caso, algunas funciones se muestran en la pantalla del terminal externo.

## **19. Escuchar archivos de audio a través del ordenador/USB**

**Para escuchar archivos de audio de la red, seleccione la función <b>MUSIKPLA-YER** del menú principal y confirme con **SELECT** o pulse varias veces la tecla **MODE**.

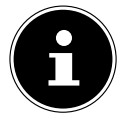

Para reproducir archivos de audio de la red a través de la radio debe utilizar un software de servidor multimedia en la red.

**DE**

**EN**

**IT**

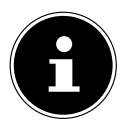

Si el aparato se desconectara como consecuencia de una descarga eléctrica mientras se encuentra en el modo USB («Musikplayer») o en el modo opcional DLNA «Medienbibliothek», volverá a reiniciarse. El último modo de funcionamiento no se puede restaurar automáticamente. Inicie de nuevo los medios o aplicaciones correspondientes.

Los últimos ajustes realizados por el usuario no podrán restaurarse tras una descarga electrostática, ya que no se conserva la estructura de carpetas en la memoria.

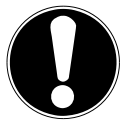

### **¡AVISO!**

### **Posibles daños en el aparato.**

Un tratamiento inadecuado de las superficies sensibles puede dañar el aparato.

- No utilice cables de prolongación USB ni conecte el aparato mediante la conexión USB directamente a un PC para evitar daños en el aparato.
- La conexión USB solo se ha diseñado para el uso de memorias USB, por lo que otros medios de almacenamiento externos, como discos duros externos, no pueden operarse mediante la conexión USB.
- Para reproducir archivos de audio de un soporte de datos USB, conecte el soporte de datos USB a la conexión USB.

Al conectar un soporte de datos USB, el aparato cambia automáticamente al modo de reproducción de música y muestra la pregunta **USB DISK ANGESCHLOS-SEN. ORDNER ÖFFNEN?**.

 Confirme con **JA** para abrir directamente el contenido del soporte de datos USB. Si no hay ningún archivo de audio disponible, tras abrir el modo de reproducción de música aparece el menú principal:

## **19.1. Menú principal en el modo de reproducción de música**

### **19.1.1. Selección de archivos de audio de la red**

Seleccione **GEMEINSAME MEDIEN** para buscar archivos de audio directamente en la red.

Una vez encontrado un servidor multimedia se abre un menú de selección cuyas opciones vienen definidas por dicho servidor.

### **19.1.2. Reproducción de USB**

Seleccione **USB-WIEDERGABE** para buscar archivos de audio directamente en el soporte de datos USB.

#### **DE EN ES FR IT NL 19.1.3. Selección de una lista de reproducción de la red** Seleccione **PLAYLIST** para buscar listas de reproducción en la red. **19.1.4. Repetir reproducción** En el menú **ERNEUTE WIEDERGABE**, ajuste **EIN** para volver a reproducir automáticamente la pista seleccionada. **19.1.5. Reproducción automática** En el menú **SHUFFLE**, ajuste **EIN** para reproducir automáticamente las pistas. **19.1.6. Borrar lista de reproducción** Seleccione **MEINE PLAYLIST LEEREN** para borrar las entradas de la lista de reproducción.

### **19.1.7. Activar el servidor**

#### Confirme en **SERVER BEREINIGEN** el diálogo **GEMEINSAM VERWENDETE MEDIEN BEREINIGEN - LAN-SERVER WIEDER AKTIVIEREN** con **JA** si de-

sea que se muestren servidores multimedia inactivos. A continuación, puede seleccionar un servidor multimedia y activarlo (WOL; función Wake on LAN) para reproducir contenidos multimedia.

## **19.2. Pantalla de reproducción**

En la pantalla de reproducción se muestra la siguiente información:

- Nombre de pista
- Hora
- Intensidad de señal wifi
- Modo Shuffle
- Modo de repetición
- Reproducción vía USB
- Reproducción de medios a través del servidor
- Visualización de etiqueta ID3 (pulsar **INFO** para ver más información)

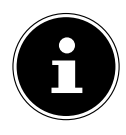

Durante la reproducción puede utilizar las teclas de reproducción como en un lector de CD normal.

Los formatos de audio compatibles son: \*.mp3, \*.wma, \*.wav, \*.flac., \*.acc

# **20. Servicios de streaming**

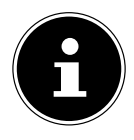

Se ofrecen diferentes servicios de streaming en función de la región. Es posible modificar los servicios de streaming y su número cuando se realice una actualización del firmware. El uso de un determinado servicio de streaming a través de su radio por Internet no puede ser reclamado como un derecho.

## **20.1. Utilizar servicios de streaming**

 Abra el menú, por ejemplo, de **SPOTIFY** o **AMAZON MUSIC** en el menú principal o pulse la tecla  $\bigoplus$  y seleccione con el regulador giratorio (7) uno de los servicios de streaming. Confirme la selección con **SELECT**.

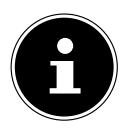

Para poder usar alguno de los servicios de streaming arriba indicados debe estar registrado como usuario.

- Regístrese con sus datos de usuario.
- Seleccione la canción que desee e iníciela.

La pista se reproduce.

Dispone de las siguientes funciones de reproducción: PLAY, STOP, pista anterior/ siguiente y reproducción automática (Shuffle).

## **20.2. Spotify Connect**

Utilice su smartphone, tablet u ordenador como mando a distancia para Spotify. Encontrará más información en spotify.com/connect.

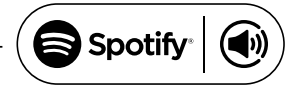

El software de Spotify está sujeto a las licencias de terceros que pueden encontrarse aquí: https://www.spotify.com/connect/third-party-licenses

## **20.3. Escuchar música a través de Amazon Music**

Puede reproducir datos de audio del servicio de música en streaming Amazon Music a través de la radio por Internet. El requisito es que la radio por Internet y el aparato con la app para la radio por Internet estén registrados en la misma red.

#### **Activación de Amazon Music en la app para la radio por Internet**

- Abra la app para la radio por Internet; véase «20. Steuerung über die App» en la página 43.
- **Pulse en QUELLE** y seleccione a continuación **AMAZON MUSIC**.
- **Pulse en DURCHSUCHEN.**
- Inicie sesión con su cuenta de Amazon.

#### **Selección y reproducción de canciones**

- Abra el menú **AMAZON MUSIC** desde el menú principal o pulse la tecla  $\mathbf{\Xi}$  v seleccione con el regulador giratorio (7) la opción **AMAZON MUSIC**. Confirme la selección con SELECT.
- Seleccione la canción que desee e iníciela.
- La canción se reproduce a través de los altavoces de la radio por Internet.

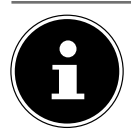

**DE FR** También puede buscar la canción deseada a través de la app e iniciar la reproducción en la radio por Internet.

## **21. Reproducción en la conexión AUX IN**

En la parte trasera del aparato hay una entrada de audio AUX-IN.

- Conecte el conector hembra **AUX-IN** mediante el cable de audio de 3,5 mm con la salida de audio de un aparato externo para reproducir la señal de audio en la radio por Internet.
- **A continuación seleccione el menú <b>AUX IN**. También puede pulsar la tecla <del>⊡</del> del mando a distancia y, a continuación, seleccionar el modo operativo con las teclas de flecha y confirmarlo con **SELECT**.
- Las señales de audio del aparato externo se reproducen entonces a través de los altavoces de la radio por Internet.

## **22. Reproducción en la conexión LINE IN**

En la parte trasera del aparato hay una entrada de audio LINE-IN.

- Conecte los conectores hembra **LINE-IN** mediante un cable de audio estéreo RCA con la salida de audio de un aparato externo para reproducir la señal de audio en la radio por Internet.
- **A continuación seleccione el menú LINE IN**. También puede pulsar la tecla <del>⊡</del> del mando a distancia y, a continuación, seleccionar el modo operativo con las teclas de flecha y confirmarlo con **SELECT**.
- Las señales de audio del aparato externo se reproducen entonces a través de los altavoces de la radio por Internet.

## **23. Ajustes del sistema**

### **23.1. Ajuste del tiempo para la desconexión automática**

 En **SCHLUMMER**, seleccione los siguientes ajustes para la desconexión automática:

#### **SCHLAFMODUS AUS – 15 MINUTEN – 30 MINUTEN – 45 MINUTEN – 60 MINUTEN.**

En **SCHLAFMODUS AUS** no se ajusta ningún tiempo para la desconexión automática.

También puede ajustar el tiempo para la desconexión pulsando varias veces la tecla **SLEEP**.

**EN**

**ES**

**NL**

**IT**

## **23.2. Ecualizador**

En **EQUALIZER** puede seleccionar formatos de tono predefinidos o crear el suyo propio.

Seleccione uno de los formatos de tono

 **NORMAL, FLAT, JAZZ, ROCK, SOUNDTRACK, KLASSIK, POP, NA-CHRICHTEN, MEIN EQ** o **MEINE EQ EINSTELLUNG** y confirme con **SE-LECT**. El ajuste de tono se adopta inmediatamente.

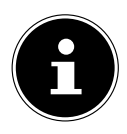

El formato de tono **NORMAL** está ajustado por defecto. El mejor sonido para la reproducción de música lo conseguirá con el ajuste **ROCK**. Si hay conectados unos auriculares, automáticamente se aplica el ajuste de tono **FLAT**.

#### **MI EQ**

 Si ha guardado su propio formato de tono en la siguiente opción, seleccione **MEIN EQ** para activarlo directamente.

### **MI CONFIGURACIÓN EQ**

Aquí puede crear su propio formato de tono para la opción **MEIN EQ**.

- Regule los bajos, agudos y el volumen girando el regulador de volumen del aparato o con las teclas  $\blacktriangle \blacktriangledown$  del mando a distancia y pulse la tecla **SELECT** para guardar el ajuste.
- Confirme la siguiente pregunta con **JA** para guardar el formato de tono.

## **23.3. Calidad del streaming de audio**

Para mejorar la calidad del streaming puede realizar los ajustes pertinentes a través del menú **QUALITÄT AUDIOSTREAM**.

- Seleccione **QUALITÄT AUDIOSTREAM** y confirme con **SELECT**.
- Ajuste a continuación la calidad de streaming deseada (**GERINGE**, **NORMA-LE O HOHE QUALITÄT**) con el regulador de volumen o las teclas  $\blacktriangle \blacktriangledown$  del mando a distancia y confirme con **SELECT**.

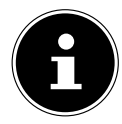

Para evitar fallos e interrupciones en la reproducción, seleccione la opción **HOHE QUALITÄT** solo en caso de disponer de una conexión a Internet rápida.

## **23.4. Ajustes de red**

La configuración de red se lleva a cabo en **NETZWERK**.

### **23.4.1. Asistente de red**

- Seleccione **NETZWERKASSISTENT** para iniciar la búsqueda de redes.
- Introduzca a continuación la clave WEP/WPA para conectar el aparato con el AP inalámbrico.

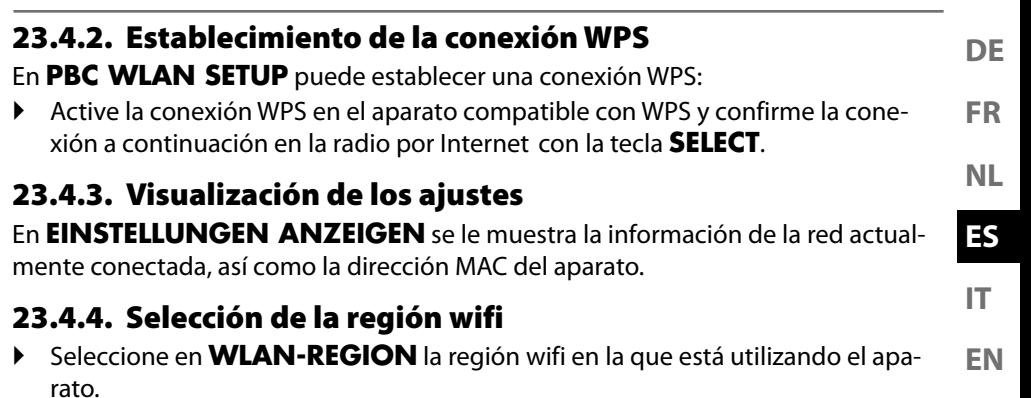

### **23.4.5. Ajustes manuales**

 Seleccione en **MANUELLE EINSTELLUNGEN** la conexión por cable (Ethernet) o la conexión inalámbrica (wifi) y ajuste la función DHCP a **EIN** o **AUS** como corresponda.

### **23.4.6. Modificación del NetRemote PIN**

 En **NETREMOTE PIN-SETUP** puede asignar un nuevo código de cuatro cifras para la conexión con la aplicación Lifestream 2 de un smartphone o de una tablet.

### **23.4.7. Borrar el perfil de red**

El aparato guarda las últimas 4 redes wifi con las que se ha establecido una conexión.

 Seleccione una red en **NETZWERKPROFIL** y pulse **SELECT**. Confirme la pregunta que aparece a continuación con **JA** para borrar la red de la lista.

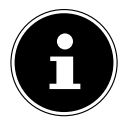

La red actualmente conectada no se puede borrar.

### **23.4.8. Borrado de ajustes de red**

Seleccione **JA** para borrar completamente los ajustes de red.

### **23.4.9. Mantener la conexión de red en Standby**

 Seleccione **NETZWERKVERBINDUNG BEIBEHALTEN** y ajuste la función en **JA** si desea que la radio por Internet permanezca conectada a la red incluso en el modo Standby o en modos operativos que no utilizan wifi (p. ej., AUX-IN, FM-Radio, DAB-Radio). De este modo, otros reproductores multimedia pueden acceder a la radio por Internet y «despertarla».

 Si no desea mantener la conexión de red, ajuste la función a **NEIN**. Con este ajuste, la función wifi permanece desconectada también con modos operativos que no utilizan wifi (p. ej., AUX-IN, FM-Radio, DAB-Radio). En este caso no funciona el control a través de la aplicación MEDION Lifestream 2.

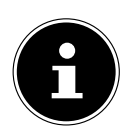

Tenga en cuenta que si mantiene la conexión de red en Standby (ajuste **JA**), la radio por Internet consume más corriente que la indicada para el modo Standby en los datos técnicos. Encontrará los valores sobre el consumo ampliado en:

https://www.medion.com/power\_consumption/

## **23.5. Ajuste de la hora**

En **ZEIT/DATUM**, ajuste la hora y la fecha según se describe en el capítulo «Primera puesta en servicio».

## **23.6. Ajuste del despertador**

En **WECKER** puede ajustar dos horas para el despertador en su radio por Internet.

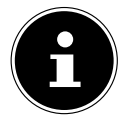

Antes de poner una alarma tendrá que ajustar la hora.

- Seleccione un despertador y confirme con **SELECT**.
- Seleccione una de las siguientes opciones y confirme con **SELECT** para aceptar los ajustes.

### **23.6.1. Activación del despertador**

- En **AKTIVIERT**, seleccione la opción de menú **AUS** para desactivar el despertador.
- Seleccione **TÄGLICH**, **EINMALIG**, **WOCHENENDE** o **WOCHENTAGE** para activar el despertador.

### **23.6.2. Ajuste de la hora del despertador**

Ajuste en **UHRZEIT** la hora a la que desea que se encienda el despertador.

### **23.6.3. Selección de la alarma del despertador**

- Ajuste en **MODUS** la alarma del despertador:
- **SUMMER**: despertarse con un tono del despertador
- **INTERNET RADIO**: despertarse con la radio por Internet
- **DAB**: despertarse con la radio DAB
- **FM**: despertarse con la radio FM

#### **23.6.4. Selección del programa de radio para el despertador**

**FR** Seleccione en **VOREINSTELLUNG** una posición de memoria de emisora si previamente ha seleccionado la opción «Despertarse con la radio por Internet» o «Despertarse con la radio FM/DAB».

#### **23.6.5. Ajuste de la intensidad de la alarma del despertador**

Ajuste en **LAUTSTÄRKE** el volumen de la alarma del despertador.

#### **23.6.6. Guardar los ajustes**

 Parar guardar los ajustes del despertador, seleccione la opción **SPEICHERN** y confirme con **SELECT.**

## **23.7. Ajuste del idioma**

En **SPRACHE** puede ajustar el idioma del menú.

### **23.8. Restablecimiento del aparato a la confi guración de fábrica**

Si la radio por Internet no reacciona a las entradas o hay algún problema con la conexión de red, podría ser necesario restablecer la configuración de fábrica del aparato.

- En caso de que su aparato no reaccione, apáguelo mediante el interruptor de encendido/apagado **0/1** y vuelva a encenderlo transcurridos unos segundos.
- A continuación, restablezca los ajustes del menú a la configuración de fábrica abriendo el menú **SYSTEMEINSTELLUNGEN** -> **WERKSEINSTELLUNG** y confirmando a continuación la pregunta con **JA**.

Será preciso entonces realizar de nuevo el proceso de instalación.

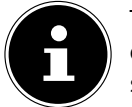

Tenga en cuenta que todos los ajustes, como la clave de red, se perderán de forma irrecuperable en caso de un reseteo y que deberán introducirse de nuevo.

## **23.9. Actualización del software**

En **SOFTWAREUPDATE** puede buscar actualizaciones de software y, dado el caso, instalarlas.

### **23.9.1. Ejecutar actualización automática**

En **EINSTELLUNG AUTOMATIKSUCHE**, seleccione la opción **JA** para buscar actualizaciones de software automáticamente de manera periódica.

### **23.9.2. Buscar actualizaciones de software**

Seleccione **JETZT SUCHEN** para iniciar de inmediato la búsqueda de actualizaciones del software.

**NL**

**DE**

**ES**

**IT**

**EN**

## **23.10. Inicio del asistente de confi guración**

Seleccione **EINRICHTUNGSASSISTENT** para iniciar el asistente de configuración según se describe en el capítulo «Primera puesta en servicio».

## **23.11. Mostrar información del software**

En **INFO** se muestra la versión del software y el número de identificación de la radio.

## **23.12. Protección de datos**

En **DATENSCHUTZBESTIMMUNGEN** se muestra el aviso sobre la política de privacidad.

## **23.13. Ajuste de la iluminación de la pantalla**

En **DISPLAYBELEUCHTUNG** puede ajustar la iluminación de la pantalla:

- Atenuar la pantalla en el modo Standby o en un modo operativo después de un tiempo predefinido
- Luminosidad de la pantalla

#### **Ajustar el tiempo de atenuación en funcionamiento**

 Seleccione la entrada **ZEITÜBERSCHREITUNG** y confírmela con **SELECT**. Seleccione **EIN, 10, 20, 30, 45, 60, 90, 120** o **180** segundos y confirme con **SELECT**.

#### **Luminosidad de la pantalla en funcionamiento**

 Seleccione la entrada **IN BETRIEB** y confírmela con **SELECT**. Ajuste el nivel de luminosidad deseado **HELL**, **MITTEL**, **DUNKEL** y confirme con **SELECT**.

#### **Luminosidad de la pantalla en Standby**

 Seleccione la entrada **DIM-LEVEL** y confírmela con **SELECT**. Ajuste el nivel de luminosidad deseado (**HELL**, **MITTEL** o **DUNKEL**) y confirme con **SELECT**.

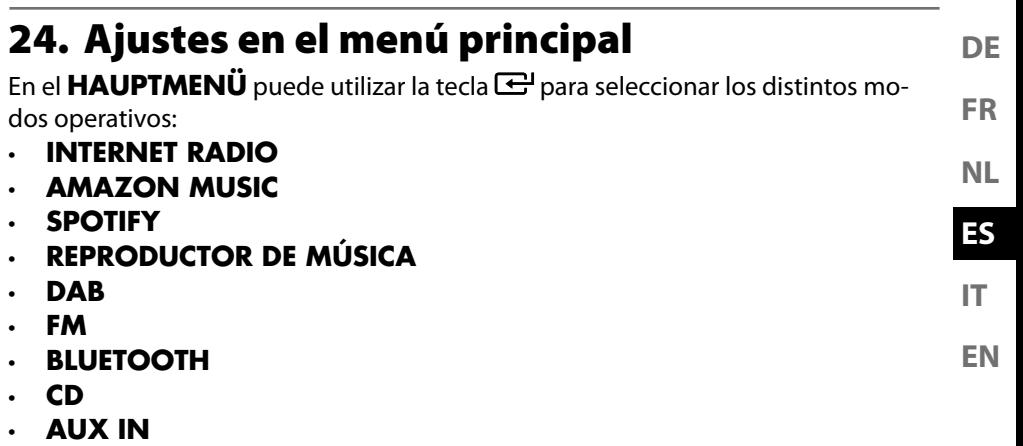

- **LINE IN**
- **AJUSTES DEL SISTEMA**

## **25. Control a través de la aplicación MEDION LifeStream 2**

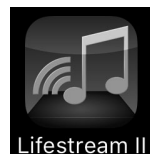

Con la aplicación MEDION LifeStream 2 en su smartphone o tablet puede controlar su radio por Internet.

Además de las opciones de ajuste usuales como inicio, parada, repetición o la creación de listas de favoritos y búsquedas de emisoras, la aplicación MEDION LifeStream 2 ofrece la posibilidad de adaptar el tono de forma personalizada.

## **25.1. Instalación mediante enlace directo**

Mediante el código QR adjunto podrá acceder directamente a la descarga de la aplicación MEDION LifeStream 2 a través de la Google Play Store® o la App Store de Apple®:

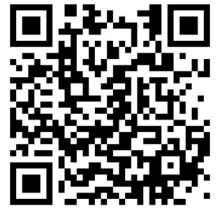

## **25.2. Instalación mediante Google Play o Apple App Store**

- Abra **Google Play Store®** o **Apple**® **App Store** y busque el término **MEDION LifeStream 2**<sup>2</sup> .
- Instale la aplicación **MEDION LifeStream 2**. Siga las instrucciones para la instalación que aparecen en la pantalla.

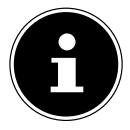

Para poder instalar la aplicación MEDION LifeStream 2debe disponerse de una conexión a Internet.

<sup>2</sup> Como requisito para descargar la app se precisa una cuenta Google Mail™ y acceso a Google Play™ Store o acceso a Apple® Store. Google y Android son nombres de marca de Google Inc.

## **25.3. Uso de la app**

- Inicie la aplicación MEDION LifeStream 2.
- Asegúrese de que el smartphone/la tablet y la radio por Internet están registrados en la misma red wifi.

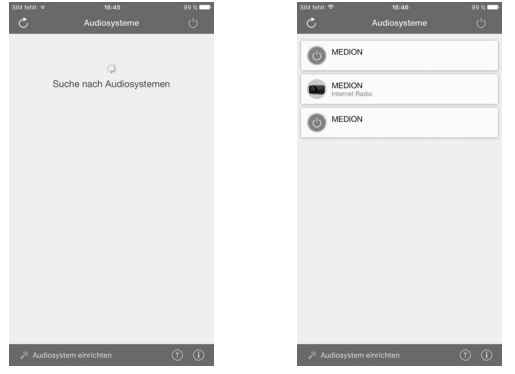

- Al iniciarla, la app muestra un listado de todas las radios por Internet compatibles detectadas en la red wifi con su Friendly Name (nombre descriptivo).
- ▶ Seleccione la radio por Internet correcta.

En la app puede utilizar todas las funciones de la radio por Internet.

- En **QUELLE** puede seleccionar el modo operativo.
- En **JETZT LÄUFT** aparece la reproducción actual.
- En **DURCHSUCHEN** puede buscar emisoras de radio por Internet/podcasts.

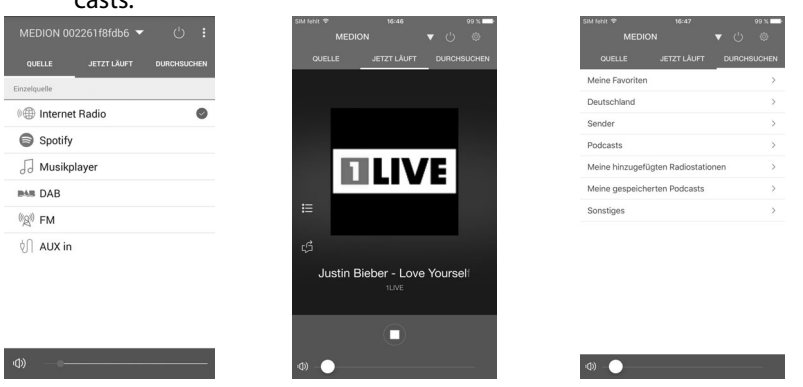

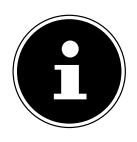

Si la función wifi se desconecta en los modos operativos que no utilizan wifi (AUX-IN, FM-Radio, DAB-Radio), no será posible controlar la radio a través de la aplicación MEDION LifeStream 2.

## **26. Solución de fallos**

Si se produce una avería en el aparato, compruebe primero si puede solucionar el problema con ayuda del siguiente resumen.

En ningún caso trate de reparar usted mismo los aparatos. Si fuera necesario reparar el aparato, diríjase a nuestro Centro de servicio técnico o a cualquier otro taller especializado autorizado.

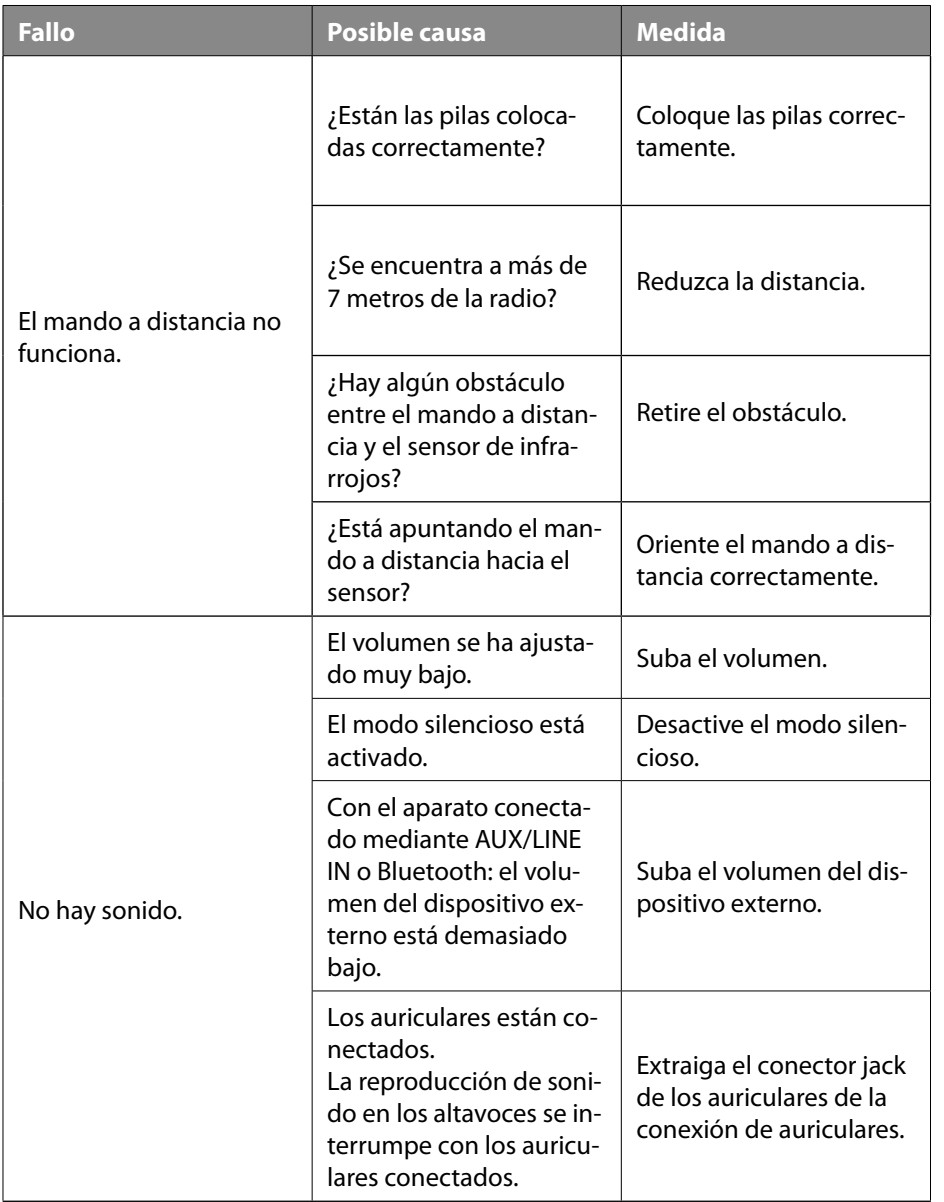

**DE**

**FR**

**ES NL**

**EN**

**IT**

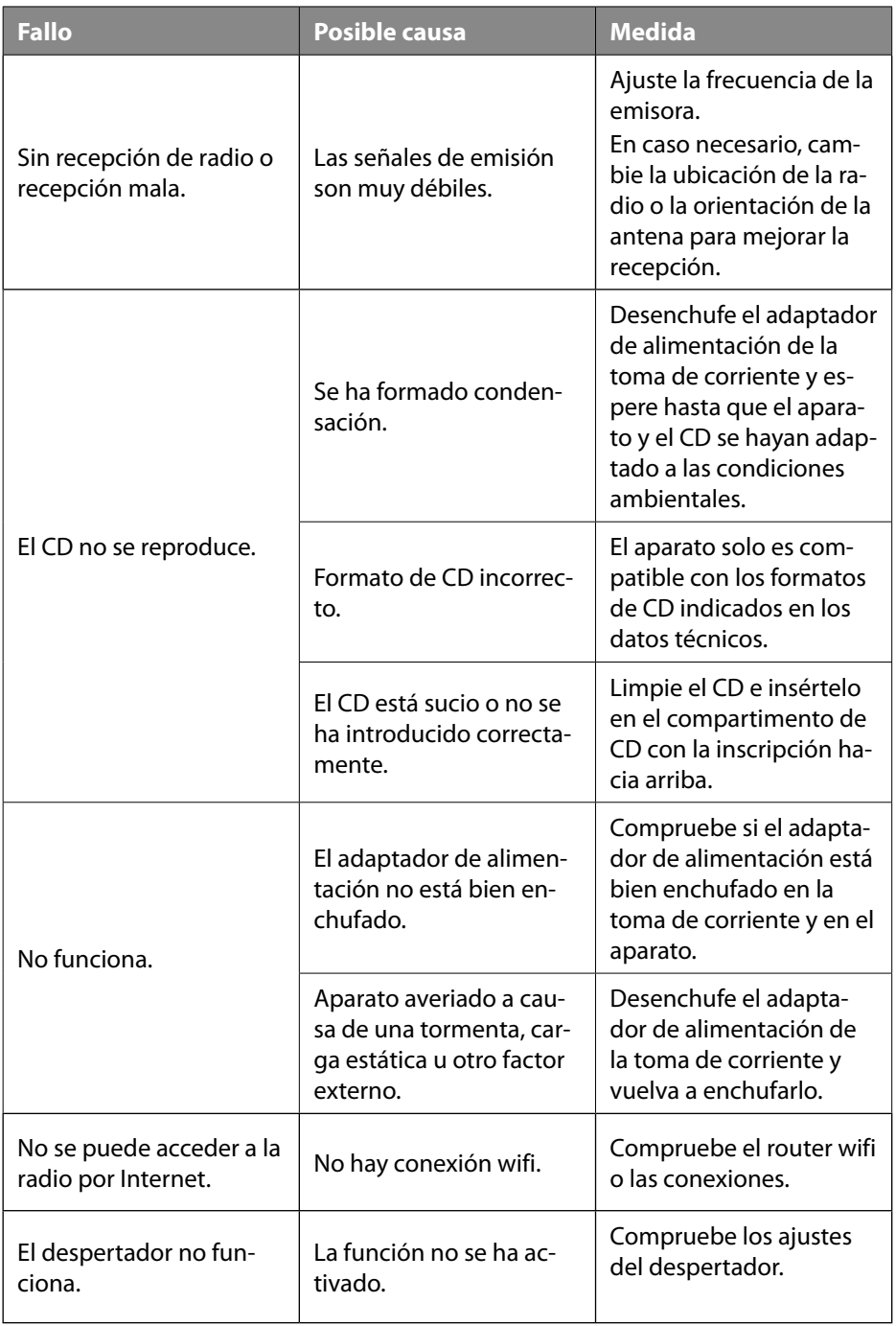

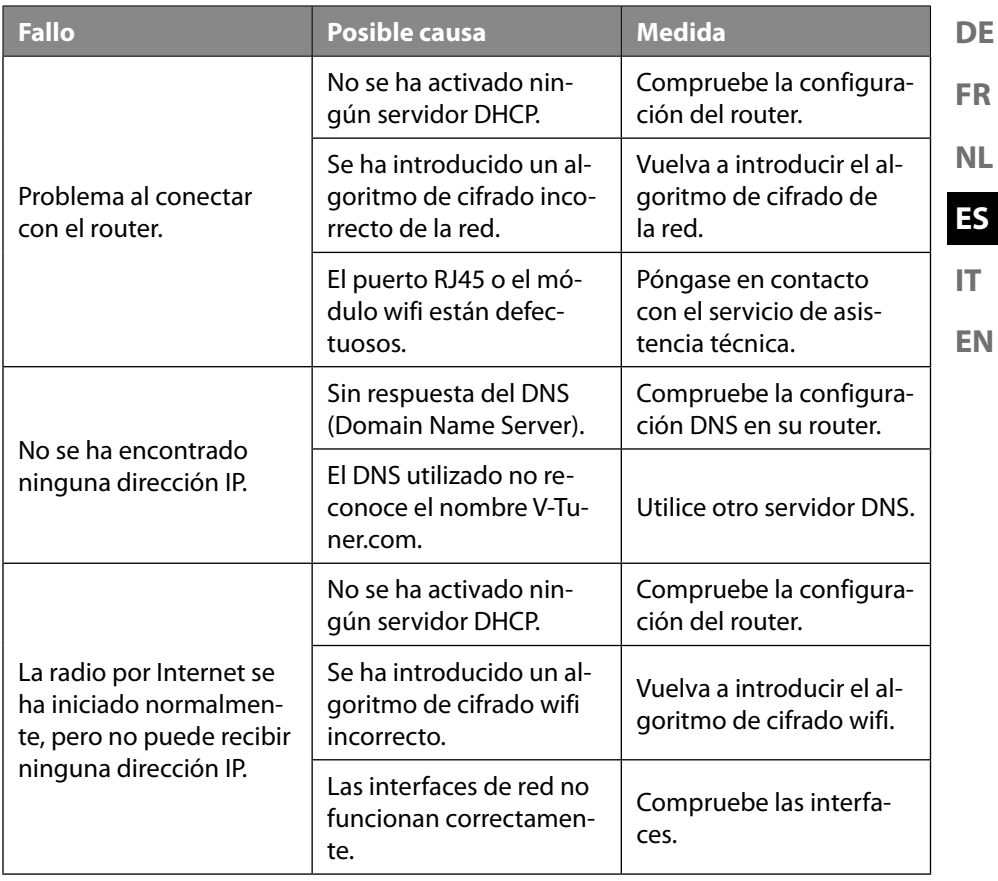

## **27. Limpieza**

- Antes de la limpieza, extraiga la clavija de enchufe de la toma de corriente.
- Utilice para la limpieza un paño seco y suave.
- No utilice disolventes ni productos de limpieza químicos, puesto que podrían dañar la superficie o las inscripciones del aparato.

## **28. Eliminación**

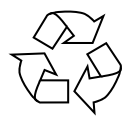

#### **EMBALAJE**

El aparato se envía embalado para protegerlo de posibles daños durante el transporte. Los embalajes están hechos con materiales que pueden desecharse de forma respetuosa con el medioambiente y llevarse a un punto de reciclaje.

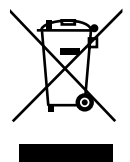

#### **APARATO**

Los residuos eléctricos o electrónicos marcados con este símbolo no deben eliminarse con la basura doméstica normal.

De acuerdo con la Directiva 2012/19/UE, al final de su vida útil el aparato debe llevarse a un punto de recogida de residuos adecuado.

De este modo, es posible reutilizar o reciclar los materiales y componentes reutilizables del aparato y proteger el medioambiente.

Lleve el aparato usado a un punto de reciclaje o de recogida de aparatos eléctricos y electrónicos. Extraiga previamente las pilas del aparato y entréguelas separadas a un punto de reciclaje de pilas usadas.

Para más información, diríjase a la empresa municipal de recogida de residuos o a las autoridades locales pertinentes.

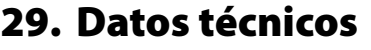

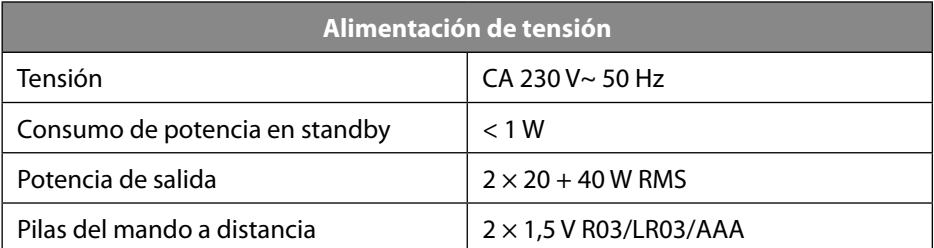

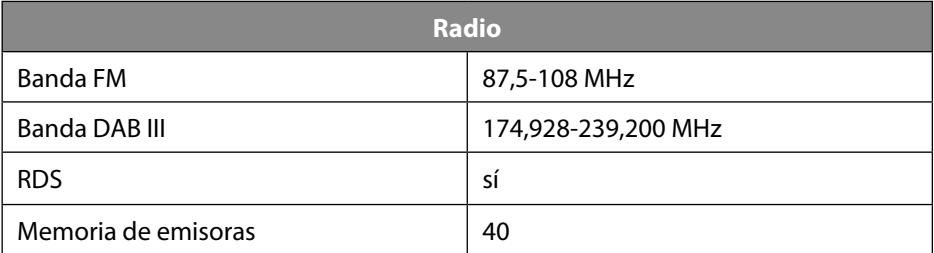

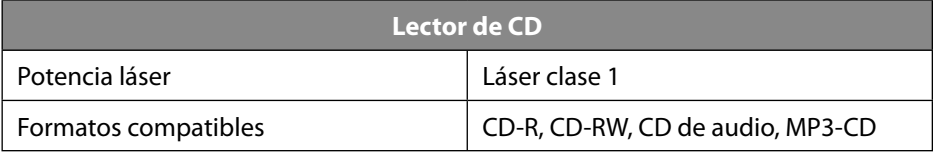

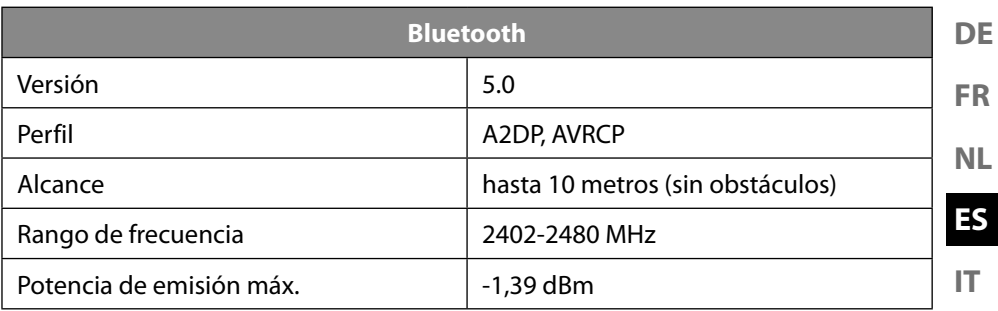

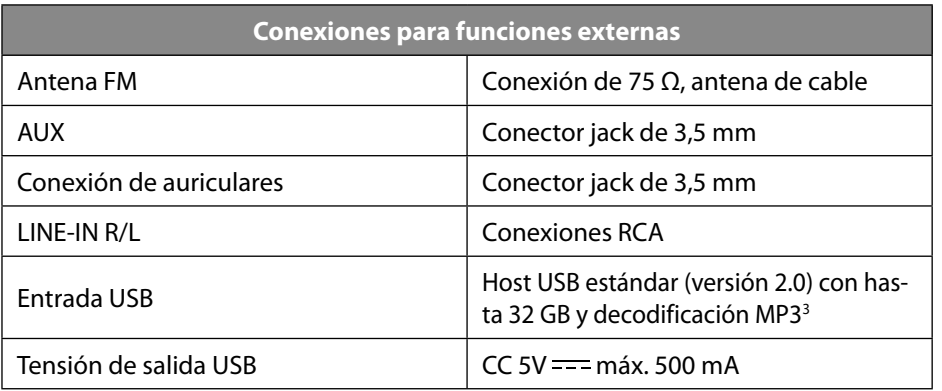

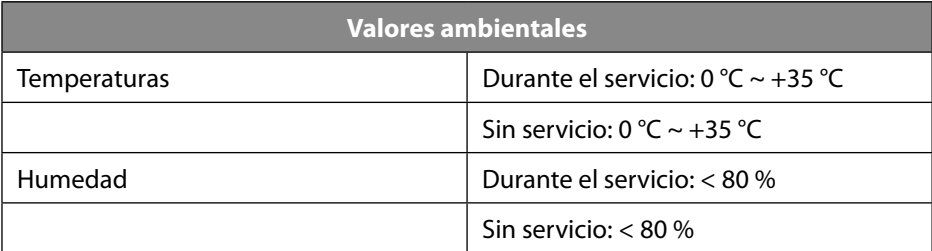

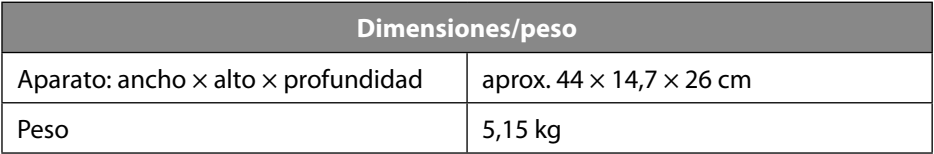

**EN**

<sup>3</sup> El cable de prolongación USB y el adaptador para lector de tarjetas no son compatibles.

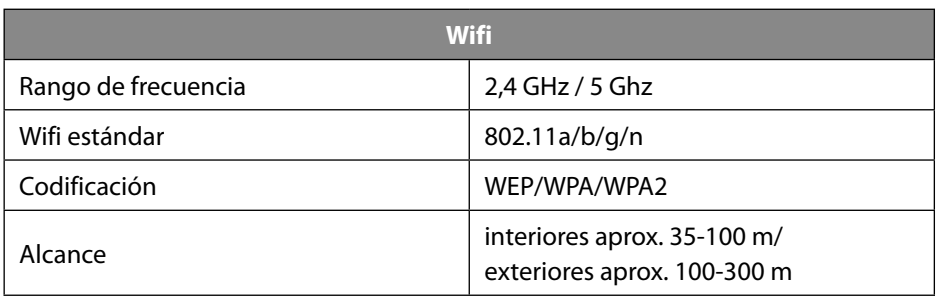

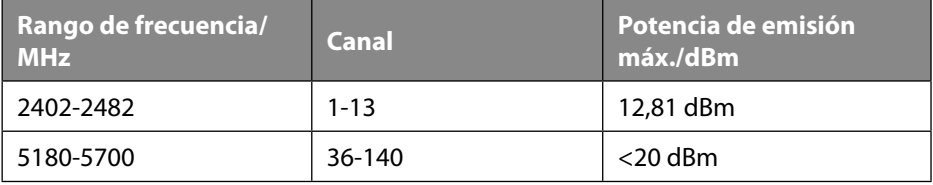

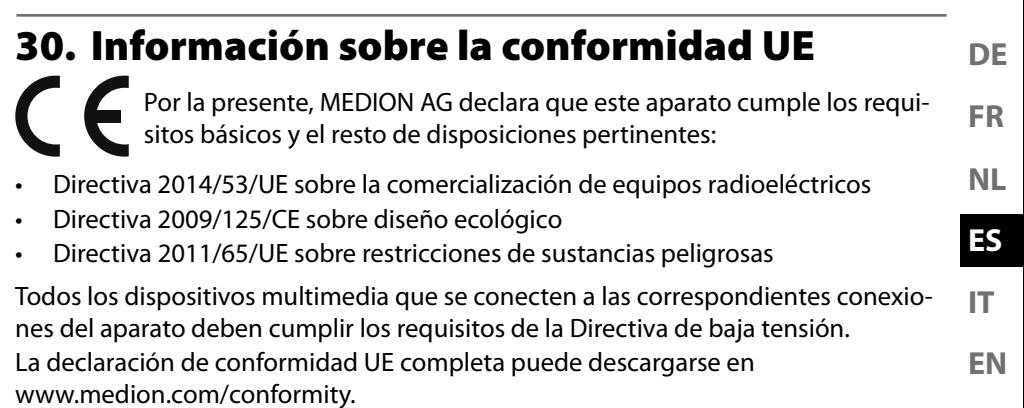

Debido al rango de frecuencia de 5 GHz de la solución LAN inalámbrica instalada, el uso en países de la UE (véase tabla) solo se permite dentro de edificios.

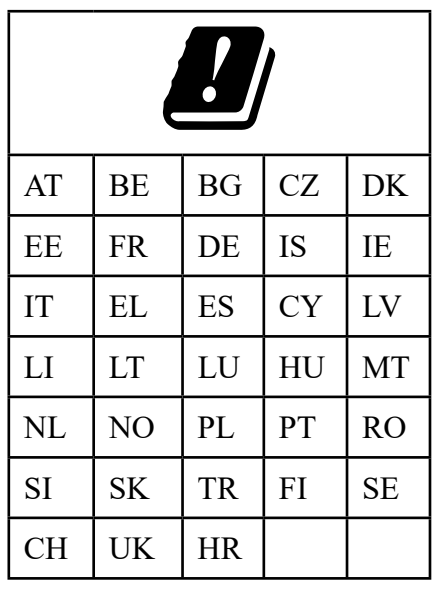

AT = Austria, BE = Bélgica, CZ = Chequia, DK = Dinamarca, EE = Estonia, FR = Francia, DE = Alemania, IS = Islandia, IE = Irlanda, IT = Italia,EL = Grecia, ES = España, CY = Chipre, LV = Letonia, LT = Lituania, LU = Luxemburgo,

HU = Hungría, MT = Malta, NL = Países Bajos, NO = Noruega, PL = Polonia,

PT = Portugal, RO = Rumanía, SI = Eslovenia, SK = Eslovaquia, TR = Turquía,

FI = Finlandia, SE = Suecia, CH = Suiza, UK = Reino Unido,

 $HR =$ Croacia

## **31. Acuerdos de licencia para usuarios finales**

### **31.1. Productos de audio para el uso con la radio por Internet**

Este documento es propiedad de MEDION. Sin la autorización por escrito de ME-DION no puede copiarse ni publicarse su contenido. Todo tercero al que se le entregue este documento debe firmar un acuerdo de confidencialidad.

Este documento reemplaza cualquier versión anterior. MEDION, los proveedores de contenidos online y los servicios de portales se reservan el derecho de realizar modificaciones sin previa notificación de conformidad con sus respectivos principios de mejorar de manera continua sus productos, servicios y documentos.

MEDION no asume responsabilidad alguna por las pérdidas que presuntamente se hayan originado por el uso de este documento o de los productos correspondientes.

Tecnología de codificación de audio MPEG Layer-3: licencia concedida por Fraunhofer IIS y por Thomson http://www.iis.fraunhofer.de/ bf/amm/index.jspp

Este producto contiene software. A usted se le otorga el derecho no exclusivo e intransferible para usar el software solo en forma de código de objeto y solo para utilizar el producto.

Los derechos de propiedad intelectual del software contenido en este producto corresponden a la parte que lo proporciona (o bien al correspondiente licenciatario). Reservados todos sus derechos.

Usted tiene terminantemente prohibido modificar, traducir, reconstruir mediante ingeniería inversa, descompilar, desensamblar o determinar de cualquier otro modo el código fuente contenido en este software, así como reproducir de otra manera el funcionamiento del software contenido en este producto, siempre que esta restricción no quede anulada expresamente de conformidad con la legislación aplicable. No asumimos ninguna responsabilidad por la capacidad de funcionamiento o de rendimiento del software, y ni nosotros ni nuestros proveedores ni licenciatarios serán responsables ante el usuario de daños indirectos ni daños especiales, incidentales o derivados (por ejemplo, por lucro cesante) que se puedan producir por el uso del software contenido en este producto, a menos que una exención de responsabilidad de este tipo no sea admisible en la región en la que ha adquirido este producto.

Estas disposiciones son aplicables para todas las actualizaciones del software que lleve a cabo en el producto.

Este producto está protegido por determinados derechos de propiedad intelectual de Microsoft. Sin una licencia concedida por Microsoft se prohíbe el uso no vinculado con el producto o la difusión de esta tecnología.

Eric Young hace valer aquí sus derechos para ser reconocido como autor de partes

Fraunhofer Institut Integrierte Schaltungen

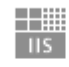

de la biblioteca de software OpenSSL empleada en esta herramienta. UPnP™ es una marca de UPnP Implementers Corporation.

#### **FR 31.2. Información sobre marcas registradas y licencias**

Google Play Store® y Android® son marcas registradas de Google Inc. Apple®, AirPlay®, iPad®, iPhone, iPod®, iPod touch®, iTunes® son marcas de Apple Inc., registradas en EE. UU. y otros países. iPad Air®, iPad mini™ son marcas de Apple Inc. App Store es una marca de servicios de Apple Inc. IOS® es una marca registrada de Cisco en EE. UU y otros países que se utiliza con la correspondiente licencia. El resto de nombres de productos y empresas aquí citados son marcas o marcas registradas de sus respectivos propietarios.

## **32. Aviso legal**

Copyright © 2020 Versión: 09.10.2020 Reservados todos los derechos.

Este manual de instrucciones está protegido por derechos de autor. Queda prohibida la reproducción mecánica, electrónica o de cualquier otro tipo sin la autorización por escrito del fabricante. El copyright pertenece a la empresa:

**MEDION AG Am Zehnthof 77 45307 Essen Alemania**

Tenga en cuenta que la dirección indicada arriba no es una dirección para devoluciones. Póngase siempre primero en contacto con nuestro servicio de atención al cliente.

**DE**

**EN**

**ES**

**NL**

**IT**
# **33. Declaración de privacidad**

#### Apreciado cliente:

Le comunicamos que nosotros, MEDION AG, Am Zehnthof 77, 45307 Essen, procesamos sus datos personales en calidad de responsables.

En el caso de las cuestiones legales relacionadas con la protección de datos, estamos a su disposición a través de nuestro responsable de la protección de datos empresarial, al que puede localizar en MEDION AG, Datenschutz, Am Zehnthof 77, D – 45307 Essen; datenschutz@medion.com. Por nuestra parte, procesamos sus datos para fines de ejecución de la garantía y procesos con ello relacionados (p. ej., reparaciones), basándonos para dicho procesamiento en el contrato de compra celebrado con nosotros.

Para fines de ejecución de la garantía y procesos con ello relacionados (p. ej., reparaciones) transferiremos sus datos al proveedor de servicios de reparación encargado por nosotros. Por lo general, almacenamos sus datos personales durante tres años para satisfacer sus derechos legales de prestación de garantía.

Frente a nosotros, tiene derecho a información sobre los datos personales que le afectan, así como a corrección, borrado, limitación del procesamiento, y revocación del procesamiento y de la transferibilidad de los datos.

En el caso del derecho de información y borrado, se aplican no obstante limitaciones según §§ 34 y 35 de la Ley Federal de Protección de Datos (BDSG) (art. 23 del RGPD). Además, existe un derecho de apelación ante una autoridad de supervisión de la protección de datos responsable (art. 77 del RGPD en combinación con § 19 BDSG). Para MEDION AG es el responsable federal de protección de datos y libertad de información de Renania del Norte-Westfalia, ap. correos 200444, 40212 Düsseldorf,

www.ldi.nrw.de.

El procesamiento de sus datos es necesario para la ejecución de la garantía; en caso de no facilitarse dichos datos, no será posible la ejecución de la garantía.

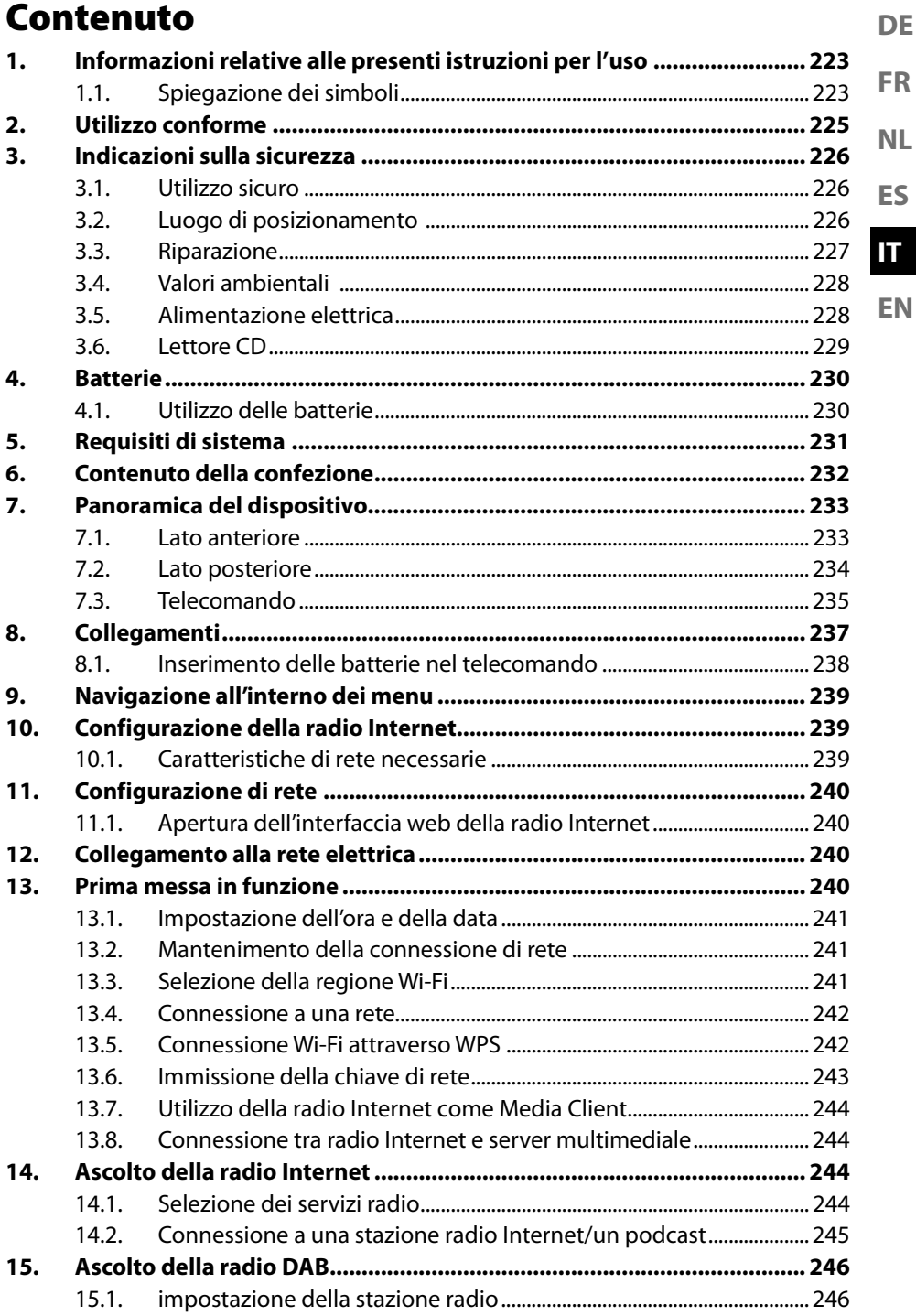

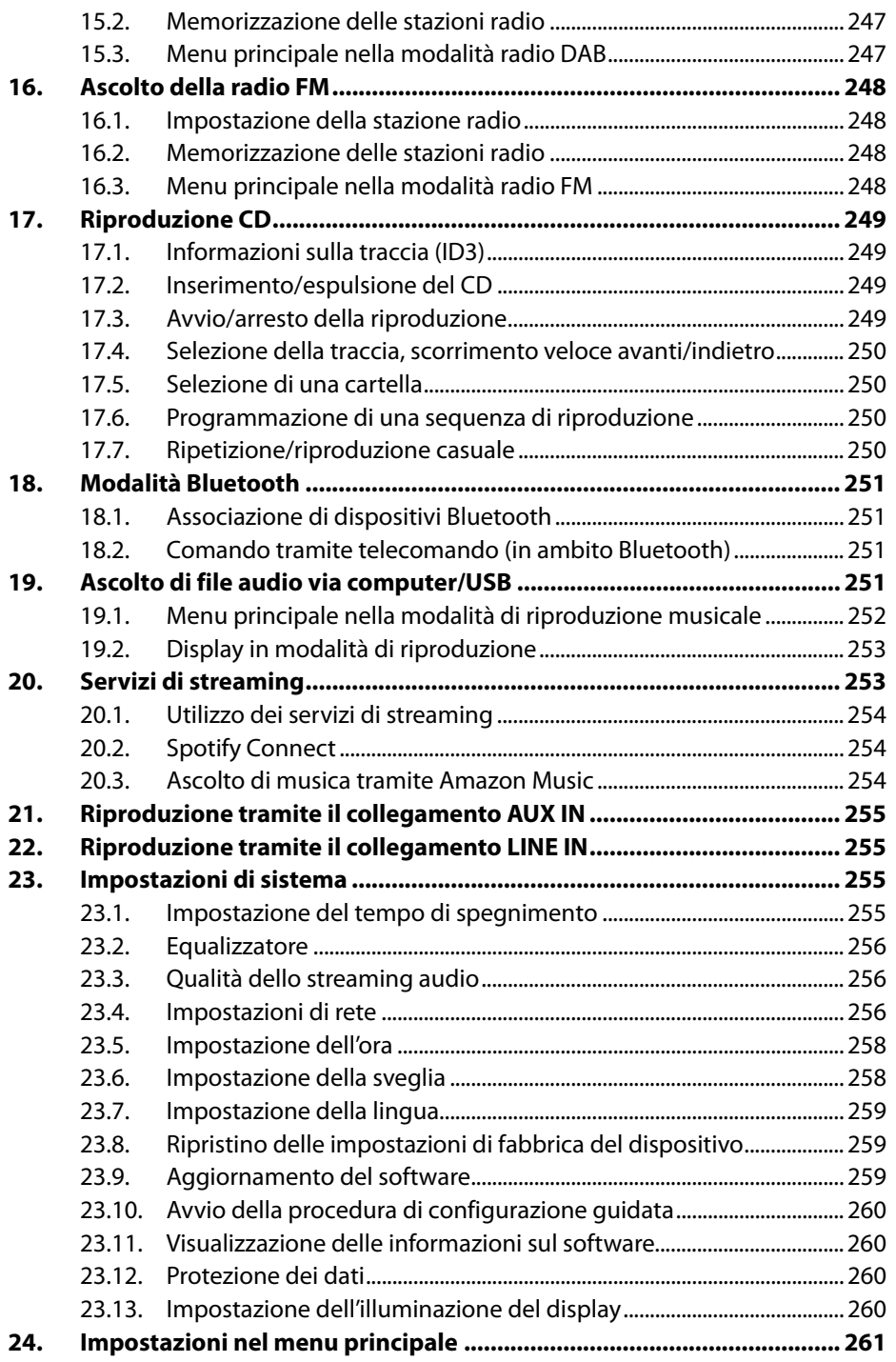

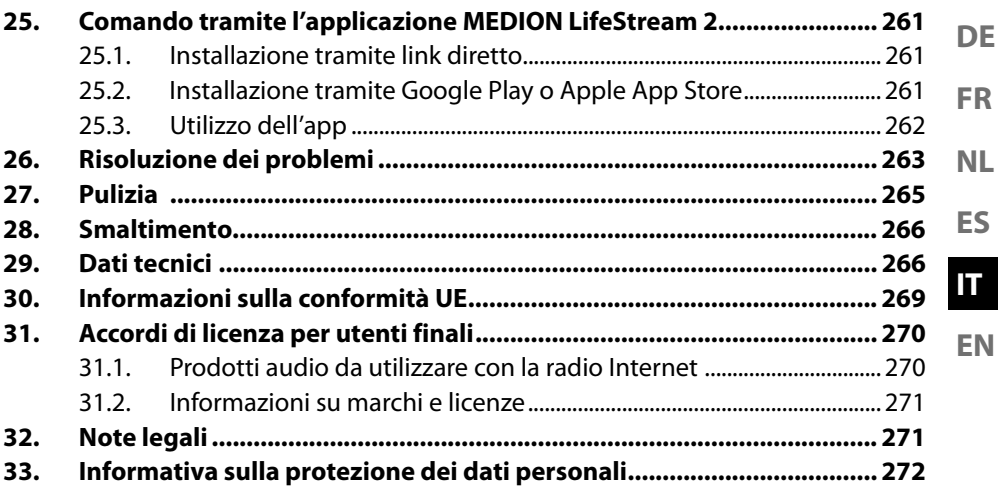

# **1. Informazioni relative alle presenti istruzioni per l'uso**

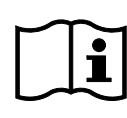

Grazie per aver scelto il nostro prodotto. Ci auguriamo che sia di vostro gradimento.

Prima di utilizzare il prodotto, leggere attentamente e interamente le indicazioni di sicurezza e le presenti istruzioni per l'uso. Osservare le avvertenze riportate sul dispositivo e nelle istruzioni per l'uso.

Tenere le istruzioni per l'uso sempre a portata di mano. Esse sono parte integrante del prodotto e, in caso di vendita o cessione dello stesso, devono essere consegnate al nuovo proprietario.

# **1.1. Spiegazione dei simboli**

Quando un paragrafo è contrassegnato da uno dei seguenti simboli di avvertenza è necessario evitare il pericolo indicato per prevenire le possibili conseguenze descritte.

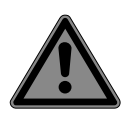

## **PERICOLO!**

Avvertenza: pericolo immediato di morte!

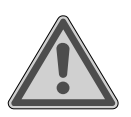

### **AVVERTENZA!**

Avvertenza: possibile pericolo di morte e/o di lesioni gravi irreversibili!

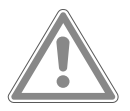

### **ATTENZIONE!**

Avvertenza: possibili lesioni di media e/o lieve entità!

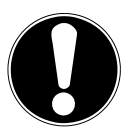

### **AVVISO!**

Seguire le indicazioni al fine di evitare danni materiali!

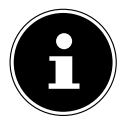

Ulteriori informazioni sull'utilizzo del dispositivo!

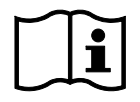

Osservare le indicazioni contenute nelle istruzioni per l'uso!

**DE**

**FR**

**NL**

**EN**

**ES**

**IT**

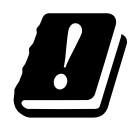

Data la gamma di frequenza di 5 GHz della soluzione Wi-Fi utilizzata, l'utilizzo nei paesi UE è consentito solo all'interno di edifici.

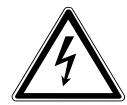

**AVVERTENZA!** Pericolo di scosse elettriche!

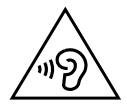

## **AVVERTENZA!**

Avvertenza di pericolo dovuto al volume elevato!

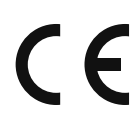

#### **Marchio CE**

I prodotti contrassegnati da questo simbolo soddisfano i requisiti delle direttive UE (vedere il capitolo "Informazioni sulla conformità").

#### **Classe di protezione II**

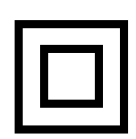

I dispositivi elettrici della classe di protezione II possiedono un isolamento permanente doppio e/o rinforzato e non hanno possibilità di connessione per un conduttore di terra. L'involucro di un dispositivo elettrico rivestito di materiale isolante della classe di protezione II può fungere parzialmente o interamente da isolamento supplementare o rinforzato.

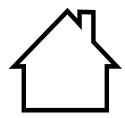

#### **Utilizzo in ambienti chiusi**

I dispositivi contrassegnati con questo simbolo possono essere utilizzati solo in ambienti chiusi.

- Simbolo della corrente continua
	- Punto elenco/informazioni relative a eventi che si possono verificare durante l'utilizzo
- Istruzioni operative da seguire
- Indicazioni di sicurezza da seguire

# **2. Utilizzo conforme**

**ES FR NL** Il dispositivo viene utilizzato per riprodurre i dati audio ricevuti attraverso una rete o Internet. Il dispositivo può inoltre essere utilizzato per riprodurre file audio da supporti dati USB, via Bluetooth® e CD, così come segnali radio FM/DAB.

• Il dispositivo è destinato esclusivamente all'utilizzo privato e non a quello industriale/commerciale.

**EN** L'utilizzo non conforme comporta il decadimento della garanzia:

- Non modificare il dispositivo senza la nostra approvazione e non utilizzare alcun altro dispositivo ausiliario non approvato o non fornito da noi.
- Utilizzare esclusivamente pezzi di ricambio e accessori forniti o approvati da noi.
- Attenersi a tutte le indicazioni fornite nelle presenti istruzioni per l'uso, in particolare alle indicazioni di sicurezza. Qualsiasi altro utilizzo è considerato non conforme e può provocare danni a persone o cose.
- Non utilizzare il dispositivo in ambienti a rischio di esplosione, quali, per esempio, stazioni di servizio, zone di stoccaggio carburanti o aree adibite alla lavorazione di solventi. Il dispositivo non deve inoltre essere utilizzato in ambienti con alte concentrazioni di polveri fini nell'aria (ad es. polvere di farina o legno).
- Non utilizzare il dispositivo all'aperto.
- Non esporre il dispositivo a condizioni estreme. Occorre evitare:
	- elevata umidità dell'aria o liquidi,
	- temperature estremamente alte o basse,
	- raggi diretti del sole,
	- fiamme libere.

**DE**

**IT**

# **3. Indicazioni sulla sicurezza**

## **3.1. Utilizzo sicuro**

Il presente dispositivo può essere utilizzato a partire da un'età di 8 anni e anche da persone con capacità fisiche, sensoriali o intellettive ridotte o con carenza di esperienza e di conoscenze, a condizione che vengano sorvegliate o istruite circa l'utilizzo sicuro del dispositivo e che comprendano i pericoli che ne derivano.

- I bambini devono essere costantemente sorvegliati in modo da assicurarsi che non giochino con il dispositivo.
- I bambini non possono eseguire la pulizia e la manutenzione da effettuarsi a cura dell'utilizzatore se non sotto la supervisione di un adulto.
- Tenere il dispositivo e gli accessori fuori dalla portata dei bambini.

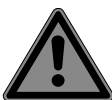

## **PERICOLO!**

## **Pericolo di soffocamento!**

Le pellicole utilizzate per l'imballaggio possono essere inghiottite o utilizzate in modo improprio con conseguente rischio di soffocamento!

> ■ Tenere il materiale di imballaggio, come le pellicole o i sacchetti di plastica, fuori dalla portata dei bambini.

## **3.2. Luogo di posizionamento**

- Posizionare il dispositivo e tutti i componenti a esso collegati in un luogo al riparo da umidità, polvere, calore, raggi solari diretti e fiamme libere (candele o simili). La mancata osservanza di queste indicazioni può provocare malfunzionamenti o danni al dispositivo.
- Non utilizzare il dispositivo all'aperto, in quanto agenti esterni come pioggia, neve, ecc. potrebbero danneggiarlo.
- **DE** • Proteggere il dispositivo e l'alimentatore da spruzzi o gocce d'acqua e non appoggiare contenitori pieni di liquido (vasi o simili) sopra o accanto al dispositivo o all'alimentatore. L'infiltrazione di liquidi può pregiudicare la sicurezza delle componenti elettriche.
- Le fessure e le aperture del dispositivo servono per l'aerazione. Non coprire tali aperture (rischio di surriscaldamento e incendio)!
- Posizionare i cavi in modo che non siano d'intralcio al transito o costituiscano rischio d'inciampo.
- Mantenere una distanza sufficiente dalle pareti degli armadi. Mantenere uno spazio minimo di 10 cm intorno al dispositivo per garantire un'aerazione sufficiente.
- Collocare e utilizzare tutti i componenti su una base stabile, piana e non soggetta a vibrazioni per evitare che il dispositivo possa cadere.

## **3.3. Riparazione**

- Rivolgersi al Servizio clienti se:
	- il cavo di alimentazione è bruciato o danneggiato
	- è penetrato del liquido nel dispositivo
	- il dispositivo non funziona correttamente
	- il dispositivo è caduto o l'involucro è danneggiato.
- Affidare la riparazione del dispositivo esclusivamente a personale tecnico specializzato.
- Nel caso sia necessaria una riparazione, rivolgersi esclusivamente ai nostri partner di assistenza autorizzati.

**FR NL**

**ES**

**EN IT**

## **3.4. Valori ambientali**

• Il dispositivo può essere utilizzato e conservato soltanto nel rispetto dei valori ambientali indicati nei dati tecnici.

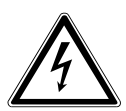

### **PERICOLO!**

### **Pericolo di scossa elettrica!**

In caso di forte escursione termica o di notevoli variazioni dell'umidità dell'aria, la formazione di condensa all'interno del dispositivo può causare un cortocircuito.

■ Dopo il trasporto, attendere che il dispositivo abbia raggiunto la temperatura ambiente prima di metterlo in funzione.

## **3.5. Alimentazione elettrica**

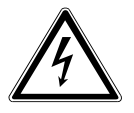

## **PERICOLO!**

### **Pericolo di scossa elettrica!**

Alcuni componenti del dispositivo sono sotto tensione anche quando l'interruttore è spento.

- Per interrompere l'alimentazione elettrica del dispositivo o per disinserire totalmente la tensione, staccare la spina dalla presa di corrente.
- Utilizzare il dispositivo solo collegandolo a una presa da 230 V ~ 50 Hz con messa a terra, vicina e facilmente accessibile.

• Per interrompere l'alimentazione elettrica del dispositivo, staccare la spina dalla presa elettrica.

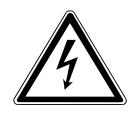

## **PERICOLO!**

### **Pericolo di scossa elettrica!**

**ES IT** All'interno del dispositivo sono presenti componenti in tensione. Un cortocircuito accidentale delle parti in tensione può causare scosse elettriche o un incendio.

- **EN** ■ Non aprire mai l'involucro del dispositivo e non introdurre oggetti attraverso le relative fessure e aperture!
- Non appoggiare alcun oggetto sui cavi, in quanto potrebbero danneggiarsi.
- Per evitare malfunzionamenti o la perdita dei dati, mantenere almeno un metro di distanza da fonti di disturbo ad alta frequenza e magnetiche (televisore, diffusori acustici, telefono cellulare, ecc.).

## **3.6. Lettore CD**

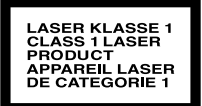

Il lettore CD è un prodotto laser della classe 1. Il dispositivo è dotato di un sistema di sicurezza che impedisce la fuoriuscita di raggi laser pericolosi durante il normale utilizzo. Per evitare danni alla vista, non manomettere né danneggiare mai il sistema di sicurezza del dispositivo.

**DE**

**FR**

**NL**

# **4. Batterie**

## **4.1. Utilizzo delle batterie**

Il telecomando funziona a batterie. Osservare le indicazioni seguenti:

• Tenere le batterie nuove e usate lontano dalla portata dei bambini. Non ingerire le batterie. Pericolo di ustione chimica.

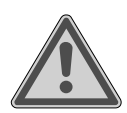

## **AVVERTENZA!**

### **Pericolo di ustione chimica!**

Il telecomando fornito in dotazione contiene una batteria. Se ingerita, nel giro di 2 ore la batteria può provocare gravi ustioni chimiche interne che possono risultare letali.

- Se si pensa che le batterie possano essere state ingerite o trovarsi in una qualsiasi parte del corpo, rivolgersi immediatamente a un medico.
- Se il vano batterie del telecomando non si chiude in modo sicuro, non utilizzare più il telecomando e tenerlo lontano dalla portata dei bambini.
- Prima di introdurre le batterie nel relativo vano, verificare che i contatti nel dispositivo e sulle batterie siano puliti e, se necessario, pulirli.
- Utilizzare sempre solo batterie nuove dello stesso tipo. Non utilizzare mai insieme batterie vecchie e nuove.
- Nel collocare le batterie nel relativo vano, fare attenzione alla corretta polarità (+/–).
- In caso di sostituzione impropria delle batterie, sussiste il pericolo di esplosione! Sostituire le batterie soltanto con altre dello stesso tipo o equivalenti.
- Non cercare mai di ricaricare le batterie. Potrebbero esplodere.
- Non esporre mai le batterie a un calore eccessivo (ad esempio, raggi solari diretti, fuoco o simili).

**EN**

**ES**

**NL**

**IT**

- **DE FR** • Conservare le batterie in un luogo fresco e asciutto. Fonti di calore diretto possono danneggiare le batterie. Non esporre il dispositivo a fonti di calore eccessive.
- Non provocare il cortocircuito delle batterie.
- Non gettare le batterie nel fuoco.
- In caso di fuoriuscita di liquido dalle batterie, rimuoverle immediatamente dal dispositivo. Pulire i contatti prima di inserire nuove batterie. Pericolo di ustioni chimiche causate dall'acido delle batterie!
- Estrarre dal dispositivo anche le batterie scariche.
- Se non si utilizza il dispositivo per lungo tempo, estrarre le batterie.

## **5. Requisiti di sistema**

Requisiti di base per i servizi DLNA o la radio Internet:

- Connessione a Internet a banda larga (ad es. DSL)
- Wi-Fi o router cablato

Riproduzione dall'archivio di musica del PC:

- ad es. a partire da Windows Media Player 11
- Windows® 10, Windows® 8/Microsoft® Windows® 7 (UPnP attivato)

La radio Internet può essere controllata comodamente tramite smartphone/tablet  $PC:$ 

- smartphone/tablet con Wi-Fi 802.11 a/b/g/n
- piattaforma Android™ 4 o superiore
- da iOS® 5.0 o superiore
- app MEDION® LifeStream 2 gratuita installata

# **6. Contenuto della confezione**

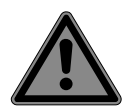

### **PERICOLO!**

### **Pericolo di soffocamento!**

Pericolo di soffocamento in caso di ingestione o inalazione di componenti piccoli o pellicole dell'imballaggio.

- Tenere la pellicola dell'imballaggio fuori dalla portata dei bambini.
- Estrarre il prodotto dalla confezione e rimuovere tutto il materiale d'imballaggio.
- Verificare l'integrità della confezione e comunicare l'eventuale incompletezza della fornitura entro 14 giorni dall'acquisto.

La confezione acquistata include:

- 1 impianto stereo micro
- 1 telecomando
- 2 batterie di tipo R03/LR03/AAA da 1,5 V
- Cavo di collegamento alla rete elettrica
- Documentazione
- Antenna filare

### **7. Panoramica del dispositivo DE 7.1. Lato anteriore FR NL MEDION ES IT**  $\circledcirc$ (\*)  $\odot$  $\odot$  $\odot$  $\odot$ **EN** 1 2 3 4 5 6 7 8 9 10 11 12 13 1

- 1) Diffusori acustici
- 2) Sensore a infrarossi per il telecomando
- 3)  $\Diamond$  Accensione del dispositivo/passaggio alla modalità standby
- 4)  $\Box$  Selezione della modalità di funzionamento
- $\mathbf{5}$   $\mathbf{1}$   $\mathbf{3}$  Pressione breve: informazioni sulla stazione o sulla traccia. Pressione lunga: apertura/chiusura del menu; livello di menu precedente
- 6)  $\star$  Memorizzazione della stazione; richiamo delle stazioni memorizzate
- 7) **VOL–/+** Regolazione del volume; con menu aperto: rotazione per navigare all'interno del menu, pressione per confermare la voce di menu selezionata
- 8)  $\rightarrow \parallel$  Avvio/interruzione della riproduzione
- 9) **H**I Traccia precedente
- 10) **•** Traccia successiva
- 11)  $\triangle$  Espulsione CD
- 12) Display
- 13) Vano CD

### **7.2. Lato posteriore**

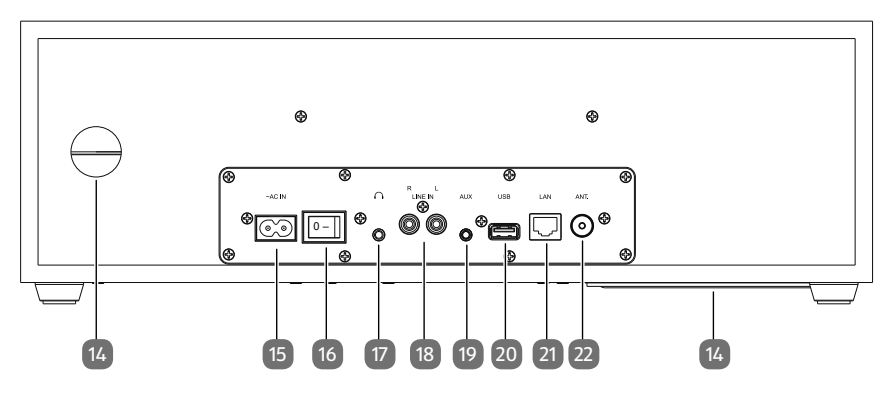

- 14) Apertura bass reflex
- 15) **~ AC IN** Presa di collegamento per cavo di alimentazione
- 16) **0/1** Interruttore ON/OFF
- 17)  $\bigcap$  Presa per cuffie/auricolari, spinotto da 3,5 mm
- 18) **LINE IN L/R** Presa di collegamento per un dispositivo esterno (collegamento RCA)
- 19) **AUX** Presa di collegamento per dispositivo esterno (collegamento spinotto)
- 20) **USB** Presa di collegamento per supporto di memorizzazione USB
- 21) **LAN** Presa di rete RJ45
- 22) Presa per l'antenna filare DAB/FM

### **7.3. Telecomando**

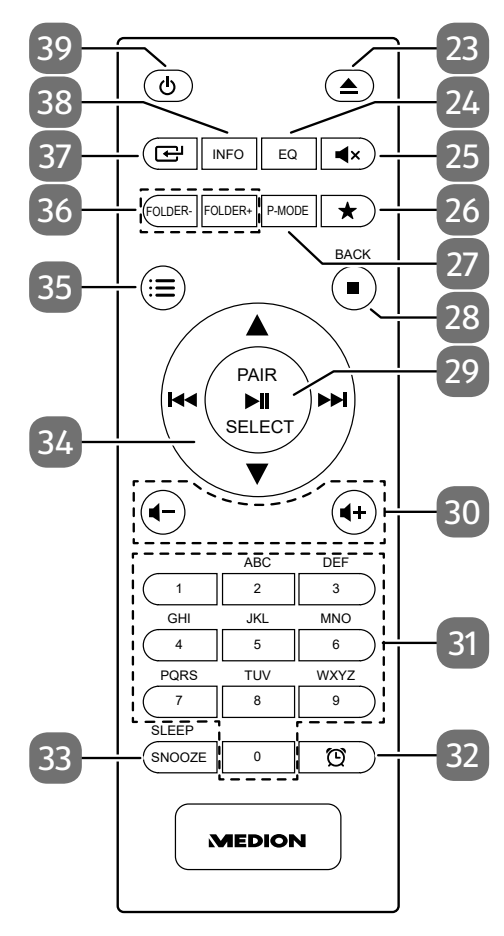

**DE ES FR IT NL**

**EN**

- 23)  $\triangle$  Espulsione CD
- 24) **EQ** Selezione della modalità equalizzatore
- 25) **V**x Disattivazione dell'audio
- $26$   $\star$  Memorizzazione della stazione; richiamo delle stazioni memorizzate
- 27) **P-MODE** Selezione della modalità di riproduzione
- 28) Arresto della riproduzione **BACK** – Ritorno al menu
- 29) Avvio/interruzione della riproduzione **OK** – Conferma nel menu **PAIR** – Avvio modalità di riproduzione Bluetooth AMS – Memorizzazione automatica della stazione
- 30) **-/ +** Riduzione/aumento del volume
- 31) **0-9 A-Z** Tasti alfanumerici
- 32) Visualizzazione/impostazione del timer
- 33) **SNOOZE** Ripetizione della sveglia **SLEEP** – Passaggio alla modalità Sleep
- 34) Scorrimento veloce indietro/richiamo traccia precedente / tasto stazione radio –

 – Scorrimento veloce avanti/richiamo traccia successiva / tasto stazione radio +

- Navigazione verso l'alto/verso il basso nel menu
- 35)  $\mathbf{\mathcal{F}} = -$  Apertura/chiusura del menu
- 36) **FOLDER-/+** Selezione della cartella (CD, modalità USB)
- 37)  $\Box$  Selezione della modalità di funzionamento
- 38) **INFO** Visualizzazione delle informazioni sulla stazione/sulla traccia
- 39)  $\forall$  Accensione del dispositivo/passaggio alla modalità standby

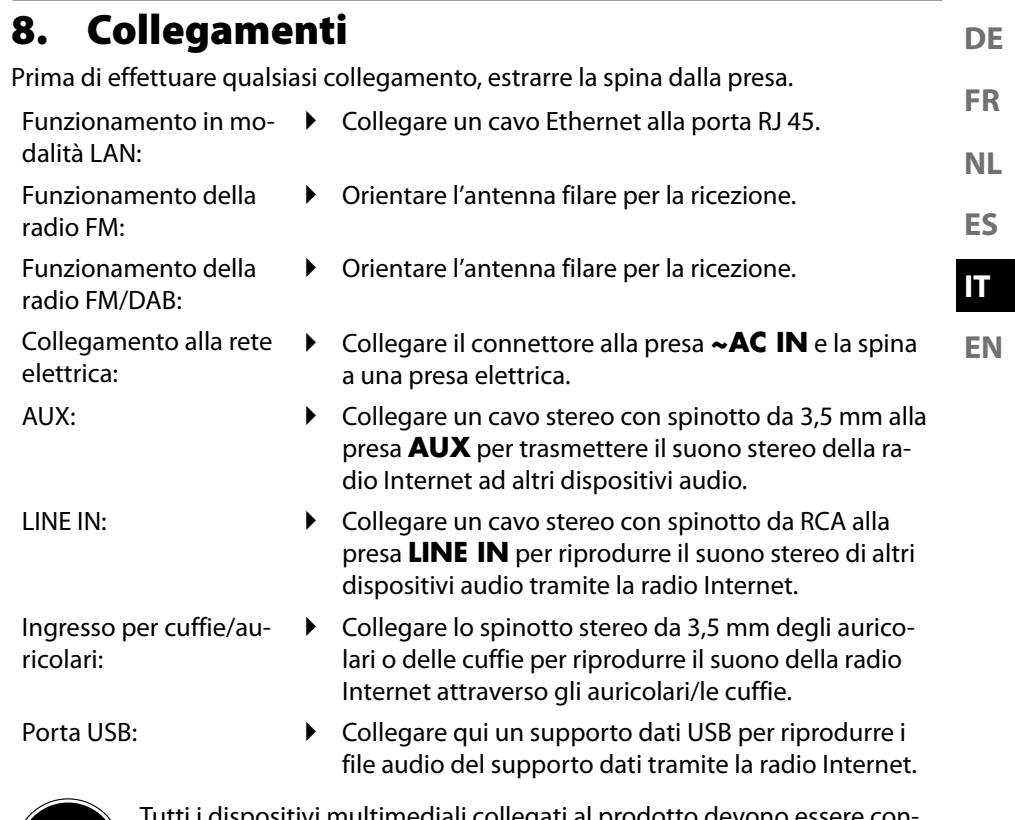

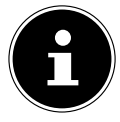

Tutti i dispositivi multimediali collegati al prodotto devono essere conformi alla direttiva Bassa tensione.

## **8.1. Inserimento delle batterie nel telecomando**

- Rimuovere il coperchio del vano batterie sul retro del telecomando.
- Inserire due batterie di tipo LR03/AAA/1,5 V nel vano batterie del telecomando. Prestare attenzione alla corretta polarità delle batterie (indicata sul fondo del vano batterie).
- Chiudere il vano batterie.

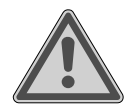

## **AVVERTENZA!**

### **Pericolo di esplosione!**

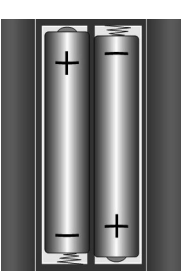

Pericolo di esplosione in caso di sostituzione scorretta delle batterie.

Sostituire le batterie soltanto con batterie dello stesso tipo o di tipo equivalente.

Nel caso in cui il telecomando non venga utilizzato per lungo tempo, la fuoriuscita del liquido delle batterie potrebbe danneggiarlo!

 Se si prevede di non utilizzare il dispositivo per lungo tempo, estrarre le batterie dal telecomando.

# **9. Navigazione all'interno dei menu**

**FR** Tutte le funzioni possono essere comandate sia tramite il telecomando, sia tramite i tasti del dispositivo.

- Fenere premuto il tasto  $\Xi$  per accedere al menu principale della modalità corrispondente.
- **ES** Navigare nei menu ruotando la manopola di regolazione **–/+** sul dispositivo o utilizzando i tasti di navigazione  $\blacktriangleright \blacktriangleright$   $\blacktriangleright$   $\blacktriangleright$  del telecomando.
- Confermare la voce di menu selezionata premendo la manopola di regolazione **–/+** o il tasto **SELECT** del telecomando.
- Premere il tasto  $\mathbf{E}$  per tornare al livello di menu precedente.

# **10. Configurazione della radio Internet**

Quando connessa a Internet, la radio ha accesso a un servizio per stazioni radio Internet, pertanto consente la ricezione di oltre 15.000 stazioni in tutto il mondo. Nell'elenco dei preferiti è possibile memorizzare fino a 500 stazioni.

Tramite un Access Point al PC è possibile collegare la radio a Internet:

- Senza fili in modalità Wi-Fi: l'antenna Wi-Fi della radio riceve i segnali del router DSL.
- Via cavo attraverso la presa LAN RJ45 della radio in modalità LAN, a condizione che sia disponibile una rete Ethernet.

Non è necessario accendere il PC per ricevere le stazioni radio.

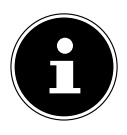

L'elenco delle stazioni della radio Internet viene messo a disposizione gratuitamente e viene costantemente aggiornato.

L'eventuale non disponibilità di una stazione radio può dipendere da diverse cause dell'operatore della stazione radio. Questo non significa che il dispositivo sia difettoso.

A volte, la connessione alle stazioni radio via Internet può essere soggetta a ritardi anche a causa dell'elevato numero di richieste. Riprovare a connettersi al servizio Internet in un secondo momento.

### **10.1. Caratteristiche di rete necessarie**

Affinché il dispositivo funzioni come radio Wi-Fi, è necessario che la rete presenti le seguenti caratteristiche:

- Il router utilizzato per la rete deve disporre di una funzione server DHCP in modo da poter assegnare automaticamente un indirizzo IP al dispositivo nella rete.
- Se il router installato è già configurato come descritto in precedenza, è possibile collegare la radio Wi-Fi alla rete.

**DE**

**NL**

**EN**

**IT**

# **11. Configurazione di rete**

Sono possibili due configurazioni di rete della radio Internet: in modalità Wi-Fi (senza fili) o in modalità LAN (con cavo Ethernet).

- Per connettersi a Internet utilizzando un cavo Ethernet, selezionare la modalità di connessione **KABEL** nella procedura di configurazione guidata. Le impostazioni possono essere modificate manualmente in qualsiasi momento tramite le impostazioni di sistema.
- Se si dispone di una rete wireless 802.11 a/b/g/n è possibile collegare la radio a Internet tramite Wi-Fi:

durante la prima messa in funzione è necessario selezionare un Access Point (AP) ed eventualmente immettere la chiave di rete. In seguito la radio accederà sempre automaticamente a tale AP. Se non è più possibile trovare l'AP, viene visualizzato un messaggio corrispondente.

## **11.1. Apertura dell'interfaccia web della radio Internet**

Se si immette nel browser l'indirizzo IP della radio Internet, viene visualizzata l'interfaccia web della radio Internet.

- L'indirizzo IP attuale è indicato in **SYSTEMEINSTELLUNGEN**/**INTERNE-TEINST**./**EINSTELLUNGEN ANZEIGEN**.
- Qui potete assegnare un nuovo nome alla radio Internet (l'impostazione di fabbrica è [MEDION]+[indirizzo MAC]).

# **12. Collegamento alla rete elettrica**

 Collegare il connettore dell'alimentatore in dotazione alla presa **~AC IN** del dispositivo.

## **13. Prima messa in funzione**

Alla prima messa in funzione viene visualizzato l'elenco delle lingue disponibili.

 Selezionare la lingua del menu della radio Internet e confermare la selezione con il tasto **SELECT** del telecomando.

Successivamente viene visualizzata una nota con l'informativa sulla privacy.

**Premere SELECT** sul telecomando per accettare l'informativa sulla privacy.

Successivamente inizia la procedura di configurazione guidata.

- Confermare la richiesta **EINRICHTUNGSASS. JETZT AUSFÜHREN?** con **JA** per avviare la procedura di configurazione guidata.
- Selezionare la lingua di visualizzazione dei menu e premere **SELECT** per confermare.

Viene visualizzata la procedura di configurazione guidata (nella lingua precedentemente impostata):

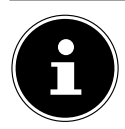

**DE FR** Se si seleziona **NEIN**, nella finestra successiva è possibile indicare se avviare la procedura guidata alla successiva accensione del dispositivo.

## **13.1. Impostazione dell'ora e della data**

- Impostare se visualizzare l'ora in formato a 12 ore o 24 ore.
- **IT** Selezionare se l'ora debba essere impostata automaticamente tramite la ricezione FM (**UPDATE ÜBER FM**), la ricezione DAB (**UPDATE ÜBER DAB**) o tramite la rete (**UPDATE ÜBER NETZWERK**).
- Impostare la visualizzazione dell'ora nel formato a 12 ore o 24 ore.
- Successivamente impostare il passaggio automatico all'ora legale/solare su **EIN** o **AUS**.

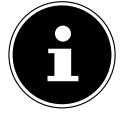

Se è stata selezionata l'opzione **UPDATE ÜBER NETZWERK**, nella finestra di interrogazione successiva impostare il proprio fuso orario.

 Se è stata selezionata l'ultima voce (**KEIN UPDATE**) impostare l'ora manualmente seguendo i passaggi sottostanti:

La posizione del giorno lampeggia.

- Impostare il giorno con  $\rightarrow \infty$  e premere **SELECT** per confermare.
- La posizione del mese lampeggia.
- Impostare il mese con  $\blacktriangleright$  e premere **SELECT** per confermare.
- La posizione dell'anno lampeggia.
- Impostare l'anno con  $\rightarrow \rightarrow e$  premere **SELECT** per confermare. La posizione delle ore lampeggia.
- **Impostare le ore con ▲ ▼ e premere SELECT** per confermare.
- La posizione dei minuti lampeggia.
- **Impostare i minuti con ▲ ▼ e premere SELECT** per confermare.

## **13.2. Mantenimento della connessione di rete**

Se si desidera che la connessione di rete rimanga attiva anche in modalità standby o nelle modalità che non utilizzano il Wi-Fi (AUX-IN, radio FM) (maggiore consumo di energia elettrica in modalità standby), selezionare l'impostazione JA. Se l'impostazione viene confermata con JA, dopo l'accensione le funzioni Internet e di rete sono disponibili più rapidamente.

Selezionando l'impostazione **NEIN**, la connessione alla rete viene ripristinata ad ogni accensione della radio Internet dalla modalità standby.

## **13.3. Selezione della regione Wi-Fi**

Selezionare la regione in cui si utilizza la radio Internet.

Successivamente il dispositivo avvia la ricerca delle reti Wi-Fi disponibili (Access Point).

**EN**

**ES**

**NL**

## **13.4. Connessione a una rete**

Le reti trovate vengono visualizzate in un elenco con il loro nome (SSID). Gli Access Point Wi-Fi che offrono una connessione tramite WPS vengono visualizzati con

#### **[WPS]**.

Di seguito le voci:

**NEUER SUCHLAUF**: avvio di una nuova ricerca

**KABEL**: ricerca di reti via Ethernet

**MANUELLE KONFIG**: immissione manuale dei dati di connessione

#### **13.4.1. Connessione tramite Wi-Fi:**

 selezionare l'Access Point Wi-Fi al quale si desidera connettere la radio Internet, quindi premere la manopola di regolazione per confermare.

In presenza di un Access Point Wi-Fi non crittografato (aperto), la radio Internet stabilisce la connessione automaticamente.

 Per connettersi a una rete crittografata, prestare attenzione ai capitoli che seguono.

## **13.5. Connessione Wi-Fi attraverso WPS**

Dopo aver selezionato una rete Wi-Fi che offre la possibilità di connettersi tramite WPS, viene visualizzato il menu WPS. Se non si desidera stabilire una connessione tramite WPS, selezionare la voce **WPS ÜBERSPRINGEN**.

#### **13.5.1. Tasto WPS**

- Selezionare l'opzione **TASTE DRÜCKEN** per utilizzare la funzione WPS tramite il tasto WPS del router.
- Successivamente premere il tasto WPS sul router e confermare la connessione sulla radio Internet con **SELECT**.

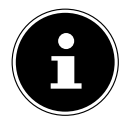

 $\dot{E}$  inoltre possibile richiamare la funzione WPS in qualsiasi momento  $^1$ premendo il tasto **INFO** e mantenendolo premuto.

A questo proposito consultare anche le istruzioni per l'uso del router.

- Ora il dispositivo stabilisce una connessione con la rete. Dopo aver correttamente instaurato la connessione viene visualizzato un messaggio corrispondente.
- Ora il dispositivo è in grado di riprodurre i contenuti multimediali mediante la rete o di ricevere stazioni radio via Internet se è collegato a Internet tramite la rete.
- Il dispositivo memorizza i dati di connessione in modo da non doverli reimmettere in caso di nuova connessione.

<sup>1</sup> In modalità radio Internet è possibile utilizzare la funzione WPS solo tramite la procedura di configurazione guidata!

#### **13.5.2. Immissione del PIN**

**FR** Se il router non dispone di un pulsante WPS, ma offre l'opzione di connessione WPS tramite immissione del PIN nell'interfaccia web del router, selezionare l'opzione **PIN EINGEBEN**.

**NL** Quando richiesto, immettere nell'interfaccia web del router il numero PIN visualizzato sul display della radio Internet e confermare l'immissione con il tasto **SELECT**.

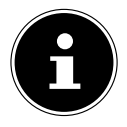

All'occorrenza consultare anche le istruzioni per l'uso del router.

Ora il dispositivo stabilisce una connessione con la rete. Dopo aver correttamente instaurato la connessione viene visualizzato un messaggio corrispondente.

**Premere il tasto SELECT** per confermare.

Il dispositivo memorizza i dati di connessione in modo da non doverli reimmettere in caso di nuova connessione.

Ora il dispositivo è in grado di riprodurre i contenuti multimediali mediante la rete o di ricevere stazioni radio via Internet se è collegato a Internet tramite la rete.

## **13.6. Immissione della chiave di rete**

Se in precedenza il menu WPS era stato saltato, è necessario immettere la chiave di rete.

 Immettere la chiave di rete per l'Access Point Wi-Fi con i tasti alfanumerici del telecomando

oppure

- È possibile immettere la chiave di rete utilizzando la manopola di regolazione del dispositivo:
- Utilizzando la manopola di regolazione selezionare un carattere, quindi premere **SELECT** per confermare.
- Per cancellare un carattere selezionare la voce **BKSP** e premere **SELECT**.
- Per annullare l'immissione selezionare la voce **CANCEL** e premere **SELECT**.
- Dopo aver immesso la chiave di rete selezionare la voce **SELECT** e confermare con **SELECT**.

Il dispositivo memorizza la chiave in modo da non doverla reimmettere in caso di nuova connessione.

Ora il dispositivo stabilisce una connessione con la rete. Dopo aver correttamente instaurato la connessione viene visualizzato un messaggio corrispondente.

**Premere il tasto SELECT** per confermare.

Ora, a condizione che sia collegato a Internet tramite la rete, il dispositivo può riprodurre contenuti multimediali tramite la rete o ricevere stazioni radio via Internet.

**DE**

**EN**

**ES**

**IT**

## **13.7. Utilizzo della radio Internet come Media Client**

La radio Wi-Fi supporta il protocollo UPnP (Universal Plug-and-Play). Se è installato un software UPnP è possibile trasmettere file audio senza fili dal PC alla radio Wi-Fi. La radio Internet supporta l'integrazione come Digital Media Renderer (DMR). Ciò consente di riprodurre file musicali del computer sulla radio Internet e di impostare il volume dal computer.

### **13.8. Connessione tra radio Internet e server multimediale**

È possibile connettere la radio Internet a un server multimediale.

 Aprire il menu **MUSIKABSPIELER** nel menu principale oppure premere il tasto  $\Xi$ <sup>1</sup> e selezionare la voce **MUSIKABSPIELER** tramite la manopola di regolazione (7).

La radio avvia la ricerca di contenuti multimediali disponibili nella rete. Dopo alcuni secondi viene visualizzato il nome del server multimediale eventualmente trovato, ad es. Mein Nas-Server

 Se si desidera connettere il server multimediale installato alla radio, confermare con **SELECT**.

Vengono visualizzati le cartelle e i file musicali del server multimediale. Ora è possibile selezionare e riprodurre i file musicali.

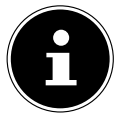

È possibile che sia necessario confermare e approvare la connessione dal PC.

# **14. Ascolto della radio Internet**

 Per ascoltare la radio Internet, selezionare la voce **INTERNET RADIO** nel menu principale e confermare con **SELECT** oppure premere il tasto **e** e selezionare la voce **INTERNET RADIO** tramite la manopola di regolazione (7).

Nella prima schermata sono presenti, oltre alle voci di menu, due ulteriori voci:

**ZULETZT ANGEHÖRT**: richiama l'ultima stazione radio ascoltata

**SENDERLISTE**: richiama dal server Internet i servizi delle radio Internet disponibili.

## **14.1. Selezione dei servizi radio**

Selezionare la voce Senderliste per selezionare i servizi seguenti:

### **14.1.1. I miei preferiti**

Alla voce **MEINE FAVORITEN** è possibile richiamare le stazioni memorizzate tra i preferiti.

#### **14.1.2. Regione**

**FR** Alla voce **REGION** è possibile visualizzare tutte le stazioni assegnate alla regione (qui: **DEUTSCHLAND**) in cui la radio è stata connessa a Internet.

#### **14.1.3. Stazioni**

Selezionare **SENDER** per selezionare le stazioni radio Internet in base ai seguenti criteri.

- **LÄNDER**: selezionare le stazioni in base al paese
- **GENRE**: selezionare le stazioni in base al genere
- **SENDER SUCHEN**: cercare le stazioni per nome
- **EN POPULÄRE SENDER**: Selezione delle stazioni radio più popolari da un elenco.
- **NEUE SENDER**: selezionare le stazioni dall'elenco delle stazioni più nuove
- Selezionare una stazione in base ai criteri di ricerca precedenti e premere **SE-LECT**.

### **14.1.4. Podcast**

Selezionare **PODCASTS** in base ai seguenti criteri:

- **MEINE FAVORITEN**: qui è possibile richiamare i podcast memorizzati tra i preferiti.
- **COVID-19**: qui sono disponibili i podcast sul coronavirus.
- **LÄNDER**: selezionare una regione dall'elenco e confermare con **SELECT**. Successivamente selezionare un podcast e confermare con **SELECT**.
- **GENRE**: selezionare un genere dall'elenco e confermare con **SELECT**. Successivamente selezionare un podcast e confermare con **SELECT**.
- **SUCHEN PODCASTS**: cercare i podcast per nome

### **14.2. Connessione a una stazione radio Internet/un podcast**

Dopo aver selezionato una stazione/un podcast come descritto sopra, la radio verrà connessa al server della radio Internet. Sul display vengono visualizzate le indicazioni seguenti:

- nome della stazione radio
- ora
- ulteriori informazioni della stazione radio
- indicazione della memoria tampone
- numero della posizione di memoria
- Wi-Fi attivo

**DE**

**ES**

**NL**

**IT**

Premendo più volte il tasto Info sul telecomando vengono visualizzate ulteriori informazioni:

- lingua e ubicazione
- dati su bit rate, codec utilizzato e frequenza di scansione
- buffer di riproduzione
- data attuale

La radio è stata connessa correttamente con il server Internet e riceve le stazioni radio Internet.

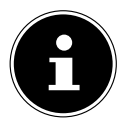

Se la radio non riesce a trovare il server Internet viene visualizzato un messaggio di errore.

#### **14.2.1. Memorizzazione delle stazioni radio Internet**

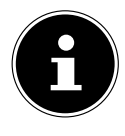

Le stazioni radio Internet possono essere salvate in una posizione della memoria. La radio Internet dispone di oltre 40 posizioni di memoria. Dopo aver salvato una stazione in una posizione di memoria, la posizione di memoria della stazione viene visualizzata sul display durante la riproduzione.

- Fenere premuto il tasto  $\bigstar$  fino a quando sul display non viene visualizzato l'elenco delle posizioni di memoria.
- Selezionare una posizione di memoria da 1 a 40 e confermare con **SELECT**. La stazione radio è memorizzata.
- Per richiamare la stazione radio premere il tasto  $\bigstar$  e selezionare la stazione dall'elenco. Premere **SELECT** per riprodurre la stazione.

# **15. Ascolto della radio DAB**

 Per ascoltare la radio DAB, selezionare la funzione **DAB RADIO** nel menu principale e confermare con **SELECT** oppure premere il tasto  $\mathbf{F}$  e selezionare la voce **DAB RADIO** tramite la manopola di regolazione (7).

Sul display vengono visualizzate le indicazioni seguenti:

- ricezione DAB
- ricezione DAB stereo
- ora
- potenza di ricezione Wi-Fi
- potenza di ricezione DAB
- nome della stazione radio

### **15.1. impostazione della stazione radio**

- Selezionare una stazione radio dall'elenco delle stazioni ruotando la manopola di regolazione (7).
- **Premere SELECT** per riprodurre la stazione radio.

## **15.2. Memorizzazione delle stazioni radio**

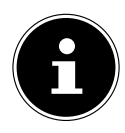

**FR NL** La radio DAB dispone di oltre 40 posizioni di memoria. Dopo aver salvato una stazione radio in una posizione di memoria, la posizione di memoria della stazione viene visualizzata sul display durante la riproduzione.

- $\blacktriangleright$  Tenere premuto il tasto  $\bigstar$  fino a quando l'elenco delle posizioni di memoria non viene visualizzato sul display.
- Selezionare una posizione di memoria da 1 a 40 e confermare con **SELECT**. La stazione radio è memorizzata.
- Per richiamare la stazione radio premere il tasto  $\bigstar$  e selezionare la stazione dall'elenco. Premere **SELECT** per riprodurre la stazione.

## **15.3. Menu principale nella modalità radio DAB**

Premere a lungo il tasto  $\Xi$  sul dispositivo per visualizzare il menu della modalità radio DAB.

#### **15.3.1. Elenco delle stazioni**

Alla voce **SENDERLISTE** è possibile visualizzare l'elenco delle stazioni.

#### **15.3.2. Ricerca delle stazioni**

 Selezionare la voce **VOLLSTÄNDIGER SUCHLAUF** per avviare immediatamente una ricerca delle stazioni. Lo stato di avanzamento della ricerca è indicato da una barra.

Al termine della ricerca viene visualizzato l'elenco delle stazioni.

#### **15.3.3. Impostazione manuale**

Selezionando la voce **MANUELL EINSTELLEN**, sul display vengono visualizzati i canali da 5A a 13F con le relative frequenze.

Selezionare un canale e confermare con **SELECT**.

### **15.3.4. Pulizia dell'elenco delle stazioni**

 Selezionare **BEREINIGUNG UNGÜLTIG** e confermare la richiesta successiva con **JA** per cancellare dall'elenco le stazioni non più disponibili.

#### **15.3.5. Dynamic Range Control**

Alla voce **DRC** è possibile ridurre la differenza tra toni bassi e toni alti.

### **15.3.6. Sequenza delle stazioni**

- Alla voce **SENDERREIHENFOLGE** è possibile impostare come ordinare l'elenco delle stazioni:
- **ALPHANUMERISCH** Le stazioni vengono elencate in ordine alfabetico e numerico.
- **ENSEMBLE**

**DE**

**EN**

**ES**

**IT**

Le stazioni vengono ordinate in base alla loro appartenenza a un ensemble DAB. • **GÜLTIG**

Le stazioni vengono ordinate in base alla potenza del segnale di trasmissione.

# **16. Ascolto della radio FM**

 Per ascoltare la radio FM, selezionare la funzione **FM RADIO** nel menu principale e confermare con **SELECT** oppure premere il tasto  $\mathbf{E}^{\prime}$ e selezionare la voce **FM RADIO** tramite la manopola di regolazione (7).

Viene visualizzata la schermata della radio FM:

- nome della stazione (per la ricezione RDS)/indicazione della frequenza
- ora
- potenza del segnale FM
- ricezione FM stereo
- ricezione RDS
- frequenza, informazioni PTY, data, testo radio (premere il tasto **INFO**)

## **16.1. Impostazione della stazione radio**

- Premere più volte il tasto  $\blacktriangleleft$  o  $\blacktriangleright$  sul dispositivo o sul telecomando per impostare la frequenza radio.
- $\triangleright$  Tenere premuto il tasto  $\blacktriangleright$   $\blacktriangleright$  sul dispositivo o sul telecomando per avviare la ricerca automatica. La ricerca automatica inizia verso l'alto o verso il basso a seconda del tasto premuto.

## **16.2. Memorizzazione delle stazioni radio**

- $\blacktriangleright$  Tenere premuto il tasto  $\bigstar$  fino a quando l'elenco delle posizioni di memoria non viene visualizzato sul display.
- Selezionare una posizione di memoria da 1 a 40 e confermare con **SELECT**. La stazione radio è memorizzata.
- Per richiamare la stazione radio premere il tasto  $\bigstar$  e selezionare la stazione dall'elenco. Premere **SELECT** per riprodurre la stazione.

## **16.3. Menu principale nella modalità radio FM**

Premere a lungo il tasto  $\mathcal{F}$  sul dispositivo visualizzare il menu della modalità radio FM.

#### **16.3.1. Impostazione della ricerca**

#### Alla voce **SUCHLAUF EINSTELLUNG** rispondere alla domanda successiva **NUR STARKE SENDER?** con

- **JA** se la radio deve cercare solo le stazioni con segnale forte;
- **NEIN** se la radio deve cercare anche le stazioni con segnale debole.

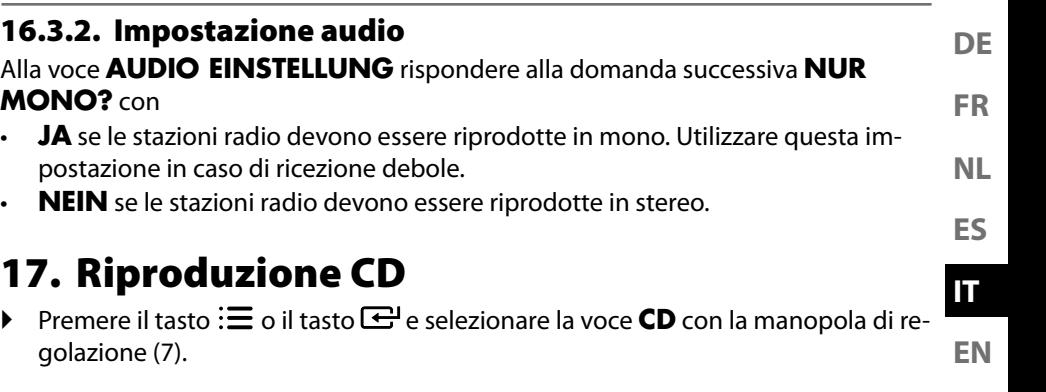

## **17.1. Informazioni sulla traccia (ID3)**

Se il CD contiene tracce con informazioni ID3, queste possono essere visualizzate l'una di seguito all'altra premendo il tasto **INFO** durante la riproduzione. Sul display vengono visualizzati il titolo della traccia, l'artista e il nome dell'album.

## **17.2. Inserimento/espulsione del CD**

Assicurarsi che davanti al dispositivo vi sia uno spazio di circa 15 cm in modo tale che il CD possa essere estratto senza difficoltà.

- Premere il tasto  $\triangle$  sul dispositivo o sul telecomando per aprire il vano CD. Sul display viene visualizzata l'indicazione **OPEN**.
- Posizionare il CD nell'apposito vano con il lato scritto rivolto verso l'alto.
- Premere nuovamente il tasto  $\triangle$  sul dispositivo per chiudere il cassetto CD. Sul display viene visualizzata l'indicazione **LADEVORGANG**.

Sul display vengono visualizzati il numero complessivo delle tracce e la durata totale del CD. La riproduzione della prima traccia inizia automaticamente.

Se non si inserisce alcun CD o se viene inserito un CD non leggibile, sul display compare **KEINE CD**.

Per espellere il CD premere il tasto  $\triangle$ . Sul display viene visualizzata l'indicazione **OPEN**

## **17.3. Avvio/arresto della riproduzione**

**Premere il tasto SELECT/DII** sul telecomando oppure il tasto  $\mathbb{H}/\mathbb{I} \times$  sul dispositivo per avviare la riproduzione delle tracce. Per interrompere la riproduzione premere nuovamente lo stesso tasto. Un'ulteriore pressione del tasto consente di proseguire la riproduzione.

### **17.4. Selezione della traccia, scorrimento veloce avanti/indietro**

- Premere il tasto << per tornare all'inizio di una traccia riprodotta. Premere nuovamente il tasto per passare al titolo precedente. Con il tasto  $\blacktriangleright$  si passa direttamente alla traccia successiva.
- Tenere premuto il tasto <<<<rr>
<<<<rr/>
straccive rapidamente all'indietro la traccia; premere il tasto  $\blacktriangleright$  per scorrerla rapidamente in avanti.

## **17.5. Selezione di una cartella**

Per godere di una panoramica migliore durante la riproduzione di file MP3, questi possono essere memorizzati in diverse cartelle.

 Per passare a una cartella diversa all'interno di un supporto dati MP3, premere il tasto  $\blacktriangle$  o  $\nabla$ .

### **17.6. Programmazione di una sequenza di riproduzione**

Con la funzione di programmazione è possibile comporre il proprio programma musicale selezionando soltanto determinate tracce da riprodurre. La sequenza nella quale vengono riprodotte le tracce può essere definita in modo personalizzato. Procedere come segue:

- $\blacktriangleright$  Fermare la riproduzione premendo  $\blacksquare$  sul telecomando.
- Premere il tasto  $\bigstar$ . Sul display lampeggiano la posizione di programmazione **P01** e l'indicazione della traccia **T001**.
- A questo punto selezionare una traccia premendo  $\blacktriangleleft$  oppure  $\blacktriangleright$ .
- Premere il tasto  $\bigstar$  e memorizzare altre tracce nello stesso modo.
- Avviare la riproduzione programmata con **SELECT/**
- Per cancellare una riproduzione programmata, premere due volte il tasto  $\blacksquare$  sul telecomando.

## **17.7. Ripetizione/riproduzione casuale**

- Premere il tasto **P-MODE** per attivare la riproduzione casuale o per sfogliare le modalità di ripetizione. Vengono supportate diverse modalità:
	- ripetizione di singole tracce,
	- ripetizione di cartelle,
	- ripetizione di tutte le tracce e le cartelle.

# **18. Modalità Bluetooth**

**FR** Tramite la tecnologia Bluetooth è possibile riprodurre senza fili tracce di dispositivi esterni (per esempio lettori MP3 o telefoni cellulari con tecnologia Bluetooth) su questo dispositivo.

**Premere il tasto**  $\Xi$  **o il tasto**  $\Xi$  **e selezionare la voce <b>BLUETOOTH AUDIO** con la manopola di regolazione (7).

## **18.1. Associazione di dispositivi Bluetooth**

- Attivare la funzione Bluetooth anche sul dispositivo esterno ed eseguire l'associazione. A tale scopo leggere le istruzioni del dispositivo esterno. Il nome dell'impianto stereo è "MD 44100".
- Qualora sul display del dispositivo esterno sia richiesto l'inserimento di una password, digitare il codice "0000".
- L'associazione è completata e il dispositivo esterno può essere utilizzato con l'impianto audio.

La riproduzione delle tracce, il volume e le funzioni speciali possono essere controllati sia sul dispositivo esterno, sia sull'impianto audio. Le funzioni disponibili dipendono dal dispositivo esterno e dal software che viene utilizzato.

 Per terminare il trasferimento via Bluetooth, disattivare la modalità Bluetooth sul dispositivo esterno o modificare la sorgente dell'impianto audio.

### **18.2. Comando tramite telecomando (in ambito Bluetooth)**

Per gestire le tracce tramite il telecomando dell'impianto audio esistono le seguenti possibilità:

- Premere il tasto  $\mathbf{I}$  o  $\mathbf{I}$  + per aumentare o ridurre il volume.
- Per avviare o interrompere la riproduzione premere il tasto **SELECT/<sup>></sup>Il** sul telecomando.
- Premere i tasti  $\blacktriangleleft$  oppure sul  $\blacktriangleright$  per passare alla traccia precedente o successiva.

Non tutte le funzioni sono disponibili in tutti i dispositivi esterni. Alcune funzioni vengono visualizzate sul display del dispositivo esterno.

# **19. Ascolto di file audio via computer/USB**

 Per ascoltare file audio dalla rete, selezionare la funzione **MUSIKPLAYER** del menu principale e confermare con **SELECT** oppure premere più volte il tasto **MODE**.

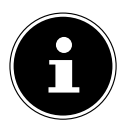

Per riprodurre file audio della rete tramite la radio è necessario utilizzare un software per server multimediale nella rete.

**NL**

**ES**

**DE**

**IT**

**EN**

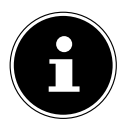

Dopo un eventuale spegnimento causato da una scarica elettrica in modalità USB (Musikplayer) o "libreria multimediale" DLNA opzionale, il dispositivo si riaccenderà automaticamente. L'ultimo stato di funzionamento non può essere ripristinato automaticamente. Riavviare i supporti o le applicazioni necessari.

A causa di una scarica elettrostatica potrebbe non essere possibile ripristinare le ultime impostazioni utente effettuate, perché la struttura di cartelle non viene memorizzata.

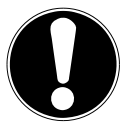

## **AVVISO!**

## **Possibili danni al dispositivo.**

Il dispositivo può essere danneggiato anche da un trattamento non corretto delle superfici sensibili.

- Per evitare di danneggiare il dispositivo, non utilizzare un cavo prolunga USB e non collegare il dispositivo direttamente a un PC tramite la presa USB.
- La presa USB è predisposta soltanto per l'utilizzo di chiavette USB, non consente di usare altri supporti di archiviazione esterni quali dischi rigidi.
- Per riprodurre i file audio di un supporto dati USB, collegare un supporto dati USB alla presa USB.

Quando si collega un supporto dati USB, il dispositivo passa automaticamente alla modalità di riproduzione musicale e viene visualizzata la domanda **USB DISK ANGESCHLOSSEN. ORDNER ÖFFNEN?**

 Rispondere con **JA** per aprire direttamente il contenuto del supporto dati USB. Se non è disponibile alcun file audio, dopo aver richiamato la modalità di riproduzione musicale verrà visualizzato il menu principale:

## **19.1. Menu principale nella modalità di riproduzione musicale**

### **19.1.1. Selezione di file audio dalla rete**

Selezionare **GEMEINSAME MEDIEN** per cercare i file audio direttamente nella rete.

Se è stato trovato un server multimediale, viene visualizzato un menu di selezione le cui voci vengono trasmesse dal server multimediale.

### **19.1.2. Riproduzione USB**

Selezionare **USB ABSPIELEN** per cercare i file audio direttamente nel supporto dati USB.

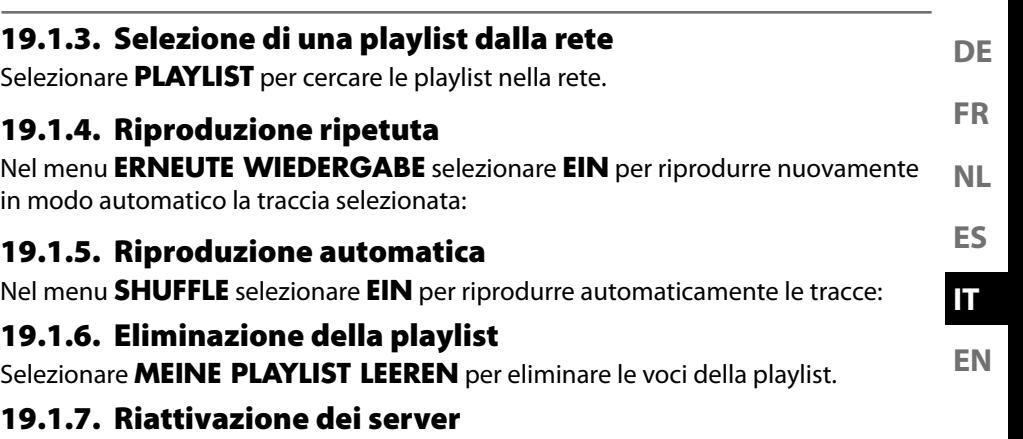

#### Alla voce **SERVER BEREINIGEN** , confermare la finestra di dialogo **GEMEIN-SAM VERWENDETE MEDIEN BEREINIGEN - LAN-SERVER WIEDER**

**AKTIVIEREN** con **JA** per visualizzare i server multimediali inattivi. Successivamente è possibile selezionare e riattivare un server multimediale (funzione WOL; Wake on LAN) per riprodurre i contenuti multimediali.

# **19.2. Display in modalità di riproduzione**

Durante la riproduzione, sul display sono visualizzate le informazioni seguenti:

- titolo
- ora
- potenza di ricezione Wi-Fi
- modalità di riproduzione automatica (Shuffle)
- modalità di ripetizione
- riproduzione USB
- riproduzione contenuti multimediali tramite server
- visualizzazione tag ID3 (premere **INFO** per visualizzare ulteriori informazioni)

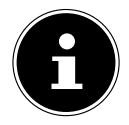

Durante la riproduzione è possibile utilizzare i tasti di riproduzione come in un normale lettore CD. I formati audio supportati sono: \*.mp3, \*.wma, \*.wav, \*.flac., \*.acc

# **20. Servizi di streaming**

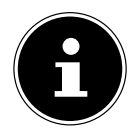

A seconda della regione sono disponibili diversi servizi di streaming. I servizi di streaming, e il loro numero, possono variare nel corso degli aggiornamenti del firmware. Non siamo tenuti a mettere a disposizione un determinato servizio di streaming tramite la radio Internet.
## **20.1. Utilizzo dei servizi di streaming**

 Aprire il menu, ad esempio di **SPOTIFY** o **AMAZON MUSIC** , nel menu principale oppure premere il tasto  $\bigoplus$  e selezionare uno dei servizi di streaming tramite la manopola di regolazione (7). Confermare la voce selezionata con **SE-LECT**.

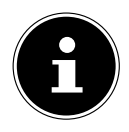

Per utilizzare uno dei suddetti servizi di streaming è necessario essere già registrati come utente.

- Accedere con i propri dati utente.
- Scegliere il brano desiderato e avviarlo.

Il brano viene riprodotto.

Sono disponibili le seguenti funzioni di riproduzione: PLAY, STOP, brano precedente/successivo e riproduzione automatica (Shuffle).

## **20.2. Spotify Connect**

Utilizzare il proprio smartphone, tablet o computer come telecomando per Spotify. Maggiori informazioni alla pagina spotify.com/connect.

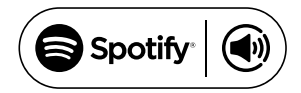

Il software Spotify è soggetto a licenze di terzi disponibili qui: https://www.spotify.com/connect/third-party-licenses

### **20.3. Ascolto di musica tramite Amazon Music**

Tramite la radio Internet è possibile riprodurre dati audio del servizio di streaming musicale Amazon Music. Il presupposto fondamentale è che la radio Internet e il dispositivo con l'app siano connessi alla stessa rete.

#### **Attivazione di Amazon Music nell'app per la radio Internet**

- Aprire l'app per la radio Internet, vedere "20. Steuerung über die App" a pagina 43.
- Premere QUELLE, quindi selezionare AMAZON MUSIC.
- **Premere DURCHSUCHEN.**
- Effettuare il login con il proprio account Amazon.

#### **Selezione e riproduzione dei brani**

- Aprire il menu **AMAZON MUSIC** nel menu principale oppure premere il tasto  $\overline{\mathbf{C}}$ e selezionare la voce **AMAZON MUSIC** tramite la manopola di regolazione (7). Confermare la voce selezionata con SELECT.
- Scegliere il brano desiderato e avviarlo.
- Il brano musicale viene riprodotto tramite i diffusori acustici della radio Internet.

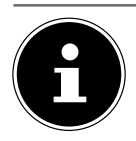

È possibile cercare il brano desiderato e avviarne la riproduzione sulla radio Internet anche tramite l'app.

## **21. Riproduzione tramite il collegamento AUX IN**

Sul retro del dispositivo è presente l'ingresso audio AUX-IN.

- Collegare la presa **AUX-IN** all'uscita audio di un dispositivo esterno tramite il cavo audio da 3,5 mm per riprodurre il segnale audio tramite la radio Internet.
- $\triangleright$  Selezionare quindi il menu **AUX IN**. Si può anche premere il tasto  $\mathbf{F}^{\perp}$ sul telecomando, selezionare successivamente la modalità di funzionamento con i tasti freccia e confermare con **SELECT**.
- I segnali audio del dispositivo esterno vengono ora riprodotti tramite i diffusori acustici della radio Internet.

## **22. Riproduzione tramite il collegamento LINE IN**

Sul retro del dispositivo è presente l'ingresso audio LINE-IN.

- Collegare la presa **LINE-IN** all'uscita audio di un dispositivo esterno tramite il cavo audio RCA stereo per riprodurre il segnale audio tramite la radio Internet.
- Selezionare quindi il menu **LINE IN**. Si può anche premere il tasto  $\mathbf{F}$  sul telecomando, selezionare successivamente la modalità di funzionamento con i tasti freccia e confermare con **SELECT**.
- $\blacktriangleright$  I segnali audio del dispositivo esterno vengono ora riprodotti tramite i diffusori acustici della radio Internet.

## **23. Impostazioni di sistema**

## **23.1. Impostazione del tempo di spegnimento**

 Alla voce **SCHLUMMER** selezionare le seguenti impostazioni di spegnimento automatico:

#### **AUS – 15 MINUTEN – 30 MINUTEN – 45 MINUTEN – 60 MINUTEN.**

Selezionando l'impostazione **SCHLAFMODUS AUS** non viene impostato alcun tempo di spegnimento.

È possibile impostare il tempo di spegnimento anche premendo più volte il tasto **SLEEP**.

**DE**

**FR**

**EN**

**ES**

**NL**

**IT**

## **23.2. Equalizzatore**

Alla voce **EQUALIZER** è possibile selezionare formati sonori predefiniti o crearne di personalizzati.

Selezionare uno dei formati sonori

 **NORMAL, FLAT, JAZZ, ROCK, SOUNDTRACK, KLASSIK, POP, NA-CHRICHTEN, MEIN EQ** o **MEINE EQ EINSTELLUNG** e confermare con **SELECT**. L'impostazione del formato sonoro viene applicata immediatamente.

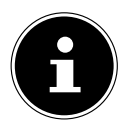

Il formato sonoro **NORMAL** è preimpostato. Per ottenere il suono migliore per la riproduzione musicale, utilizzare l'impostazione **ROCK**. Se sono collegati gli auricolari/le cuffie, viene applicato automaticamente il formato sonoro **FLAT**.

#### **MEIN EQ**

 Se alla voce successiva è stato memorizzato un proprio formato sonoro, selezionare **MEIN EQ** per acquisire direttamente il formato sonoro.

### **MEINE EQ EINSTELLUNG**

Impostare qui il proprio formato sonoro per la voce **MEIN EQ**.

- Impostare i bassi, gli alti e il volume ruotando la manopola di regolazione del volume sul dispositivo oppure premendo i tasti  $\blacktriangle \blacktriangledown$  sul telecomando, quindi premere il tasto **SELECT** per salvare l'impostazione.
- Rispondere alla domanda successiva con **JA** per memorizzare il formato sonoro.

## **23.3. Qualità dello streaming audio**

Per migliorare la qualità dello streaming audio è possibile effettuare le impostazioni desiderate nel menu **QUALITÄT AUDIOSTREAM**.

- Selezionare **QUALITÄT AUDIOSTREAM** e confermare con **SELECT**.
- Ora impostare la qualità dello streaming audio desiderata (**GERINGE**, **NOR-MALE ODER HOHE QUALITÄT**) con la manopola di regolazione del volume o con i tasti **▲ ▼** sul telecomando e confermare con **SELECT**.

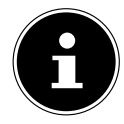

Per evitare errori e anomalie durante la riproduzione, selezionare l'opzione **HOHE QUALITÄT** solo in presenza di una connessione a Internet veloce.

## **23.4. Impostazioni di rete**

Alla voce **NETZWERK** effettuare le impostazioni di rete.

### **23.4.1. Assistente di rete**

- Selezionare l'opzione **NETZWERKASSISTENT** per avviare la ricerca di reti.
- Successivamente immettere la chiave WEP/WPA per connettere il dispositivo con l'AP wireless.

#### **DE EN ES FR IT NL 23.4.2. Connessione WPS** Alla voce **PBC WLAN SETUP** è possibile stabilire una connessione WPS: attivare la connessione WPS sul dispositivo che supporta la tecnologia WPS, quindi confermare la connessione sulla radio Internet con il tasto **SELECT**. **23.4.3. Visualizzazione delle impostazioni** Alla voce **EINSTELLUNGEN ANZEIGEN** vengono visualizzate informazioni relative alla rete attualmente connessa, oltre all'indirizzo MAC del dispositivo. **23.4.4. Selezione della regione Wi-Fi** Alla voce **WLAN-REGION** selezionare la regione Wi-Fi in cui si utilizza il dispo-

### **23.4.5. Impostazioni manuali**

 Alla voce **MANUELLE EINSTELLUNGEN** selezionare la connessione via cavo (Ethernet) o la connessione wireless (Wi-Fi) ed eventualmente impostare la funzione DHCP su **EIN** o **AUS**.

### **23.4.6. Modifica del PIN NetRemote**

 Alla voce **NETREMOTE PIN-SETUP** è possibile definire un nuovo codice a quattro cifre che deve essere immesso quando ci si connette all'app LifeStream 2 di uno smartphone o di un tablet PC.

### **23.4.7. Eliminazione del profilo di rete**

Il dispositivo memorizza le ultime 4 reti Wi-Fi con le quali è stata stabilita una connessione.

 Alla voce **NETZWERKPROFIL** selezionare una rete e premere **SELECT**. Rispondere alla domanda successiva con **JA** per eliminare la rete dall'elenco.

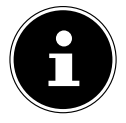

sitivo.

La rete attualmente connessa non può essere eliminata.

### **23.4.8. Eliminazione delle impostazioni di rete**

Selezionare **JA** per eliminare completamente le impostazioni di rete.

### **23.4.9. Mantenimento della connessione alla rete in standby**

 Selezionare **NETZWERKVERBINDUNG BEIBEHALTEN** e impostare la funzione su **JA** se si desidera che la radio Internet rimanga connessa alla rete anche in modalità standby o nelle modalità che non utilizzano la rete Wi-Fi (ad es. AU-X-IN, radio FM, radio DAB). Questo permette ad altri lettori multimediali di accedere alla radio Internet attivandola.

 Se non si desidera mantenere la connessione alla rete, impostare la funzione su **NEIN**. In questo modo la funzione Wi-Fi viene disattivata anche nelle modalità che non utilizzano la rete Wi-Fi (ad es. AUX-IN, radio FM, radio DAB). In questo caso non è possibile impartire comandi tramite l'app MEDION LifeStream 2.

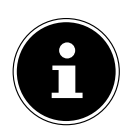

Tenere presente che se la connessione di rete viene mantenuta anche in standby (impostazione **JA**), in modalità standby la radio Internet consumerà più energia elettrica di quanto indicato nei dati tecnici. I valori relativi ai vari consumi sono consultabili all'indirizzo: https://www.medion.com/power\_consumption/

## **23.5. Impostazione dell'ora**

Alla voce **ZEIT/DATUM** impostare l'ora e la data come descritto nel capitolo Prima messa in funzione.

## **23.6. Impostazione della sveglia**

Alla voce **WECKER** è possibile impostare due orari di sveglia con la radio Internet.

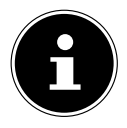

Prima di impostare un orario di sveglia è necessario impostare l'ora.

- Selezionare una sveglia e confermare con **SELECT**.
- Selezionare una delle voci seguenti e confermare con **SELECT** per effettuare le impostazioni.

### **23.6.1. Accensione della sveglia**

- Alla voce **AKTIVIERT** selezionare l'opzione **AUS** per disattivare la sveglia.
- Selezionare **TÄGLICH**, **EINMALIG**, **WOCHENENDE** o **WOCHENTAGE** per attivare la sveglia.

#### **23.6.2. Impostazione dell'orario di sveglia**

Alla voce **UHRZEIT** impostare l'ora a cui deve suonare la sveglia.

#### **23.6.3. Selezione del segnale della sveglia**

- Alla voce **MODUS** impostare il segnale della sveglia:
- **SUMMER**: sveglia con segnale acustico
- **INTERNET RADIO:** sveglia con radio Internet
- **DAB**: sveglia con radio DAB
- **FM**: sveglia con radio FM

#### **DE EN ES FR IT NL 23.6.4. Selezione di un programma radio per la sveglia** Alla voce **VOREINSTELLUNG** selezionare la posizione di memoria di una stazione, a condizione che in precedenza sia stata selezionata l'opzione Wecken mit Internetradio o Wecken mit FM/DAB-Radio. **23.6.5. Impostazione del volume della sveglia** Alla voce **LAUTSTÄRKE** impostare il volume della sveglia. **23.6.6. Salvataggio delle impostazioni** Per salvare le impostazioni della sveglia selezionare la voce **SPEICHERN** e confermare con **SELECT**.

## **23.7. Impostazione della lingua**

Alla voce **SPRACHE** è possibile impostare la lingua del menu.

## **23.8. Ripristino delle impostazioni di fabbrica del dispositivo**

Se la radio Internet non risponde più ai comandi o ci sono problemi con la connessione di rete, può essere necessario ripristinare le impostazioni di fabbrica del dispositivo.

- Se il dispositivo non dovesse reagire, spegnerlo tramite l'interruttore ON/OFF **0/1** e riaccenderlo dopo alcuni secondi.
- Successivamente ripristinare le impostazioni di fabbrica dei menu accedendo al menu **SYSTEMEINSTELLUNGEN** -> **WERKSEINSTELLUNG** e rispondendo alla domanda successiva con **JA**.

La procedura di installazione deve essere ripetuta.

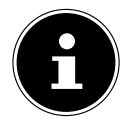

Tenere presente che in seguito a un ripristino tutte le impostazioni, ad es. la chiave di rete, vengono eliminate e non possono essere recuperate, pertanto devono essere effettuate nuovamente.

## **23.9. Aggiornamento del software**

Alla voce **SOFTWAREUPDATE** è possibile cercare gli aggiornamenti del software e installarli.

### **23.9.1. Aggiornamento automatico**

Alla voce **EINSTELLUNG AUTOMATIKSUCHE** selezionare l'opzione **JA** per cercare gli aggiornamenti del software automaticamente, a intervalli regolari.

### **23.9.2. Ricerca di aggiornamenti software**

Selezionare **JETZT SUCHEN** per avviare immediatamente la ricerca degli aggiornamenti del software.

### 23.10. Avvio della procedura di configurazione **guidata**

Selezionare la voce **EINRICHTUNGSASSISTENT** per avviare la procedura di configurazione guidata come descritto nel capitolo Prima messa in funzione.

### **23.11. Visualizzazione delle informazioni sul software**

Alla voce **INFO** vengono visualizzati la versione del software e il numero di identificazione radio del dispositivo.

## **23.12. Protezione dei dati**

Alla voce **DATENSCHUTZBESTIMMUNGEN** viene visualizzata una nota con l'informativa sulla privacy.

### **23.13. Impostazione dell'illuminazione del display**

Alla voce **DISPLAYBELEUCHTUNG** è possibile impostare l'illuminazione del display:

- diminuzione della luminosità del display in modalità standby o in modalità di funzionamento dopo un periodo di tempo definito
- luminosità del display

#### **Impostazione del tempo trascorso il quale la luminosità viene ridotta durante il funzionamento**

 Selezionare la voce **ZEITÜBERSCHREITUNG** e confermare con **SELECT**. Selezionare **EIN, 10, 20, 30, 45, 60, 90, 120** o **180** secondi e confermare con **SELECT**.

#### **Luminosità dello schermo durante il funzionamento**

 Selezionare la voce **IN BETRIEB** e confermare con **SELECT**. Impostare il livello di luminosità desiderato **HELL**, **MITTEL**, **DUNKEL** e confermare con **SELECT**.

#### **Luminosità del display in standby**

 Selezionare la voce **DIM-LEVEL** e confermare con **SELECT**. Impostare il livello di luminosità desiderato **HELL**, **MITTEL** o **DUNKEL** e confermare con **SELECT**.

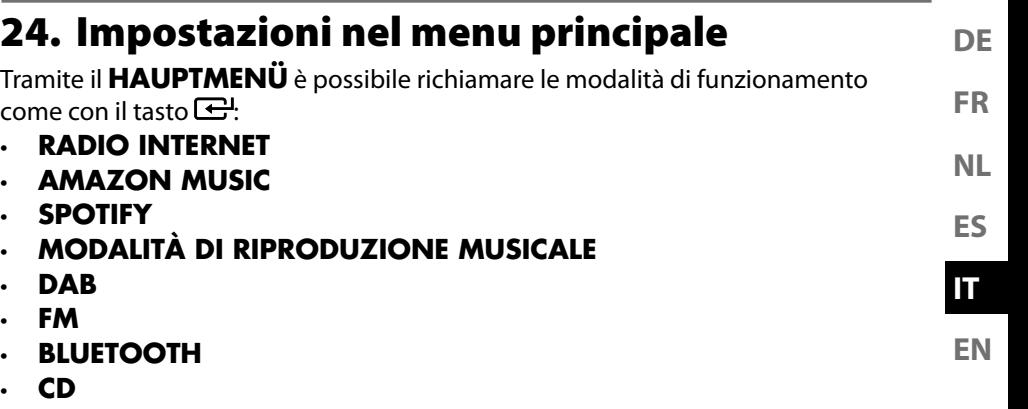

- **AUX IN**
- **LINE IN**
- **IMPOSTAZIONI DI SISTEMA**

## **25. Comando tramite l'applicazione MEDION LifeStream 2**

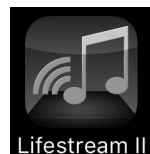

Con l'app MEDION LifeStream 2 è possibile comandare la radio Internet tramite smartphone o tablet PC.

Oltre alle consuete possibilità di impostazione come avvio, arresto, ripetizione o creazione di liste di preferiti e ricerche di stazioni, l'app MEDION LifeStream 2 offre la possibilità di regolare individualmente il suono.

## **25.1. Installazione tramite link diretto**

È possibile scaricare l'app MEDION LifeStream 2 direttamente da Google Play o dall'Apple® App Store® tramite il codice QR a fianco:

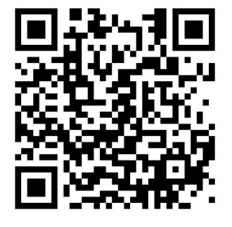

## **25.2. Installazione tramite Google Play o Apple App Store**

- Aprire **Google Play Store®** o **Apple**® **App Store** e cercare il termine **MEDION LifeStream 2**<sup>2</sup> .
- Installare l'app **MEDION LifeStream 2**. Seguire le istruzioni di installazione visualizzate sullo schermo.

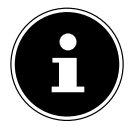

Per installare l'app MEDION LifeStream 2è necessario disporre di una connessione a Internet.

<sup>2</sup> Per scaricare l'app è necessario disporre di un account Google Mail™ e accedere a Google Play™ Store o Apple® Store. Google e Android sono marchi registrati di Google Inc.

## **25.3. Utilizzo dell'app**

- Avviare l'app MEDION LifeStream 2.
- Assicurarsi che lo smartphone/tablet PC e la radio Internet siano collegati alla stessa rete Wi-Fi.

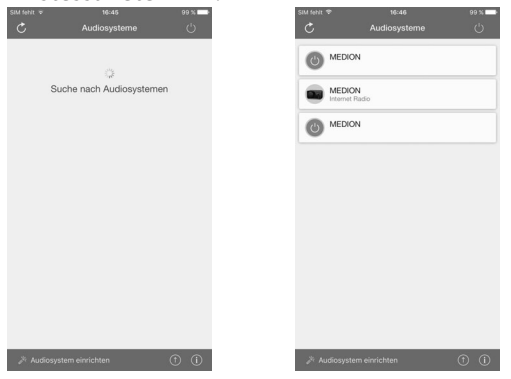

- Una volta avviata, l'app elenca tutte le radio Internet compatibili rilevate sulla rete Wi-Fi con il Friendly Name.
- Selezionare la radio Internet corretta.

Nell'app è possibile utilizzare tutte le funzioni della radio Internet.

- La modalità di funzionamento può essere selezionata alla voce **QUELLE**.
- La riproduzione attuale è visualizzata in corrispondenza della voce **JETZT LÄUFT**.
- Alla voce **DURCHSUCHEN** è possibile cercare stazioni radio Internet o podcast.

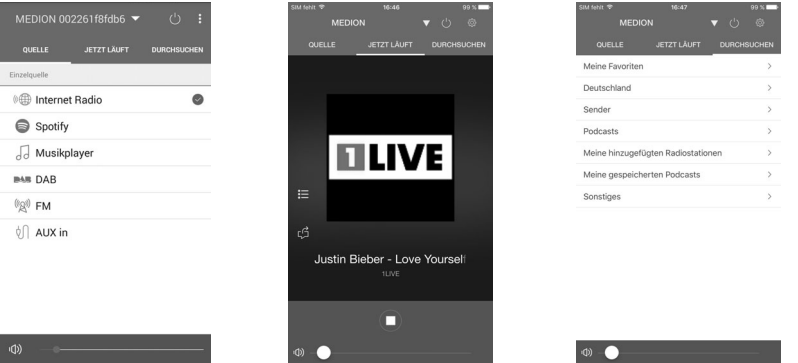

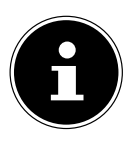

Quando la funzione Wi-Fi è disattivata nelle modalità che non utilizzano la rete Wi-Fi (AUX-IN, radio FM, radio DAB), non è possibile comandare la radio tramite l'app MEDION LifeStream 2.

## **26. Risoluzione dei problemi**

**FR** In caso di anomalie del dispositivo, verificare per prima cosa se sia possibile risolvere il problema con l'ausilio del prospetto seguente.

**ES NL** Non tentare mai di riparare autonomamente i dispositivi. Nel caso sia necessaria una riparazione, rivolgersi al nostro servizio di assistenza o a un altro centro specializzato.

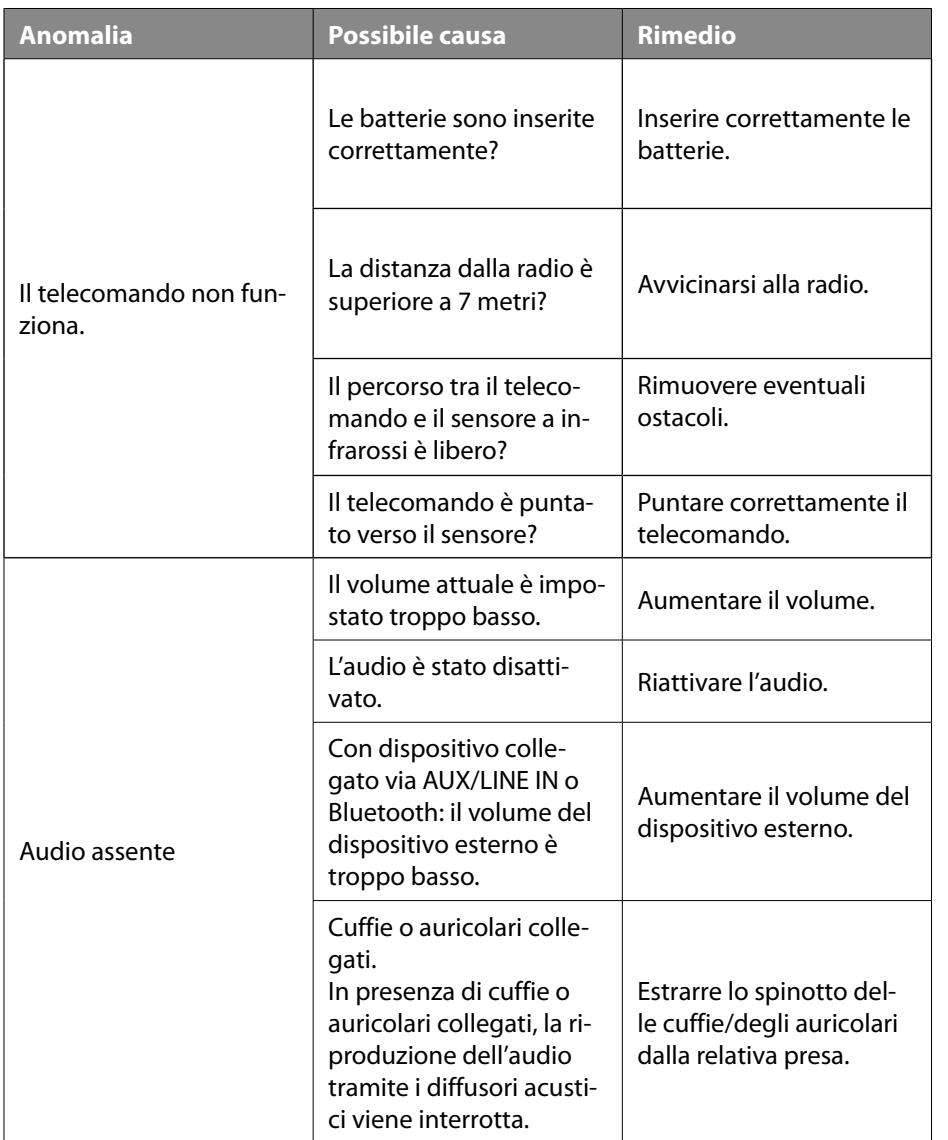

**DE**

**IT**

**EN**

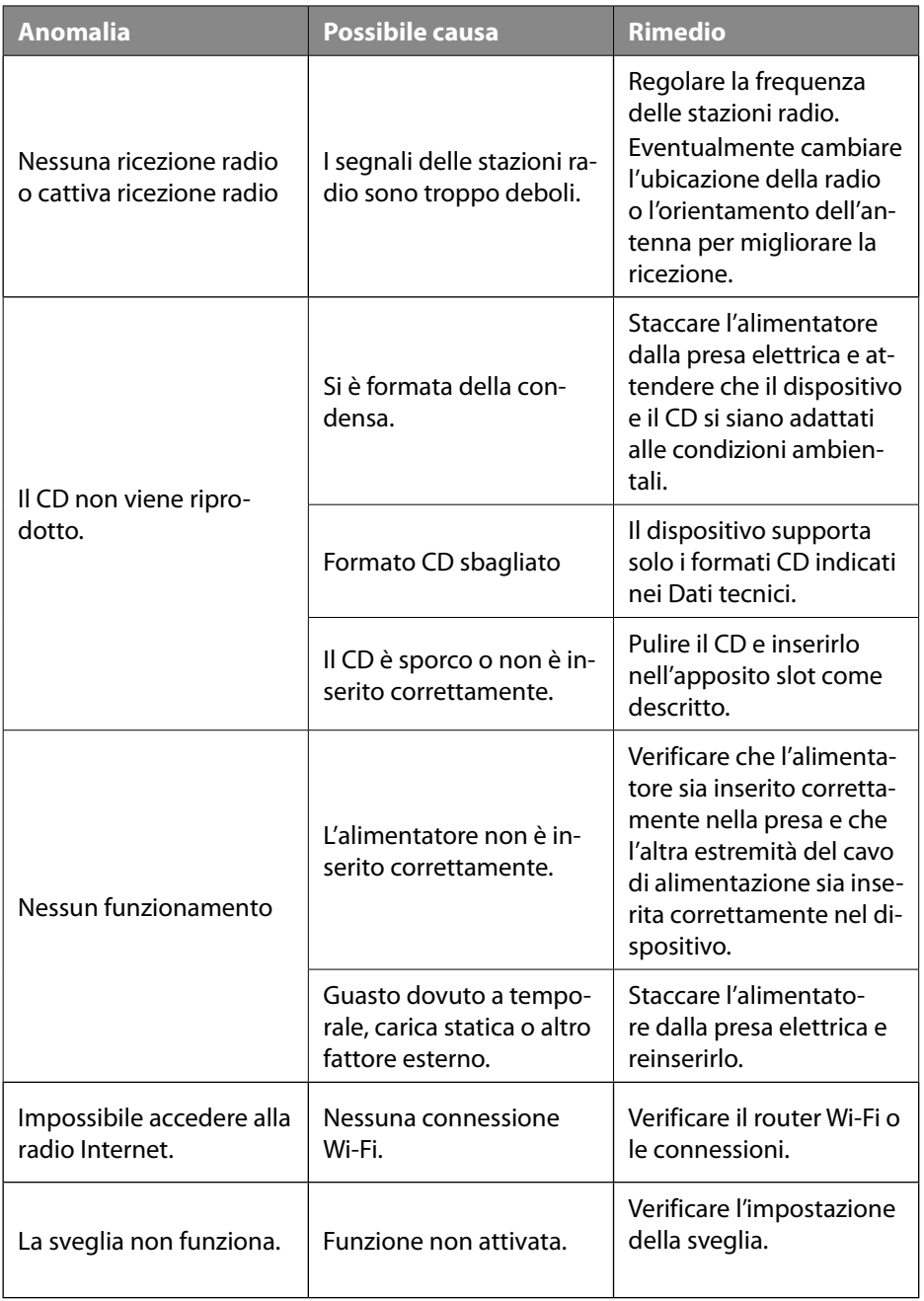

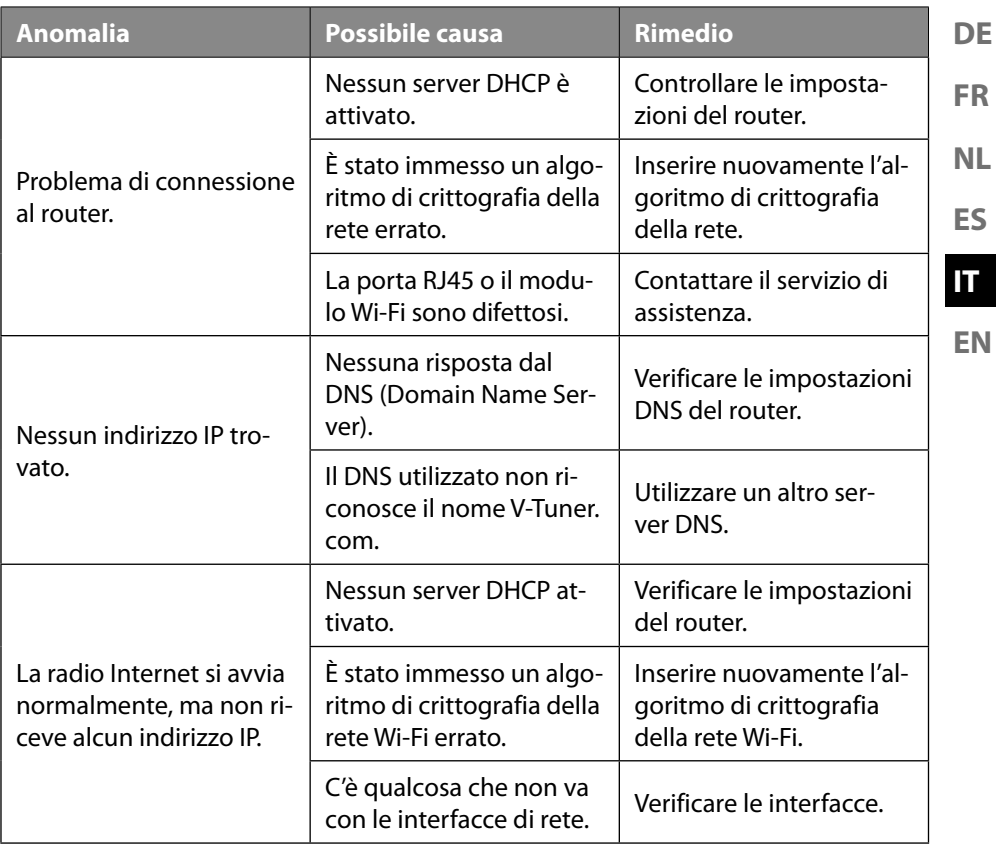

## **27. Pulizia**

- Prima della pulizia, scollegare la spina dalla presa di corrente.
- Per la pulizia utilizzare un panno morbido e asciutto.
- Evitare solventi e detergenti chimici perché possono danneggiare la superficie e/o le scritte sul dispositivo.

## **28. Smaltimento**

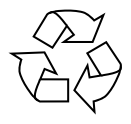

#### **IMBALLAGGIO**

L'imballaggio protegge il dispositivo da eventuali danni durante il trasporto. Gli imballaggi sono prodotti con materiali che possono essere smaltiti nel rispetto dell'ambiente e destinati a un corretto riciclaggio.

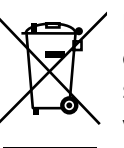

**DISPOSITIVO** Tutti i pro-  $\mathbb{R}$  dotti usati contrassegnati con il simbolo a lato non devono essere  $\mathcal{N}$  smaltiti insieme ai rifiuti domestici.

Come pre- $\sim$   $\sim$  visto dalla direttiva 2012/19/UE, al termine del ciclo di vita del disposi- **tivo occorre smaltirlo correttamente.** 

In questo modo i materiali contenuti nel dispositivo verranno riciclati e si ridurrà l'impatto ambientale.

> Consegnare il dispositivo usato a un punto di raccolta per rifiuti elettrici o a un centro di smaltimento. Prima dello smaltimento, togliere le batterie dal dispositivo e consegnarle a un centro di raccolta di batterie esauste.

Per ulteriori informazioni, rivolgersi all'azienda locale di smaltimento o all'amministrazione comunale.

## **29. Dati tecnici**

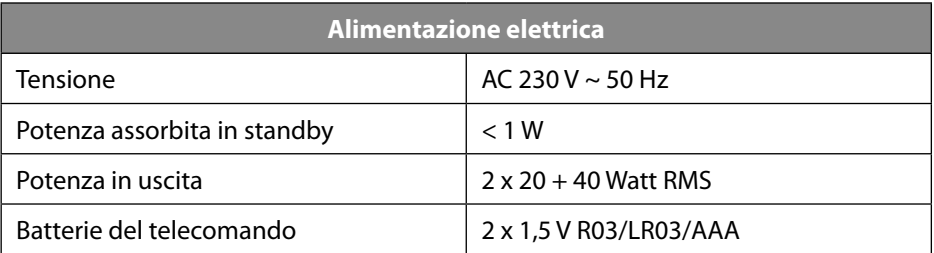

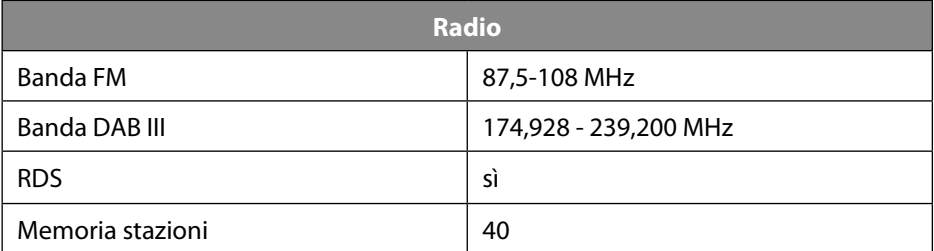

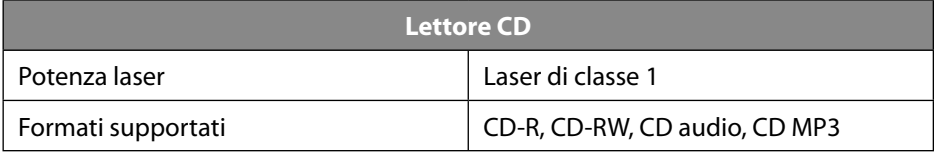

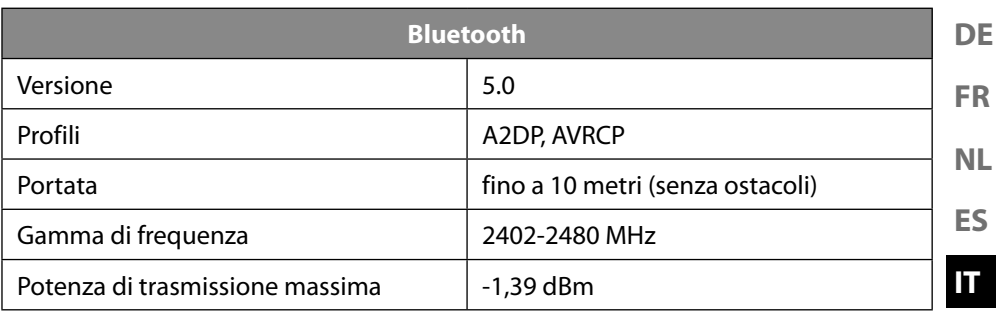

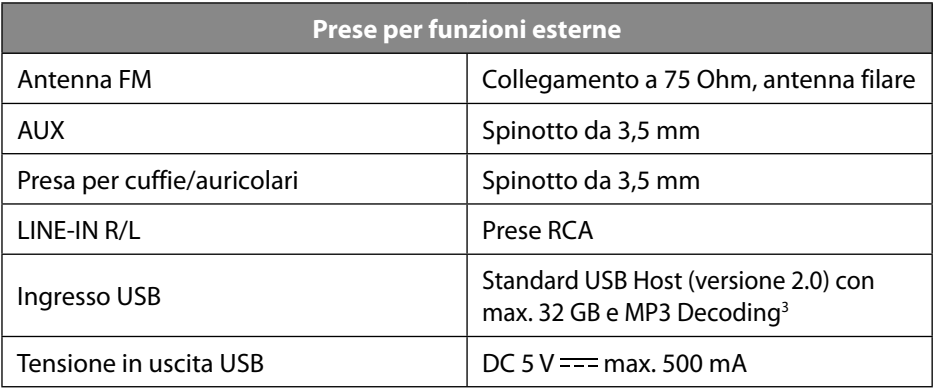

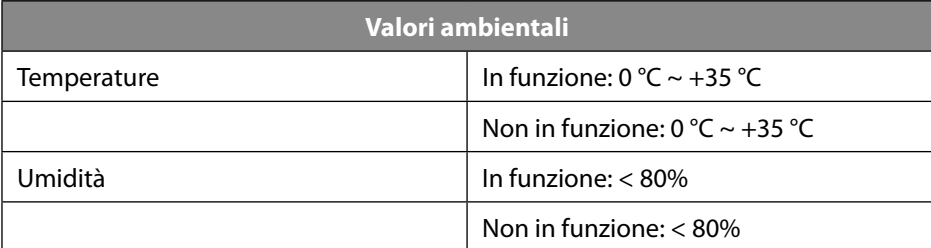

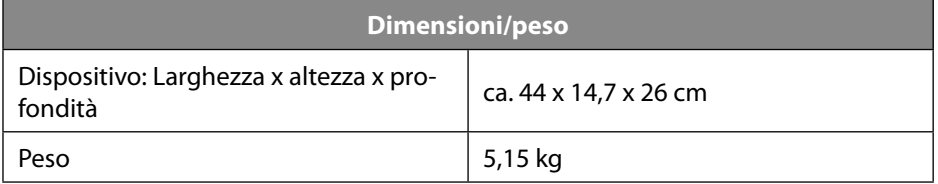

**EN**

<sup>3</sup> I cavi prolunga USB e gli adattatori per la lettura di schede non sono supportati.

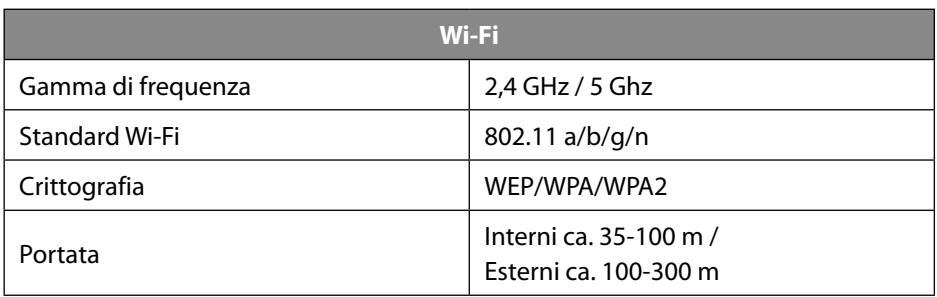

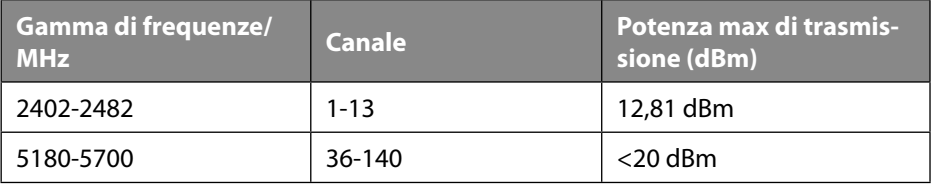

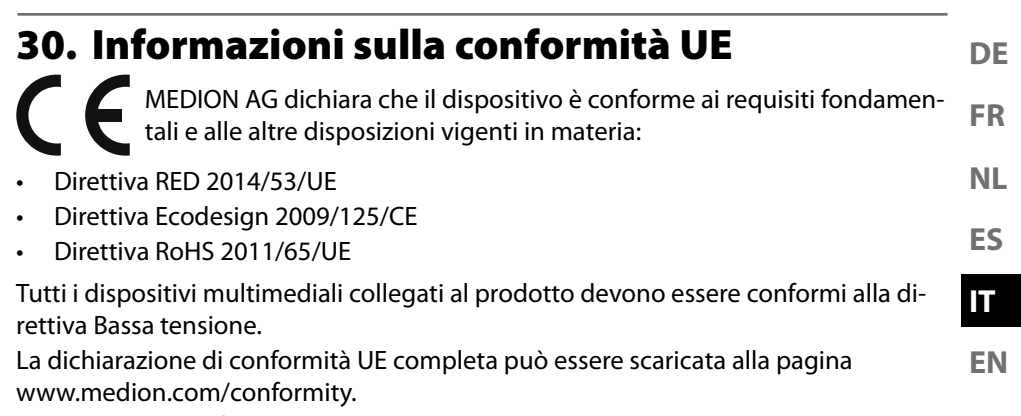

Data la gamma di frequenza di 5 GHz della soluzione Wi-Fi integrata, l'utilizzo nei paesi UE (vedere la tabella) è consentito solo all'interno di edifici.

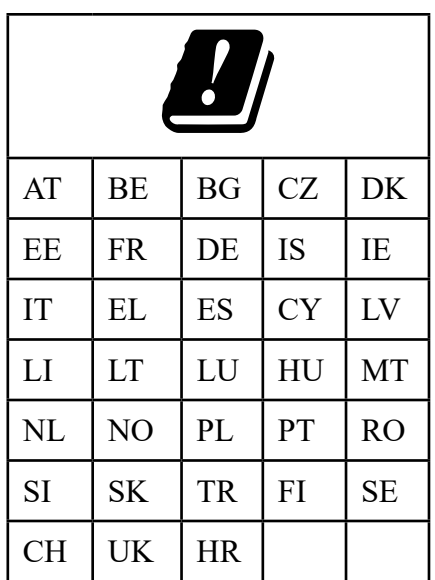

 $AT =$  Austria, BE = Belgio, CZ = Repubblica ceca, DK = Danimarca, EE = Estonia, FR = Francia,

 $DE =$  Germania, IS = Islanda, IE = Irlanda, IT = Italia, EL = Grecia, ES = Spagna, CY = Cipro, LV = Lettonia, LT = Lituania, LU = Lussemburgo, HU = Ungheria, MT = Malta, NL = Paesi Bassi,

NO = Norvegia, PL = Polonia, PT = Portogallo, RO = Romania, SI = Slovenia, SK = Slovacchia,

TR = Turchia, FI = Finlandia, SE = Svezia, CH = Svizzera, UK = Regno Unito, HR = Croazia

## **31. Accordi di licenza per utenti finali**

## **31.1. Prodotti audio da utilizzare con la radio Internet**

Questo documento è di proprietà di MEDION. Senza l'autorizzazione scritta di ME-DION non è possibile copiarlo né divulgarne il contenuto. Eventuali terzi a cui questo documento viene consegnato devono firmare un accordo di riservatezza. Questo documento sostituisce tutte le versioni precedenti. MEDION, i fornitori di questi contenuti online e dei servizi del portale si riservano il diritto di apportare modifiche senza preavviso in conformità con il principio di miglioramento costante di prodotti, servizi e documentazione.

MEDION non si assume alcuna responsabilità per eventuali perdite dovute all'utilizzo del presente documento o dei relativi prodotti.

Tecnologia di codifica audio MPEG Layer-3: su licenza di Fraunhofer IIS e di Thomson. http://www.iis.fraunhofer.de/bf/amm/index. jspp

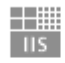

Questo prodotto contiene software. Lei dispone del diritto non esclusivo e non trasferibile di utilizzo del software in forma di codice e solo per utilizzare il prodotto.

Fraunhofer Institut Integrierte Schaltungen

I diritti di proprietà intellettuale del software contenuto in questo prodotto permangono di proprietà della parte contraente che lo fornisce (o del licenziante). Tutti i diritti rimangono riservati.

È tassativamente vietato modificare, tradurre, ricostruire mediante ingegneria inversa, decompilare, scomporre, nonché determinare in altro modo o riprodurre in qualsiasi modo il funzionamento del software contenuto in questo prodotto, a meno che questa limitazione non sia espressamente vietata dalle norme vigenti in materia.

Non forniamo alcuna garanzia in merito al funzionamento o alle prestazioni del software, e né noi né i nostri fornitori o licenzianti possiamo essere ritenuti responsabili per danni indiretti, particolari, collaterali o conseguenti (ad esempio in caso di perdita di profitti) derivanti dall'utilizzo del software contenuto in questo prodotto, a meno che una tale esclusione di responsabilità non sia inammissibile nella zona in cui è stato acquistato il prodotto.

Le presenti disposizioni valgono per tutti gli aggiornamenti dei software del prodotto.

Questo prodotto è protetto da determinati diritti di proprietà intellettuale di Microsoft. Senza una licenza concessa da Microsoft è vietato utilizzare o diffondere questa tecnologia se non in relazione al prodotto.

Eric Young fa valere così il suo diritto di autore di parti della biblioteca di software OpenSSL impiegata in questo strumento.

UPnP™ è un marchio di UPnP Implementers Corporation.

### **31.2. Informazioni su marchi e licenze**

**ES FR NL** Google Play Store® e Android® sono marchi registrati di Google Inc. Apple®, AirPlay®, iPad®, iPhone, iPod®, iPod touch®, iTunes® sono marchi di Apple Inc., registrati negli USA e in altri Paesi. iPad Air®, iPad mini™ sono marchi di Apple Inc. App Store è un marchio di servizio di Apple Inc. IOS® è un marchio registrato di Cisco negli USA e in altri Paesi e viene utilizzato su licenza.

Tutti gli altri nomi di prodotti e aziende qui menzionati sono marchi o marchi registrati dei rispettivi proprietari.

## **32. Note legali**

Copyright © 2020 Ultimo aggiornamento: 09.10.2020 Tutti i diritti riservati.

Le presenti istruzioni per l'uso sono protette da copyright. È vietata la riproduzione in forma meccanica, elettronica e in qualsiasi altra forma senza l'autorizzazione scritta da parte del produttore. Il copyright appartiene all'azienda:

**MEDION AG Am Zehnthof 77 45307 Essen Germania**

L'indirizzo riportato sopra non è quello a cui spedire la merce resa. Per prima cosa contattare sempre il nostro servizio clienti.

**DE**

**EN**

**IT**

## **33. Informativa sulla protezione dei dati personali**

Gentile cliente,

La informiamo che noi, MEDION AG, Am Zehnthof 77, 45307 Essen, Germania, siamo responsabili del trattamento dei suoi dati personali.

In materia di protezione dei dati siamo supportati dal nostro responsabile aziendale del trattamento dati che può essere contattato all'indirizzo MEDION AG, Datenschutz, Am Zehnthof 77, D - 45307 Essen, Germania; datenschutz@medion.com. Elaboriamo i suoi dati ai fini della gestione della garanzia e dei processi a essa collegati (ad es. riparazioni) e basiamo il trattamento dei suoi dati sul contratto di acquisto con noi stipulato.

Trasmetteremo i suoi dati ai fornitori di servizi di riparazione da noi incaricati per la gestione della garanzia e dei relativi processi (ad es. riparazioni). Di norma, conserviamo i suoi dati personali per un periodo di tre anni al fine di rispettare i suoi diritti di garanzia previsti dalla legge.

Nei nostri confronti ha il diritto di ottenere informazioni sui dati personali di cui sopra, di ottenerne la rettifica e la cancellazione, di limitarne il trattamento, di opporsi al trattamento nonché il diritto alla portabilità dei dati.

I diritti di accesso e di cancellazione sono tuttavia soggetti a restrizioni ai sensi degli §§ 34 e 35 della Legge federale tedesca sulla protezione dei dati (Bundesdatenschutzgesetz, BDSG) (art. 23 GDPR). Sussiste inoltre il diritto di ricorso presso un'autorità di controllo competente per la protezione dei dati (art. 77 GDPR in combinato disposto con § 19 BDSG). Per MEDION AG si tratta dell'incaricato regionale per la protezione dei dati e la libertà d'informazione della Renania Settentrionale-Vestfalia: Landesbeauftragte für Datenschutz und Informationsfreiheit Nordrhein Westfalen, casella postale 200444, 40212 Düsseldorf, www.ldi.nrw.de.

Il trattamento dei suoi dati è necessario ai fini della gestione della garanzia; senza i dati necessari non è possibile evadere la procedura di garanzia.

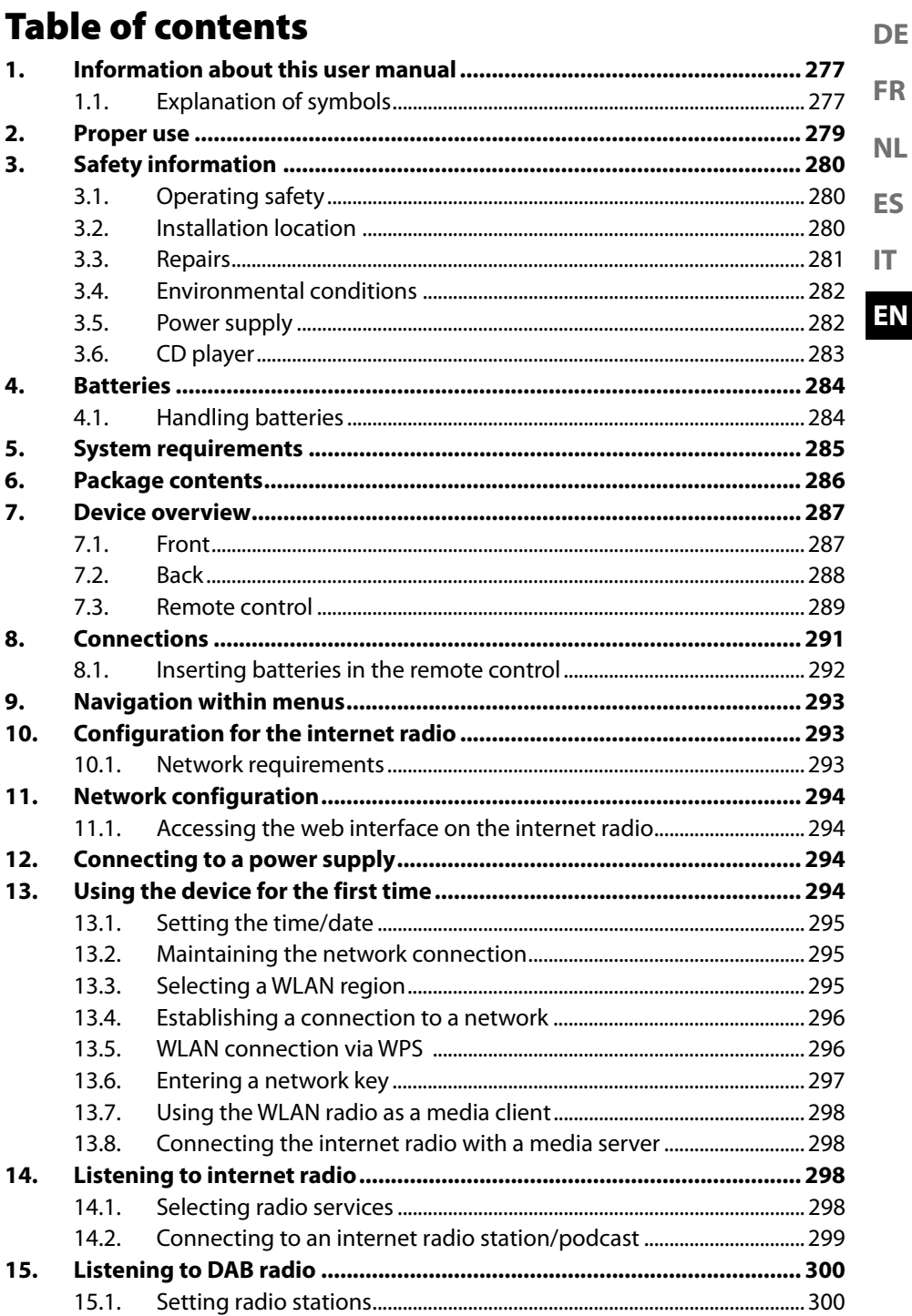

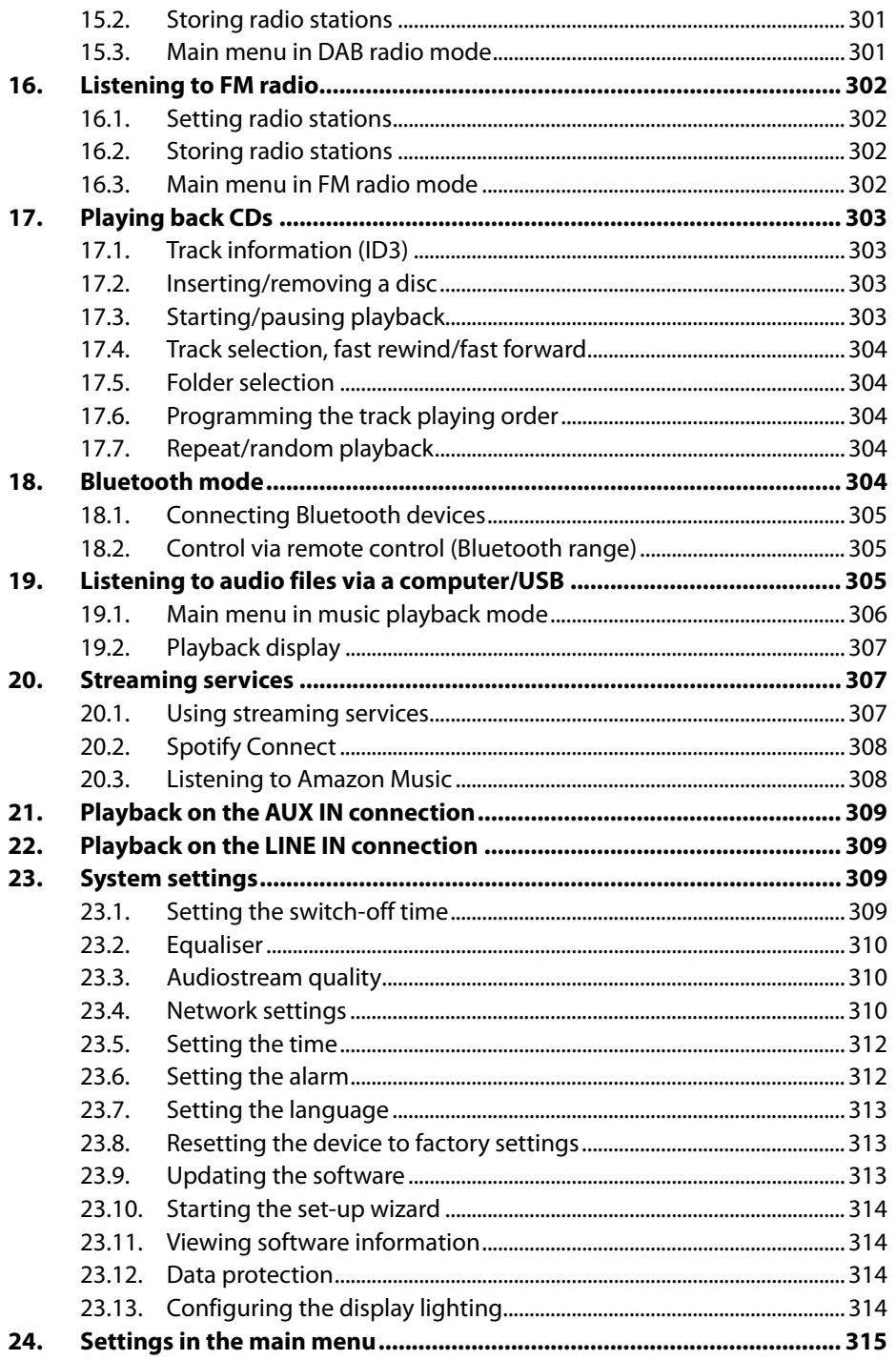

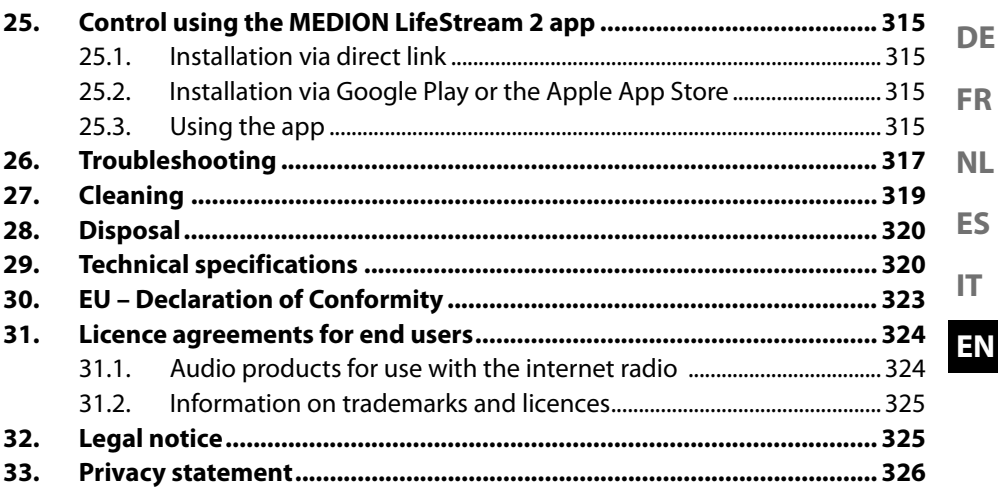

# **1. Information about this user manual**

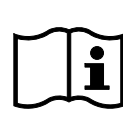

Thank you for choosing our product. We hope you enjoy using this device.

Please read the safety instructions and the user manual carefully before using this product for the first time. Note the warnings on the device

and in the user manual.

Always keep the user manual close to hand. If you sell the device or give it away, please ensure that you also pass on this user manual. It is an essential component of the product.

## **1.1. Explanation of symbols**

If a block of text is marked with one of the warning symbols listed below, the hazard described in that text must be avoided to prevent the potential consequences described there from occurring.

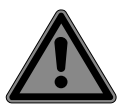

## **DANGER!**

Warning: risk of fatal injury!

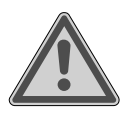

## **WARNING!**

Warning: risk of possible fatal injury and/or serious irreversible injuries!

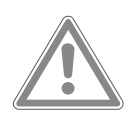

### **CAUTION!** Warning: risk of minor and/or moderate injuries!

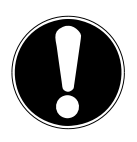

#### **NOTICE!** Follow these instructions to prevent damage to the device!

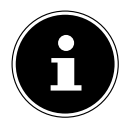

More detailed information about using the device!

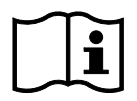

Follow the instructions in the user manual!

**ES**

**IT**

**DE**

**FR**

**NL**

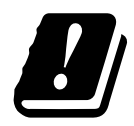

Due to the 5 GHz frequency range of the wireless LAN solution used, the device may only be used inside buildings in the EU.

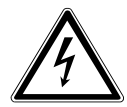

**WARNING!** Warning: risk of electric shock!

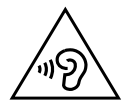

### **WARNING!**

Warning: danger due to loud volume!

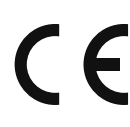

#### **CE labelling**

Products that feature this symbol meet the requirements of the EU directives (see chapter entitled "Declaration of conformity").

#### **Protection class II**

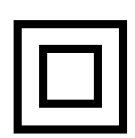

Electrical devices in protection class II are devices that have double and/or reinforced insulation throughout, and do not have an option for connecting a protective earth. The housing of an electrical device in protection class II, with surrounding insulating material, might either form all of the additional or reinforced insulation, or part of it.

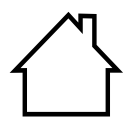

#### **Indoor use**

Devices with this symbol are intended solely for indoor use.

- Symbol for direct current (DC)
- Bullet point/information on steps during operation
- Instruction to be carried out
- Safety instructions to be performed

## **2. Proper use**

**ES FR NL** This device is used for playing audio streamed over the internet or a network. Furthermore, you can also use the device to play back audio files on USB data media and CDs, via Bluetooth® and FM/DAB radio signals.

• The device is only intended for private use and not for industrial/commercial use.

Please note that we shall not be liable in cases of improper use:

- Do not modify the device without our consent and do not use any auxiliary equipment that we have not approved or supplied.
- Only use replacement parts or accessories that we have supplied or approved.
- Comply with all the information in this user manual, especially the safety information. Any other use is considered improper and can cause personal injury or property damage.
- Do not use the device in potentially explosive atmospheres. This includes petrol stations, fuel storage areas and areas where solvents are processed. This device must also not be used in areas with particle-laden air (for example flour or wood dust).
- Do not use the device outdoors.
- Do not expose the device to extreme conditions. Avoid:
	- high humidity or wet conditions
	- extremely high or low temperatures
	- direct sunlight
	- naked flames.

**DE**

**EN**

**IT**

# **3. Safety information**

## **3.1. Operating safety**

This device may be used by children over the age of 8 and by persons with limited physical, sensory or mental abilities or by those without experience and knowledge, if they are supervised or have been instructed in the safe use of the device and have understood the dangers that result from it.

- Children should be supervised to ensure they do not play with this device.
- Cleaning and user maintenance may not be carried out by children unless they are supervised.
- Keep the device and accessories out of reach of children.

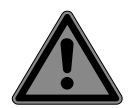

### **DANGER!**

### **Risk of choking and suffocation!**

Packaging film can be swallowed or used improperly, creating a risk of choking and suffocation.

 $\blacksquare$  Keep packaging material such as plastic film or plastic bags away from children.

## **3.2. Installation location**

- Keep your device and all connected components away from moisture and avoid dust, heat, direct sunlight and naked flames (such as candles, for instance). Non-compliance with these instructions can lead to faults or damage to the display.
- Do not use the device outdoors as it could be damaged by weather such as rain, snow etc.
- **DE ES FR NL** • Avoid exposing the device and the power pack to water droplets or spray and do not place any liquid-filled containers (vases or similar) on or next to the device or the power pack. Liquids penetrating the device may impair the electrical safety of the product.
- The slots and openings on the device are for ventilation purposes. Do not cover these openings (risk of overheating, fire hazard)!
- Position the cables so that no one can tread on them or trip over them.
- Make sure that there is enough clearance between the device and any surrounding furniture or walls. Ensure a minimum clearance of 10 cm around the device for sufficient ventilation.
- Place and operate all the components on a stable, level and vibration-free surface in order to prevent the device from falling.

## **3.3. Repairs**

- Contact customer services if:
	- the mains cable is burnt or damaged
	- liquid has penetrated the device
	- the device is not operating correctly
	- the device has fallen or the housing is damaged.
- Repairs to your device should only be carried out by qualified specialists.
- If a repair must be carried out, please contact only our authorised service partners.

**EN**

**IT**

## **3.4. Environmental conditions**

• The device may only be used and stored in accordance with the environmental conditions specified in the technical data.

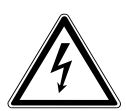

## **DANGER!**

### **Risk of electric shock!**

Major changes in temperature or fluctuations in humidity can cause moisture to build up within the device due to condensation – this can cause an electrical short circuit.

■ After transporting the device, wait until it has reached ambient temperature before switching it on.

### **3.5. Power supply**

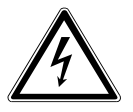

### **DANGER!**

### **Risk of electric shock!**

Even when the mains switch is off, some components of the device are live.

- In order to disconnect the power to your device or to completely isolate the device from voltage sources, remove the mains plug from the socket.
- Operate the device only from a 230 V~, 50 Hz earthed power outlet that is close by and easy to access.

283

• To disconnect the power supply from your device, pull the plug from the socket.

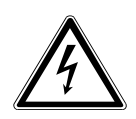

#### **DANGER! Risk of electric shock!**

The device contains live parts. They pose a risk of electric shock or fire if an unintentional short circuit occurs.  $\blacksquare$  Never open the housing and never insert any objects

- through the slots and openings into the device!
- Do not place any objects on the cables as they may be damaged.
- Keep the device at a distance of at least one metre from sources of high-frequency or magnetic interference (televisions, speakers, mobile telephones etc.) to avoid malfunctions and data loss.

## **3.6. CD player**

**ASSE1** CLASS 1 LASER *EASSOLTASER***<br>'RODUCT<br>\PPAREIL LASER<br>)E CATEGORIE 1**  The CD player is a class 1 laser product. The device has a safety system that prevents dangerous laser beams from escaping during normal use. To avoid eye injuries, never tamper with or damage the device's safety system.

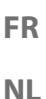

**ES**

**EN**

**IT**

**DE**

# **4. Batteries**

## **4.1. Handling batteries**

The remote control is battery-operated. Please note the following:

• Keep new and used batteries out of the reach of children. Do not swallow batteries as they can cause chemical burns.

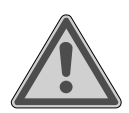

### **WARNING!**

### **Risk of chemical burns!**

The remote control supplied with the device contains a battery. If this battery is swallowed, it can cause serious internal chemical burns within 2 hours, which may prove fatal.

- $\blacksquare$  Seek medical help immediately if you think that batteries may have been swallowed or secreted in any part of the body.
- Stop using the remote control if you cannot close the battery compartment securely, and keep it well away from children.
- Before inserting the batteries, check that the contacts in the device and on the batteries are clean and, if necessary, clean them.
- Always use new batteries of the same type. Never use old and new batteries together.
- Pay attention to the polarity  $(+/-)$  when inserting the batteries.
- There is a risk of explosion if batteries are replaced incorrectly! Only replace batteries with those of the same or an equivalent type.
- Never try to recharge non-rechargeable batteries. Risk of explosion!
- Never expose the batteries to excessive heat (such as direct sunlight, fire or similar).
- Store batteries in a cool, dry place. Strong direct heat can

**DE EN ES FR IT NL** damage batteries. Do not expose the device to sources of intense heat. • Never short-circuit batteries. • Never throw batteries into a fire. • Remove leaking batteries from the device immediately. Clean the contacts before inserting a new battery. Risk of chemical burns from battery acid! • Always remove flat batteries from the device. • If the device is not going to be used for long periods, remove

## **5. System requirements**

Basic requirements for DLNA services or internet radio:

- Broadband internet connection (e.g. DSL)
- WLAN or wired router

the batteries.

Playback from the PC music archive:

- For example, Windows Media Player 11 or later
- Windows® 10, Windows® 8/Microsoft® Windows® 7 (UPnP-enabled)

Easily control the internet radio using a smartphone/tablet PC:

- Smartphone/tablet with WLAN 802.11 a/b/g/n
- Android™ platform 4 or higher
- iOS® 5.0 or higher
- Free MEDION® LifeStream 2 app installed

## **6. Package contents**

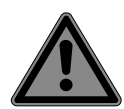

#### **DANGER!**

### **Risk of choking and suffocation!**

There is a risk of choking and suffocation due to swallowing or inhaling small parts or plastic wrap.

- $\blacksquare$  Keep the plastic packaging out of the reach of children.
- Remove the product from the packaging and remove all packaging material.
- Please check your purchase to ensure that all items are included. If anything is missing, please contact us within 14 days of purchase.

The following items are supplied with your product:

- 1 micro audio system
- 1 remote control
- 2 batteries, type 1.5 V R03/LR03/AAA
- Mains cable
- Documentation
- Wire aerial

## **7. Device overview**

### **7.1. Front**

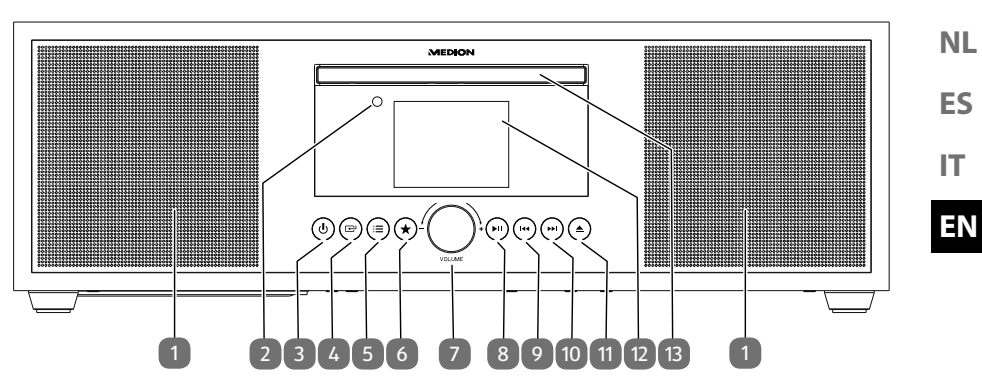

- 1) Speaker
- 2) Infrared sensor for remote control
- 3)  $\bigcirc$  Switch device on / switch to standby mode
- 4)  $\boxed{\triangle}$  Select operating mode
- $5$   $\equiv$  Short press for station or track information. Long press to open/close menu; return to previous menu level
- 6)  $\star$  Store station; call up stored station
- 7) **VOL–/+** Adjust volume; when menu is open: turn to navigate through the menu, press to confirm menu selection
- 8)  $\blacktriangleright$  II Start/pause playback
- 9) **He** Previous track
- 10)  $\blacktriangleright$   $\blacktriangleright$  Next track
- 11)  $\triangle$  Eject CD
- 12) Display
- 13) CD compartment

**DE**

**FR**

### **7.2. Back**

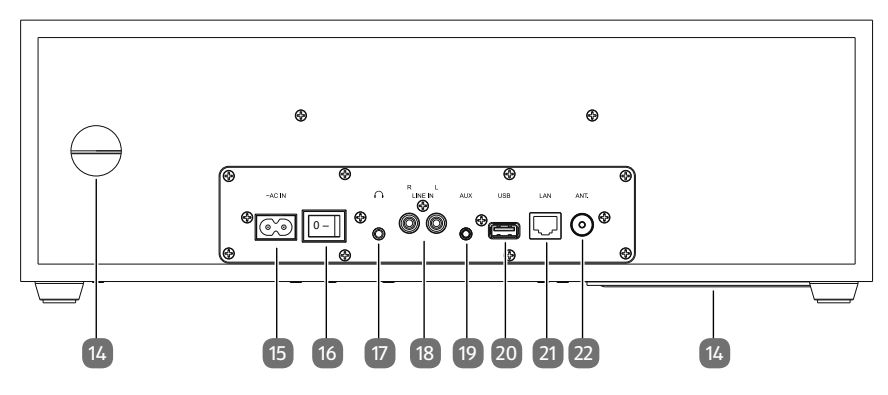

- 14) Bass reflex port
- 15) **~AC IN** Connection port for mains cable
- 16) **0/1** Mains switch
- 17) **C** Headphone connection, 3.5 mm stereo jack
- 18) **LINE IN L/R** Connection port for external device (cinch connection)
- 19) **AUX** Connection port for external device (jack connection)
- 20) **USB** Connection port for USB storage medium
- 21) **LAN** RJ45 network socket
- 22) Connection for DAB/FM wire aerial

### **7.3. Remote control**

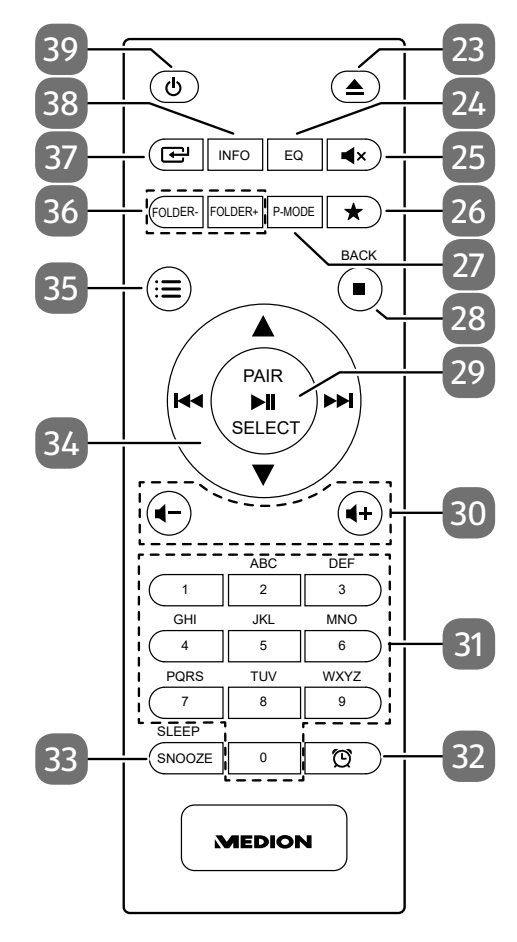

**ES FR IT NL**

**DE**

**EN**

- 23)  $\triangle$  Eject CD
- 24) **EQ** Select equaliser mode
- $25$ ) **M**<sub>x</sub> Mute
- 26)  $\star$  Store station; call up stored station
- 27) **P-MODE** Select playback mode
- 28)  $\blacksquare$  Stop playback **BACK** – Return to previous menu
- 29)  $\blacktriangleright$  II Start/pause playback **SELECT** – Confirm selection in menu **PAIR** – Start Bluetooth pairing mode Automatically store stations
- 30) **-/ +** Increase/decrease volume
- 31) **0-9 A-Z** Number/character buttons
- 32) Display/set timer
- 33) **SNOOZE** Snooze function
	- **SLEEP** Call up sleep mode
- 34) Fast rewind/play previous track / radio station button  $\blacktriangleright$  – Fast forward/play next track / radio station button +
	- $\blacktriangleright\blacktriangleright$  Navigate up/down through the menu
- 35)  $\equiv$  Open/close menu
- 36) **FOLDER-/+** Select folder (CD, USB mode)
- 37)  $\boxed{\triangle}^1$  Select operating mode
- 38) **INFO** Display radio station information/track information
- 39)  $\Diamond$  Switch device on / switch to standby mode

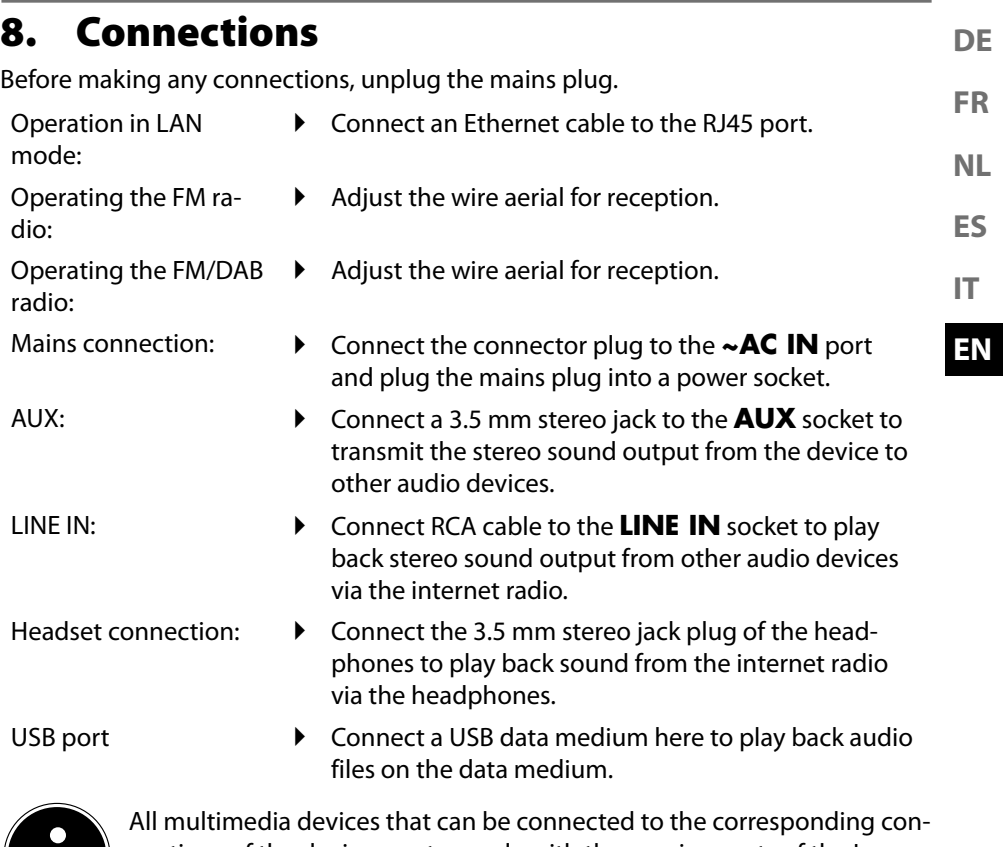

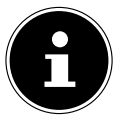

nections of the device must comply with the requirements of the Low Voltage Directive.

### **8.1. Inserting batteries in the remote control**

- Remove the battery compartment cover on the back of the remote control.
- ▶ Insert two LR03/AAA/1.5 V batteries in the battery compartment of the remote control. Check the battery polarity (see label on the bottom of the battery compartment).
- ▶ Close the battery compartment.

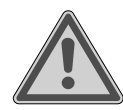

# **WARNING!**

#### **Risk of explosion!**

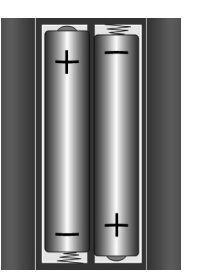

There is a risk of explosion if the batteries are replaced incorrectly.

Replace batteries only with the same or equivalent type.

The remote control can be damaged by leaking batteries if not used for a long period of time!

 Remove the batteries from the remote control if the device is not going to be used for a long period.

### **9. Navigation within menus**

**FR** All functions can be operated using both the remote control and the buttons on the device.

- Press and hold the  $\mathcal{F}$  button to call up the main menu for the corresponding mode.
- **ES** Turn the  $-\prime$  + dial on the device or use the navigation buttons  $\rightarrow \rightarrow \mathsf{M}$  on the remote control to navigate through the menus.
- **IT** Press the **–/+** dial or the **SELECT** button on the remote control to confirm your menu selection.
- Press the  $\mathbf{E}$  button to return to a previous menu level.

## **10. Configuration for the internet radio**

The radio is registered with an internet radio station service when it is connected to the internet. This enables you to receive over 15,000 radio stations worldwide. You can store up to 500 stations in your favourites list.

You can connect the radio to the internet via an access point to your PC:

- Wirelessly in WLAN mode: The radio's WiFi antenna receives the signal from your DSL router.
- Using a cable via the radio's RJ45 port in "LAN mode" if an Ethernet network is available.

The PC does not need to be switched on to receive the radio station.

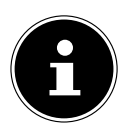

The station list on your internet radio is provided and continually updated free of charge.

If a radio station is unavailable, this can be for various reasons on the part of the radio station operator. However, this does not mean that the device is faulty.

When connecting to internet radio stations, high numbers of requests may lead to temporary delays. Try to establish a connection with the internet service again at a later point in time.

#### **10.1. Network requirements**

The network must meet the following requirements for the device to work as a WLAN radio:

- The router used for the network must have a DHCP server function so it can automatically assign the device a network IP address.
- If you use a router that has already been configured in this way, you can connect the WLAN radio to the network by itself.

**DE**

**NL**

**EN**

## **11. Network configuration**

There are two possible network configurations for the internet radio: WLAN mode (wireless) or LAN mode (using an Ethernet cable).

- If the internet connection has been established using an Ethernet cable, select connection type **KABEL** in the set-up wizard. You can manually amend all settings under system settings at a later point in time.
- If you are on a wireless 802.11 a/b/g/n network, you can connect the internet radio to the internet via WLAN. When using the device for the first time, you must select an Access Point (AP) and enter the network key, if applicable. Thereafter the radio will always connect to this AP automatically. If the AP can no longer be found, a message appears accordingly.

### **11.1. Accessing the web interface on the internet radio**

When you enter the IP address of the internet radio in your browser, the web interface of the internet radio is displayed.

- You can find the current IP address under **SYSTEMEINSTELLUNGEN**/**INTER-NETEINST**./**EINSTELLUNGEN ANZEIGEN**.
- Here, you can give your internet radio a friendly name (by default it is [MEDI-ON]+[MAC address]).

## **12. Connecting to a power supply**

 Connect the power supply plug on the supplied mains adapter to the **~AC IN** socket on the device.

## **13. Using the device for the first time**

When using the device for the first time, the language selection dialogue is displayed first.

- Select a language for the internet radio menu and press **SELECT** on the remote control to confirm your selection.
- A data protection notice is then displayed.
- **Press SELECT** on the remote control to accept the data protection provisions. After this, the set-up wizard starts.
- Confirm the prompt **EINRICHTUNGSASS. JETZT AUSFÜHREN?** by pressing **JA** to start the set-up wizard.
- Select the display language for the menus and press **SELECT** to confirm.

The set-up wizard is displayed (in the previously set language):

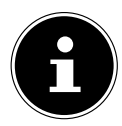

If you select **NEIN** you can select in the next window whether the wizard is to start the next time the device is switched on.

# **13.1. Setting the time/date**

- $\triangleright$  Set whether to display the time in 12 or 24 hour format.
- **FR NL**  $\blacktriangleright$  Configure whether the time is to be set automatically using the FM reception (**UPDATE ÜBER FM**), the DAB reception (**UPDATE ÜBER DAB**) or automatically via the network (**UPDATE ÜBER NETZWERK**).
- $\triangleright$  Set 12 h or 24 h mode for the time display format.
- Then configure the automatic setting for summer/winter time to **EIN** or **AUS**.

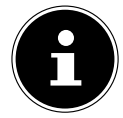

If you have selected **UPDATE ÜBER NETZWERK**, configure your time zone in the next dialogue window.

 If you have selected the last option (**KEIN UPDATE**), proceed as follows to set the time manually:

The digit position for the day flashes.

- Set the day using  $\rightarrow \infty$  and press **SELECT** to confirm.
- The digit position for the month flashes.
- Set the month using  $\rightarrow \rightarrow$  and press **SELECT** to confirm.
- The digit position for the year flashes.
- Set the year using  $\rightarrow \infty$  and press **SELECT** to confirm.

The digit position for the hour flashes.

Set the hour using  $\rightarrow \infty$  and press **SELECT** to confirm.

The digit position for the minutes flashes.

Set the minutes using  $\rightarrow \infty$  and press **SELECT** to confirm.

## **13.2. Maintaining the network connection**

If the network connection is to remain active even when in standby mode or in operating modes that do not use WLAN such as AUX IN or FM radio (increasing power consumption in standby mode), select JA. When you press JA to confirm this setting, the internet and network functions are available more quickly when the device is switched on.

When **NEIN** is set, the network connection is re-established when the internet radio is switched on.

## **13.3. Selecting a WLAN region**

 $\blacktriangleright$  Select the region in which you are using the internet radio. The device then begins to search for available WLAN networks (Access Points).

**DE**

**EN**

**ES**

**IT**

### **13.4. Establishing a connection to a network**

The names (SSID) of the networks found are shown in a list. WLAN Access Points that provide connections via WPA are indicated with **[WPS]**. Beneath this, you will see:

**NEUER SUCHLAUF**: start a new search

**KABEL**: search for networks via Ethernet

**MANUELLE KONFIG**: enter connection data manually

#### **13.4.1. Connection via WLAN**

 Select the WLAN Access Point for connection with the internet radio and press the dial to confirm.

In case of an unencrypted (open) WLAN Access Point, the internet radio establishes the connection automatically.

▶ To connect with an encrypted network, observe the following sections.

### **13.5. WLAN connection via WPS**

Once a WLAN network providing the option to connect via WPS has been selected, the WPS menu appears. If you do not want to establish a connection via WPS, select **WPS ÜBERSPRINGEN** here.

#### **13.5.1. WPS button**

- **Select TASTE DRÜCKEN** to enable the WPS function to be used via the router's WPS button.
- Then press the WPS button on the router and press **SELECT** to confirm the connection with the internet radio.

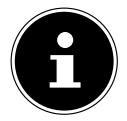

You can also access the WPS function at any time<sup>1</sup> by pressing and holding the **INFO** button.

To this end, please also note the information in your router's user manual.

- The device will now establish a connection with the network. Once the connection is successful, a corresponding notice is then displayed.
- The device can now play back media via the network and receive internet radio stations as long as there is an active internet connection via the network.
- The device stores the connection data so that it does not need to be re-entered to re-establish the connection.

<sup>1</sup> In internet radio mode, you can only use the WPS function via the set-up wizard.

#### **13.5.2. Entering a PIN**

**FR** If the router does not feature a WPS button, but does provide the option for a WPS connection by entering a PIN on the router's web interface, select **PIN EINGE-BEN**.

**NL** When prompted, enter the PIN shown on the internet radio display on the router's web interface and press **SELECT** to confirm your entry.

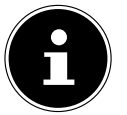

**IT** To this end, please also note the information in your router's user manual.

The device will now establish a connection with the network. Once the connection is successful, a corresponding notice appears.

Press **SELECT** to confirm.

The device stores the connection data so that it does not need to be re-entered to re-establish the connection.

The device can now play back media via the network and receive internet radio stations as long as there is an active internet connection via the network.

#### **13.6. Entering a network key**

If you have skipped the WPS menu, you must enter the network key.

 Enter the network key for the WLAN access point using the number/character buttons on the remote control.

Alternatively

- You can enter the network key using the dial on the device:
- To do so, use the dial to select a character and press **SELECT** to confirm.
- To delete a character, select **BKSP** and press **SELECT**.
- If you want to discard the entry, select **CANCEL** and then press **SELECT**.
- Once you have entered the network key, select **SELECT** and then press **SELECT** to confirm.

The device stores this key so that it does not need to be re-entered to re-establish the connection.

The device will now establish a connection with the network. Once the connection is successful, a corresponding notice is then displayed.

Press **SELECT** to confirm.

The device can now play back media via the network and receive internet radio stations as long as there is an active internet connection via the network.

**DE**

**EN**

**ES**

### **13.7. Using the WLAN radio as a media client**

Your WLAN radio supports the UPnP protocol, Universal Plug and Play. Audio files on your PC can be transmitted wirelessly to your WLAN radio when UPnP software is installed.

The internet radio supports integration as a Digital Media Renderer (DMR). This enables you to play back music files from your computer on the internet radio. You can also set the volume from the computer.

#### **13.8. Connecting the internet radio with a media server**

You can connect your internet radio to a media server.

 $\triangleright$  Open the **MUSIKABSPIELER** menu in the main menu (or press the  $\mathbb{E}^{\cdot}$  button) and use the dial (7) to select **MUSIKABSPIELER**.

The radio starts to search for available media content on the network. After a few seconds, the name of the media server is shown, provided that it has been found, e.g.: My NAS server

 If you want to connect the installed media server with the radio, press **SELECT** to confirm.

The folder and music files on the media server are displayed. You can now select and play back music files.

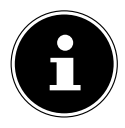

You may need to confirm and approve the connection on your PC.

## **14. Listening to internet radio**

 To listen to internet radio, select **INTERNET RADIO** from the main menu and then press **SELECT** or press the button and use the dial (7) to select **INTER-NET RADIO**.

In addition to the menu entries, there are two additional entries in the first display: **ZULETZT ANGEHÖRT**: retrieves the last radio station played

**SENDERLISTE**: calls up the available internet radio services from the internet server.

#### **14.1. Selecting radio services**

Select the Station list entry to select from the following services:

#### **14.1.1. My favourites**

You can call up stations stored as favourites under **MEINE FAVORITEN**.

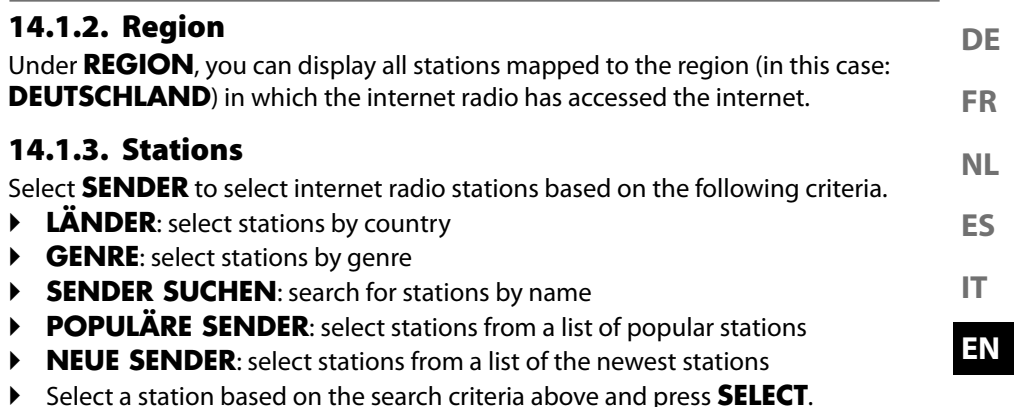

#### **14.1.4. Podcasts**

Select **PODCASTS** based on the following criteria:

- **MEINE FAVORITEN**: you can call up podcasts stored as favourites here.
- **COVID-19**: You can find podcasts about coronavirus here.
- **LÄNDER**: select a region from a list here and press **SELECT** to confirm. Then select a podcast and press **SELECT** to confirm.
- **GENRE**: select a genre from a list here and press **SELECT** to confirm. Then select a podcast and press **SELECT** to confirm.
- **SUCHEN PODCASTS**: search for podcasts by name

### **14.2. Connecting to an internet radio station/podcast**

Once you have selected a station/podcast as described above, the radio is connected to the internet radio server. The following information is shown on the display:

- Radio station name
- Time
- Additional information about the radio station
- Buffer display
- Memory slot number
- WLAN connected

Pressing the Info button on the remote control several times brings up additional information:

- Language and location
- Information about the bit rate, codec used and scanning rate
- Playback buffer
- Today's date

The radio has been successfully connected to the internet server and is receiving internet radio stations.

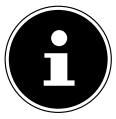

If an error message appears, it may be that the radio cannot find the internet server.

#### **14.2.1. Storing internet radio stations**

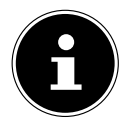

You can save internet radio stations to a memory slot. The internet radio has 40 memory slots.

Once a station has been saved to a memory slot, the station's memory slot is shown on the display during playback.

- Press and hold the  $\bigstar$  button for longer until the list of memory slots is shown on the display.
- Then select a memory slot from 1–40 and press **SELECT** to confirm. The radio station has been stored.
- $\triangleright$  To call up the radio station again, press the  $\bigstar$  button and select the station from the list. Press **SELECT** to play the station.

## **15. Listening to DAB radio**

 To listen to DAB radio, select **DAB RADIO** from the main menu and then press **SELECT** to confirm or press the  $\mathbf{B}$  button and use the dial (7) to select **DAB RADIO**.

The following information is shown on the display:

- DAB reception
- DAB stereo reception
- Time
- WLAN reception strength
- DAB reception strength
- Station name

#### **15.1. Setting radio stations**

- $\blacktriangleright$  Select a radio station from the list of stations by turning the dial (7).
- **Press SELECT** to play the radio station.

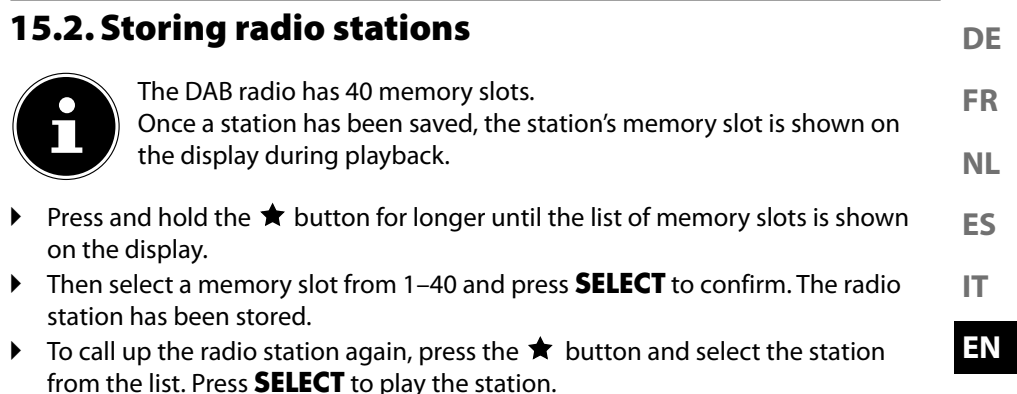

### **15.3. Main menu in DAB radio mode**

Press the  $\mathcal{F}$  button on the device for longer to call up the menu for DAB radio mode.

#### **15.3.1. Station list**

You can display the list of stations under **SENDERLISTE**

#### **15.3.2. Search**

 Select **VOLLSTÄNDIGER SUCHLAUF** to start a station search immediately. A progress bar indicates the search progress.

Once the search is complete, the list of stations is displayed.

#### **15.3.3. Manual setting**

Under **MANUELL EINSTELLEN**, channels 5A to 13F with the corresponding frequencies are shown on the display.

Then select a channel and press **SELECT** to confirm.

#### **15.3.4. Cleaning the list of stations**

 Select **BEREINIGUNG UNGÜLTIG** and confirm the subsequent prompt by pressing **JA** to delete stations that are no longer available from the list of stations.

#### **15.3.5. Dynamic Range Control**

Reduce the difference between quiet and loud sounds under **DRC**.

#### **15.3.6. Station sort sequence**

- Set the station sort sequence for the list under **SENDERREIHENFOLGE**:
- **ALPHANUMERISCH**

Stations are sorted in alphabetical and numerical order.

- **ENSEMBLE** Stations are sorted by DAB ensemble.
- **GÜLTIG**

Stations are sorted by the broadcast signal strength.

## **16. Listening to FM radio**

 To listen to FM radio, select **FM RADIO** from the main menu and then press **SELECT** to confirm or press the  $\mathbf{F}$  button and use the dial (7) to select **FM RADIO**.

The FM radio display is shown:

- Station name (in case of RDS reception)/frequency display
- Time
- FM signal strength
- FM stereo reception
- RDS reception
- Frequency, PTY information, date, radio text (press the **INFO** button)

### **16.1. Setting radio stations**

- Press the  $\blacktriangleleft$  or  $\blacktriangleright$  button on the device or remote control several times to set the radio frequency.
- Press and hold the  $\blacktriangleleft$  or  $\blacktriangleright$  button on the device or remote control to start an automatic station search. The automatic search starts either backwards or forwards, depending on which button was pressed.

### **16.2. Storing radio stations**

- Press and hold the  $\bigstar$  button for longer until the list of memory slots is shown on the display.
- Then select a memory slot from 1–40 and press **SELECT** to confirm. The radio station has been stored.
- $\triangleright$  To call up the radio station again, press the  $\bigstar$  button and select the station from the list. Press **SELECT** to play the station.

### **16.3. Main menu in FM radio mode**

Press the  $\mathcal{F}$  button on the device for longer to call up the menu for FM radio mode.

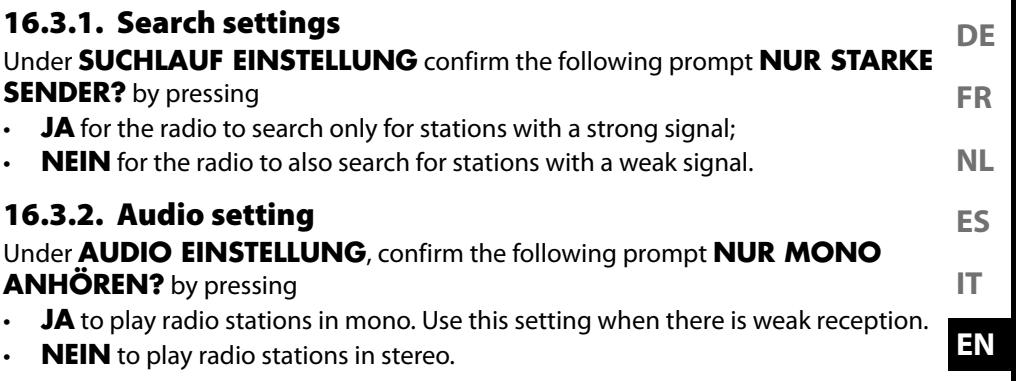

## **17. Playing back CDs**

Press the  $\equiv$  button or press  $\equiv$  and use the dial (7) to select **CD**.

### **17.1. Track information (ID3)**

If the CD contains tracks with ID3 information, press **INFO** while a track is playing to display this information about the tracks one after the other. You will see the track, artist and album name on the display.

### **17.2. Inserting/removing a disc**

Ensure there is approximately 15 cm of space in front of the device so that the CD can be ejected easily.

- Press the  $\triangle$  button on the device or on the remote control to open the CD tray. **OPEN** will appear on the display.
- Always place the CD in the disc tray with the labelled side facing upwards.
- **Press**  $\triangle$  **on the device again to close the CD tray. LADEVORGANG** will appear on the display.

The total number of tracks on the CD and the total running time are displayed. The first track then starts playing automatically.

If no disc is inserted, or if the disc cannot be read, the display reads **KEINE CD**.

**Press the**  $\triangle$  **button to eject the CD again. <b>OPEN** will appear on the display.

### **17.3. Starting/pausing playback**

 $\triangleright$  Use the **SELECT/** I button on the remote control or  $\cdot$  II / II  $\times$  on the device to start playing tracks. To pause playback, press the button again. Press the button again to resume playback.

### **17.4. Track selection, fast rewind/fast forward**

- Press the  $\blacktriangleleft$  button to go back to the start of the track that is currently being played. Press the button again to skip to the previous track. Use the  $\blacktriangleright$  button to skip to the next track.
- $\triangleright$  Hold down the  $\blacktriangleleft$  button to fast rewind within a track or hold down the  $\blacktriangleright$ button to fast forward.

#### **17.5. Folder selection**

If you are playing MP3 files, you can store them in different folders to make it easier to keep an overview of the tracks.

Press either the  $\triangle$  or  $\nabla$  button to change folder on an MP3 data medium.

### **17.6. Programming the track playing order**

Use the programme function to create your own music playlist by selecting which specific tracks you want to play. You can specify the order in which the list is played yourself. Proceed as follows:

- $\blacktriangleright$  Press  $\blacksquare$  on the remote control to stop playback.
- ▶ Press the ★ button. Programme position **P01** and track display **T001** are shown on the display.
- Now press  $\blacktriangleleft$  or  $\blacktriangleright$  to select a track.
- Press the  $\bigstar$  button to save more tracks in the same way.
- **Press SELECT/DI** to start playing back the programmed playlist.
- $\blacktriangleright$  To delete the programmed playback, press the  $\blacksquare$  button on the remote control twice.

#### **17.7. Repeat/random playback**

- **P** Press the **P-MODE** button to switch on random playback or to run through the repeat modes. The device has a number of different modes:
	- Repeat individual track
	- Repeat folder
	- Repeat all

## **18. Bluetooth mode**

You can use Bluetooth to play tracks wirelessly from external devices such as MP3 players or mobile phones with Bluetooth on this device.

Press the  $\equiv$  button or press  $\equiv$  and use the dial (7) to select **BLUETOOTH AUDIO**.

### **18.1. Connecting Bluetooth devices**

- Enable the Bluetooth function on your external device and then connect to it. Refer to the user manual for your device for more information. The audio system's name is "MD 44100".
- **NL** If you are prompted to enter a password on the external device, enter "0000" as the password.
- You have now set up the connection and can use the external device with the audio system.

You can control how tracks are played, the volume and a range of special functions on your external device and on the audio system. What functions are available is dependent on your external device and the software that you use.

 If you want to stop data transfer via Bluetooth, either switch off the Bluetooth function on the external device or select a different source on the audio system.

### **18.2. Control via remote control (Bluetooth range)**

You have the following options for controlling the tracks using the audio system's remote control:

- Press the  $\mathbf{I}$  or  $\mathbf{I}$  + button to increase or decrease the volume.
- Press **SELECT/** I on the remote control to start or pause playback.
- Press  $\blacktriangleleft$  or  $\blacktriangleright$  to go back to the previous track or skip to the next track

Please note: not every function is available for every external device. Some functions may be displayed in the external device's display.

## **19. Listening to audio files via a computer/USB**

 To listen to audio files from the network, select **MUSIKPLAYER** from the main menu and then press **SELECT** to confirm or press the **MODE** button several times.

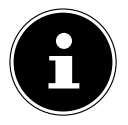

To play audio files from the network on the radio, you must use media server software in the network.

**DE**

**FR**

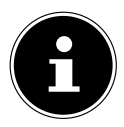

If the device switches off due to an electrical discharge while in USB mode (media player) or in the optional DLNA "Media library" mode, it will restart. The last operating mode cannot be restored independently. Start the respective media or applications again.

The last user settings entered may not be restored following a static discharge, because the folder structure is not stored in the memory.

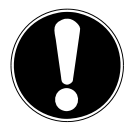

#### **NOTICE! Possibility of damage to the device.**

Improper handling of sensitive surfaces can damage the device.

- To avoid damaging the device, do not use a USB extension cable, and do not connect the device directly to the USB port of a computer.
- The USB connection is only designed to be used for USB memory sticks: other external storage media such as external hard disks cannot be operated via the USB port.
- To play back audio files from a USB data medium, connect a USB data medium to the USB port.

When you connect a USB data medium, the device automatically switches to music playback mode and the dialogue **USB DISK ANGESCHLOSSEN. ORDNER ÖFFNEN?** appears.

 Confirm by pressing **JA** to open the content on the USB data medium directly. If no audio files are available, the main menu is displayed when music playback is called up:

### **19.1. Main menu in music playback mode**

#### **19.1.1. Selecting audio files from the network**

Select **GEMEINSAME MEDIEN** to search for audio files in the network directly. If a media server has been found, a selection menu is displayed, including entries transmitted from the media server.

#### **19.1.2. USB playback**

Select **USB-WIEDERGABE** to search for audio files directly on the USB data medium.

#### **19.1.3. Selecting a playlist from the network**

Select **PLAYLIST** to search for playlists in the network.

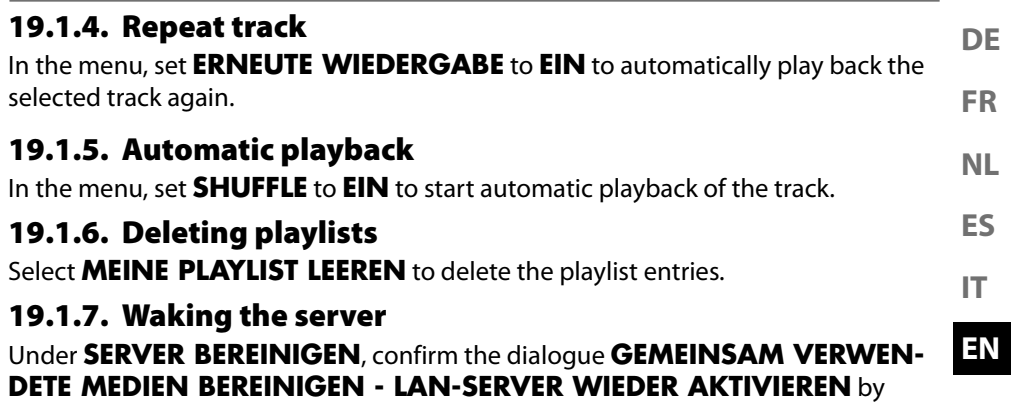

pressing **JA** to display inactive media servers. You can then select and wake a media server (WOL, Wake on LAN function) to play media contents.

### **19.2. Playback display**

The following information is shown on the playback display:

- Track name
- Time
- WLAN reception strength
- Shuffle mode
- Repeat mode
- USB playback
- Media playback via a server
- ID3 tag display (press **INFO** to display additional information)

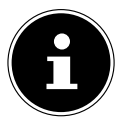

During playback, you can use the playback buttons like on a standard CD player.

Supported audio formats: \*.mp3, \*.wma, \*.wav, \*.flac., \*.acc

## **20. Streaming services**

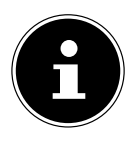

Different streaming services are available depending on the region. The streaming services available, and how many of them are available, may change when firmware updates are carried out. The user shall not be entitled to any legal claims to the use of any specific streaming service via Internet radio.

### **20.1. Using streaming services**

 Open the menu for **SPOTIFY** or **AMAZON MUSIC**, for example, in the main menu or press the  $\Xi$  button and use the dial (7) to select one of the streaming services. Press **SELECT** to confirm your selection.

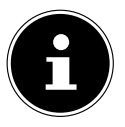

You must already be registered to use one of the streaming services above.

- **Log in using your user information.**
- $\triangleright$  Select the music track that you want to listen to and start playing it.

The music track is played.

The following playback functions are available: PLAY, STOP, previous/next track and automatic playback (shuffle).

### **20.2. Spotify Connect**

Use your smartphone, tablet or computer as a remote control for Spotify. Learn more at spotify.com/connect.

Spotify<sup>®</sup>

The Spotify Software is subject to third party licenses found here:

https://www.spotify.com/connect/third-party-licenses

### **20.3. Listening to Amazon Music**

You can play back audio data from Amazon Music using the internet radio. The internet radio and the device must be registered with the app for the internet radio on the same network.

#### **Activating Amazon Music in the internet radio app**

- Open the app for the internet radio, see "20. Steuerung über die App" on page 43.
- **Press QUELLE and then select AMAZON MUSIC.**
- **Press DURCHSUCHEN.**
- ▶ Log in to your Amazon account.

#### **Selecting and playing music tracks**

- $\triangleright$  Open the menu for **AMAZON MUSIC** in the main menu or press the  $\mathbf{F}$  button and use the dial (7) to select AMAZON MUSIC. Press SELECT to confirm your selection.
- $\triangleright$  Select the music track that you want to listen to and start playing it.
- The music track is played back on the internet radio speaker.

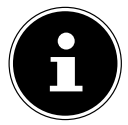

You can also search for the desired track using the app and start playback on the internet radio.

# **21. Playback on the AUX IN connection**

There is an AUX IN audio input on the back of the device.

- **FR NL** Connect the **AUX-IN** socket to the audio output of an external device using the 3.5 mm audio cable to output the audio signal on the internet radio.
- **ES**  $\triangleright$  Then select the **AUX IN** menu. You can also press the  $\mathbb{E}^{\cdot}$  button on the remote control and then use the arrow buttons to select the operating mode and confirm by pressing **SELECT**.
- The audio signal from the external device is now output on the internet radio speakers.

## **22. Playback on the LINE IN connection**

There is an LINE IN audio input on the back of the device.

- Connect the **LINE-IN** socket to the audio output of an external device using a stereo cinch audio cable to output the audio signal on the internet radio.
- **►** Then select the LINE IN menu. You can also press the **E**U button on the remote control and then use the arrow buttons to select the operating mode and confirm by pressing **SELECT**.
- The audio signal from the external device is now output on the internet radio speakers.

## **23. System settings**

#### **23.1. Setting the switch-off time**

 Select the following automatic switch-off settings under **SCHLUMMER**: **SLEEP MODE OFF – 15 MINUTES – 30 MINUTES – 45 MINUTES – 60 MINUTES.**

When **SCHLAFMODUS AUS** is selected, no switch-off time is set.

You can also set the switch-off time by pressing the **SLEEP** button several times.

**EN IT**

**DE**

### **23.2. Equaliser**

Under **EQUALIZER**, you can select a default sound format or configure your own. Select one of the following sound formats:

 **NORMAL, FLAT, JAZZ, ROCK, SOUNDTRACK, KLASSIK, POP, NA-CHRICHTEN, MEIN EQ** or **MEINE EQ EINSTELLUNG** and press **SELECT** to confirm. The setting will take effect immediately.

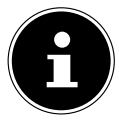

The sound format is preset to **NORMAL**. The best sound format for

playing music is the setting **ROCK**.

When headphones are connected, the sound setting is automatically set to **FLAT**.

#### **MY EQ**

 $\blacktriangleright$  If you have selected a personalised sound format under the following entry, select **MEIN EQ** to take over the sound format directly.

#### **MY EQ SETTINGS**

Set your personalised sound format for **MEIN EQ** here.

- $\triangleright$  Set the bass, treble and volume by turning the dial on the device or by pressing the  $\blacktriangle \blacktriangledown$  buttons on the remote control and press the **SELECT** button to store the entry.
- Press JA to confirm the subsequent prompt and to store the sound format.

## **23.3. Audiostream quality**

You can configure the corresponding settings under the **QUALITÄT AUDIOS-TREAM** menu to improve the streaming quality.

- Select **QUALITÄT AUDIOSTREAM** and then press **SELECT** to confirm.
- Next, set your preferred streaming quality (**GERINGE**, **NORMALE ODER HOHE QUALITAT**) using the volume control or the  $\blacktriangle \blacktriangledown$  buttons on the remote control and press **SELECT** to confirm.

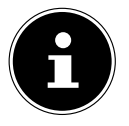

To avoid interruptions and failure during playback, only select **HOHE QUALITÄT** when there is a fast internet connection.

## **23.4. Network settings**

Configure the network settings under **NETZWERK**.

#### **23.4.1. Network wizard**

- **Select NETZWERKASSISTENT** to start searching for networks.
- Then enter the WEP/WPA key to connect the device with the wireless AP.

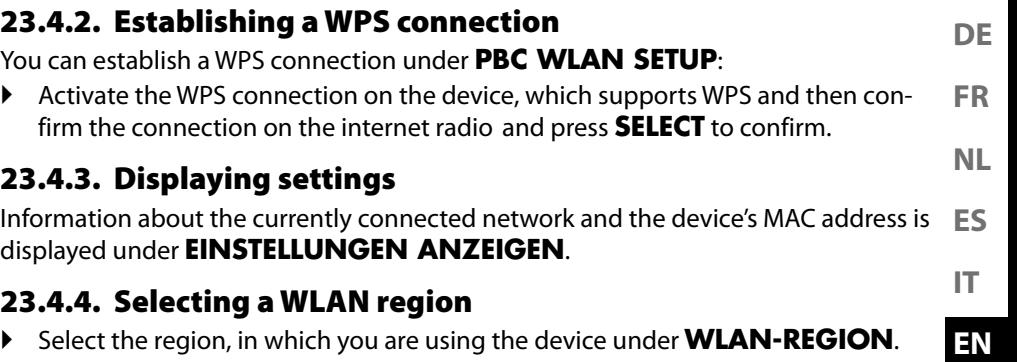

#### **23.4.5. Manual settings**

 Under **MANUELLE EINSTELLUNGEN**, select cable connection (Ethernet) or wireless connection (WLAN) and set the DHCP function to **EIN** or **AUS**.

#### **23.4.6. Changing the NetRemote PIN**

 Under **NETREMOTE PIN-SETUP**, you can re-assign the four-digit number entered when establishing a connection with the Lifestream 2 app on a smartphone or tablet PC.

#### **23.4.7. Deleting a network profile**

The device stores the last 4 WLAN networks that have been connected.

 Under **NETZWERKPROFIL**, select a network and press **SELECT** to confirm. Press **JA** to confirm the subsequent prompt and delete the network from the list.

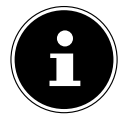

The currently connected network cannot be deleted.

#### **23.4.8. Deleting network settings**

▶ Select **JA** to delete all network settings.

#### **23.4.9. Maintaining a network connection in standby mode**

 Select **NETZWERKVERBINDUNG BEIBEHALTEN** and set the function to **JA** if the internet radio is to remain connected to the network even when in standby mode or in an operating mode that does not use WLAN (AUX IN, FM radio, DAB radio). This enables other media players to access the internet radio and "wake it up".

 $\blacktriangleright$  If you do not want the network connection to be maintained, set the function to **NEIN**. When this setting is selected, the WLAN is also switched off for operating modes that do not use WLAN (e.g. AUX IN, FM radio, DAB radio). In this case, it is not possible to use the controls via the MEDION LifeStream 2 app.

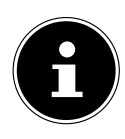

Please note that when the network connection is maintained in standby mode (set to **JA**), the internet radio consumes more power than indicated for standby mode in the technical specifications. The values regarding the additional consumption can be found at: https://www.medion.com/power\_consumption/

### **23.5. Setting the time**

Under **ZEIT/DATUM**, set the date and time as described in the section on setting up the device for the first time.

#### **23.6. Setting the alarm**

You can set two alarm times on your internet radio under **WECKER**.

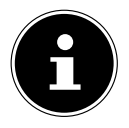

Before setting an alarm time, you must first set the time.

- ▶ Select an alarm and press **SELECT** to confirm.
- Select one of the following entries and press **SELECT** to adopt the settings.

#### **23.6.1. Switching on the alarm**

- Under **AKTIVIERT**, select **AUS** to deactivate the alarm.
- Select **TÄGLICH**, **EINMALIG**, **WOCHENENDE** or **WOCHENTAGE** to activate the alarm.

#### **23.6.2. Setting the alarm time**

Set the time that the alarm is to go off under **UHRZEIT**.

#### **23.6.3. Selecting an alarm signal**

- Set the alarm tone for the alarm under **MODUS**:
- **SUMMER:** Wake to alarm tone
- **INTERNET RADIO:** Wake to internet radio
- **DAB**: Wake to DAB radio
- **FM**: Wake to FM radio

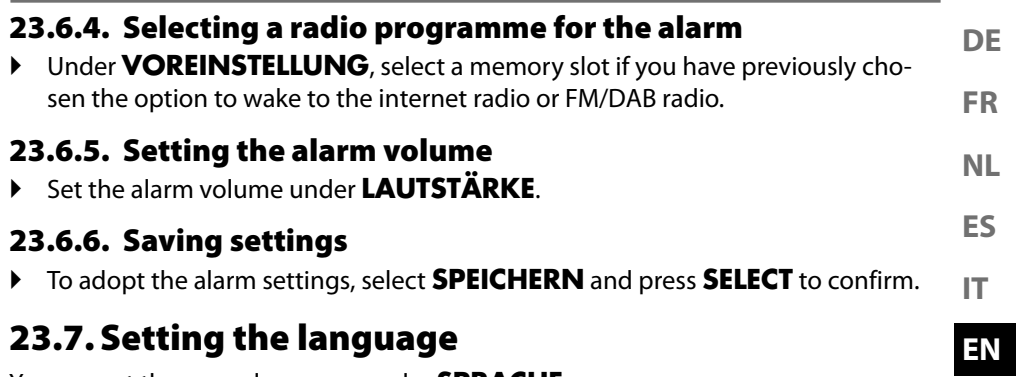

You can set the menu language under **SPRACHE**.

### **23.8. Resetting the device to factory settings**

If the internet radio stops responding to inputs, or there are problems with the network connection, it may be necessary to reset the device to factory settings.

- If your device stops responding, switch it off using the On/Off **0/1** switch on the back of the device and then restart it after a few seconds.
- Then reset the menu settings to factory settings by calling up the menu **SYSTE-MEINSTELLUNGEN** -> **WERKSEINSTELLUNG** and then press **JA** to confirm the subsequent prompt.

The installation process must then be carried out again.

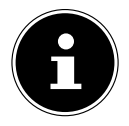

Please note that all settings, such as the network key, are irretrievably lost when the device is reset and must be re-entered when the device is restarted.

### **23.9. Updating the software**

You can search for and, if applicable, install software updates under **SOFTWARE-UPDATE**.

#### **23.9.1. Performing automatic updates**

Under **EINSTELLUNG AUTOMATIKSUCHE**, select **JA** to automatically search for software updates at regular intervals.

#### **23.9.2. Searching for software updates**

Select **JETZT SUCHEN** to start searching for software updates immediately.

### **23.10. Starting the set-up wizard**

Select **EINRICHTUNGSASSISTENT** to start the set-up wizard as described in the section on using the device for the first time.

### **23.11. Viewing software information**

The software version and radio identification number of the device are shown under **INFO**.

### **23.12. Data protection**

A data protection notice is displayed under **DATENSCHUTZBESTIMMUNGEN**.

### **23.13. Configuring the display lighting**

You can configure the display lighting under **DISPLAYBELEUCHTUNG**:

- Dim the display in standby mode or operating mode after a pre-determined time
- Display brightness

#### **Setting the dim time during operation**

 Select **ZEITÜBERSCHREITUNG** and press **SELECT** to confirm. Select **EIN, 10, 20, 30, 45, 60, 90, 120** or **180** seconds and press **SELECT** to confirm.

#### **Display brightness during operation**

 Select **IN BETRIEB** and press **SELECT** to confirm. Set your preferred brightness, **HELL**, **MITTEL**, **DUNKEL**, and press **SELECT** to confirm.

#### **Display brightness in standby mode**

 Select **DIM-LEVEL** and press **SELECT** to confirm. Set your preferred brightness, **HELL**, **MITTEL**, **DUNKEL**, and press **SELECT** to confirm.

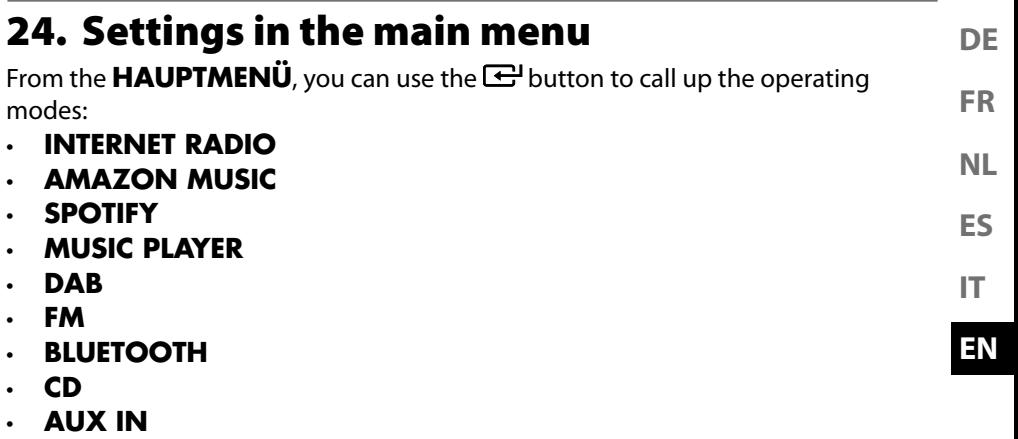

- **LINE IN**
- **SYSTEM SETTINGS**

## **25. Control using the MEDION LifeStream 2 app**

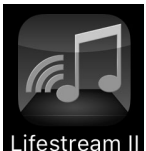

You can control your Internet radio using the MEDION LifeStream 2 application on your smartphone or tablet PC.

In addition to the established setting options such as start, stop, repeat or the creation of favourites lists and station searches, the MEDI-

ON LifeStream 2 application makes it possible to individually customise the sound output.

### **25.1. Installation via direct link**

Scan the QR code shown to download the MEDION LifeStream 2 app directly from the Google Play Store® or Apple® App Store:

#### **25.2. Installation via Google Play or the Apple App Store**

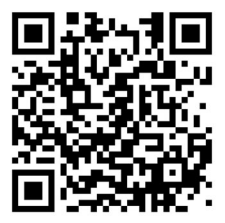

- Open the **Google Play Store®** or the **Apple**® **App Store** and search for **MEDION LifeStream 2**<sup>2</sup> .
- **Install the MEDION LifeStream 2** app. Follow the installation instructions on the screen.

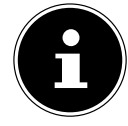

In order to be able to install the MEDION LifeStream 2 app, there must be an Internet connection.

### **25.3. Using the app**

- ▶ Start the MEDION LifeStream 2 app.
- 2 The prerequisites for downloading the app are a Google Mail™ account and access to the Google Play™ store or access to the Apple® Store. Google and Android are trademarks of Google Inc.

 Make sure that the smartphone/tablet PC and internet radio are logged in to the same WLAN network

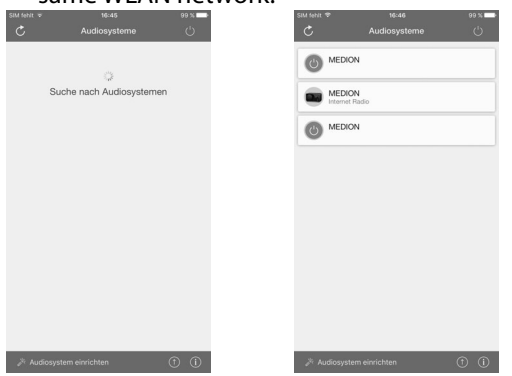

- When started for the very first time, the app will list all compatible internet radios detected in the WLAN network by their friendly name.
- $\blacktriangleright$  Select the correct internet radio.

You can use all of the internet radio functions via the app.

- You can select the operating mode via **QUELLE**.
- The current playback is shown under **JETZT LÄUFT**.
- You can search for internet radio stations/podcasts under **DURCHSUCH-EN**.

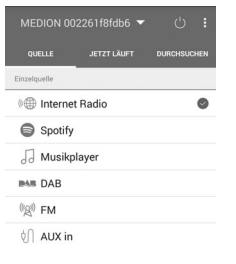

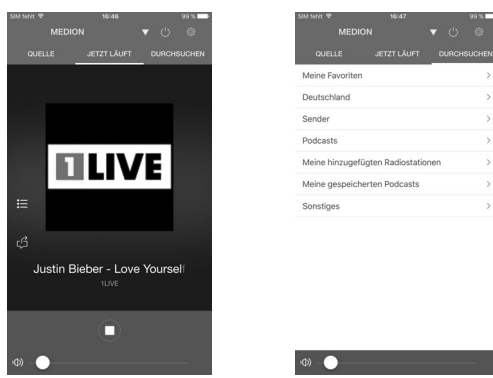

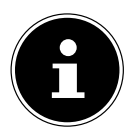

When WLAN is switched off for operating modes that do not use WLAN such as AUX-IN, FM-Radio and DAB-Radio, it is not possible to control the device using the MEDION LifeStream 2 app.

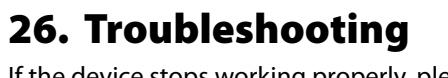

If the device stops working properly, please refer to the troubleshooting table shown below to see if you can resolve the problem yourself.

Never attempt to repair the device yourself. If a repair is necessary, please contact our Service Centre or a suitable authorised repair workshop.

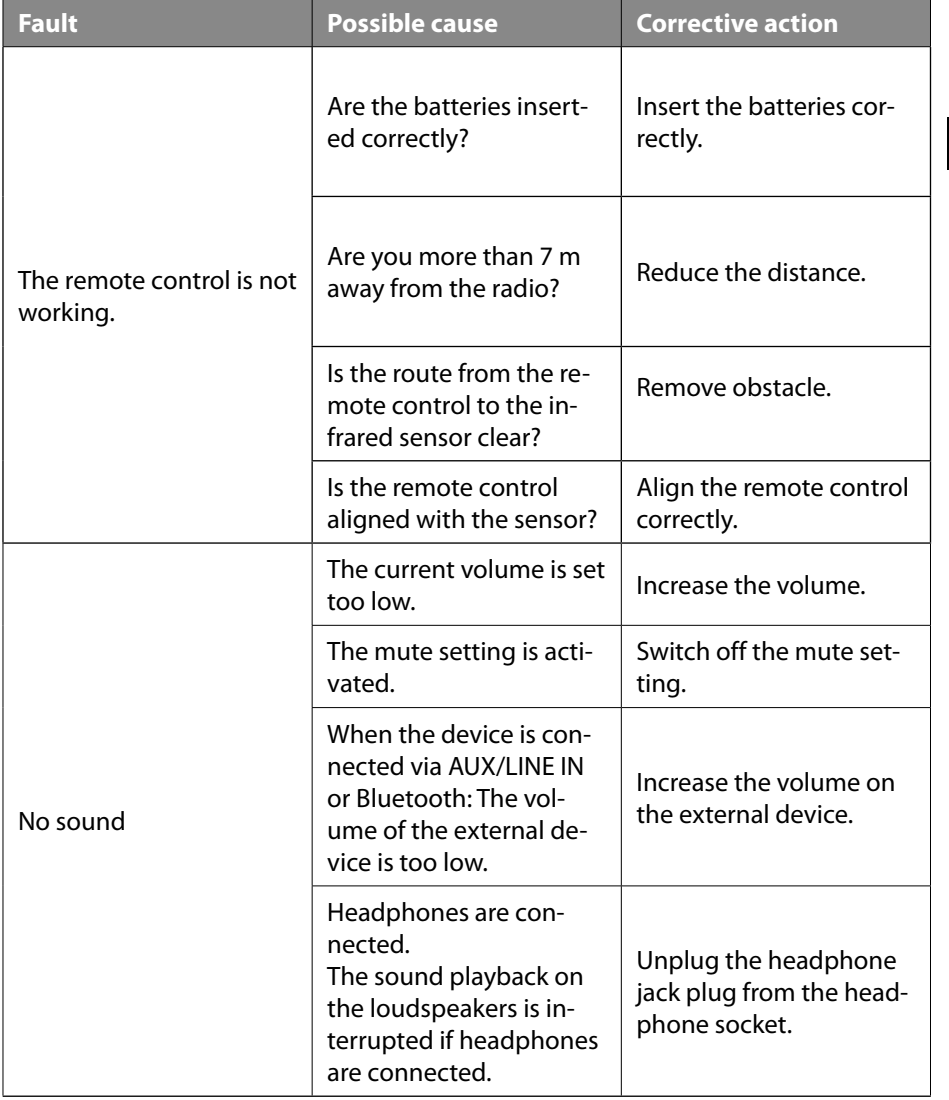

**DE**

**FR**

**NL**

**IT**

**ES**

**EN**

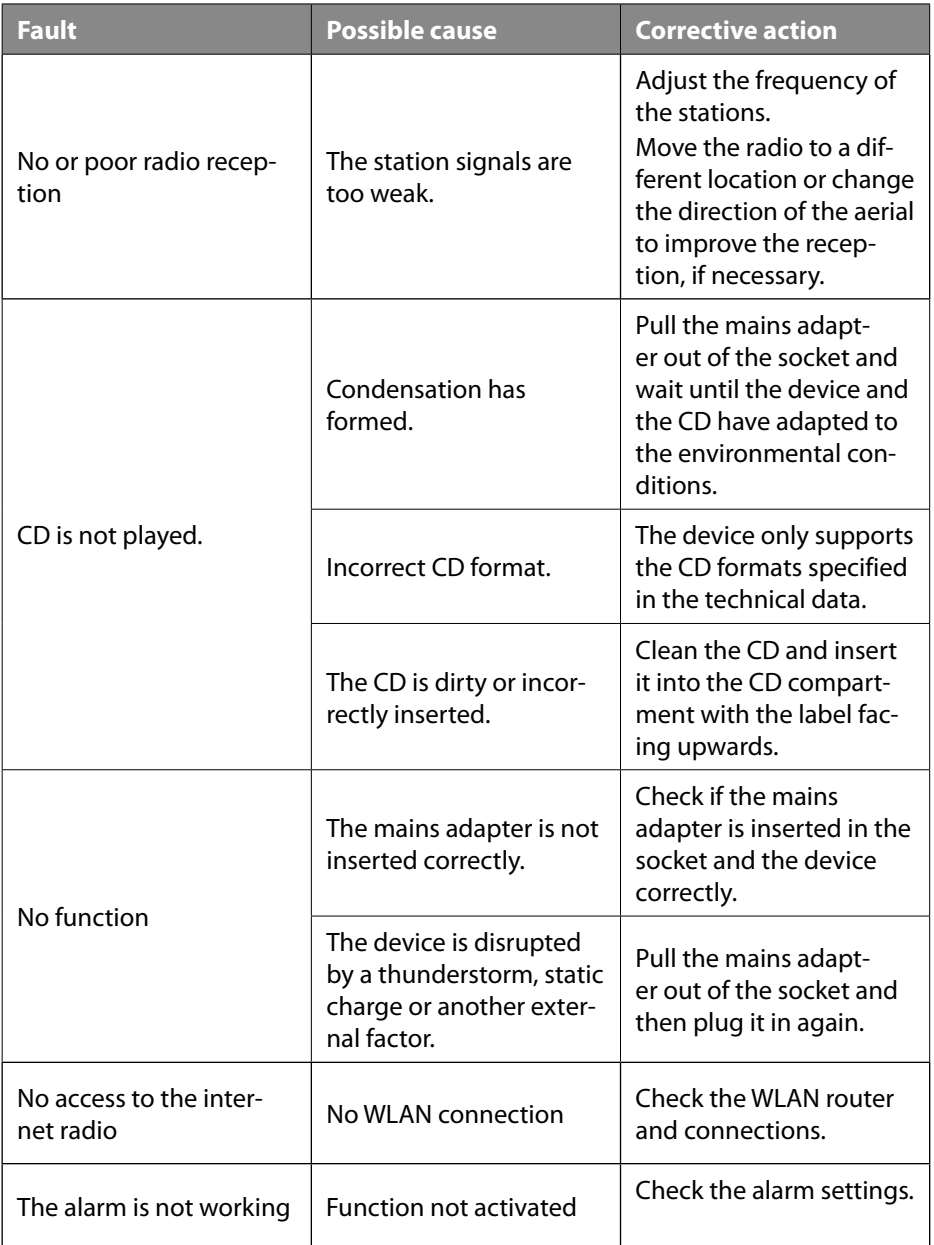

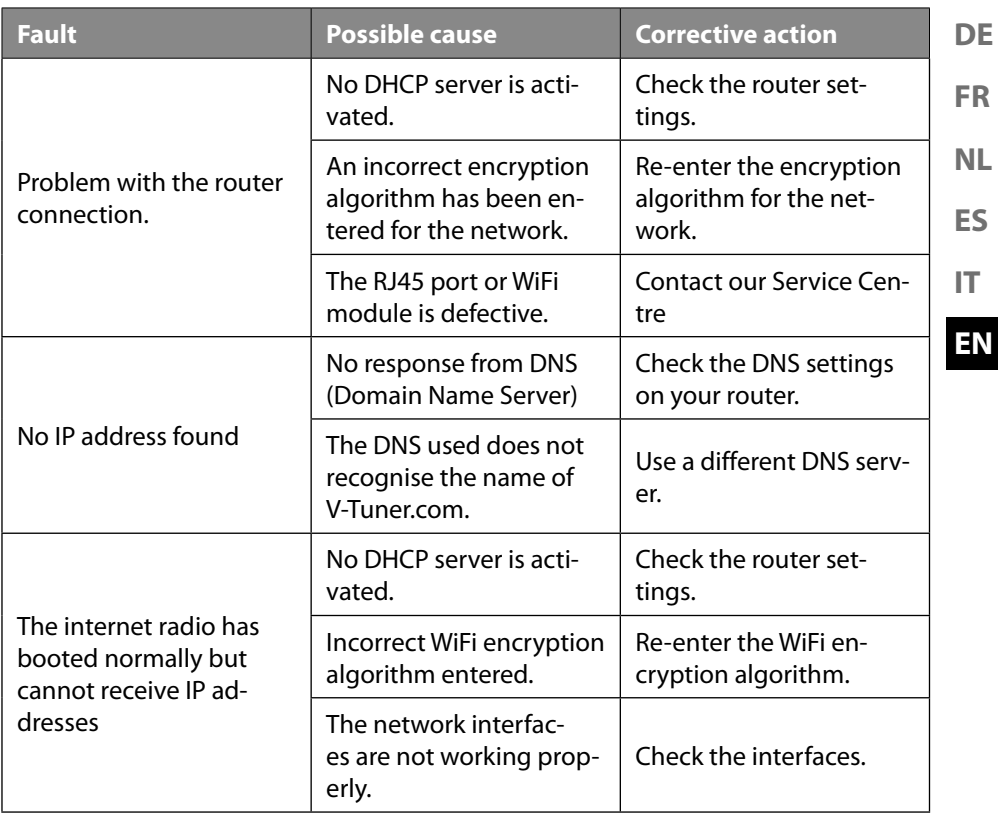

### **27. Cleaning**

- $\blacktriangleright$  Before cleaning, pull the mains plug out of the mains socket.
- ▶ Use a soft, dry cloth to clean the device.
- Do not use chemical solutions or cleaning agents because these may damage the device's surface or the labels on it.

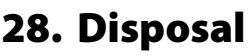

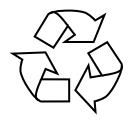

#### **PACKAGING**

Your device has been packaged to protect it from damage in transit. The packaging is made of materials that can be recycled in an environmentally friendly manner.

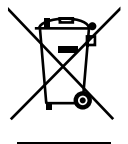

#### **DEVICE**

Old devices that carry the symbol illustrated may not be disposed of in ordinary household waste.

In accordance with Directive 2012/19/EU, these devices must be disposed of correctly at the end of their service life.

This involves separating the materials in the device for the purpose of recycling and minimising the environmental impact.

Take old devices to an electrical scrap collection point or a recycling centre. Before doing so, remove the batteries from the device and take them to a separate collection point for used batteries.

Contact your local waste disposal company or your local authority for more information on this subject.

### **29. Technical specifications**

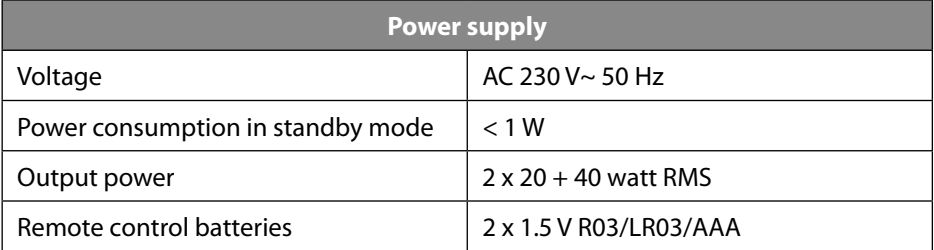

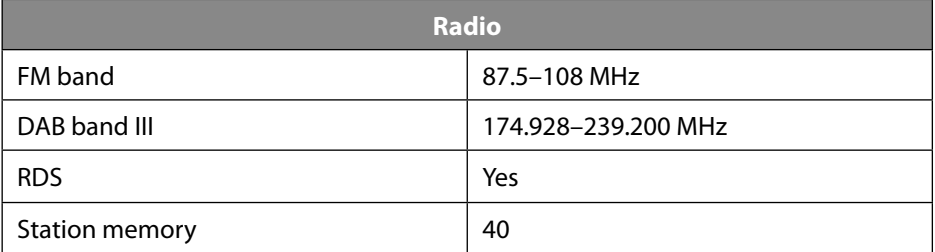

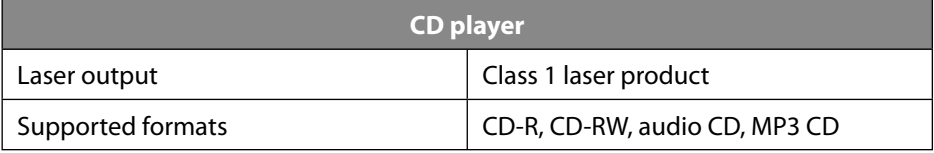

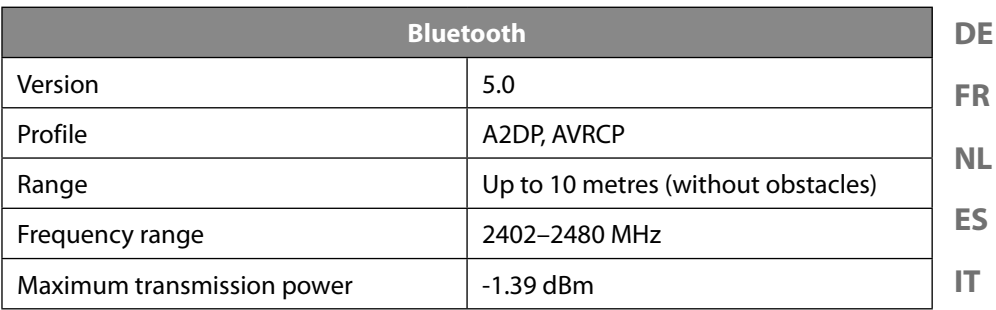

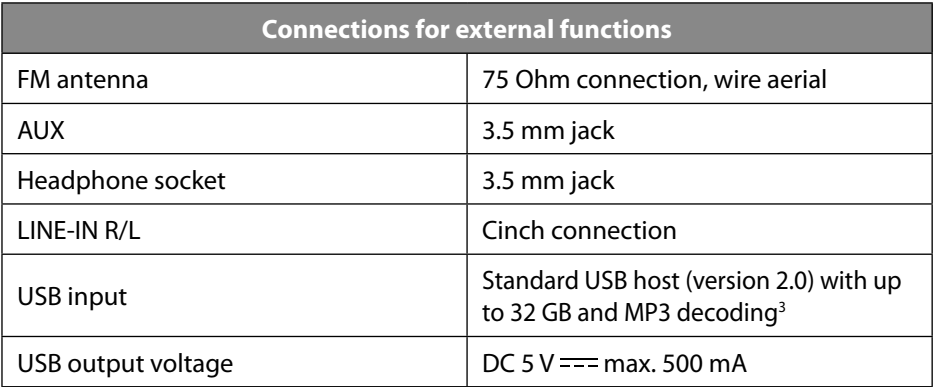

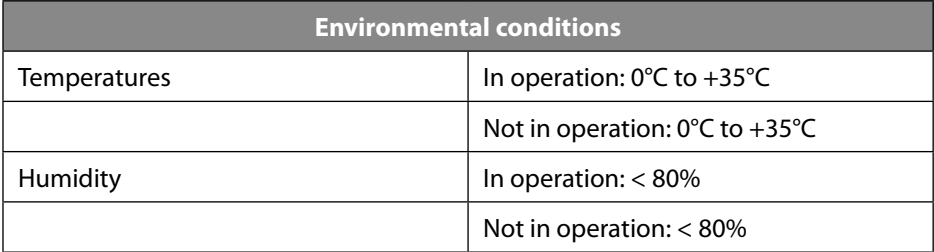

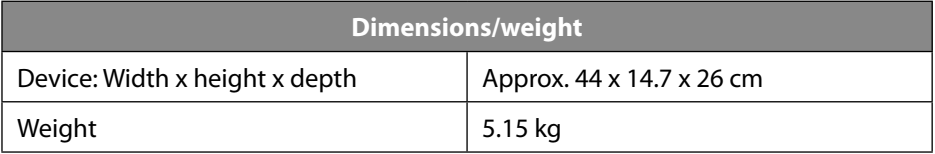

**EN**

<sup>3</sup> USB extension cord and card reader adapter not supported.

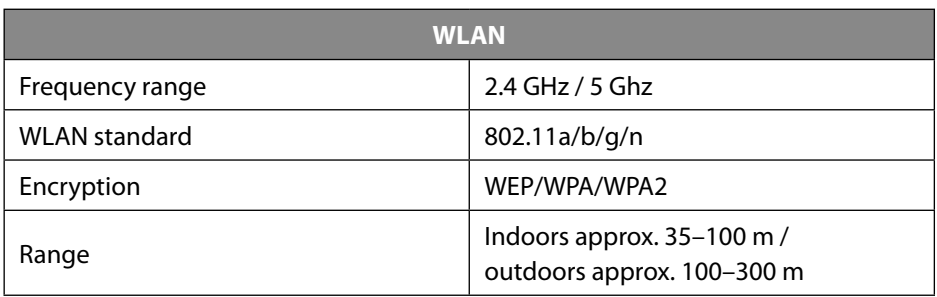

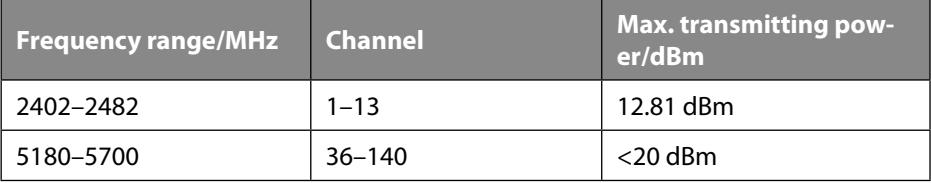

#### **DE EN ES FR IT NL 30. EU – Declaration of Conformity** MEDION AG hereby declares that this device complies with the fundamental requirements and the other relevant provisions of: • Radio Equipment Directive 2014/53/EU • Ecodesign Directive 2009/125/EC • RoHS Directive 2011/65/EU All multimedia devices that can be connected to the corresponding connections of the device must comply with the requirements of the Low Voltage Directive. You can download the complete EU Declaration of Conformity at www.medion. com/conformity.

Due to the 5 GHz frequency range of the integrated wireless LAN solution, the device may only be used inside buildings in the EU (see table).

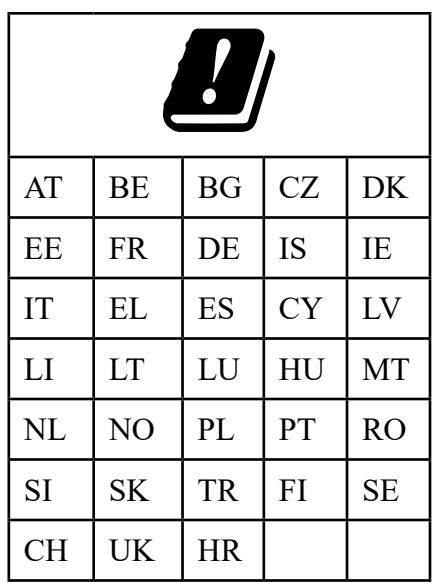

 $AT =$  Austria, BE = Belgium, CZ = Czech Republic, DK = Denmark, EE = Estonia, FR = France,  $DE =$  Germany,  $IS =$  Iceland,  $IE =$  Ireland,  $IT =$  Italy,  $EL =$  Greece,  $ES =$  Spain, CY  $=$  Cyprus, LV  $=$  Latvia, LT  $=$  Lithuania,

LU = Luxembourg, HU = Hungary, MT = Malta, NL = Netherlands, NO = Norway, PL = Poland, PT = Portugal, RO = Romania, SI = Slovenia, SK = Slovakia, TR = Turkey, FI = Finland,  $SE =$  Sweden,  $CH =$  Switzerland, UK = United Kingdom,  $HR =$  Croatia

### **31. Licence agreements for end users**

#### **31.1. Audio products for use with the internet radio**

This document is the property of MEDION. It may not be copied or published without written approval from MEDION. All third parties given this document must sign a non-disclosure agreement.

This document replaces all previous versions. MEDION, provider of online content and portal services, reserves the right to make unannounced amendments to products, services and documentation in accordance with our principle of continuous improvement.

MEDION shall not be liable for losses that supposedly result from the use of the document or associated products.

Audio coding technology MPEG layer-3 licensed by Fraunhofer IIS and Thomson. http://www.iis.fraunhofer.de/bf/amm/index. jspp

This product contains software. You have the simple, non-transferable right to use the software only in the form of the object code and only for operating the product.

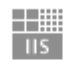

Fraunhofer Institut

Integrierte Schaltungen

The intellectual property rights regarding the software contained in this product remain with the providing contractual party (or the respective licensor). All rights reserved.

You are strictly prohibited from amending, translating, reverse engineering, decompiling, disassembling or otherwise determining the source code of the software contained in this product, or otherwise reproducing the functionality of the software contained in this product, unless such restriction is expressly prohibited by applicable laws.

We assume no liability for the function or performance of the software and neither we, nor our suppliers or licensors shall be liable for incidental, indirect, special or consequential damage (such as loss of earnings) that result from the use of the software included in this product, unless such an exclusion of liability is not permitted in the region in which you purchased this product.

These conditions are valid for all updates you carry out to the software.

This product is protected by specific intellectual property rights of Microsoft. Without a licence granted by Microsoft, use or distribution of this technology not with this product is prohibited.

Eric Young hereby becomes recognised as author of parts of the OpenSSL software library used in this tool.

UPnP™ is a registered trademark of UPnP Implementers Corporation.

### **31.2. Information on trademarks and licences**

**ES FR IT NL** Google Play Store® and Android® are registered trademarks of Google Inc. Apple®, AirPlay®, iPad®, iPhone, iPod®, iPod touch® and iTunes® are brands of Apple Inc., registered in the USA and in other countries. iPad Air® and iPad mini™ are brands of Apple Inc. App Store is a service brand of Apple Inc. iOS® is a registered trademark of Cisco in the USA and in other countries, and is used under licence. All other products and company names referred to in this document are trademarks or registered trademarks of their respective owners.

### **32. Legal notice**

Copyright © 2020 Date: 09.10.2020 All rights reserved.

This user manual is protected by copyright.

Mechanical, electronic and any other forms of reproduction are prohibited without the written permission of the manufacturer.

Copyright is owned by the company:

**MEDION AG Am Zehnthof 77 45307 Essen Germany**

Please note that you cannot use the above address for returns. Please always contact our customer service team first.

**DE**

**EN**
## **33. Privacy statement**

## Dear Customer,

We wish to inform you that we, MEDION AG, Am Zehnthof 77, 45307 Essen, Germany process your personal data as a data controller.

For matters regarding data protection, we are supported by our company data protection officer, who can be contacted at MEDION AG, Datenschutz, Am Zehnthof 77, D – 45307 Essen; datenschutz@medion.com. We process your data for the purpose of warranty processing and associated processes (e.g. repairs) and rely on the sales contract concluded with us when processing your data.

Your data will be provided to repair service providers contracted by us for the purpose of warranty processing and associated processes (e.g. repairs). We generally store your personal data for a period of three years in order to fulfil your legal warranty rights.

You have the right to be informed of the personal data concerned as well as the right to rectification, erasure, restriction of processing, the right to object to processing and the right to data portability.

In the case of the right to be informed and the right to erasure, restrictions apply according to paragraphs 34 and 35 of the BDSG (Federal Data Protection Act) (Art. 23 of the GDPR). In addition, there is a right of appeal to a competent data protection supervisory authority (Article 77 of the GDPR in conjunction with paragraph 19 of the BDSG). For MEDION AG, this is the state official for data protection and freedom of information North Rhine-Westphalia, PO box 200444, 40212 Düsseldorf, Germany, www.ldi.nrw.de.

The processing of your data is necessary for warranty processing: it is not possible to process the warranty without the provision of the required data.

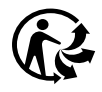